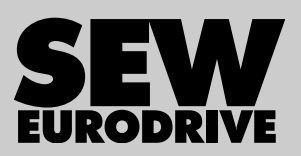

# **Инструкция по эксплуатации**

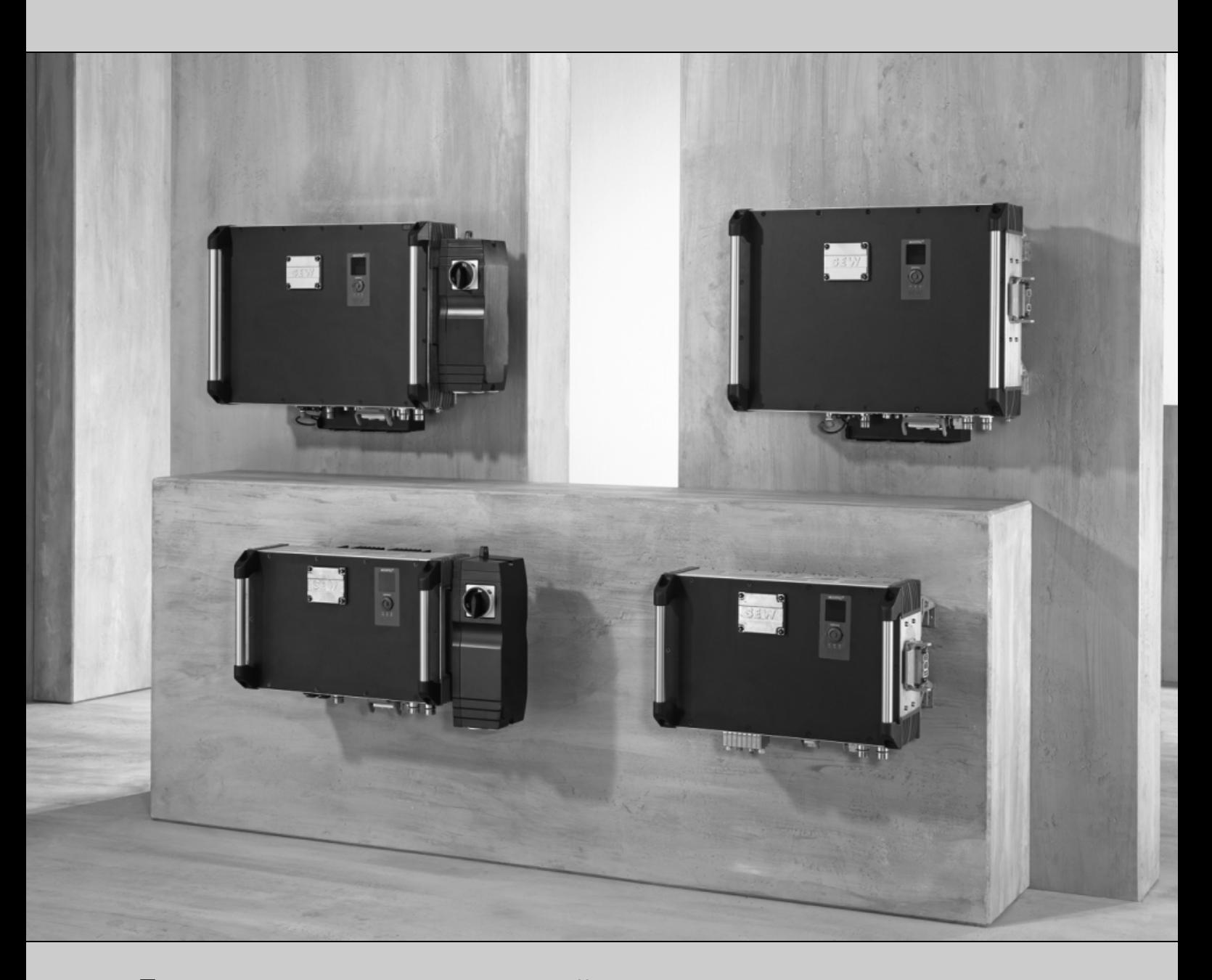

## Децентрализованное устройство управления приводом и приложениями **MOVIPRO®-ADC**

Издание 07/2011 17083664 / RU

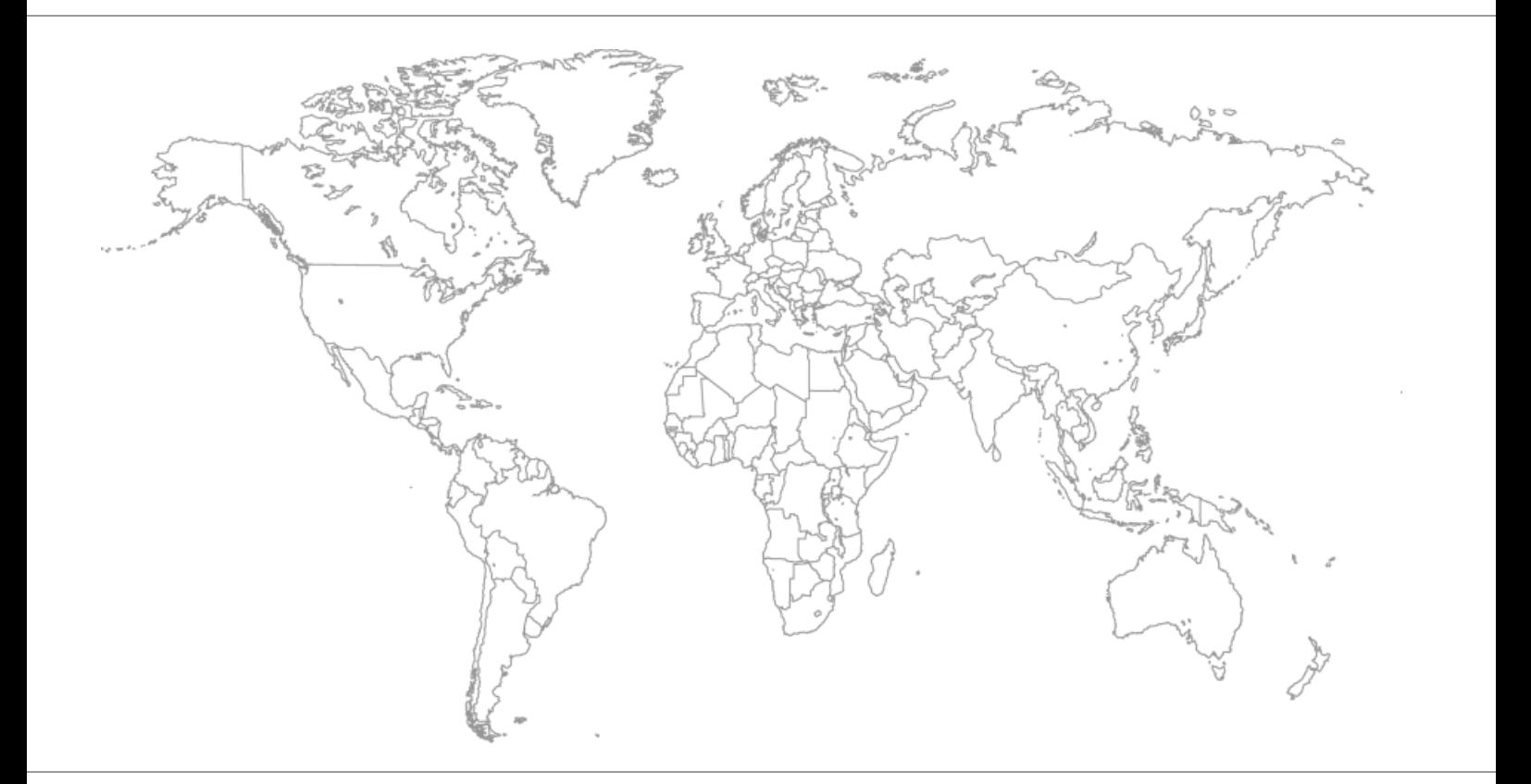

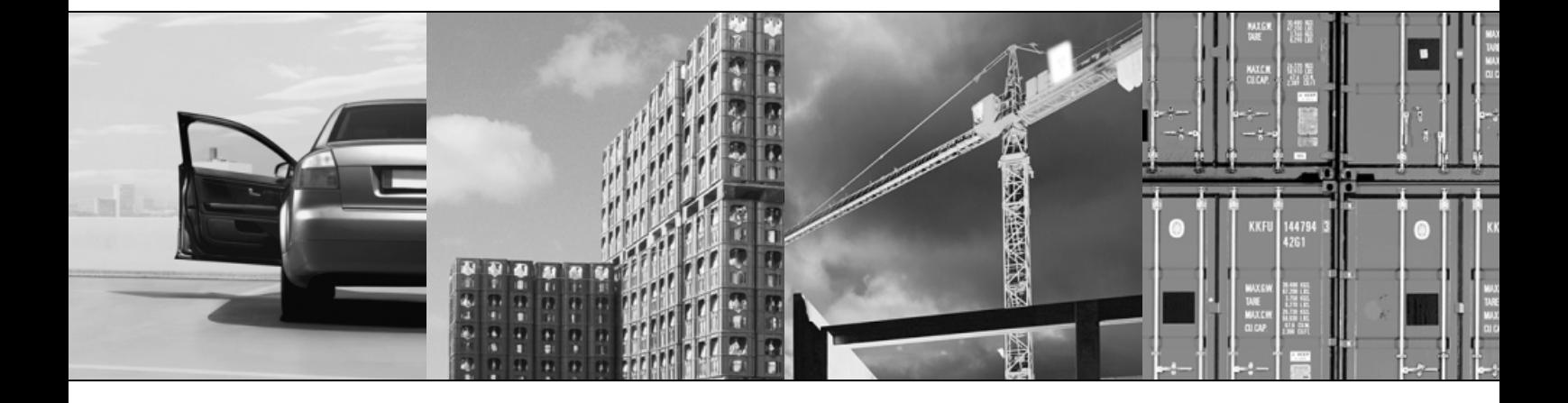

# Содержание

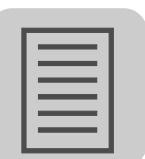

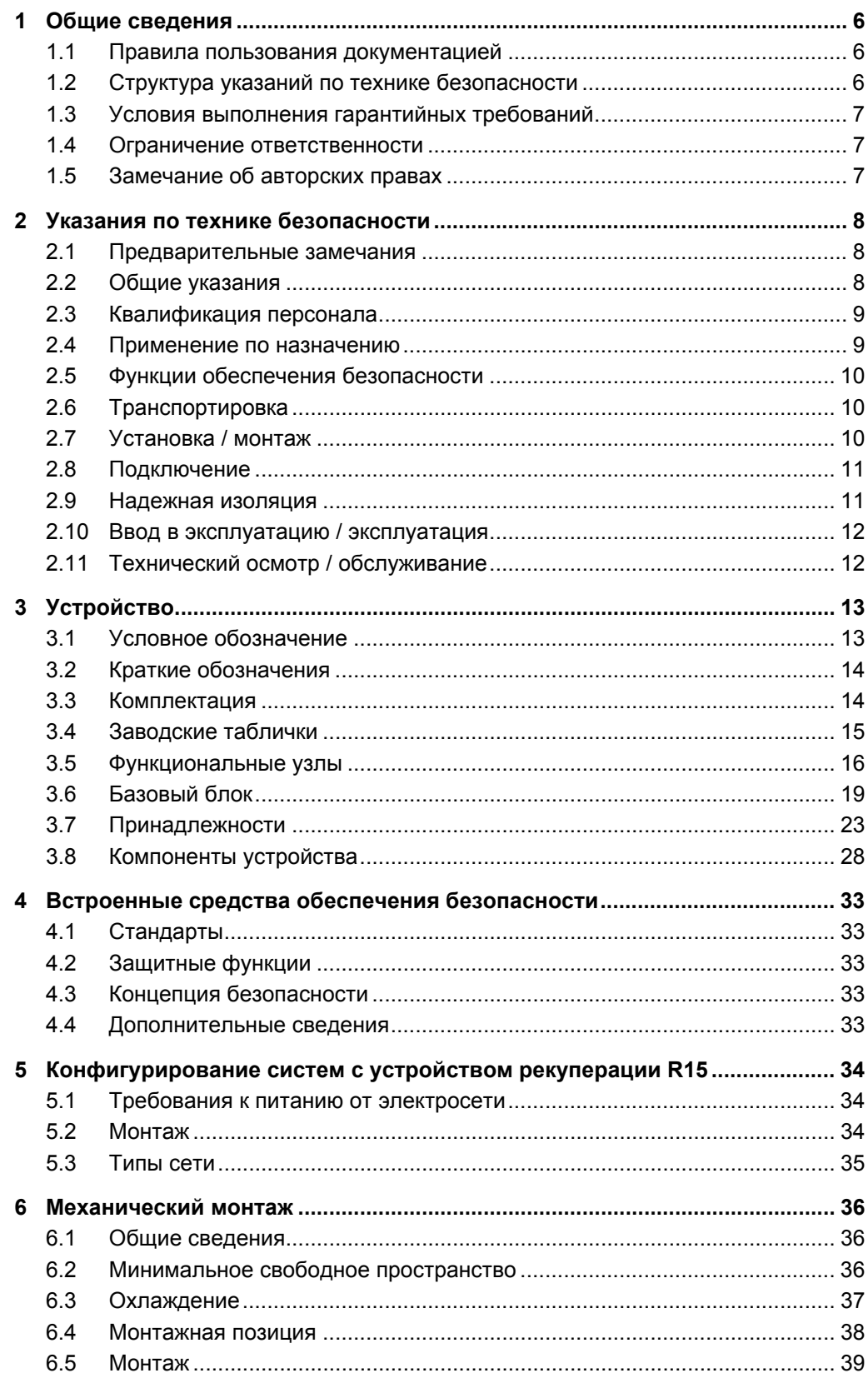

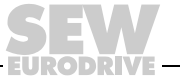

 $\mathbf{3}$ 

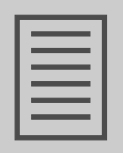

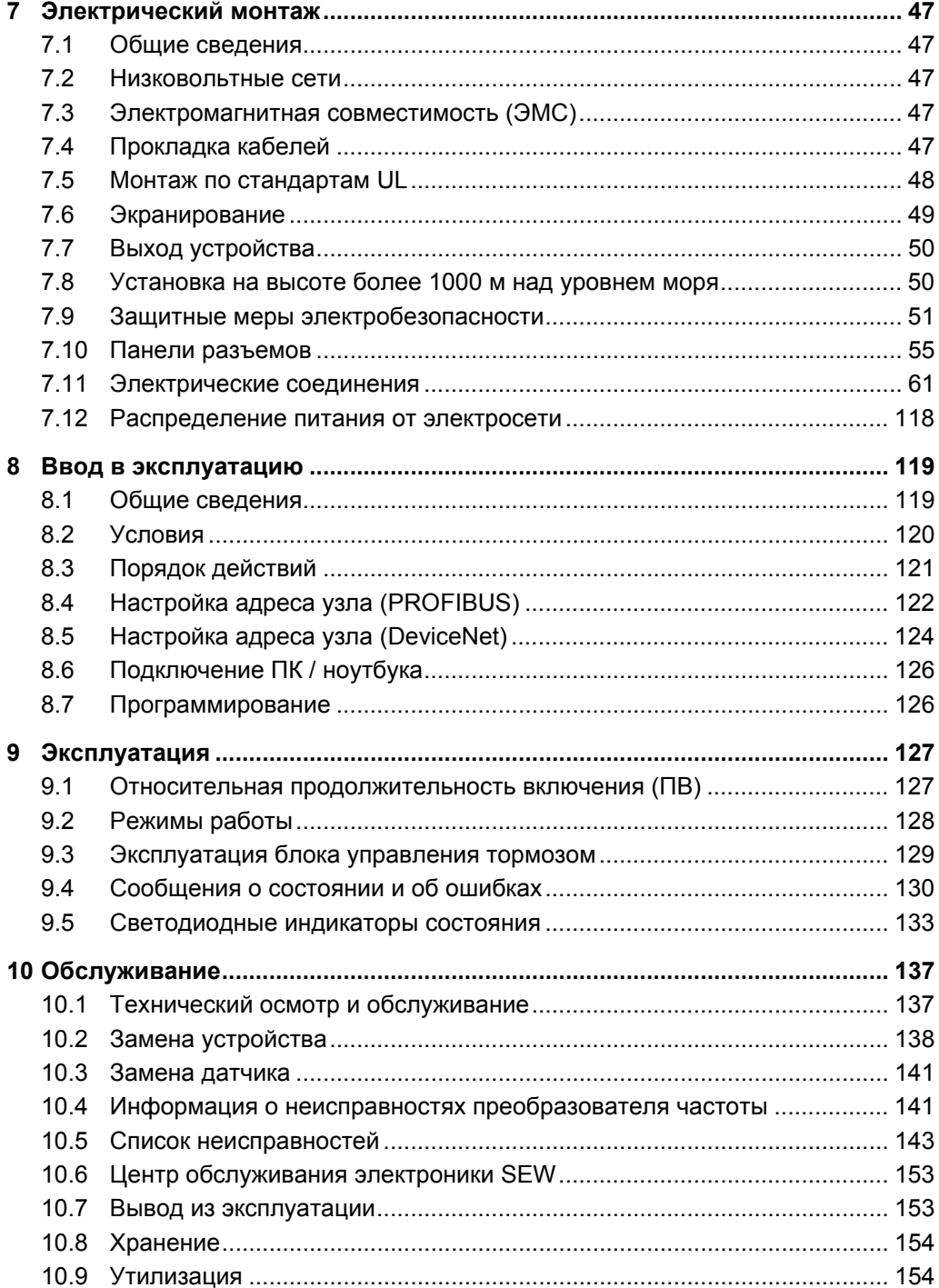

**EURODRIVE** 

# **Содержание**

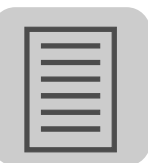

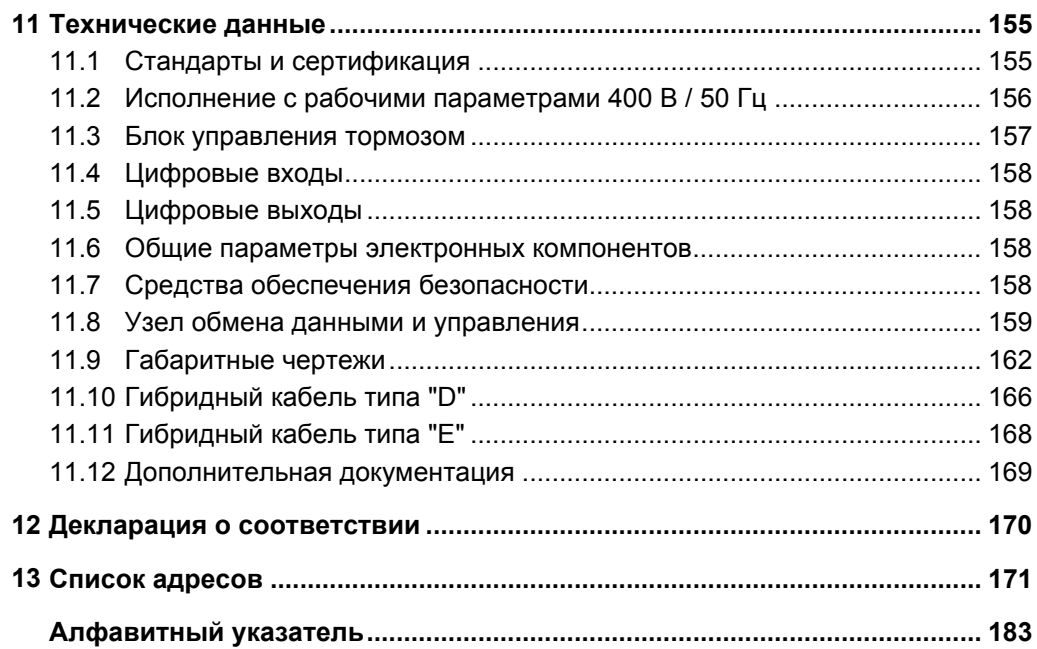

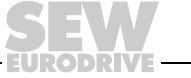

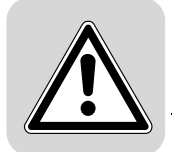

1

### <span id="page-5-0"></span>1 Общие сведения

#### <span id="page-5-1"></span> $1.1$ Правила пользования документацией

Данная документация входит в комплект поставки изделия и содержит важные указания по эксплуатации и обслуживанию. Она предназначена для всех специалистов, выполняющих работы по установке, монтажу, вводу в эксплуатацию и техническому обслуживанию.

Содержите документацию в удобочитаемом состоянии и храните в доступном месте. Убедитесь, что персонал, отвечающий за состояние оборудования и его эксплуатацию, а также персонал, работающий с оборудованием под свою ответственность, полностью прочитал и усвоил данную документацию. За консультациями и дополнительными сведениями обращайтесь в компанию SEW-EURODRIVE.

#### <span id="page-5-2"></span> $1.2$ Структура указаний по технике безопасности

#### $1.2.1$ Значения сигнальных слов

В следующей таблице приведена классификация и значения сигнальных слов для указаний по технике безопасности, указания по предотвращению материального ущерба и дополнительные указания.

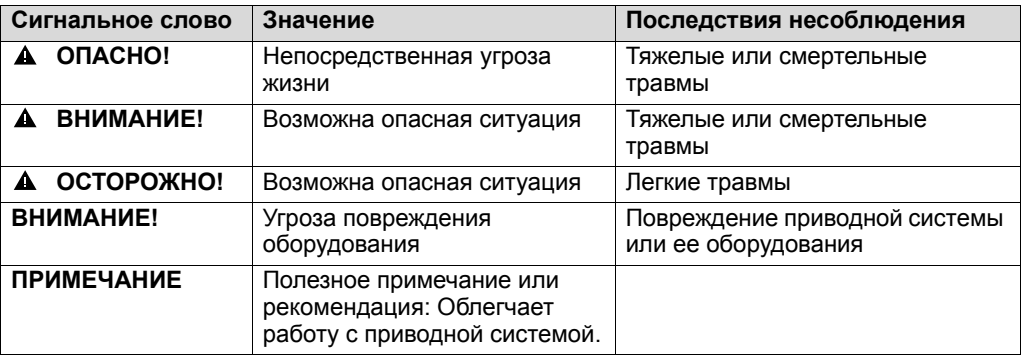

#### $1.2.2$ Структура тематических указаний по технике безопасности

Тематические указания по технике безопасности относятся не только к какомулибо конкретному действию, но и к нескольким действиям в рамках определенной темы. Используемые пиктограммы указывают либо на общую, либо на конкретную опасность.

Формальная структура тематического указания по технике безопасности выглядит следующим образом:

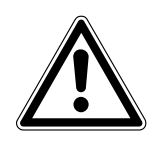

### А СИГНАЛЬНОЕ СЛОВО!

Характер опасности и ее источник.

Возможные последствия несоблюдения указаний.

Меры по предотвращению опасности.

#### $1.2.3$ Структура контекстных указаний по технике безопасности

Контекстные указания по технике безопасности интегрированы в описание действия непосредственно перед его опасным этапом.

Формальная структура контекстного указания по технике безопасности выглядит следующим образом:

А СИГНАЛЬНОЕ СЛОВО! Характер опасности и ее источник.

Возможные последствия несоблюдения указаний.

- Меры по предотвращению опасности.

6

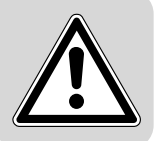

### <span id="page-6-0"></span> $1,3$ Условия выполнения гарантийных требований

Строгое соблюдение данной документации является условием безотказной работы оборудования и выполнения возможных гарантийных требований. Поэтому до начала работы с устройством внимательно прочтите документацию!

#### <span id="page-6-1"></span> $1.4$ Ограничение ответственности

Соблюдение инструкции по эксплуатации является основным условием, обеспечивающим безопасность и качество работы MOVIPRO® в соответствии с техническими данными и рабочими характеристиками. За травмы персонала, материальный или имущественный ущерб вследствие несоблюдения инструкции по эксплуатации компания SEW-EURODRIVE ответственности не несет. В таких случаях гарантийные обязательства аннулируются.

#### <span id="page-6-2"></span> $1.5$ Замечание об авторских правах

© 2011 - SEW-EURODRIVE. Все права защищены.

Любое — полное или частичное — копирование, редактирование, распространение и иное коммерческое использование запрещены.

 $\overline{7}$ 

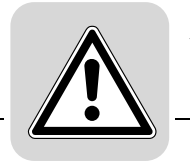

### <span id="page-7-0"></span>**2 Указания по технике безопасности**

Целью следующих основных указаний по технике безопасности является предотвращение травм персонала и повреждений оборудования. Эксплуатирующая сторона обязана обеспечить строгое соблюдение этих указаний. Убедитесь, что персонал, отвечающий за состояние оборудования и его эксплуатацию, а также персонал, работающий с оборудованием под свою ответственность, полностью прочитал и усвоил данную документацию. За консультациями и дополнительными сведениями обращайтесь в компанию SEW-EURODRIVE.

### <span id="page-7-1"></span>*2.1 Предварительные замечания*

Следующие указания по технике безопасности относятся прежде всего к работе с применением устройств MOVIPRO®. При использовании других компонентов SEW соблюдайте также и указания по технике безопасности при работе с этими компонентами, см. соответствующую документацию.

Кроме того, учитывайте дополнительные указания по технике безопасности в отдельных главах данной документации.

### <span id="page-7-2"></span>*2.2 Общие указания*

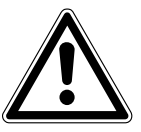

#### **ПРЕДУПРЕЖДЕНИЕ!**  $\blacktriangle$

В зависимости от степени защиты MOVIPRO® во время работы может иметь неизолированные детали под напряжением, подвижные или вращающиеся детали, а поверхность устройства может нагреваться.

Тяжелые или смертельные травмы.

- Все работы по транспортировке, подготовке к хранению, установке/монтажу, подключению, вводу в эксплуатацию, техническому и профилактическому обслуживанию должны выполнять только квалифицированные специалисты при обязательном соблюдении следующих требований:
	- соответствующая полная документация;
	- предупреждающие таблички на MOVIPRO®;
	- прочая необходимая документация по конфигурированию, инструкции по вводу в эксплуатацию и электрические схемы;
	- правила и требования по выполнению работ с данной установкой;
	- федеральные/региональные предписания по технике безопасности и профилактике производственного травматизма.
- Ни в коем случае не монтируйте поврежденные устройства.
- О повреждении упаковки немедленно сообщите в транспортную фирму, которая выполняла доставку.

В случае снятия необходимых крышек, неправильного применения, неправильного монтажа или ошибок в управлении существует опасность травмирования персонала или повреждения оборудования.

Подробнее см. в документации.

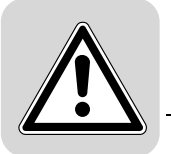

### <span id="page-8-0"></span>*2.3 Квалификация персонала*

Все механические работы должны выполнять только обученные специалисты. Обученные специалисты (в контексте данной инструкции по эксплуатации) — это персонал, обладающий профессиональными навыками установки, механического монтажа, устранения неисправностей и технического обслуживания изделия, и имеющий следующую квалификацию:

- законченное образование в области механики (например, по специальности "Механика" или "Мехатроника");
- знание данной документации.

Все электротехнические работы должны выполнять только обученные специалисты-электрики. Обученные специалисты-электрики (в контексте данной инструкции по эксплуатации) — это персонал, обладающий профессиональными навыками электрического монтажа, ввода в эксплуатацию, устранения неисправностей и технического обслуживания изделия, и имеющий следующую квалификацию:

- законченное образование в области электротехники (например, по специальности "Электроника" или "Мехатроника");
- знание данной документации.

Кроме того, персонал должны быть ознакомлен с действующими правилами техники безопасности и законами, в частности, с требованиями уровня эффективности по стандарту DIN EN ISO 13849-1 и с другими стандартами, директивами и законами, упоминаемыми в данной документации. Названные лица должны иметь предоставленные предприятием специальные полномочия на наладку, программирование, параметрирование, маркировку и заземление устройств, систем и электрических цепей по стандартам техники безопасности.

Все прочие работы, связанные с транспортировкой, хранением, эксплуатацией и утилизацией, должны выполняться только персоналом, прошедшим соответствующий инструктаж.

### <span id="page-8-1"></span>*2.4 Применение по назначению*

Устройства MOVIPRO® являются компонентами, предназначенными для монтажа в систему электропривода установки или машины. MOVIPRO<sup>®</sup> — это устройства для мобильного и стационарного применения в промышленных установках, рассчитанные на управление трехфазными асинхронными двигателями с короткозамкнутым ротором или трехфазными синхронными двигателями с возбуждением от постоянных магнитов. Эти двигатели должны подходить для работы с приводным преобразователем. Нагрузку иного типа подключать к MOVIPRO® нельзя. MOVIPRO® может выполнять функции управления и обмена данными.

После монтажа в систему электропривода машины ввод MOVIPRO® в эксплуатацию (т. е. начало применения по назначению) запрещен до тех пор, пока не будет установлено, что машина отвечает требованиям директивы 2006/42/EC (директива по машинному оборудованию). При этом следует соблюдать EN 60204-1. Ввод в эксплуатацию (т. е. начало применения по назначению) разрешается только при соблюдении требований директивы по электромагнитной совместимости (2004/108/EC).

Устройства MOVIPRO® отвечают требованиям директивы по низковольтному оборудованию 2006/95/EC. Для устройств MOVIPRO® действительны стандарты, указанные в декларации о соответствии.

Технические данные и информация по допустимым условиям подключения указаны на заводской табличке и в документации. Эти данные и условия подлежат строгому соблюдению.

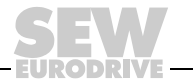

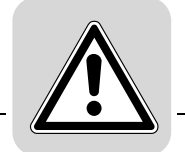

### <span id="page-9-0"></span>*2.5 Функции обеспечения безопасности*

Устройство MOVIPRO® без систем безопасности более высокого уровня не рассчитано на самостоятельное выполнение защитных функций, если только они не описаны в соответствующей документации и не разрешены специально.

### <span id="page-9-1"></span>*2.6 Транспортировка*

Сразу после получения проверьте доставленное оборудование на предмет повреждений. В случае их обнаружения немедленно сообщите в транспортную фирму, выполнявшую доставку. При необходимости откажитесь от ввода в эксплуатацию.

При транспортировке MOVIPRO® соблюдайте следующие указания:

- Перед транспортировкой установите на разъемы защитные колпачки из комплекта поставки.
- На время транспортировки устройство можно ставить только на охлаждающие ребра или на сторону без разъемов!
- Обеспечьте условия, не допускающие механических ударов по устройству во время транспортировки.

При необходимости используйте пригодные устройства для транспортировки с достаточной грузоподъемностью. Перед вводом в эксплуатацию снимите установленные защитные элементы.

Соблюдайте указания по климатическим условиям согласно пункту "Технические данные".

### <span id="page-9-2"></span>*2.7 Установка / монтаж*

Учитывайте, что установку и охлаждение устройств следует выполнять согласно требованиям соответствующей документации.

Берегите MOVIPRO® от недопустимых нагрузок. При транспортировке оборудования и при обращении с ним ни в коем случае не допускайте деформации электронных элементов и/или изменения изоляционных промежутков. Не допускайте механического повреждения или разрушения электрических компонентов.

Запрещено, если не предусмотрены специальные меры:

- применение во взрывоопасной среде;
- применение в средах с вредными маслами, кислотами, газами, парами, пылью, радиацией и т. д.;
- применение в установках, которые не отвечают требованиям нормы EN 61800-5-1 по механическим колебаниям и ударным нагрузкам.

Соблюдайте указания в пункте "Механический монтаж".

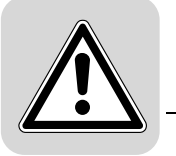

### <span id="page-10-0"></span>*2.8 Подключение*

При работах на устройстве MOVIPRO®, находящемся под напряжением, соблюдайте действующие правила техники безопасности.

Электромонтажные работы выполняйте строго по правилам (учитывайте сечение кабельных жил, параметры предохранителей, защитное заземление и т. п.). В документации имеются соответствующие подробные указания.

Способы защиты и защитные устройства должны соответствовать действующим стандартам (например EN 60204-1 или EN 61800-5-1).

Необходимые способы защиты устройств MOVIPRO®:

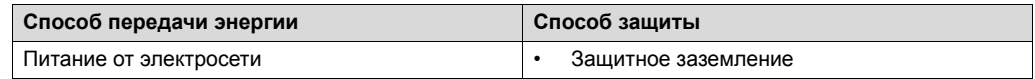

### <span id="page-10-1"></span>*2.9 Надежная изоляция*

Устройство MOVIPRO® отвечает всем требованиям EN 61800-5-1 по надежной изоляции между цепями силовых и электронных компонентов. Чтобы гарантировать надежность такой изоляции, все подключенные цепи тоже должны отвечать требованиям по надежной изоляции.

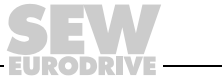

### <span id="page-11-0"></span>*2.10 Ввод в эксплуатацию / эксплуатация*

Контрольные и защитные устройства должны быть задействованы и при работе в пробном режиме.

При изменениях, не свойственных нормальному режиму работы (например перегрев, шумы, вибрация), в случае сомнения устройство MOVIPRO® следует отключить. Определите причину неполадок, при необходимости обратитесь в технический офис SEW-EURODRIVE.

Установки, в которых используются устройства MOVIPRO®, при необходимости должны быть оборудованы дополнительными контрольными и защитными устройствами в соответствии с действующими нормами и правилами охраны труда (требования к безопасности производственного оборудования, меры по профилактике производственного травматизма и т. п.).

При использовании в условиях повышенной опасности могут потребоваться дополнительные способы защиты. После каждого изменения конфигурации следует проверять эффективность работы защитных устройств.

Во время работы не используемые разъемы должны быть закрыты защитными колпачками из комплекта поставки.

После отключения питания устройств MOVIPRO® нельзя сразу прикасаться к токоведущим узлам и силовым разъемам, так как конденсаторы в этих устройствах могут оставаться заряженными. Выдерживайте минимальную пауза до повторного включения в 10 минут. При этом соблюдайте и требования соответствующих предупреждающих табличек на устройстве MOVIPRO<sup>®</sup>.

Если устройство включено, то все силовые разъемы и подключенные к ним кабели и клеммы двигателей находятся под опасным напряжением. Это действительно и в том случае, когда устройство заблокировано, а двигатель остановлен.

Если погас светодиодный (СД) индикатор режима работы и другие сигнальные элементы, это не означает, что устройство отсоединено от сети и обесточено.

Механическая блокировка или внутренние защитные функции устройства могут вызывать остановку двигателя. Устранение причины неисправности или сброс могут вызвать самопроизвольный пуск привода. Если из соображений безопасности для приводимой машины это недопустимо, то перед устранением неисправности отсоедините устройство от электросети.

**Внимание! Опасность ожога**: Поверхности устройств MOVIPRO® и внешнего дополнительного оборудования, например тормозного резистора, во время работы могут нагреваться до температуры выше 70 °C.

### <span id="page-11-1"></span>*2.11 Технический осмотр / обслуживание*

### **ПРЕДУПРЕЖДЕНИЕ!**

Неизолированные детали под напряжением внутри устройства.

Тяжелые или смертельные травмы.

- Не вскрывать устройство ни в коем случае.
- Ремонт выполняется только специалистами SEW-EURODRIVE.

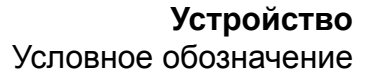

### <span id="page-12-0"></span>**Устройство**  $\mathbf{3}$

#### <span id="page-12-1"></span> $3.1$ Условное обозначение

Условное обозначение устройства управления приводом и приложениями MOVIPRO<sup>®</sup> дает информацию о следующих его характеристиках:

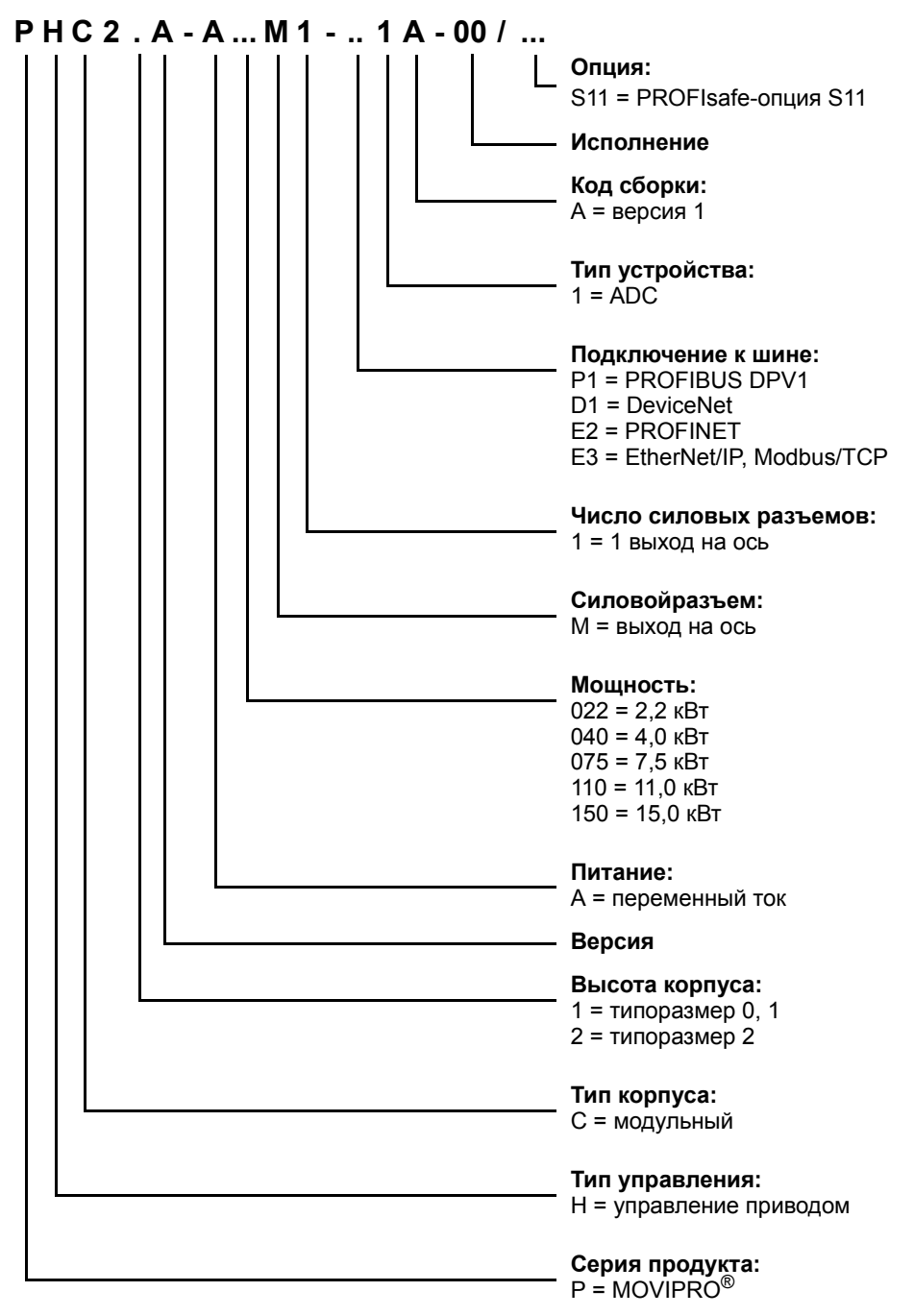

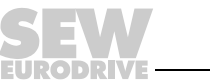

13

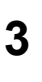

### <span id="page-13-0"></span>*3.2 Краткие обозначения*

Используются следующие краткие обозначения:

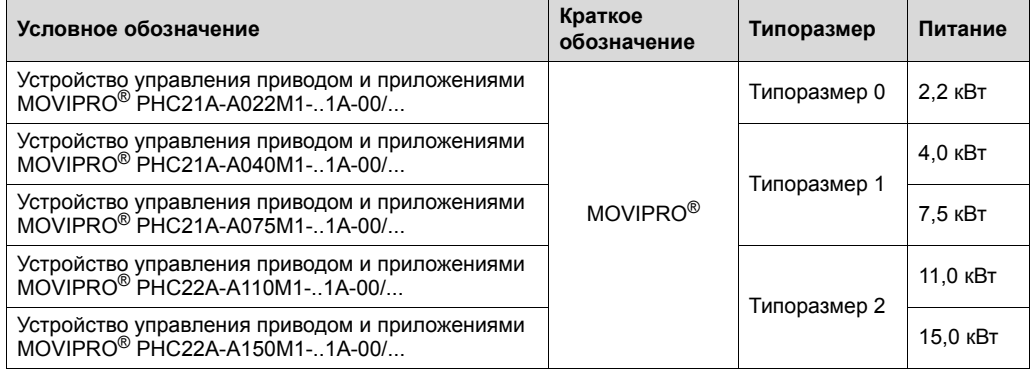

### <span id="page-13-1"></span>*3.3 Комплектация*

В комплект поставки входят следующие компоненты:

- устройство управления приводом и приложениями MOVIPRO $^\circledR$ PHC2.A-A...M1-..1A-00/...
- 2 комплекта заземления
- штекер с перемычками (**не** для устройств с PROFIsafe-опцией S11)
- b случае MOVIPRO $^{\circ}$  типоразмера 2 на 15,0 кВт:
	- установленный вентиляторный блок

#### <span id="page-14-0"></span> $3.4$ Заводские таблички

Каждое устройство MOVIPRO<sup>®</sup> имеет 2 заводские таблички, содержащие важные данные:

- основная заводская табличка:
- заводская табличка функциональных узлов.

#### $3.4.1$ Основная заводская табличка

Основная заводская табличка содержит важную информацию о типе устройства. Пример основной заводской таблички показан на следующем рисунке:

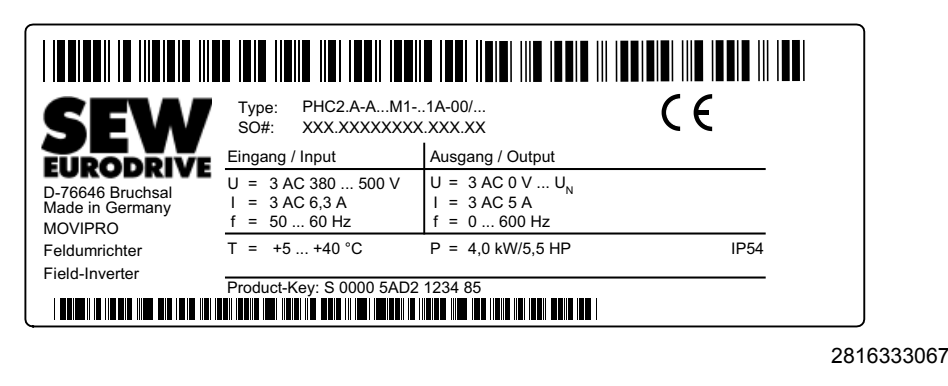

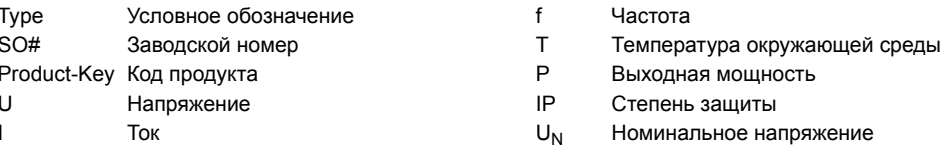

#### $3.4.2$ Заводская табличка функциональных узлов

Эта заводская табличка описывает внутренние функциональные узлы устройства MOVIPRO<sup>®</sup>. На следующем рисунке приведен пример заводской таблички для функциональных узлов:

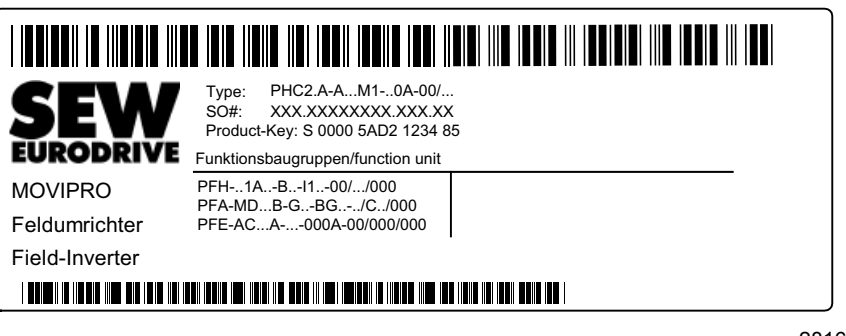

2816336907

PFH-..1A..-B..-I1..-00/.../000 PFA-MD...B-G..-BG..-../C../000 РГЕ-АС...А-...-000А-00/000/000 Источник питания

Узел обмена данными и управления Силовая часть

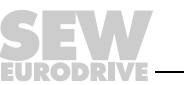

15

3

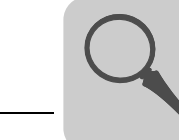

#### <span id="page-15-0"></span>Функциональные узлы  $3.5$

 $3.5.1$ Силовая часть

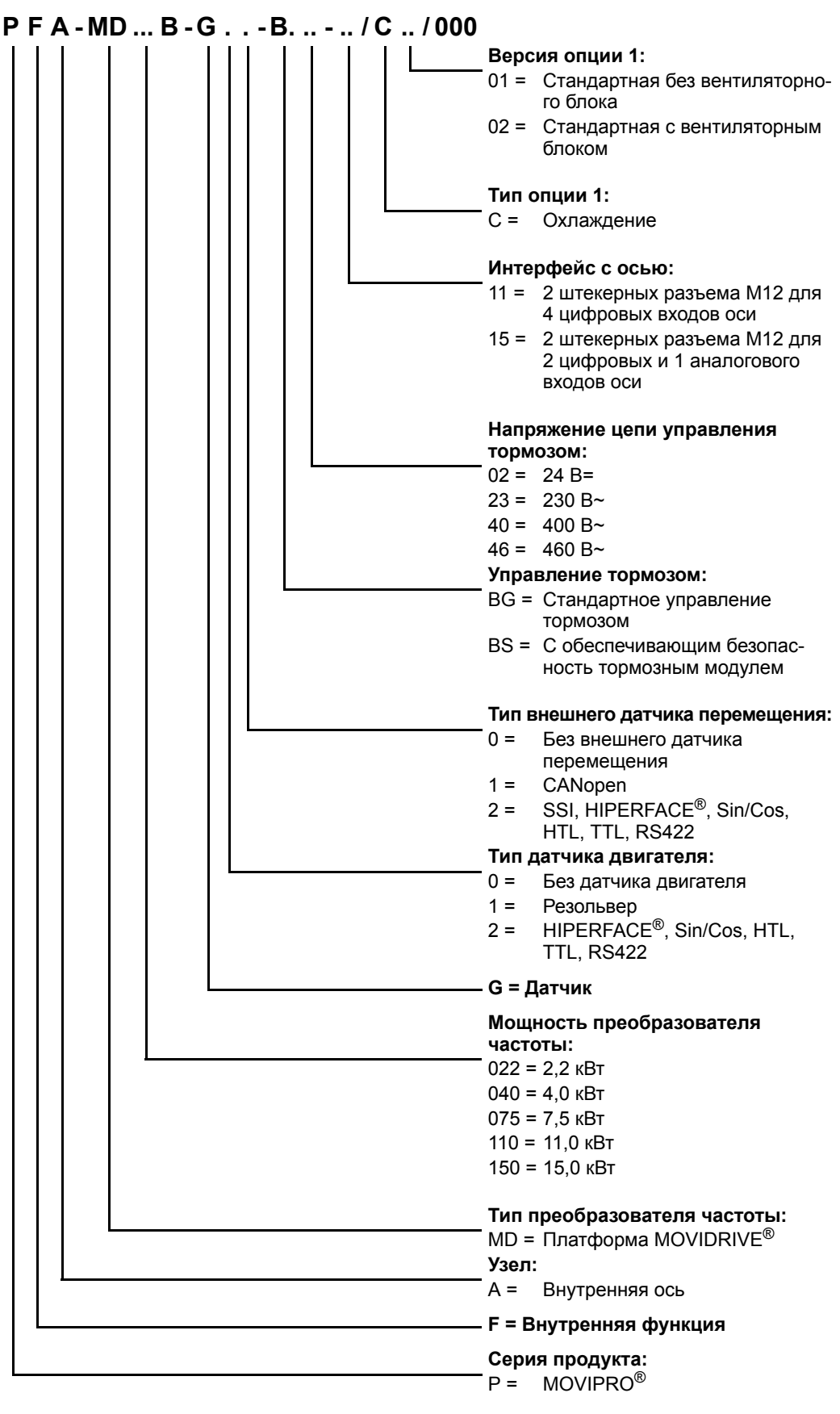

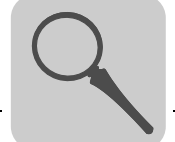

#### $3.5.2$ Узел обмена данными и управления

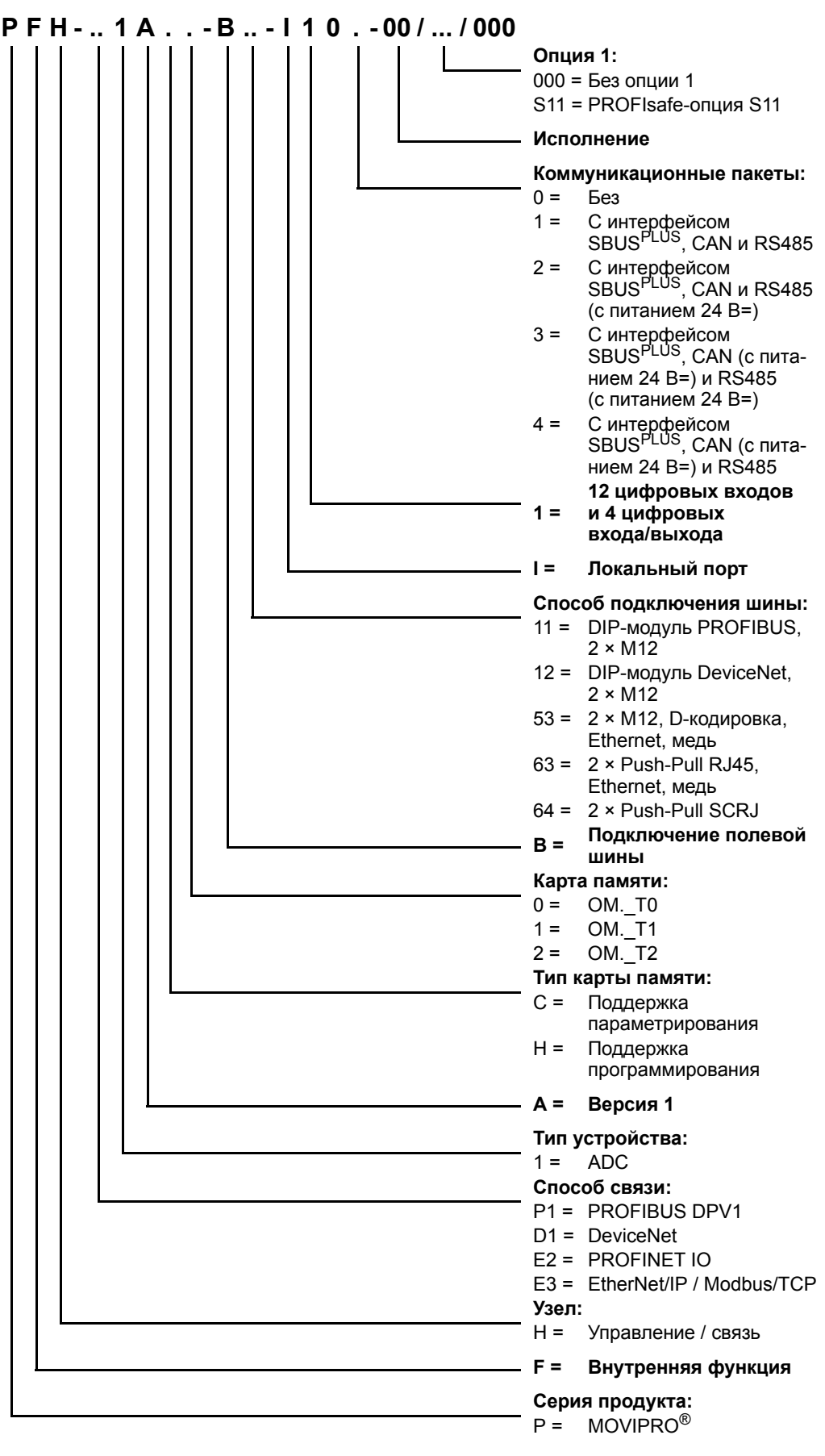

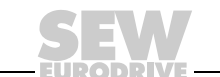

 $17$ 

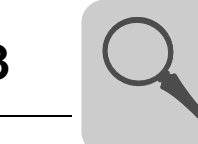

### **3.5.3 Источник питания**

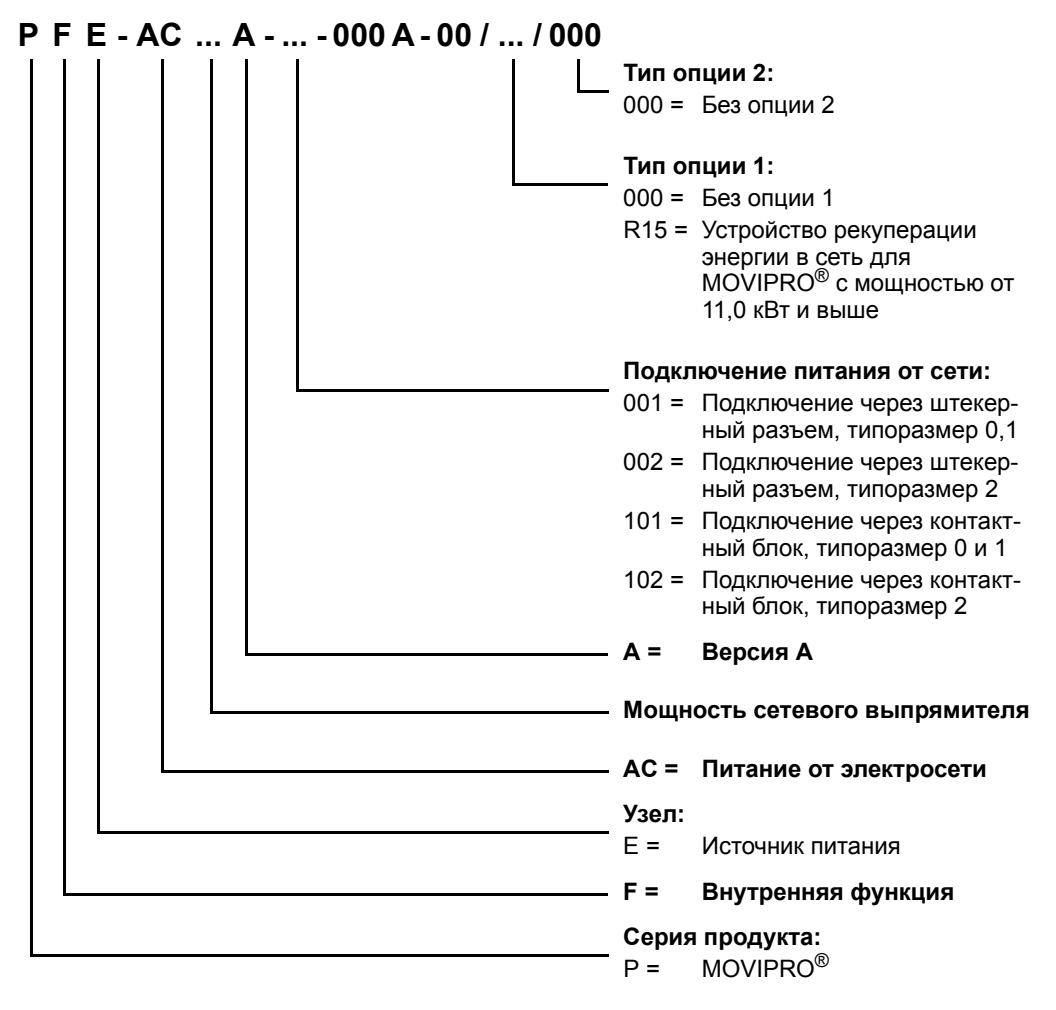

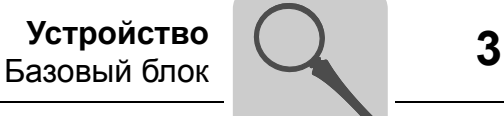

### <span id="page-18-0"></span>*3.6 Базовый блок*

### **3.6.1 Типоразмер 0**

На следующем рисунке показана конструкция устройства типоразмера 0:

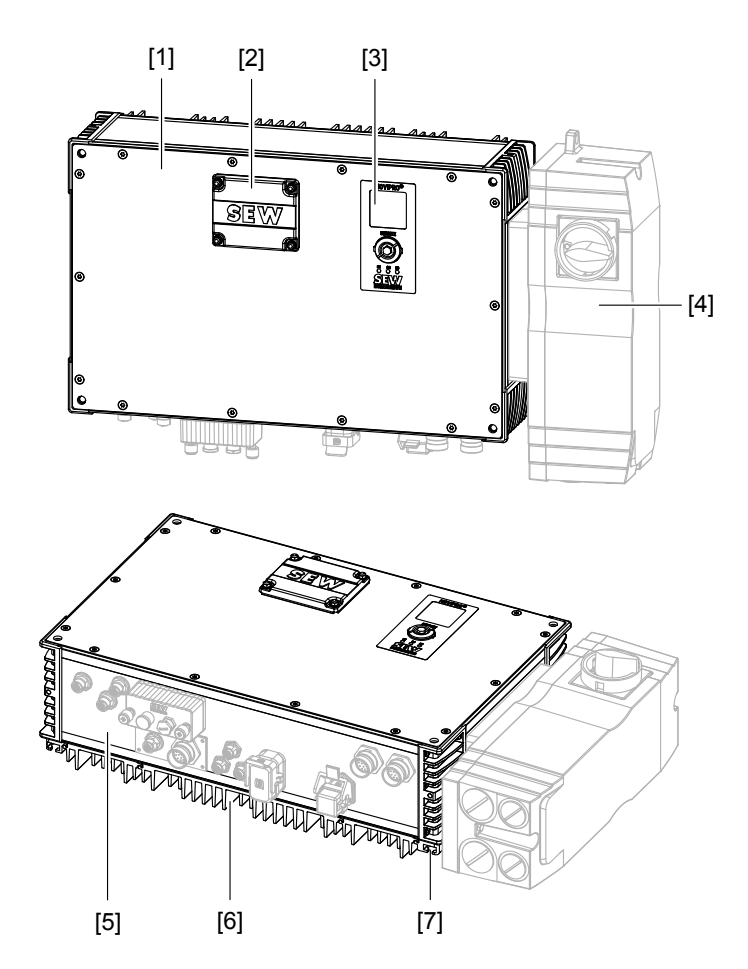

2648537483

- 
- [2] Крышка сервисного отсека [6] Охлаждающие ребра
- [3] Сервисный блок [7] Т-образный паз
- [4] Контактный блок (опция)
- [1] Крышка устройства [5] Панель разъемов (разъемы в зависимости от исполнения устройства)
	-
	-

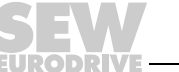

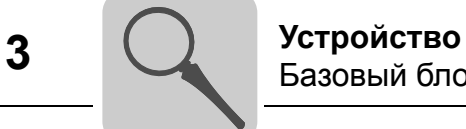

### **3.6.2 Типоразмер 1**

На следующем рисунке показана конструкция устройства типоразмера 1:

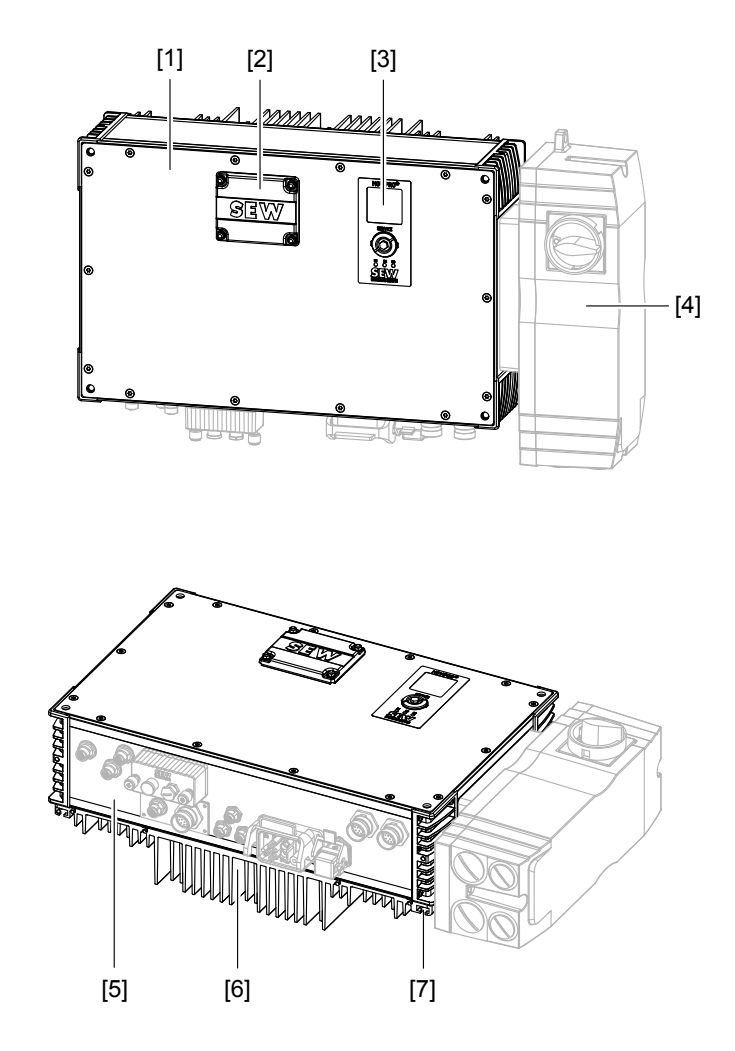

2660814987

- 
- [2] Крышка сервисного отсека [6] Охлаждающие ребра
- [3] Сервисный блок [7] Т-образный паз
- [4] Контактный блок (опция)

[1] Крышка устройства [5] Панель разъемов (разъемы — в зависимости от исполнения устройства)

- 
- 

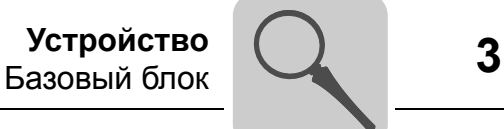

### **3.6.3 Типоразмер 2**

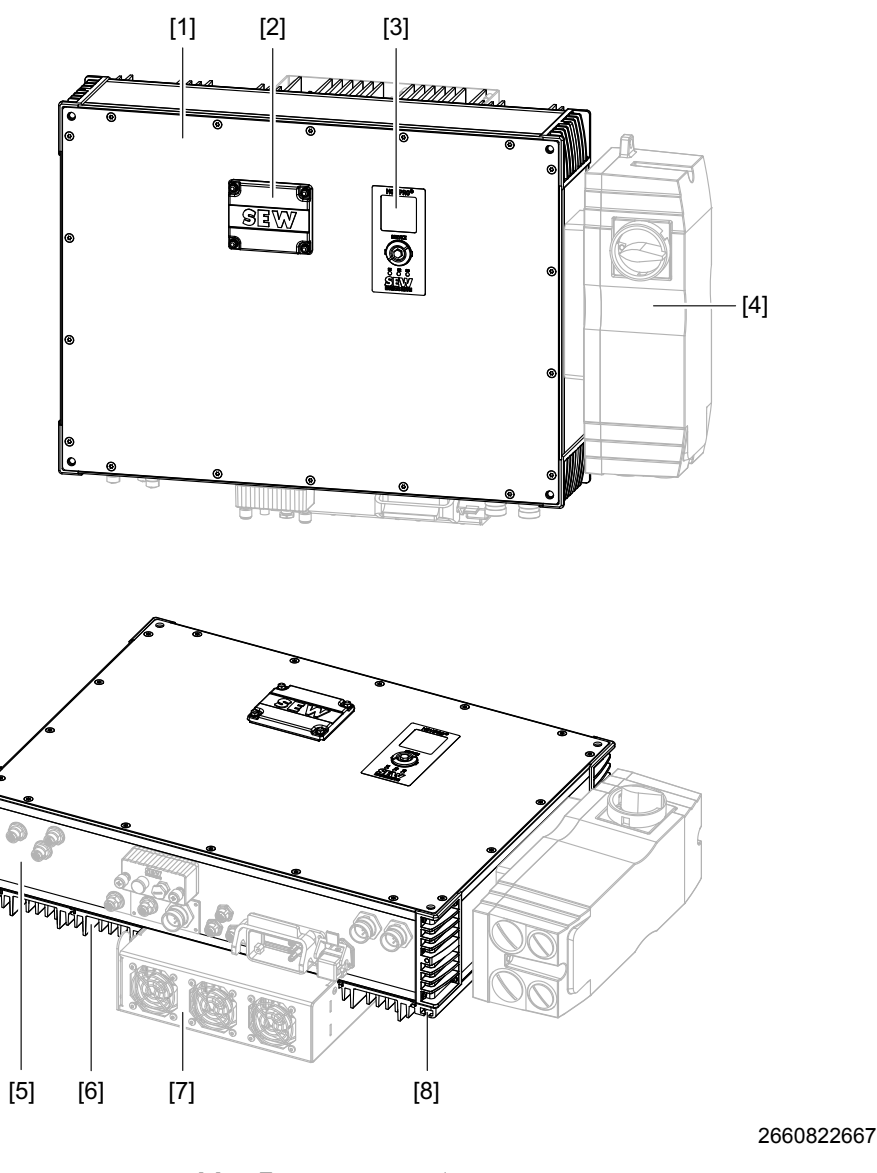

На следующем рисунке показана конструкция устройства типоразмера 2:

[1] Крышка устройства [5] Панель разъемов (разъемы - в зависимости от исполнения устройства) [2] Крышка сервисного отсека [6] Охлаждающие ребра

- [3] Сервисный блок [7] Вентиляторный блок (для 11,0 кВт опция, для
- [4] Контактный блок (опция) [8] Т-образный паз
- 15,0 кВт обязательно)

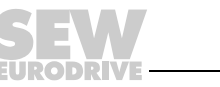

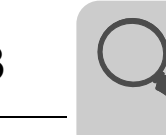

*Типоразмер 2 с устройством рекуперации R15* На следующем рисунке показана конструкция устройства MOVIPRO® с устройством рекуперации R15:

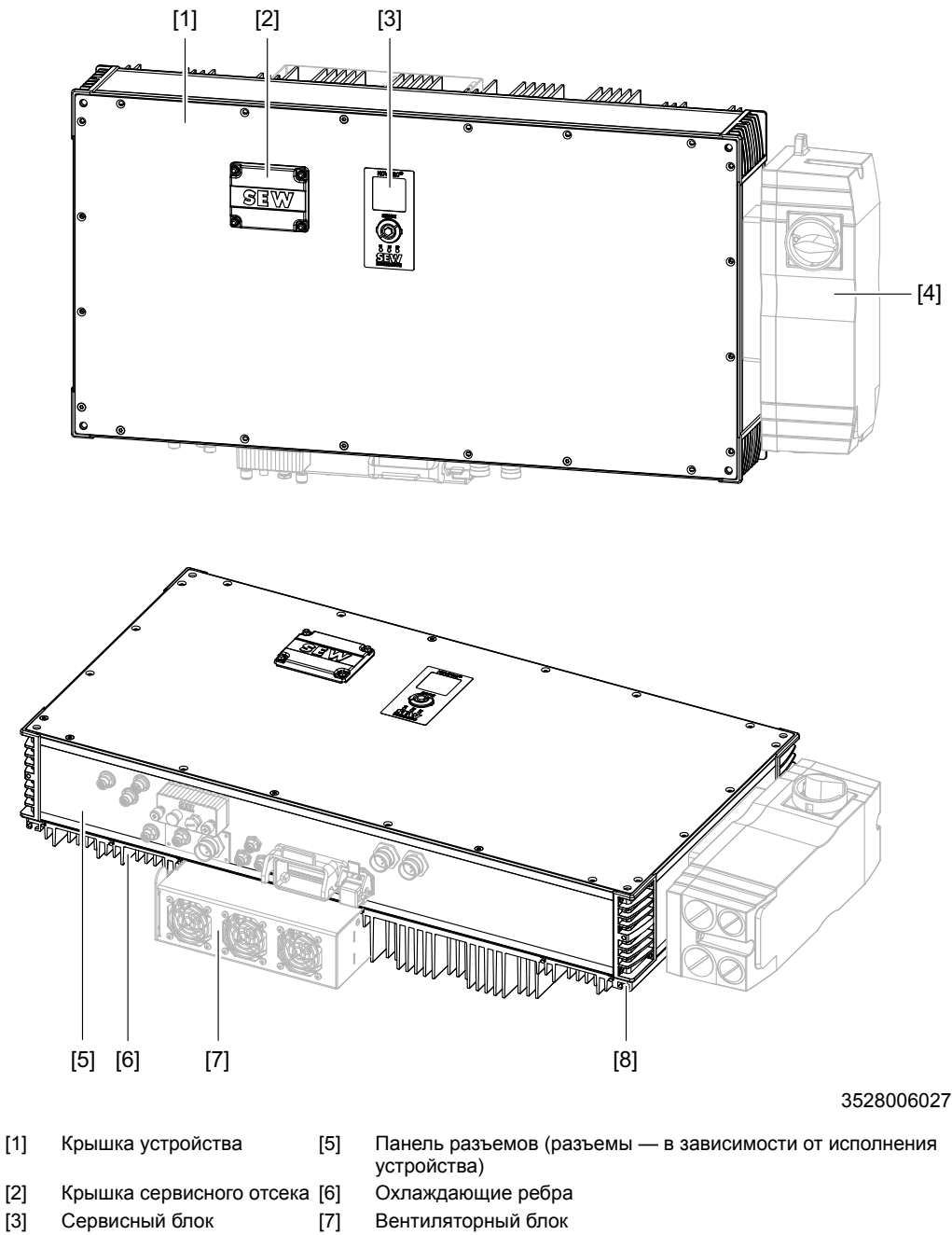

- [4] Контактный блок (опция) [8] Т-образный паз
- 

### <span id="page-22-0"></span>*3.7 Принадлежности*

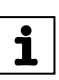

### **ПРИМЕЧАНИЕ**

Электроустановочное оборудование, монтажные принадлежности и соединительные кабели в комплект поставки не входят.

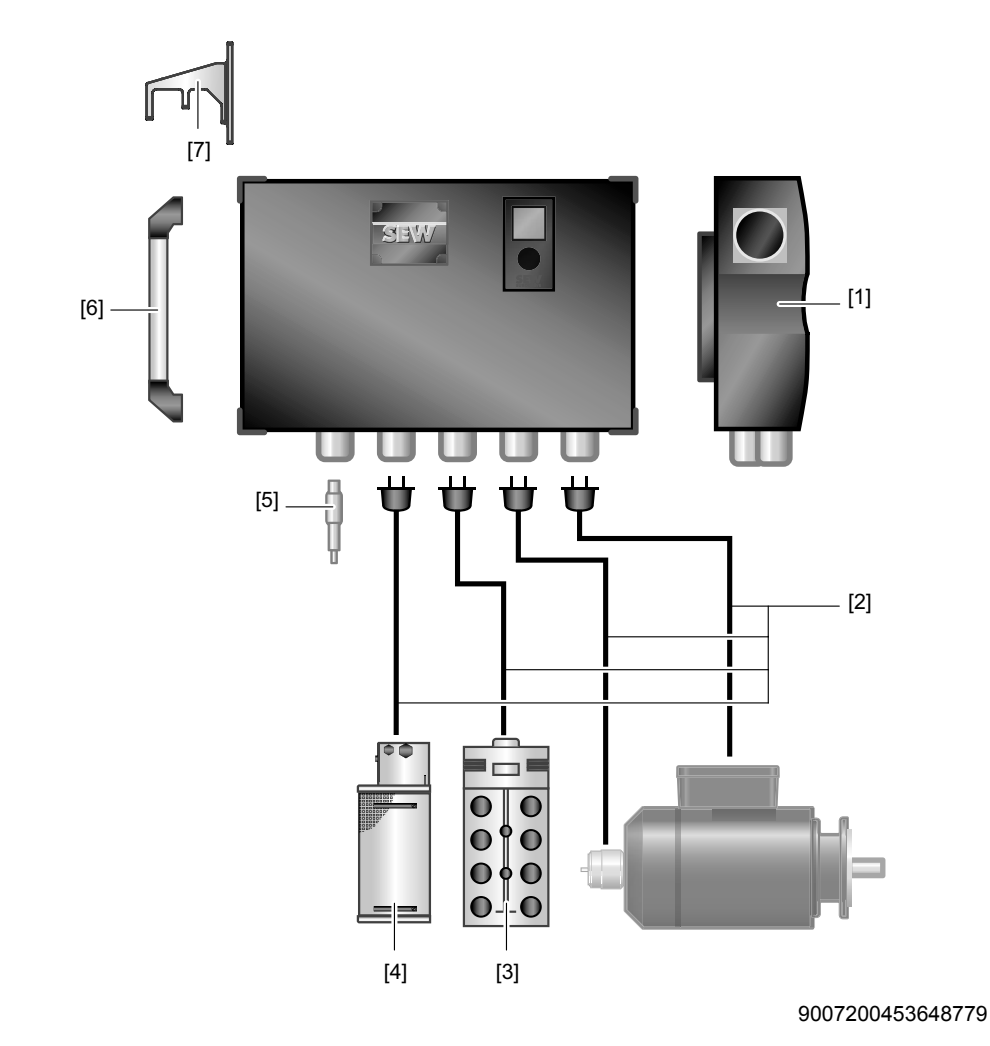

- [1] Контактный блок [5] Штекер с перемычками
- [2] Соединительные кабели [6] Ручки
- [3] Блок датчиков / исполнительных элементов [7] Угловые кронштейны
- [4] Тормозной резистор

**JRODRIVE** 

Для MOVIPRO® доступны следующие принадлежности.

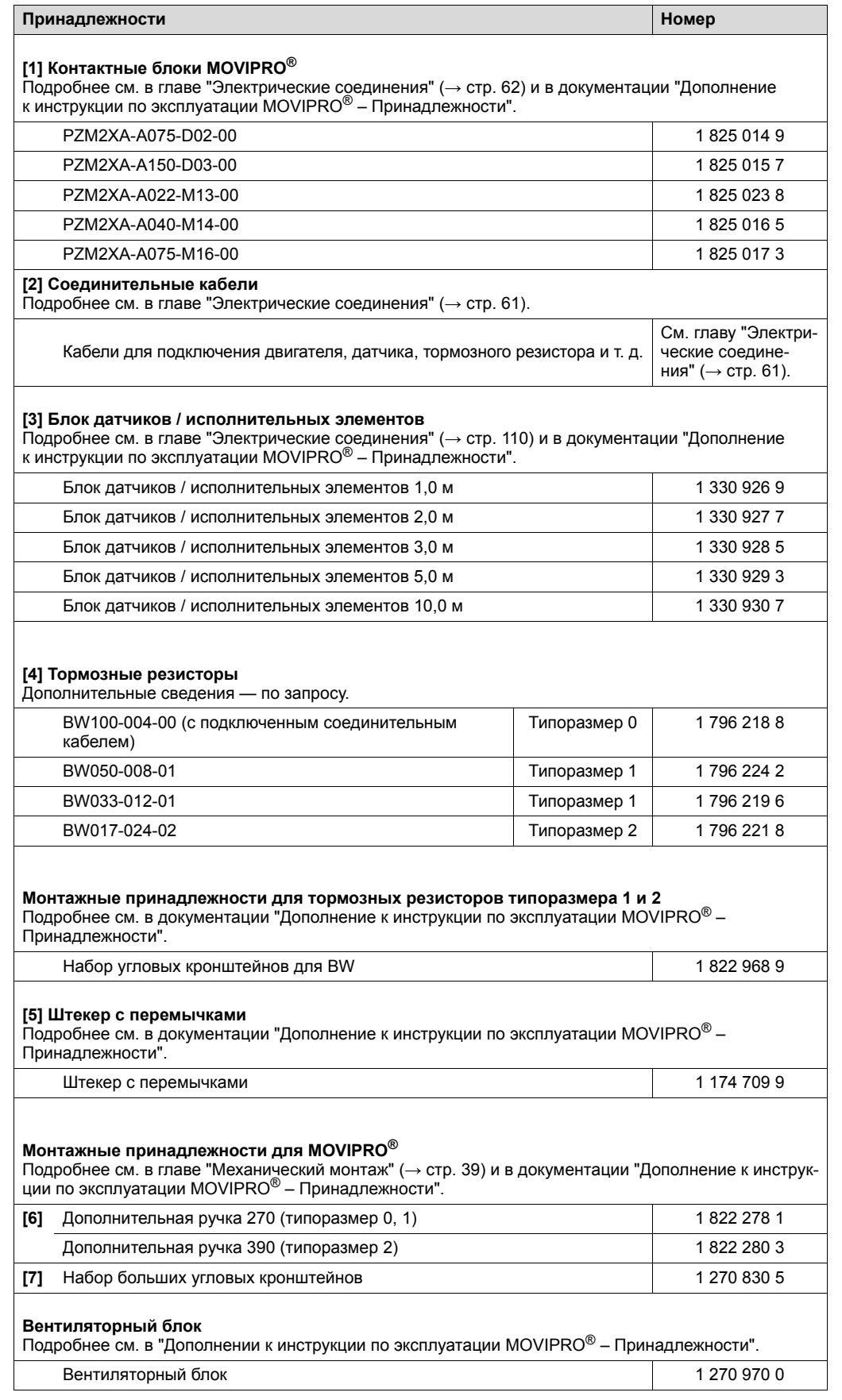

### Подробные сведения о принадлежностях см. в следующей документации:

**Документация**

Дополнение к инструкции по эксплуатации "MOVIPRO® - Принадлежности"

### В следующей таблице показаны поддерживаемые датчики:

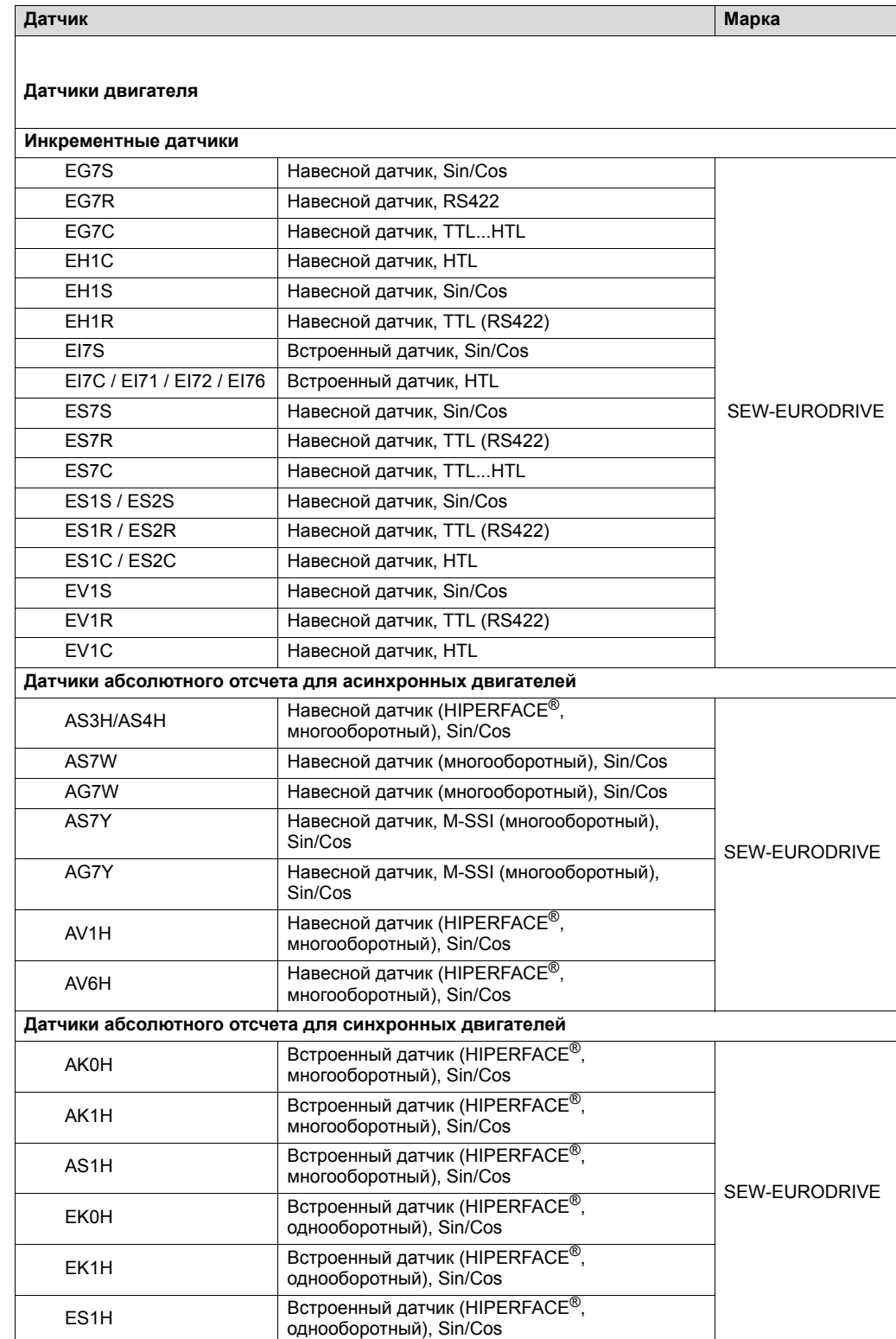

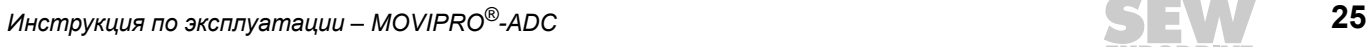

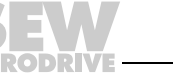

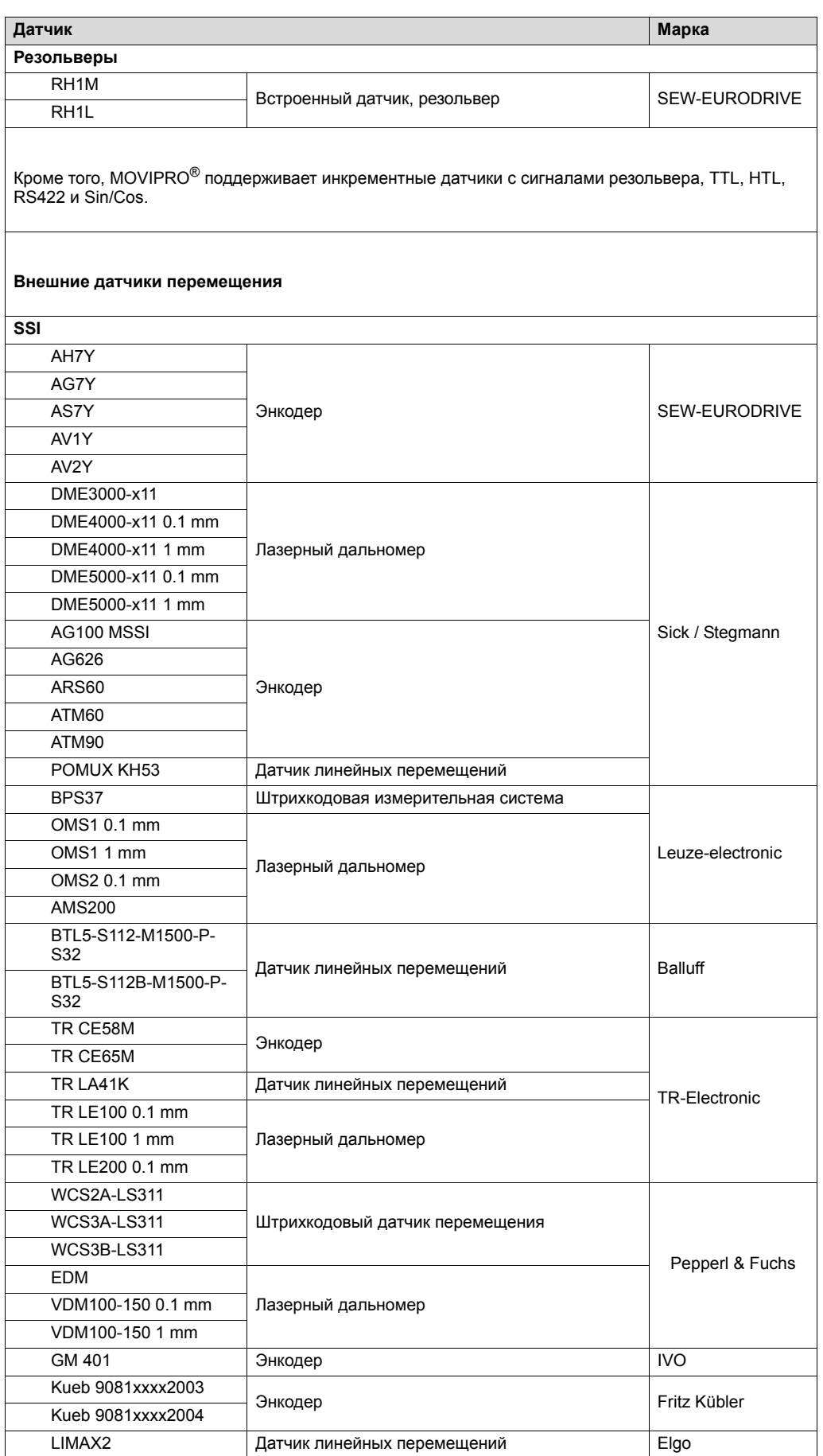

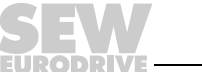

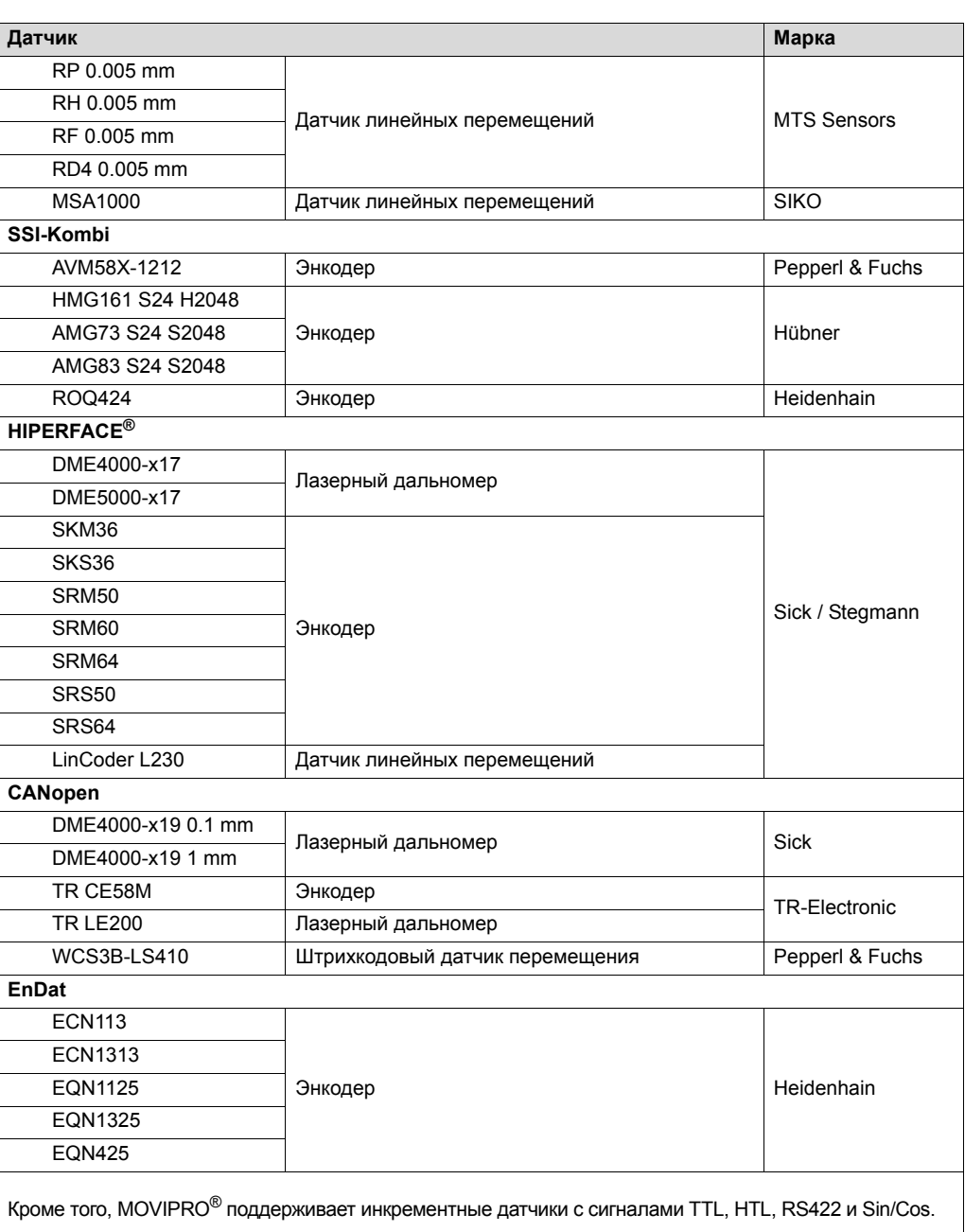

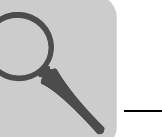

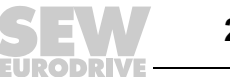

### <span id="page-27-0"></span>*3.8 Компоненты устройства*

### **3.8.1 Силовая часть PFA-MD...B-G..-B...-../C../000**

*Приводной преобразователь на платформе MOVIDRIVE®* Приводной преобразователь в своем базовом исполнении служит для регулирования асинхронных двигателей. Дополнительные устройства позволяют приводному преобразователю управлять двигателями различного типа.

Возможны следующие классы мощности:

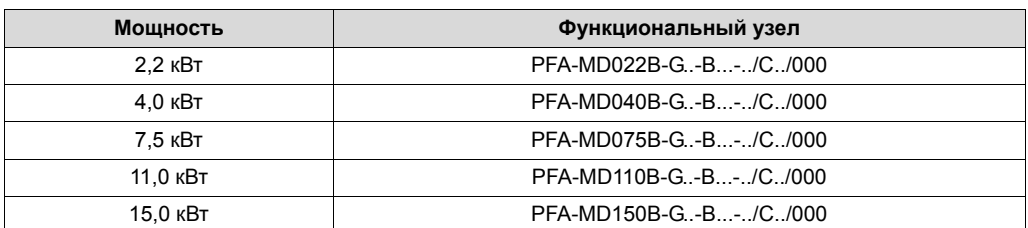

*Дополнительное устройство обработки сигналов датчика*

Дополнительные устройства обработки сигналов датчика позволяют управлять асинхронными трехфазными двигателями или асинхронными серводвигателями или синхронными серводвигателями.

Можно использовать следующие комбинации датчиков:

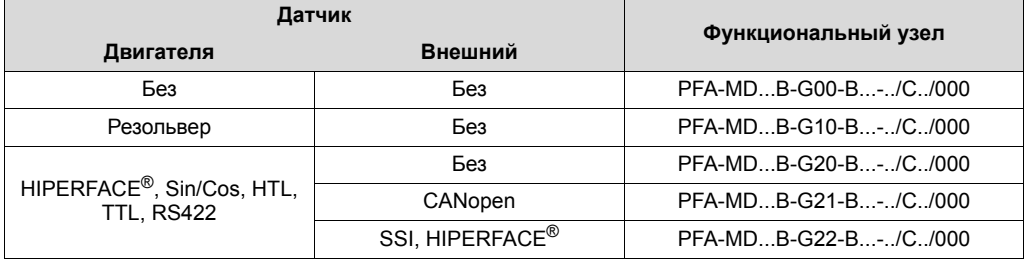

Обзор поддерживаемых типов датчиков см. главе "Устройство" > "Принадлежности" ( $\rightarrow$  стр. [23](#page-22-0)).

*Блок управления тормозом*

Блок управления тормозом обеспечивает питание дисковых тормозов SEW и управление ими. К устройству MOVIPRO® можно подключать только разрешенные дисковые тормоза SEW со следующим напряжением питания.

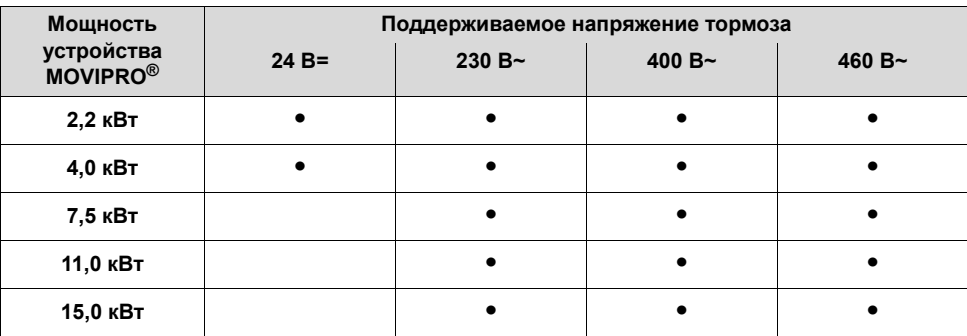

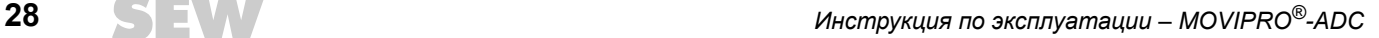

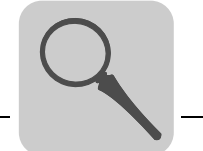

Обеспечивающий безопасность тормозной модуль

Обеспечивающий безопасность тормозной модуль позволяет использовать защитную функцию SBC (Safe Brake Control). Функция SBC возможна при следующих напряжениях тормоза:

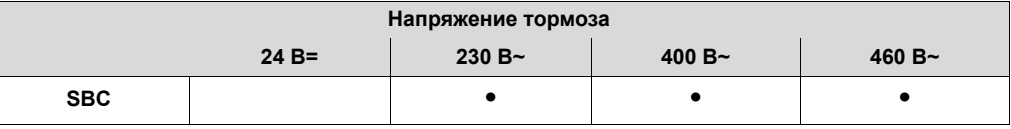

### **ПРИМЕЧАНИЕ**

Подробнее см. в руководстве "MOVIPRO®-ADC - Функциональная безопасность".

Тип двигателя

Устройство MOVIPRO<sup>®</sup> поддерживает следующие типы двигателей SEW:

- двигатели DR
- двигатели СМР

### 3.8.2 Узел обмена данными и управления РГН-..1А..-В..-110.-00/.../000

**ADC** 

- Инжиниринг узла обмена данными и управления предусматривает следующие действия:
- конфигурирование;
- параметрирование;
- программирование с использованием приложений SEW.

Инжиниринг осуществляется с помощью прикладного ПО MOVITOOLS®-MotionStudio. Это ПО обладает большим количеством мощных компонентов для ввода в эксплуатацию и диагностики всех устройств компании SEW. Соединение между MOVIPRO<sup>®</sup> и рабочим компьютером осуществляется через диагностический порт.

Устройство MOVIPRO<sup>®</sup> в зависимости от исполнения поддерживает следующие Подключение к полевой шине варианты подключения к полевой шине:

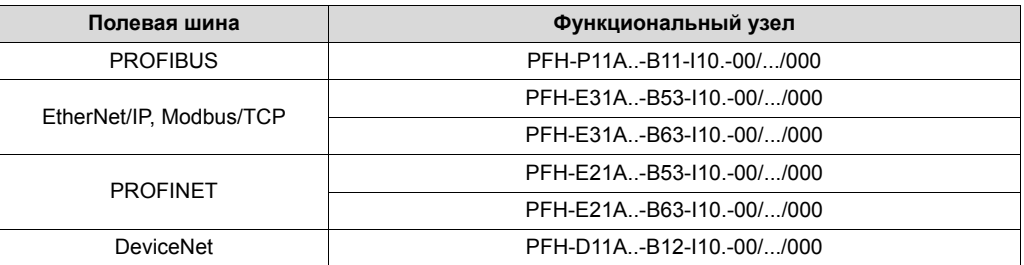

В каждом случае полевая шина подключается через штекерный разъем, как описано в главе "Электрический монтаж" > "Электрические соединения" ( $\rightarrow$  стр. 61).

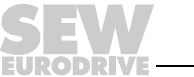

29

*Коммуникационные пакеты*

С помощью дополнительных коммуникационных пакетов можно интегрировать в свою установку внешние компоненты.

В зависимости от исполнения устройство MOVIPRO® содержит следующие коммуникационные пакеты:

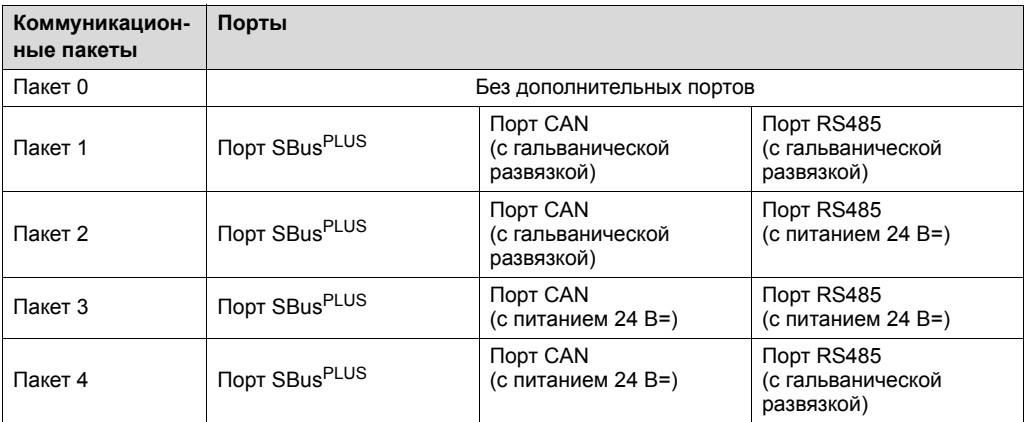

*Варианты порта CAN* Устройство MOVIPRO® в зависимости от исполнения имеет следующие варианты порта CAN:

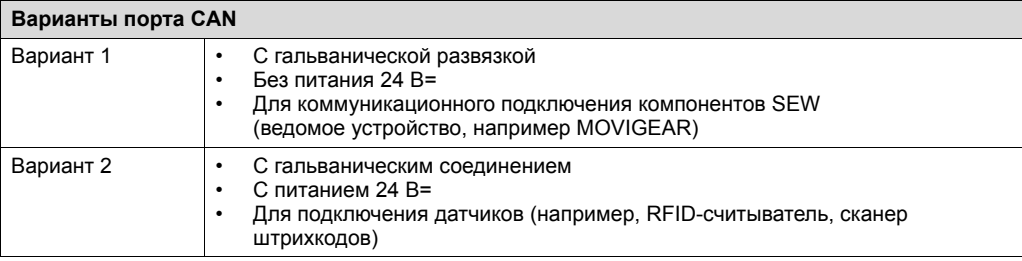

*Варианты порта RS485* Устройство MOVIPRO® в зависимости от исполнения имеет следующие варианты порта RS485:

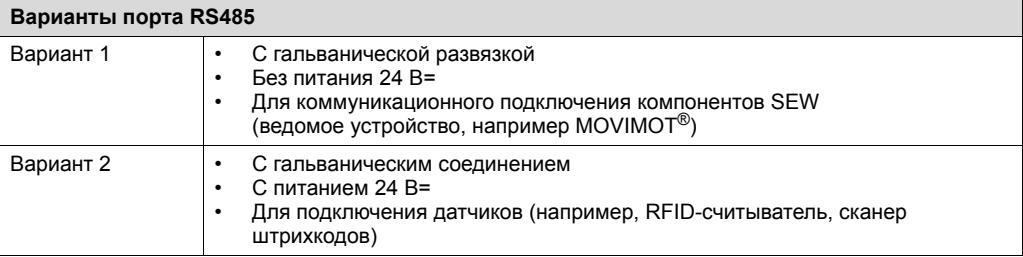

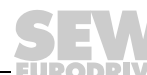

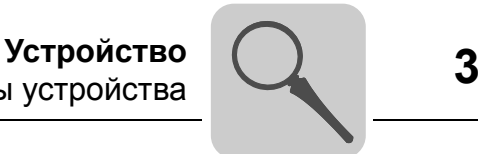

*SD-карта памяти* Слот для SD-карты памяти находится под соответствующей крышкой на верхней стороне MOVIPRO®. Крышка слота для карты памяти обеспечивает степень защиты MOVIPRO® и удобный доступ при замене или иных операциях технического обслуживания. Чтобы снять крышку слота для карты памяти, отверните гайки и снимите крышку вверх.

Крышка слота для карты памяти показана на следующем рисунке:

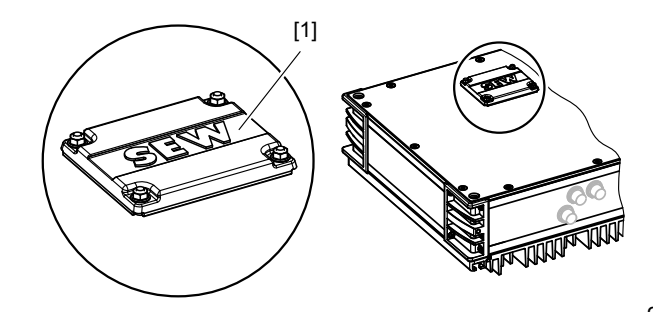

9007200455566859

- [1] Крышка слота для карты памяти
- *Сервисный блок* Сервисный блок используется для ввода в эксплуатацию, а также для диагностики и технического обслуживания MOVIPRO®. Он имеет элементы индикации состояния и диагностический порт.

Сервисный блок показан на следующем рисунке:

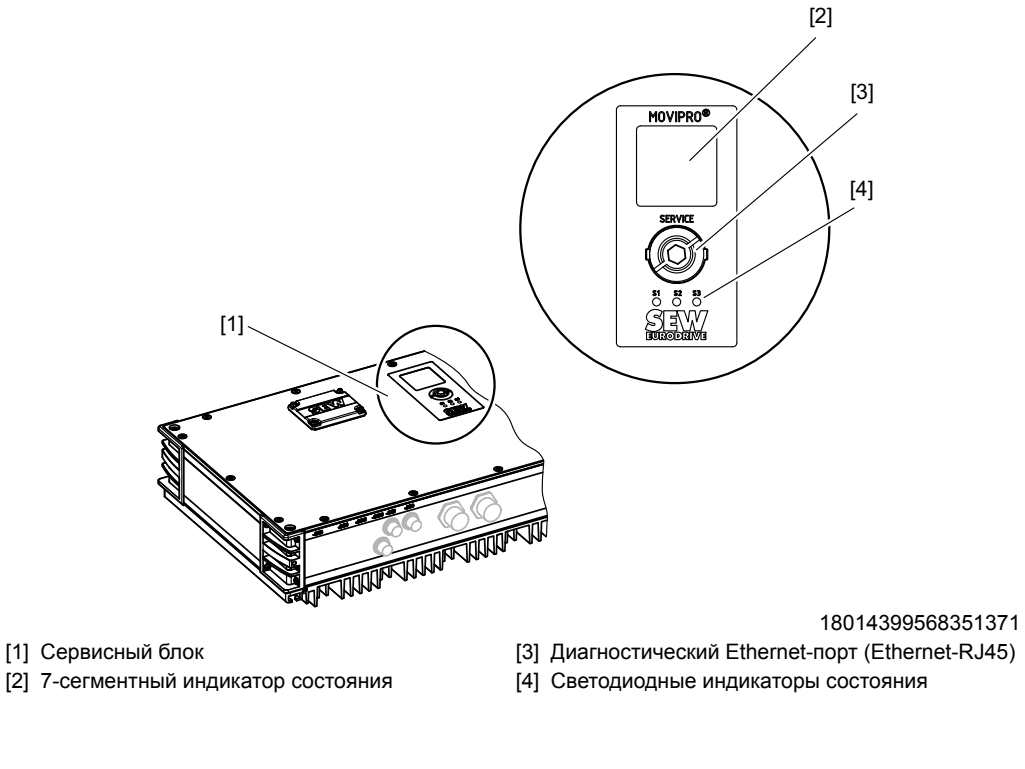

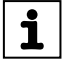

### **ПРИМЕЧАНИЕ**

SEW-EURODRIVE рекомендует использовать Ethernet-кабель с удлиненным фиксатором.

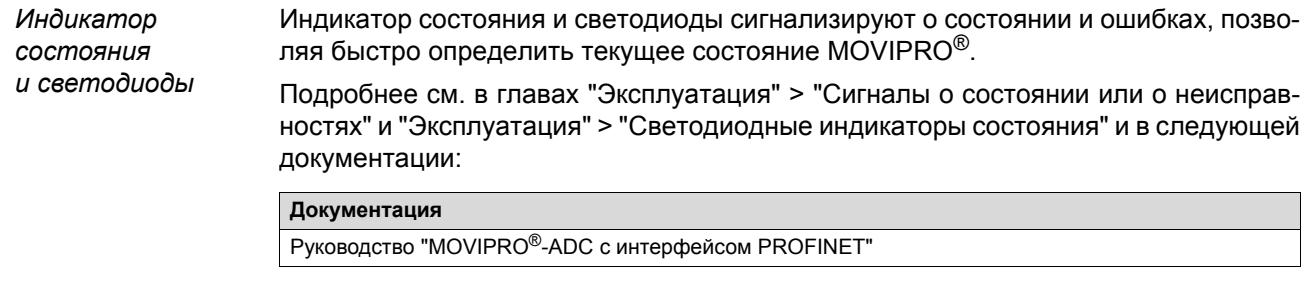

Диагностический порт Ethernet Для конфигурирования и технического обслуживания имеется диагностический  $E$ thernet-порт, который соединяет MOVIPRO $^{\circ\circ}$ с рабочим ПК.

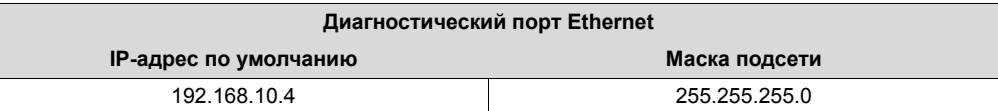

### 3.8.3 Источник питания РГЕ-АС...А-...-000А-../000/000

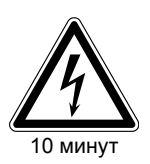

## А ПРЕДУПРЕЖДЕНИЕ!

Поражение электрическим током, обусловленное не полностью разрядившимися конденсаторами.

Тяжелые или смертельные травмы.

После отключения электропитания выждите не менее 10 минут.  $\bullet$ 

MOVIPRO<sup>®</sup> подключается к сети трехфазного переменного тока.

Со стороны электросети сетевой фильтр обеспечивает соответствие классу предельных значений C2 по стандарту EN 61800-3 без дополнительных мер.

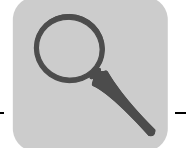

## <span id="page-32-0"></span>**4 Встроенные средства обеспечения безопасности**

### <span id="page-32-1"></span>*4.1 Стандарты*

Описанные ниже средства обеспечения безопасности MOVIPRO® разработаны и проверены в соответствии со следующими требованиями техники безопасности:

- EN 1037: 2008
- EN ISO 13849-1: 2008
- EN ISO 13849-2: 2008

### <span id="page-32-2"></span>*4.2 Защитные функции*

Применительно к приводам могут использоваться следующие защитные функции:

- STO безопасное отключение момента согласно EN 61800-5-2: 2008
- SS1(c) безопасный останов 1, вариант "c" согласно EN 61800-5-2: 2008
- SBC безопасный блок управления тормозом согласно EN 61800-5-2: 2008

### <span id="page-32-3"></span>*4.3 Концепция безопасности*

Данное устройство MOVIPRO<sup>®</sup> позволяет реализовать следующие концепции безопасности:

- Осевой модуль с безопасным отключением момента
- Обеспечивающий безопасность тормозной модуль
- PROFIsafe-опция S11

### <span id="page-32-4"></span>*4.4 Дополнительные сведения*

Дополнительные сведения см. в следующей документации

**Документация**

Руководство "MOVIPRO®-ADC – Функциональная безопасность"

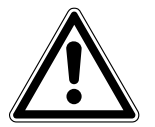

### **ПРЕДУПРЕЖДЕНИЕ!**

Отказ защитных компонентов вследствие неправильного ввода в эксплуатацию.

Тяжелые или смертельные травмы.

• Устройство MOVIPRO® применяйте с функциями обеспечения безопасности только в том случае, если имеется руководство "MOVIPRO®-ADC – Функциональная безопасность" и выполнены все требования к эксплуатации.

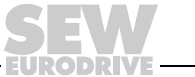

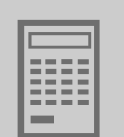

### <span id="page-33-0"></span>**5 Конфигурирование систем с устройством рекуперации R15**

### <span id="page-33-1"></span>*5.1 Требования к питанию от электросети*

Системы с устройствами рекуперации нуждаются в стабильной и достаточно мощной питающей сети. В следующих таблицах описаны требования к питанию от электросети (мощность устанавливаемого трансформатора) в зависимости от длины кабеля от трансформатора к устройству.

- За напряжение короткого замыкания  $(U_{k3})$  трансформатора принимается величина в 6 %.
- Если с одним трансформатором используется несколько MOVIPRO® с устройством рекуперации R15, при расчете необходимой мощности трансформатора следует учитывать число одновременно разблокированных устройств рекуперации.

### **Пример:**

- 5 устройств MOVIPRO® с устройством рекуперации R15 и своим сетевым кабелем длиной 50 м
- Одновременно разблокировано не более 3 устройств рекуперации R15
- Необходимая мощность трансформатора: 3 × 45 кВА = 135 кВА
- Сечение кабельных жил выбирайте в зависимости мощности устройств, а не по ожидаемой средней мощности. Учитывайте, что при меньшем сечении жил и длинных сетевых кабелях на другом оборудовании, работающем от этой сети, возможно повышение напряжения.

### <span id="page-33-2"></span>*5.2 Монтаж*

 $\mathbf i$ 

Для монтажа устройств рекуперации энергии в сеть оптимальной является разводка от электросети к устройствам по схеме соединения звездой.

### **ПРИМЕЧАНИЕ**

Линейная топология тоже возможна. При линейном монтаже учитывайте, что последовательно можно подключать не более 3 устройств.

Мощность трансформатора определяется по длине сетевого кабеля самого удаленного устройства, умноженной на число разблокированных устройств.

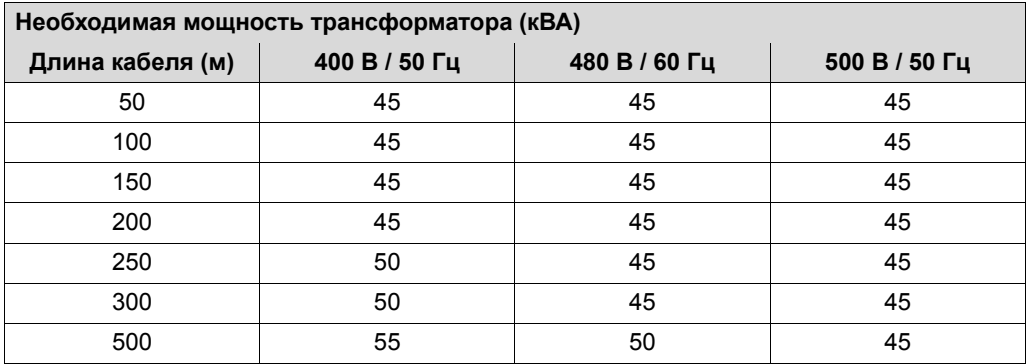

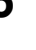

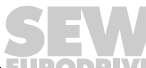

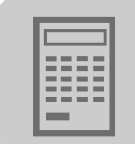

## <span id="page-34-0"></span>*5.3 Типы сети*

В следующей таблице приведены ограничения для различных типов сети:

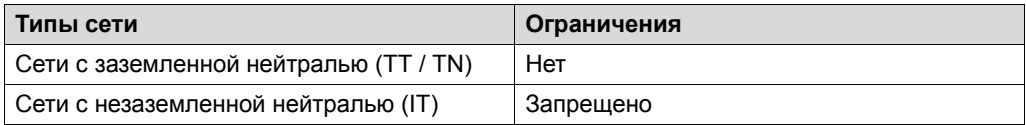

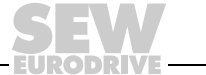

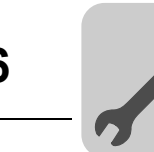

### <span id="page-35-0"></span>**6 Механический монтаж**

### <span id="page-35-1"></span>*6.1 Общие сведения*

При механическом монтаже выполняйте следующие указания:

- Обязательно соблюдайте общие правила техники безопасности.
- Обязательно соблюдайте все указания по техническим данным и допустимым условиям на месте установки.
- При установке устройства используйте только предназначенный для этого крепеж.

### <span id="page-35-2"></span>*6.2 Минимальное свободное пространство*

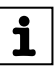

### **ПРИМЕЧАНИЕ**

- При монтаже учитывайте необходимое минимальное свободное пространство для:
	- подключения кабелей и штекеров (EN 61800-5-1);
	- работы с элементами индикации, диагностики и управления;
	- конвективного теплообмена под охлаждающими ребрами.
- Размеры необходимого пространства см. на габаритном чертеже.

На следующем рисунке показаны минимальные расстояния и свободное пространство со всех сторон устройства:

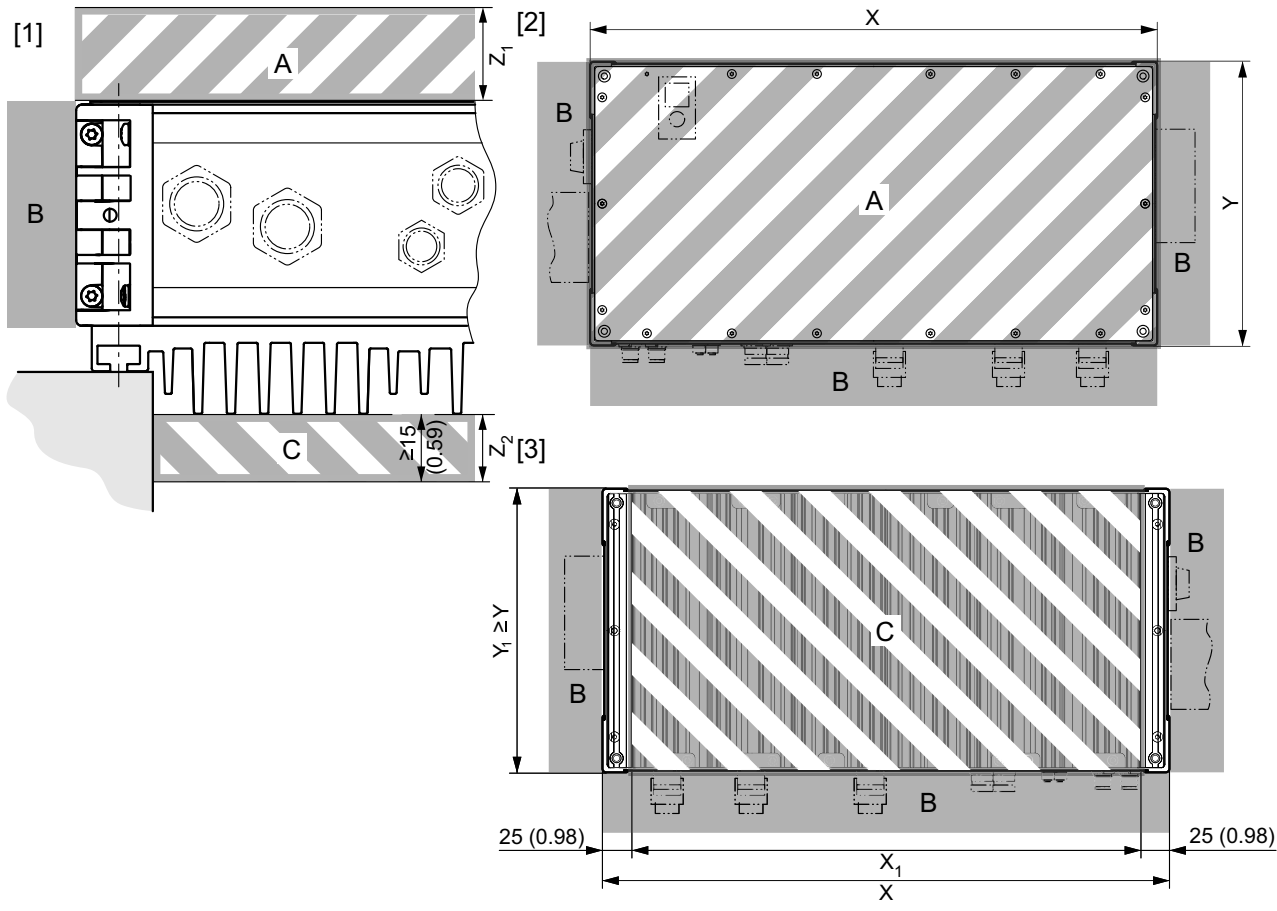

27021598228327947
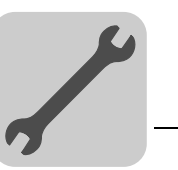

- 
- 
- 
- [1] Вид снизу **A** Свободное пространство со стороны крышки корпуса X, Y Размеры корпуса [2] Вид спереди в В Свободное пространство по периметру (необязательно)  $X_1, Y_1$  Размеры выреза [3] Вид снизу C Свободное пространство под охлаждающими ребрами Z1 Высота свободного пространства со стороны крышки корпуса
	- Z<sub>2</sub> Высота свободного пространства со стороны охлаждающих ребер

Величину минимальных расстояний и свободных пространств см. в следующей таблице:

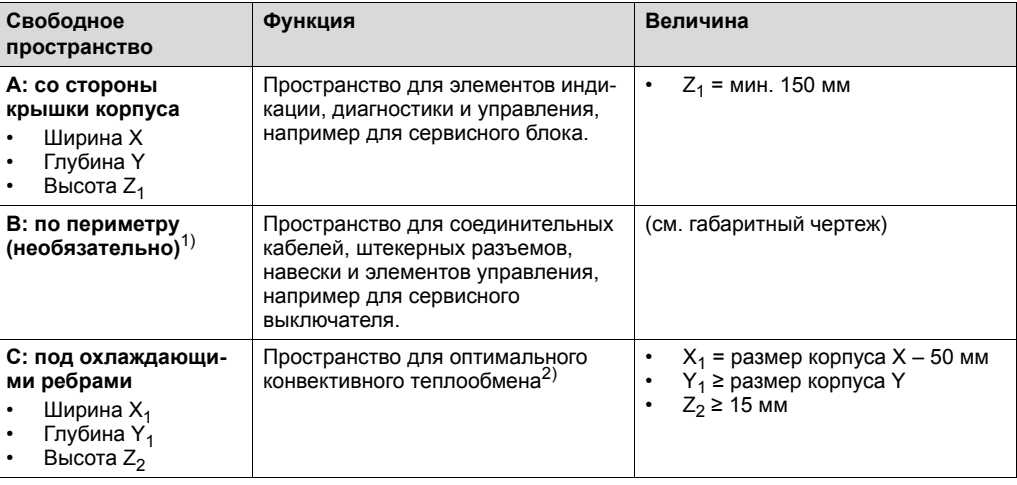

- 1) Свободное пространство сверху или по периметру устройства MOVIPRO® необходимо только в том случае, если в этой зоне находятся элементы индикации, диагностики и управления или разъемы силовых и сигнальных кабелей.
- 2) Охлаждающие ребра не должны находиться в замкнутом пространстве.

#### *6.3 Охлаждение*

Обеспечьте возможность свободного конвективного отвода тепла от охлаждающих ребер в окружающую среду!

Оптимальный конвективный теплообмен обеспечивается при следующих условиях:

- Используйте крепежные системы SEW или подходящие распорные элементы, например:
	- распорки;
	- профили;
	- квадратные трубы;
	- монтажные панели;
	- тавровые балки;
	- рельсы.
- Учитывайте, что охлаждающие ребра не должны находиться в замкнутом пространстве.
- При использовании монтажных панелей учитывайте, что панель под охлаждающими ребрами устройства должна обеспечивать соответствующее свободное пространство для конвективного теплообмена.
- Обязательно соблюдайте минимальное расстояние в 15 мм от края самого высокого ребра до соседней поверхности.
- Не используйте источники тепла, например двигатели или тормозные резисторы, в непосредственной близости от устройства MOVIPRO®.

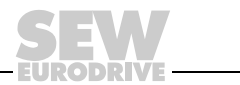

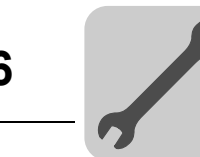

# *6.4 Монтажная позиция*

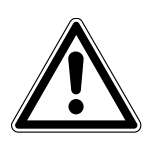

# **ВНИМАНИЕ!**

Опасность столкновения.

- Повреждение компонентов установки и устройств.
- Расположение устройства всегда выбирайте таким образом, чтобы исключить столкновения с другими узлами или конструктивными элементами на участке перемещения.

На следующем рисунке показаны разрешенные и запрещенные монтажные позиции:

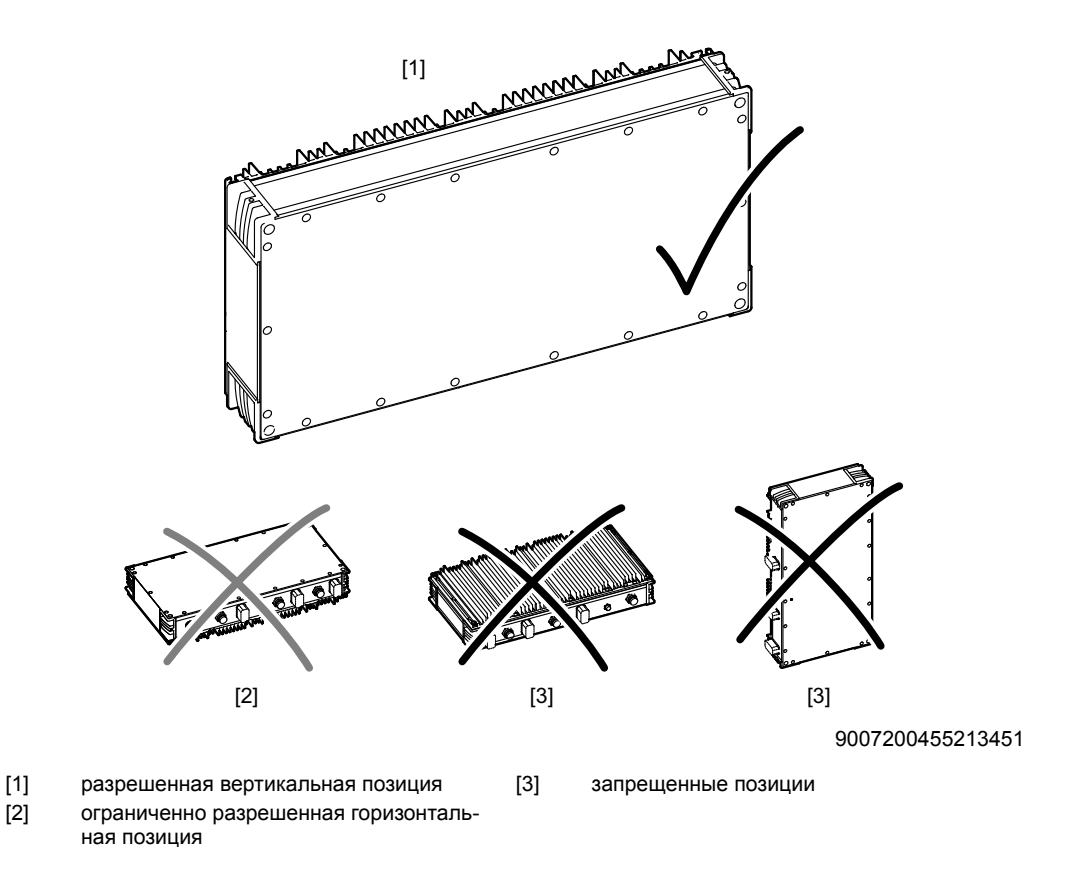

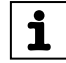

# **ПРИМЕЧАНИЕ**

Горизонтальная монтажная позиция [2] из-за недостаточной конвекции связана со снижением мощности на 50 %.

Учитывайте, что все элементы индикации и управления (например дисплеи и диагностические порты) после монтажа должны быть видны и доступны.

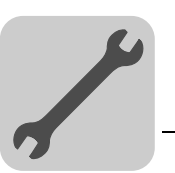

# *6.5 Монтаж*

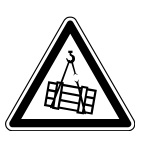

#### **ПРЕДУПРЕЖДЕНИЕ!**  $\blacktriangle$

Опасность травмирования в случае падения груза.

Тяжелые или смертельные травмы.

- Не стойте под грузом.
- Отгородите опасную зону.

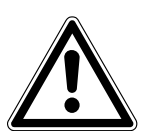

# **ОСТОРОЖНО!**

Опасность травмирования выступающими деталями.

Порезы или защемления.

- Закройте острые и выступающие детали кожухами.
- К монтажу допускайте только обученных специалистов.

При монтаже соблюдайте следующие правила:

- При выборе видов и размеров крепежных и стопорных элементов учитывайте действующие нормы, технические данные устройств и конкретные условия на месте.
- Используемые крепежные и стопорные элементы должны соответствовать имеющимся отверстиям, резьбе и зенковке.
- Соблюдайте соответствующие минимальные расстояния и свободное пространство, см. пункт "Минимальное свободное пространство".
- При монтаже на монтажных панелях учитывайте, что вырез для конвективного теплообмена должен иметь достаточные размеры, см. пункт "Минимальное свободное пространство".
- Размеры установочных отверстий должны соответствовать способу крепления, см. следующие пункты.

Возможны следующие способы механического крепления:

- Крепление на угловых кронштейнах
- Крепление с помощью сквозных отверстий

### **6.5.1 Крепление на угловых кронштейнах**

При монтаже учитывайте следующие аспекты:

- Строго соблюдайте указания по технике безопасности в данной документации.
- Соблюдайте необходимые минимальные расстояния и свободное пространство.

Для монтажа используйте следующие детали:

- принадлежности SEW-EURODRIVE "Набор больших угловых кронштейнов", номер 1 270 830 5. В набор входят:
	- 4 угловых кронштейна
	- 8 резьбовых штифтов M5 × 8 по стандарту DIN EN ISO 4027
- подходящие крепежные и стопорные элементы для монтажа MOVIPRO® на опоре:
	- например, винты M6 или M8 подходящей длины с шайбами

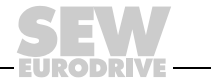

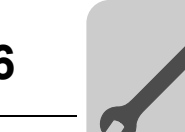

*Угловые кронштейны*

*Подготовка опоры*

Угловые кронштейны крепятся на MOVIPRO® следующим образом:

- 1. Вставьте угловые кронштейны в Т-образные пазы MOVIPRO®, чтобы их внешние кромки были заподлицо с корпусом.
- 2. Чтобы угловые кронштейны не смещались в Т-образных пазах, их можно зафиксировать винтами M8 × 30 через сквозные отверстия MOVIPRO®.
- 3. Закрепите угловые кронштейны резьбовыми штифтами из комплекта поставки.

В качестве опоры для MOVIPRO® подойдут квадратные трубы или брусья.

# **ПРИМЕЧАНИЕ**

Во избежание проблем при механическом монтаже MOVIPRO® следует использовать только квадратные трубы с шириной грани ≤ 35 мм.

Подготовка опоры выполняется следующим образом:

1. Возьмите размеры для резьбового отверстия в опорных элементах из следующей таблицы:

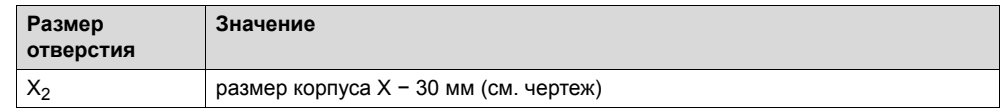

- 2. Нарежьте резьбу в соответствующих местах.
- 3. Возьмите размеры для расстояния между опорными поверхностями из следующей таблицы:

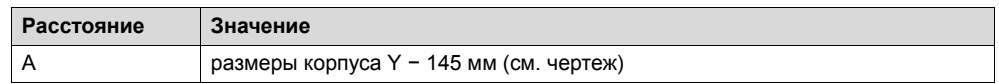

4. Установите опорные элементы в соответствии с рассчитанным расстоянием.

*Крепление MOVIPRO®* Крепление на опоре выполняется следующим образом:

1. Навесьте MOVIPRO® угловыми кронштейнами на опорные элементы.

2. Закрепите угловые кронштейны на опорных элементах винтами. Подходящие крепежные и стопорные элементы см. на следующем рисунке. Здесь показаны основные крепежные элементы и размеры в мм:

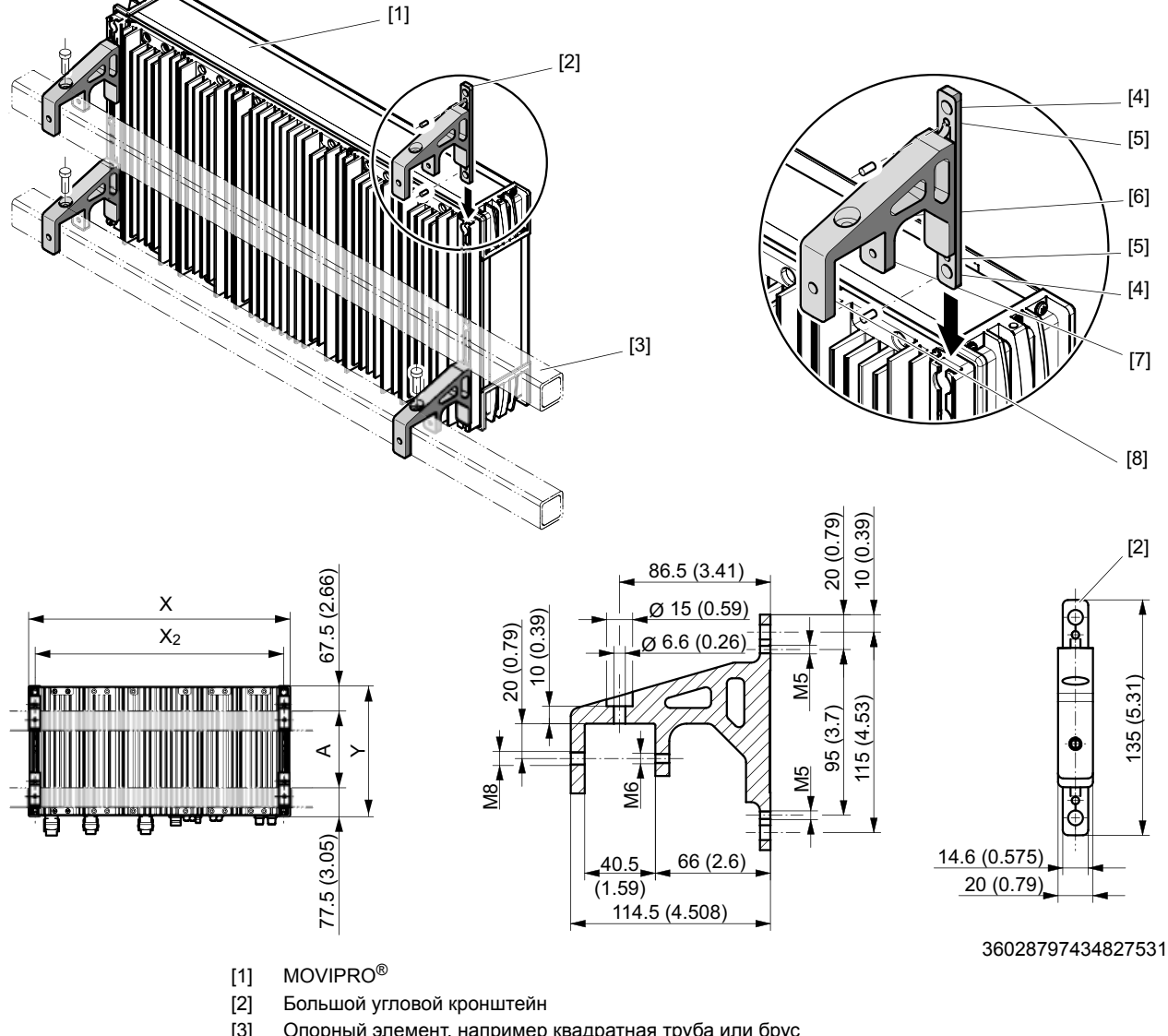

[3] Опорный элемент, например квадратная труба или брус

Отверстие для следующих деталей:

- [4] Винт M8 × 30
- [5] Резьбовой штифт M5 × 8
- [6] Винт M8 подходящей длины с шайбой
- [7] Винт M6 подходящей длины с шайбой через отверстие [7] и [8]
- X, Y Размеры корпуса
- $X_2$  Размер отверстия<br>А Расстояние между
	- Расстояние между опорными поверхностями

**Максимально допустимый момент затяжки: 3,2 Нм**

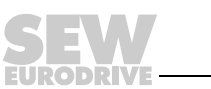

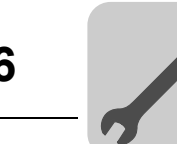

#### **6.5.2 Крепление с помощью сквозных отверстий**

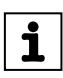

#### **ПРИМЕЧАНИЕ**

При использовании ручек на MOVIPRO® этот способ монтажа невозможен!

Для механического крепления устройства MOVIPRO® в профильных углах имеется 4 сквозных зенкованных отверстия диаметром 6,5 мм с резьбой M8 с обеих сторон, а также Т-образные пазы.

На следующем рисунке показано сквозное отверстие и минимальное свободное пространство в мм:

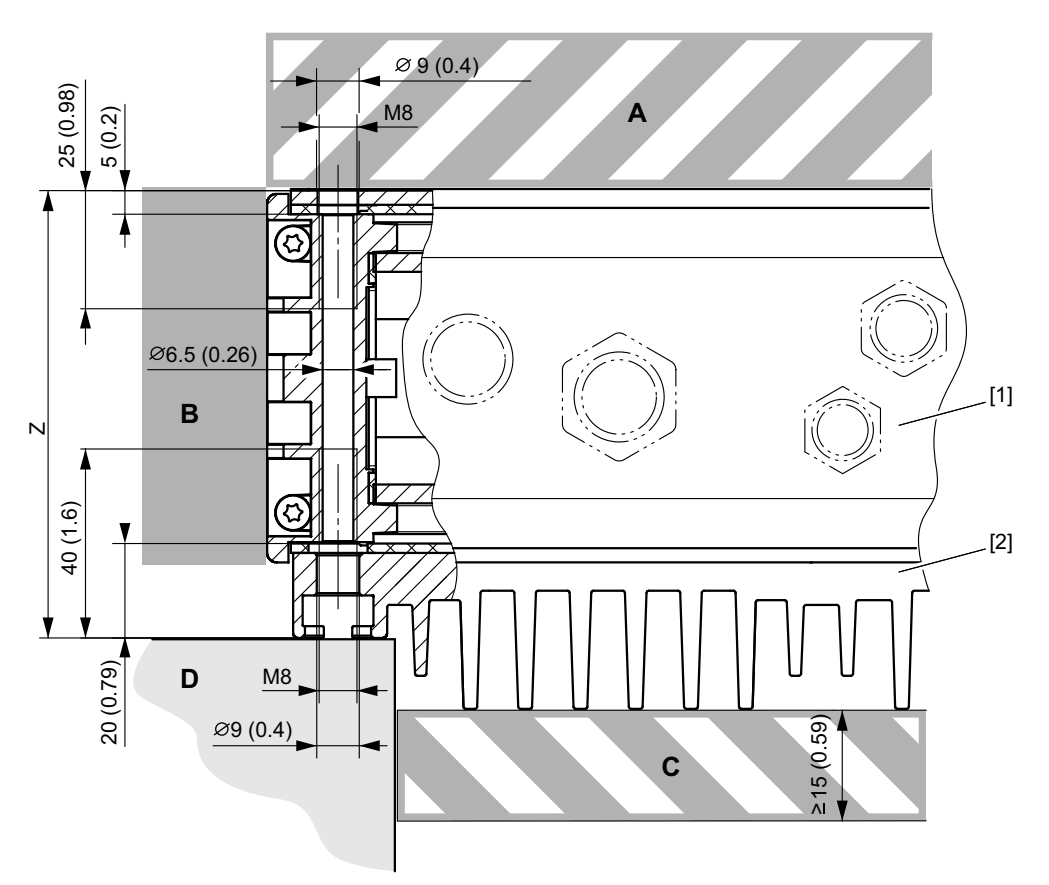

27021598228324619

- 
- 
- [1] MOVIPRO<sup>®</sup> А Свободное пространство сверху (необязательно)
- [2] Охлаждающие ребра B Свободное пространство по периметру (необязательно)
	- C Свободное пространство под охлаждающими ребрами
	- D Опорная поверхность, например монтажная панель
	- Z Высота сквозного отверстия + Т-образный паз (см. габаритный чертеж)

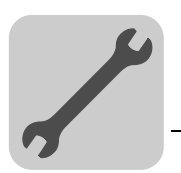

*Крепление спереди*

При монтаже учитывайте следующие аспекты:

- Строго соблюдайте указания по технике безопасности в данной документации.
- Соблюдайте необходимые минимальные расстояния и свободное пространство.

Для монтажа используйте следующие детали:

- Для соблюдения необходимых минимальных расстояний и свободного пространства используйте следующие крепежные элементы:
	- подходящие распорки
	- монтажная панель (при длинных охлаждающих ребрах с соответствующим вырезом)
- подходящие крепежные и стопорные элементы:
	- например, винты M6 подходящей длины с шайбами
- подходящие стопорные элементы:
	- например, гроверные шайбы

Устройство крепится следующим образом:

1. Возьмите размеры для отверстий из следующей таблицы:

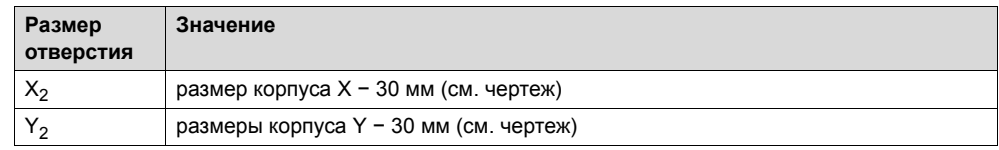

- 2. Просверлите отверстия в соответствующих местах.
- 3. Установите крепежные элементы спереди, проведите сквозь опору и соедините с углами корпуса.

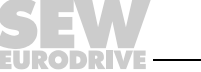

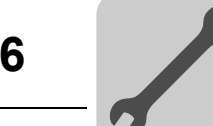

На следующем рисунке показаны основные крепежные элементы и установочные размеры:

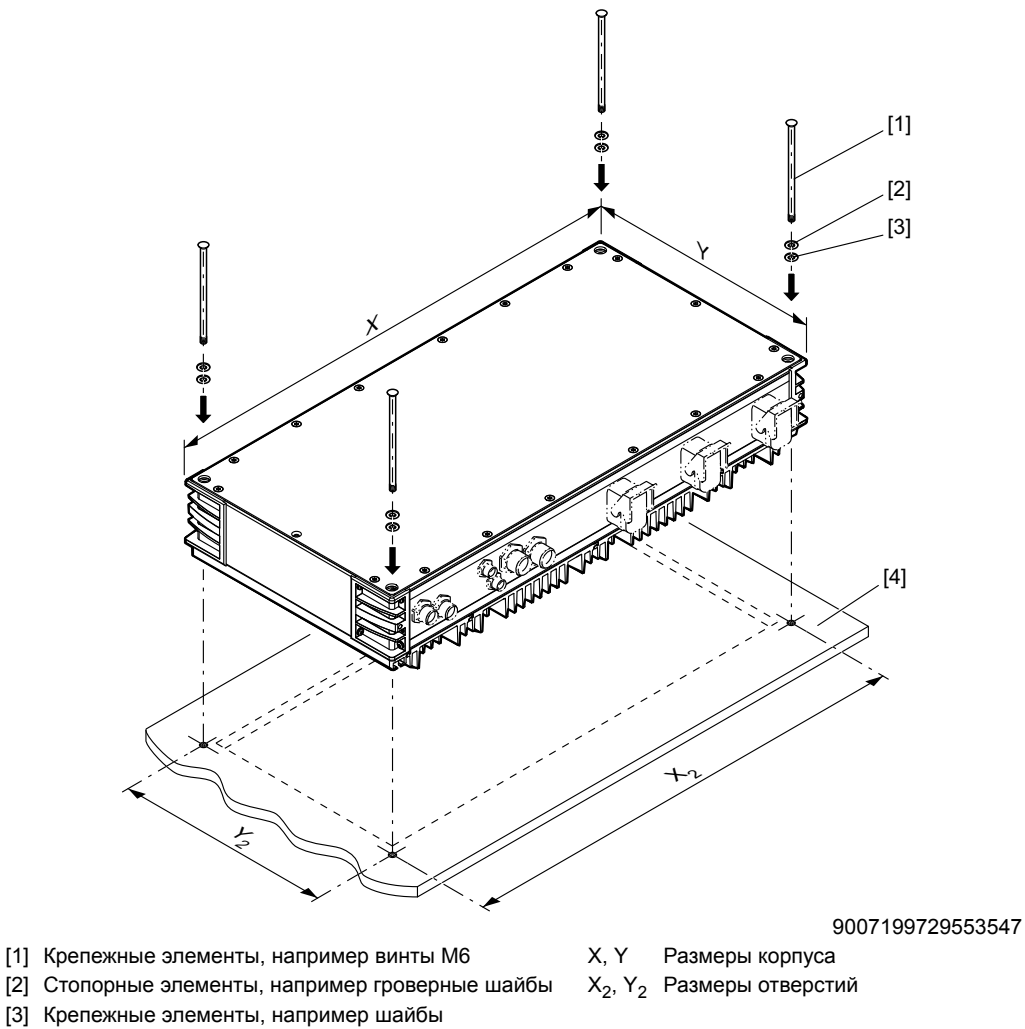

[4] Опорная поверхность, например монтажная панель

**Максимально допустимый момент затяжки: 3,2 Нм**

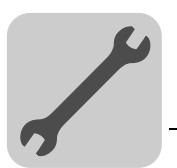

*Крепление сзади* При монтаже учитывайте следующие аспекты:

- Строго соблюдайте указания по технике безопасности в данной документации.
- Соблюдайте необходимые минимальные расстояния и свободное пространство.

Для монтажа используйте следующие детали:

- Для соблюдения необходимых минимальных расстояний и свободного пространства используйте следующие крепежные элементы:
	- подходящие распорки
	- монтажная панель (при длинных охлаждающих ребрах с соответствующим вырезом)
- Подходящие крепежные и стопорные элементы:
	- например, винты M8 подходящей длины с шайбами
- Подходящие стопорные элементы:
	- например, гроверные шайбы

Устройство крепится следующим образом:

1. Возьмите размеры для отверстий из следующей таблицы:

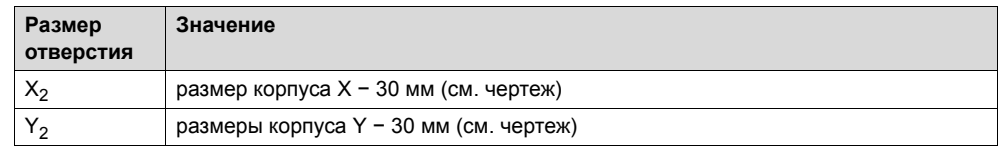

- 2. Просверлите отверстия в соответствующих местах.
- 3. Установите крепежные элементы сзади, проведите сквозь опору и соедините с углами корпуса.

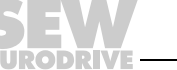

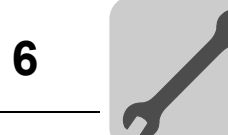

На следующем рисунке показаны основные крепежные элементы и установочные размеры:

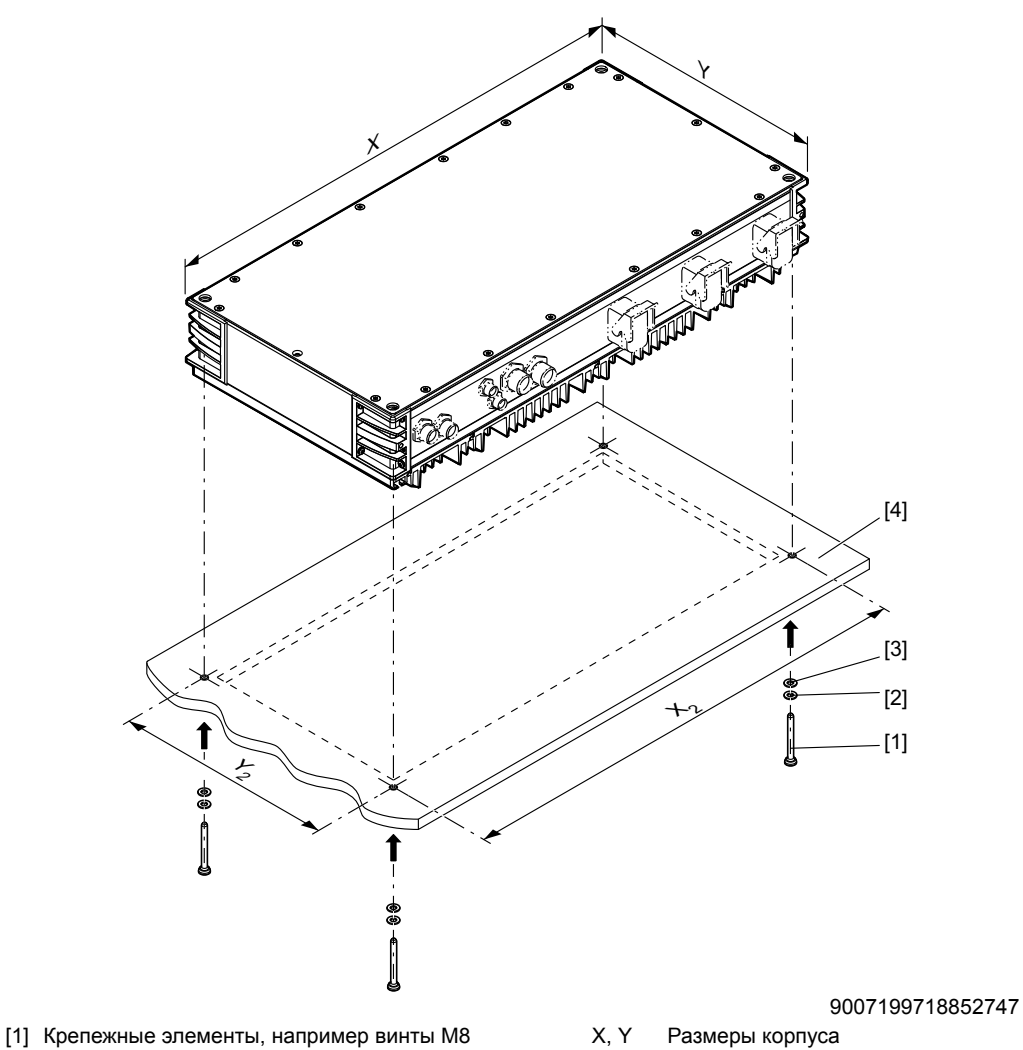

[2] Стопорные элементы, например гроверные шайбы  $X_2, Y_2$  Размеры отверстий

[3] Крепежные элементы, например шайбы

- 
- [4] Опорная поверхность, например монтажная панель

**Максимально допустимый момент затяжки: 3,2 Нм**

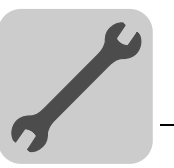

# **7 Электрический монтаж**

# *7.1 Общие сведения*

При электрическом монтаже соблюдайте следующие указания:

- Соблюдайте общие правила техники безопасности.
- Обязательно соблюдайте все указания по техническим данным и допустимым условиям на месте установки.

### *7.2 Низковольтные сети*

MOVIPRO® подходит для эксплуатации в электросетях TN и TT с глухозаземленной нейтралью. Работа от сетей IT с незаземленной нейтралью допускается.

В этом случае компания SEW-EURODRIVE рекомендует использовать датчик контроля изоляции с кодо-импульсным методом измерения. Такой датчик не будет срабатывать ошибочно при изменениях емкости MOVIPRO® относительно земли.

Нормы ЭМС не регламентируют излучение помех при работе оборудования от электросетей IT.

### *7.3 Электромагнитная совместимость (ЭМС)*

i

### **ПРИМЕЧАНИЕ**

MOVIPRO® может вызывать электромагнитные помехи в пределах допустимого диапазона предельных значений по DIN EN 61800-3.

Данное устройство MOVIPRO<sup>®</sup> является приводной системой категории C2 (см. DIN EN 61800-3).

Подробные указания по монтажу согласно нормам электромагнитной совместимости см. в документации SEW "Практика приводной техники – ЭМС в приводной технике".

### *7.4 Прокладка кабелей*

При прокладке кабелей учитывайте следующие аспекты:

- Для электропитания и обмена данными используйте соответствующие кабели.
- Силовые и сигнальные кабели прокладывайте в отдельных кабельных каналах.
- Расстояние между силовыми и сигнальными кабелями должно быть как можно больше.
- Избегайте длинных участков с параллельной прокладкой кабелей.

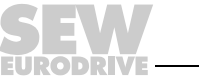

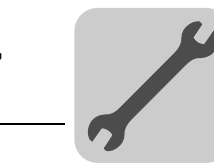

## *7.5 Монтаж по стандартам UL*

Для выполнения требований стандартов UL (США) при монтаже соблюдайте требования следующих пунктов:

#### **7.5.1 Силовые клеммы контактного блока**

Используйте соединительные кабели только с медными жилами, рассчитанные на номинальное значение температуры 75 °C.

#### **7.5.2 Стойкость к току короткого замыкания**

Допускается применение MOVIPRO® в электроцепях с переменным током короткого замыкания не более 200 000 A<sub>эфф</sub>. Максимальное напряжение не должно превышать 500 В~.

#### **7.5.3 Защита ответвленных цепей предохранителями**

Встроенная защита полупроводниковых элементов от короткого замыкания не заменяет защиты ответвленной цепи предохранителями. Защита ответвленных цепей предохранителями должна соответствовать Правилам установки электрооборудования (США) и всем соответствующим национальным стандартам.

Для защиты ответвленных цепей примите одну из следующих мер:

- Плавкие предохранители согласно UL 248 (Non-Semiconductor Branch-Circuit Type Fuse)
- Силовой выключатель согласно UL 489 (Inverse-Time Circuit Breaker)
- Автоматический защитный выключатель двигателя типа E согласно UL 508 (Self-Protected Combination Motor Controller Type E)

Максимально допустимые параметры входной защиты зависят от следующих данных:

- Допустимая токовая нагрузка соединительного кабеля
- Максимально допустимые параметры входной защиты контактных блоков

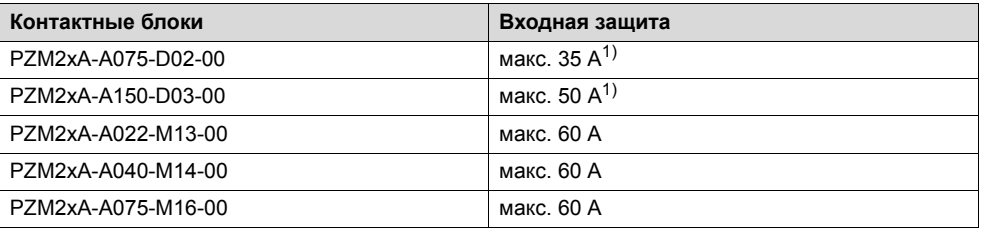

1) Учитывайте также максимально допустимую защиту предохранителями для подключенных MOVIPRO®. При расчете в каждом случае используйте наименьший номинал предохранителя.

#### **7.5.4 Защита двигателя от перегрузок**

Устройства имеют защиту двигателя от перегрузок, срабатывающую при достижении 150 % номинального тока двигателя.

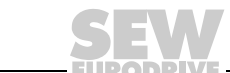

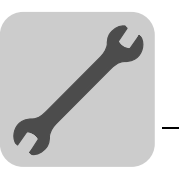

#### **7.5.5 Температура окружающей среды**

Устройства подходят для применения при температуре окружающей среды от 40 до макс. 60 °C при уменьшенном выходном токе. Максимальный выходной ток при температуре выше 40 °C определяется уменьшением выходного тока на 3 % с каждым °C между 40 и 60 °C.

#### **7.5.6 Требования к линейным топологиям с устройствами MOVIPRO®**

SEW-EURODRIVE рекомендует реализовывать последовательный монтаж только с контактными блоками **с линейной и приборной защитой** (PZM2xA-A...-**M1.**-00).

Если линейный монтаж устройств MOVIPRO® с контактными блоками нужно реализовать **с помощью** линейной и приборной защиты (PZM2xA-A...-**M1.**-00), при расчете параметров входных предохранителей учитывайте **суммарный номинальный ток** подключенных устройств MOVIPRO®. В следующей таблице показаны примеры номинального тока сети для MOVIPRO®-ADC:

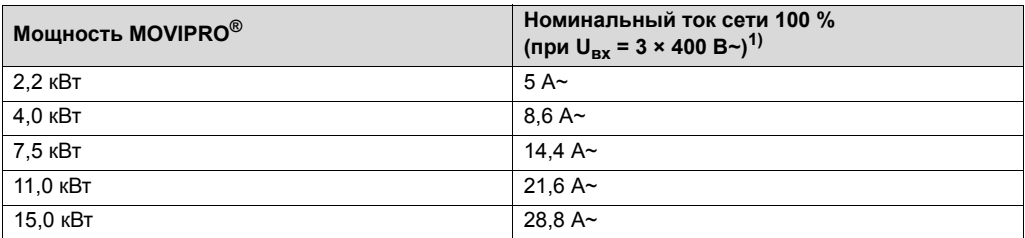

1) При U<sub>BX</sub> = 3 × 500 В~ номинальные значения входного и выходного тока на 20 % меньше указанных. Промежуточные значения можно определить методом линейной интерполяции.

### **7.5.7 Требования к топологиям "звезда" с устройствами MOVIPRO®**

Если для подключения устройств MOVIPRO® используются контактные блоки **без** линейной и приборной защиты (PZM2xA-A...-**D0.**-00), при расчете параметров входных предохранителей учитывайте **номинальные токи сети** подключенных устройств MOVIPRO®. В следующей таблице показаны примеры номинального тока сети для MOVIPRO®-ADC:

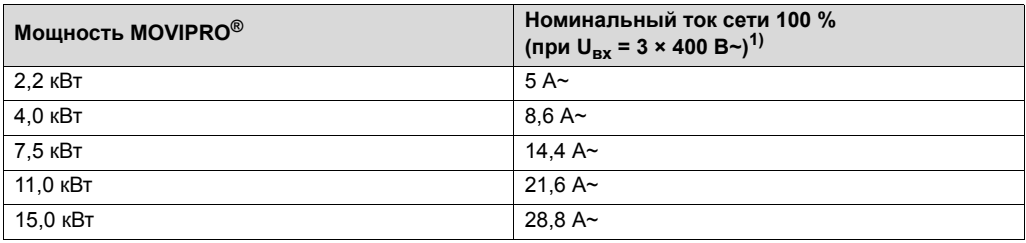

1) При  $U_{\text{Bx}} = 3 \times 500 \text{ B}$  - номинальные значения входного и выходного тока на 20 % меньше указанных. Промежуточные значения можно определить методом линейной интерполяции.

### *7.6 Экранирование*

Относительно экранирования учитывайте следующие аспекты:

- Используйте экранированные силовые и сигнальные кабели.
- Экран подсоединяйте к массе на обоих концах кабеля с достаточной площадью контакта. При многократном экранировании кабелей это относится и к внутренним экранам.
- При подключении внешних шин соблюдайте соответствующие инструкции по монтажу!

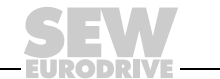

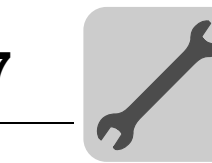

# *7.7 Выход устройства*

# **ВНИМАНИЕ!**

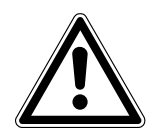

На выход устройства MOVIPRO® нельзя подключать емкостную нагрузку.

Необратимое повреждение устройств из-за подключения емкостной нагрузки.

- Подключайте только активную/индуктивную нагрузку.
- Ни в коем случае не подключайте емкостную нагрузку!

Подключать емкостную нагрузку к выходу устройства MOVIPRO® запрещается. Емкостная нагрузка появляется, например, в том случае, если для подключения двигателя используется длинный кабель.

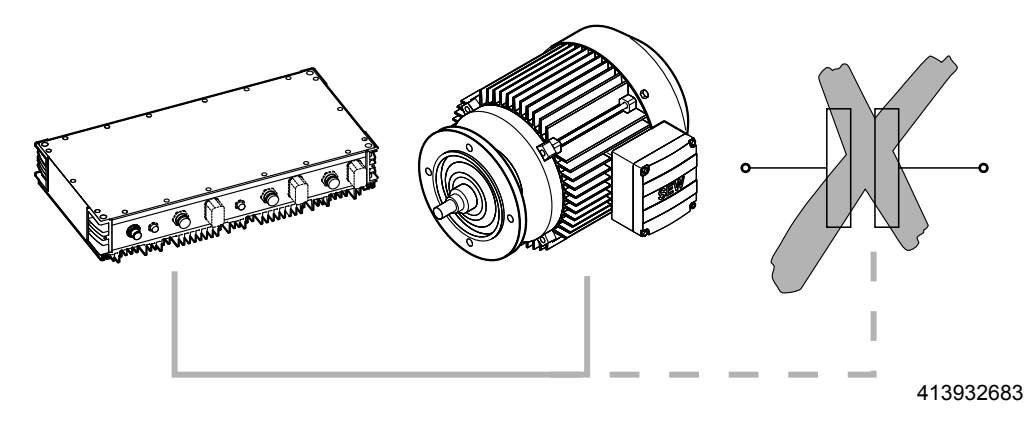

**Длина кабеля двигателя не должна превышать 30 м.**

# *7.8 Установка на высоте более 1000 м над уровнем моря*

Устройства MOVIPRO® с питающим напряжением 380—500 В можно использовать на высотах от 1000 до 4000 м над уровнем моря при соблюдении следующих ограничений:

- На высоте более 1000 м длительная мощность меньше номинальной из-за снижения эффективности охлаждения (см. главу "Технические данные").
- Воздушная изоляция и стойкость к поверхностной утечке тока на высоте более 2000 м над уровнем моря достаточны только при работе в сетях с перенапряжениями по классу 2. Если условия монтажа предполагают возможность перенапряжений по классу 3, то с помощью дополнительной внешней защиты от перенапряжений в питающей сети необходимо добиться, чтобы пики перенапряжений "фаза - фаза" и "фаза - земля" не превышали 2,5 кВ.
- Если необходима надежная изоляция цепей силовых и электронных компонентов, то на высоте более 2000 м над уровнем моря ее следует реализовать вне привода (надежная изоляция цепей силовых и электронных компонентов по стандарту EN 61800-5-1 или EN 60204-1).

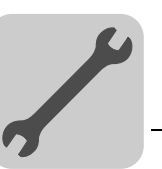

# *7.9 Защитные меры электробезопасности*

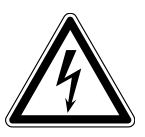

Поражение электрическим током из-за отсутствия или повреждения защитных кожухов и крышек.

Тяжелые или смертельные травмы.

**ПРЕДУПРЕЖДЕНИЕ!**

- Защитные кожухи и крышки устанавливайте в соответствии с предписаниями.
- К монтажу допускайте только обученных специалистов.
- Эксплуатация оборудования без установленных защитных кожухов и крышек запрещается.

#### **7.9.1 Обзор**

На следующем рисунке показана обзорная схема защитных мер электробезопасности:

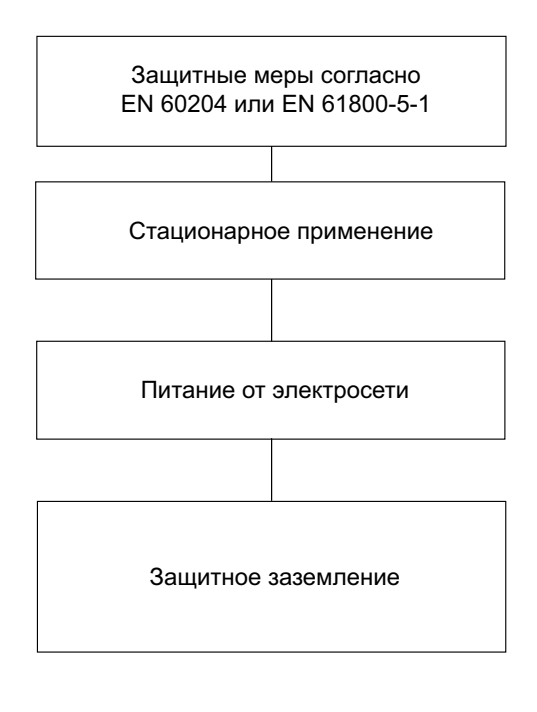

9007200336028683

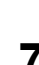

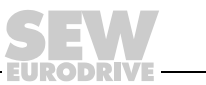

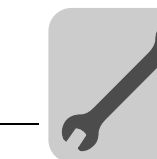

#### **7.9.2 Клемма защитного заземления**

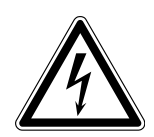

### **ПРЕДУПРЕЖДЕНИЕ!**

Поражение электрическим током из-за неправильного подключения заземляющего или уравнительного провода.

Тяжелые или смертельные травмы.

• Соблюдайте инструкции по монтажу для стационарного применения.

Заземление устройств является строго обязательным.

При выполнении заземления соблюдайте следующие правила:

- Заземление выполняйте кратчайшим путем.
- Используйте как можно более короткие (с низким полным сопротивлением) провода ВЧ-заземления.

При нормальной работе устройства возможны токи утечки ≥ 3,5 мА~ / 10 мА=. Для соблюдения требований EN 61800-5-1 учитывайте следующее:

• **Сечение каждой жилы сетевого кабеля < 10 мм2**:

Проложите **второй заземляющий провод с сечением, равным сечению жилы сетевого кабеля,** параллельно защитному проводу через отдельные клеммы. Или используйте **медный защитный провод сечением 10 мм2**.

• **Сечение каждой жилы сетевого кабеля 10 мм2**:

Проложите **медный защитный провод с сечением, равным сечению жилы сетевого кабеля**.

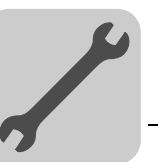

#### **7.9.3 Разъемы для заземления или уравнивания потенциалов**

Точки подсоединения заземляющих или уравнительных проводов обозначены на углах корпуса символом  $\oplus$ .

Отверстия на углах корпуса подготовлены под винты-саморезы размера M5, например M5 x 12 по стандарту DIN ISO 3506 или аналогичные.

При подключении заземляющих или уравнительных проводов соблюдайте следующие правила:

- 1. Заземляющий или уравнительный провод закрепляйте соединительными элементами, врезающимися в поверхность.
- 2. Используйте прилагаемый к устройству комплект заземления.
- 3. Детали устанавливайте так, как показано на рисунке.

На следующем рисунке показано положение разъемов и последовательность монтажа отдельных деталей:

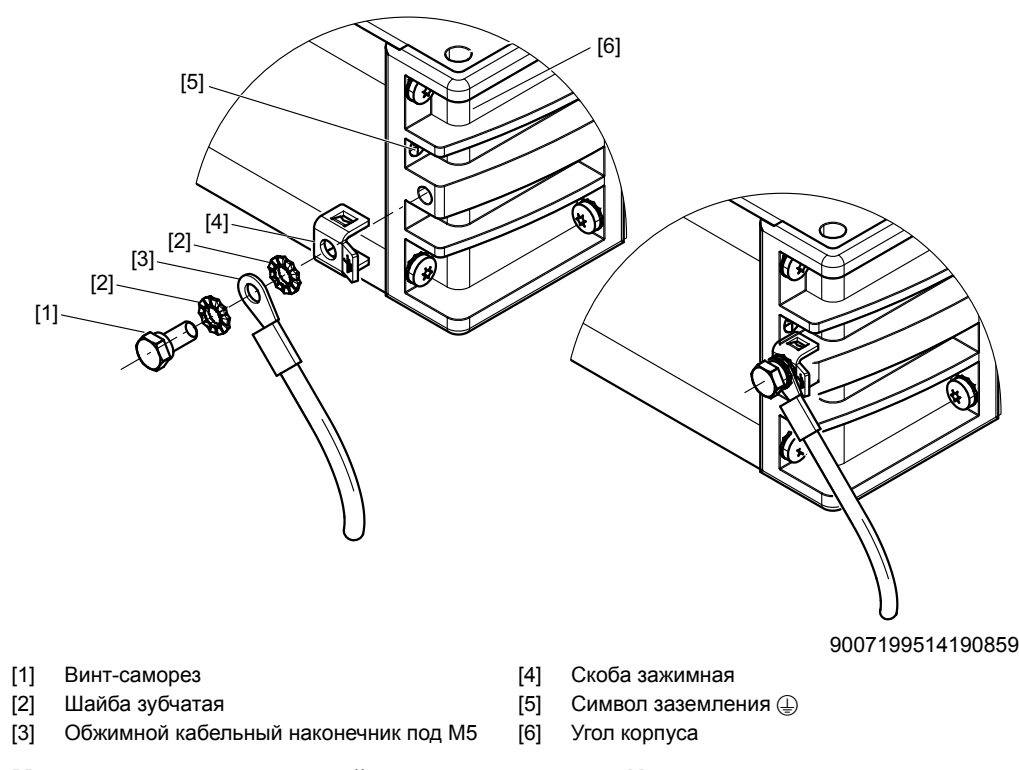

**Максимально допустимый момент затяжки: 5 Нм**

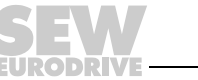

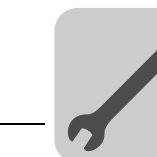

#### **7.9.4 Предохранители и автомат защиты от токов утечки**

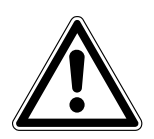

Неправильный выбор автомата защиты от токов утечки.

Тяжелые или смертельные травмы.

**ПРЕДУПРЕЖДЕНИЕ!**

В защитном проводе MOVIPRO® может появляться постоянный ток. Если для защиты от прямого или непрямого прикосновения используется автомат защиты от токов утечки, то со стороны питания MOVIPRO<sup>®</sup> от электросети допускается применение автомата защиты от токов утечки только типа B.

SEW-EURODRIVE рекомендует отказаться от применения автоматов защиты от токов утечки. Если все же для защиты от прямого или непрямого прикосновения предписывается использование автомата защиты от токов утечки, соблюдайте приведенное выше указание согласно EN 61800-5-1.

Предохранители устанавливайте в начале сетевого кабеля после ответвления от сборной шины.

*Типы сетевых предохранителей* Линейные предохранители класса gL, gG:

- номинальное напряжение предохранителей ≥ номинальное напряжение сети;
- номинальный ток предохранителей должен составлять 100 % от тока преобразователя с учетом его степени использования.

Защитный автоматический выключатель, характеристики отключения B, C:

- номинальное напряжение защитного выключателя ≥ номинальное напряжение сети;
- номинальный ток защитного выключателя должен быть на 10 % больше тока преобразователя.

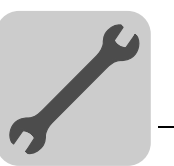

# *7.10 Панели разъемов*

Панели разъемов MOVIPRO® имеют разную конструкцию в зависимости от исполнения устройства.

Обозначения разъемов конкретного MOVIPRO® см. в изображении на лицевой стороне MOVIPRO®.

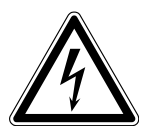

# **ПРЕДУПРЕЖДЕНИЕ!**

Поражение электрическим током при подключении/отключении штекерных разъемов под напряжением.

Тяжелые или смертельные травмы.

- Отключите питание от электросети и питание 24 В=.
- Обесточьте преобразователь.
- Отсоединять и подсоединять штекерные разъемы под напряжением запрещается.

### **7.10.1 Типоразмер 0**

В зависимости от исполнения устройства MOVIPRO® панели разъемов скомпонованы следующим образом.

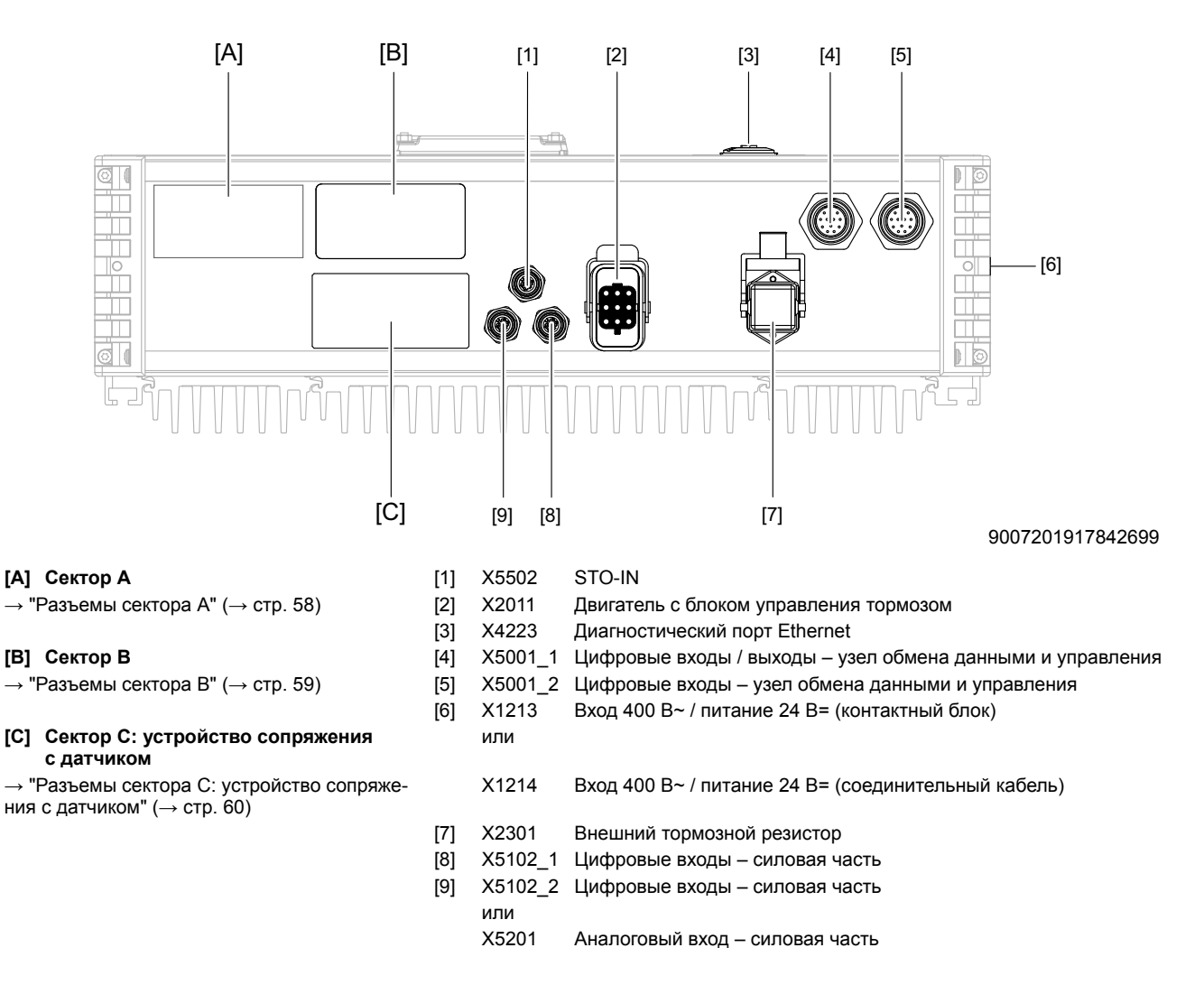

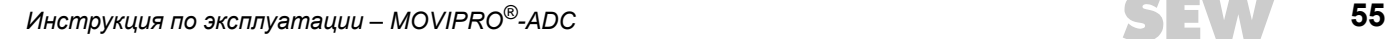

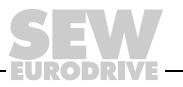

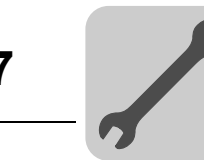

#### **7.10.2 Типоразмер 1**

В зависимости от исполнения устройства MOVIPRO® панели разъемов скомпонованы следующим образом.

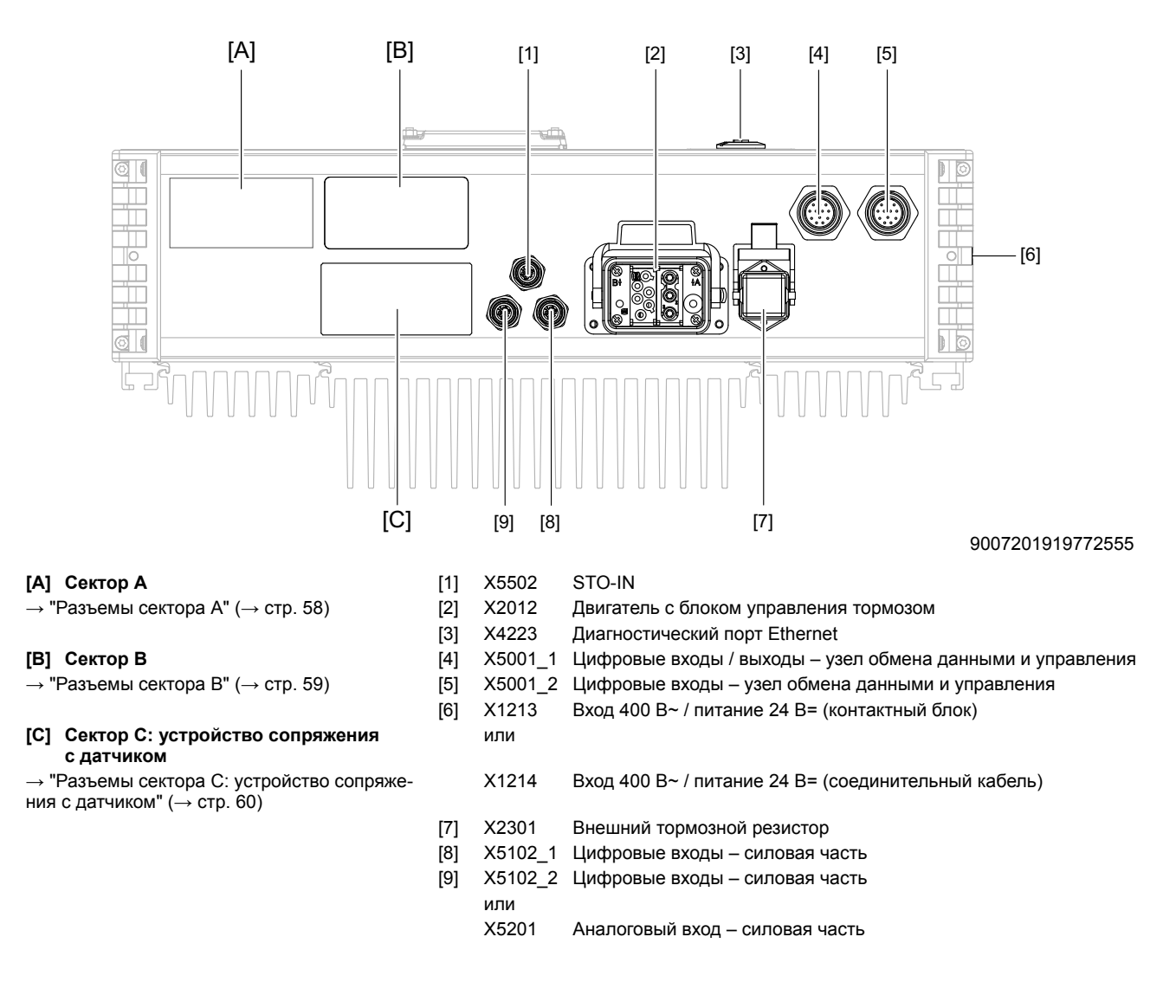

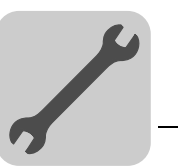

### **7.10.3 Типоразмер 2**

В зависимости от исполнения устройства MOVIPRO® панели разъемов скомпонованы следующим образом.

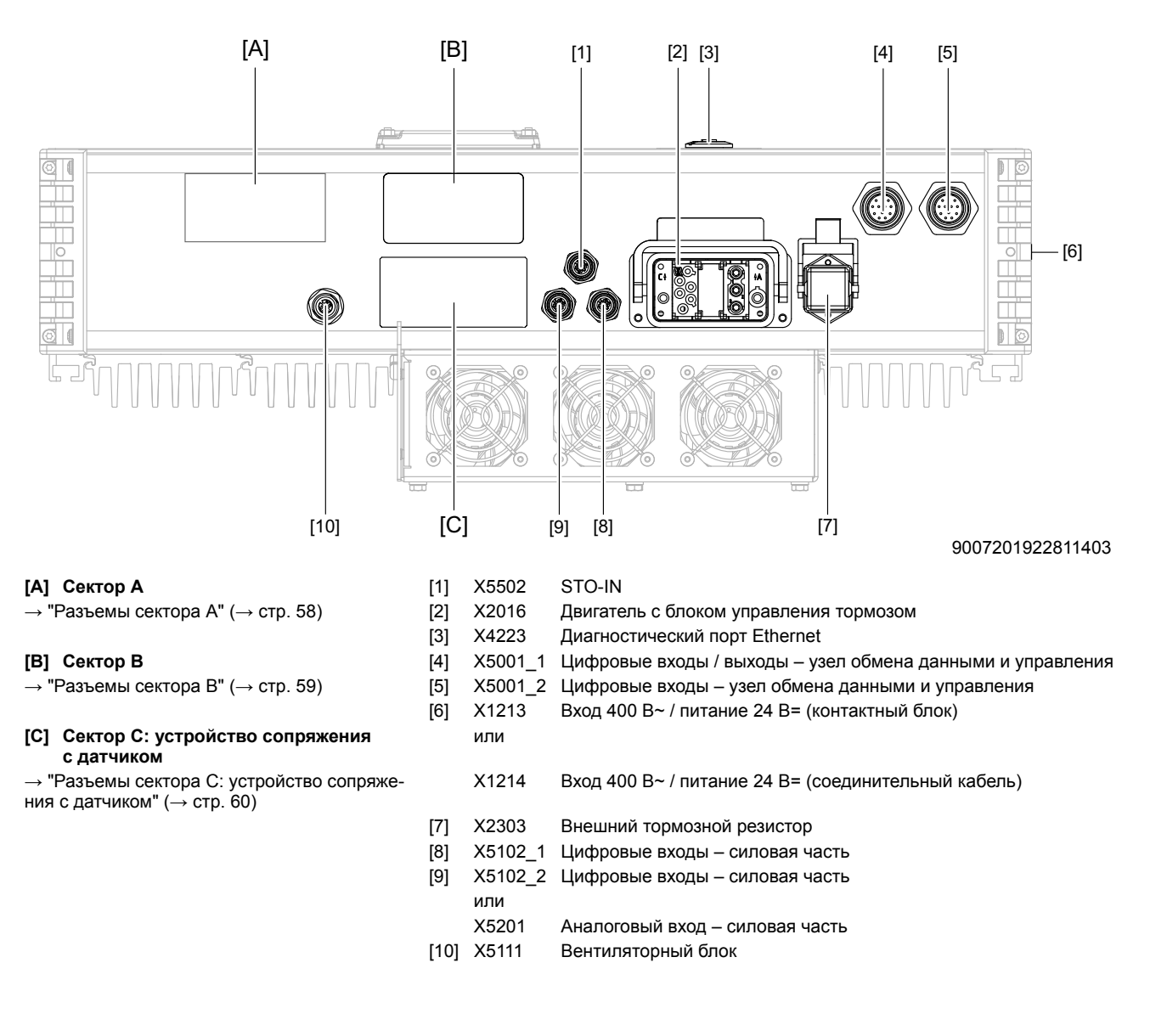

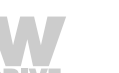

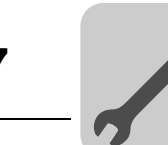

#### **7.10.4 Разъемы сектора A**

В следующей таблице представлены возможные разъемы в секторе A:

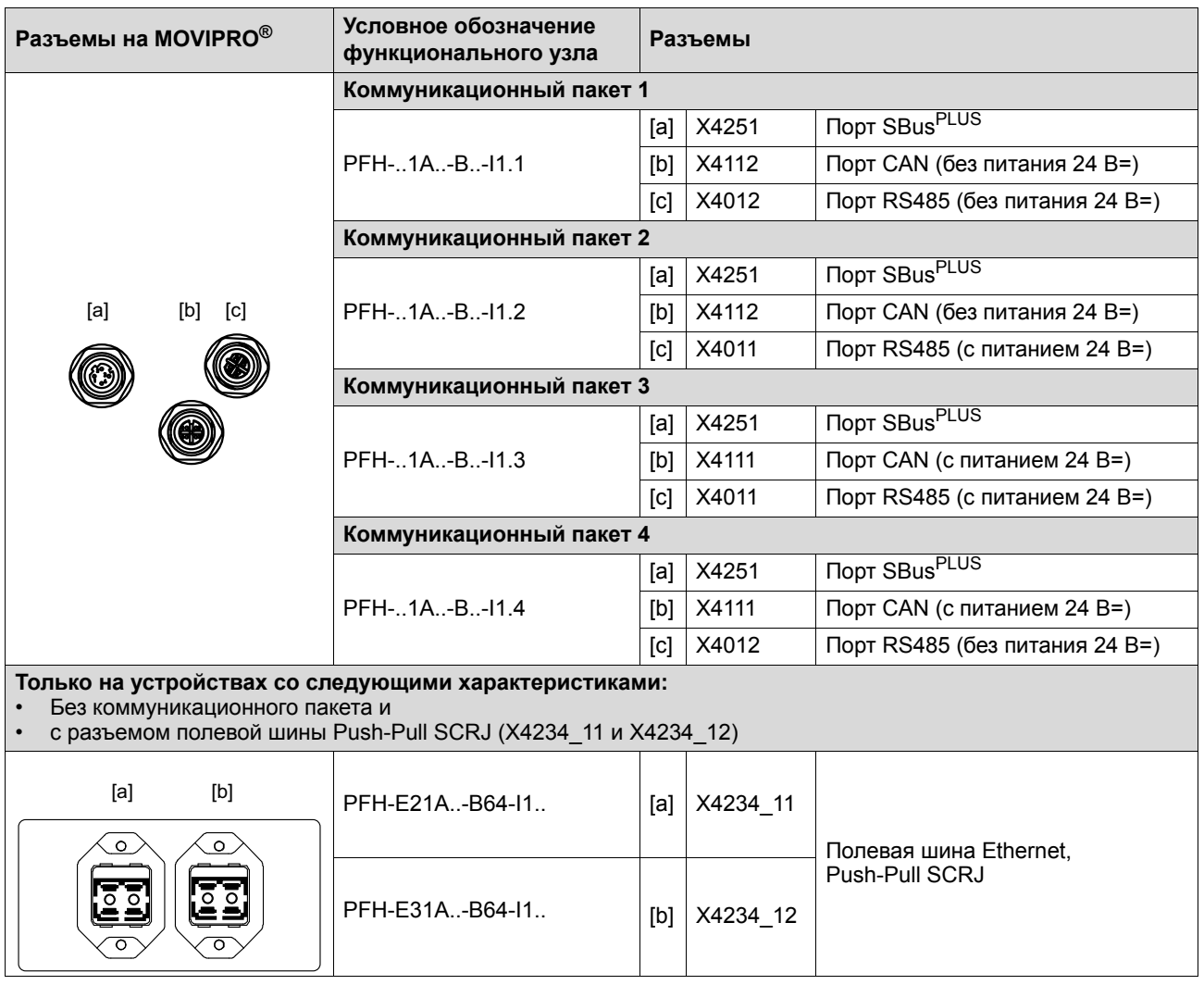

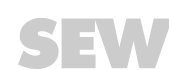

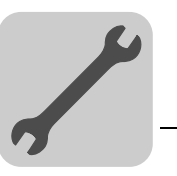

### **7.10.5 Разъемы сектора B**

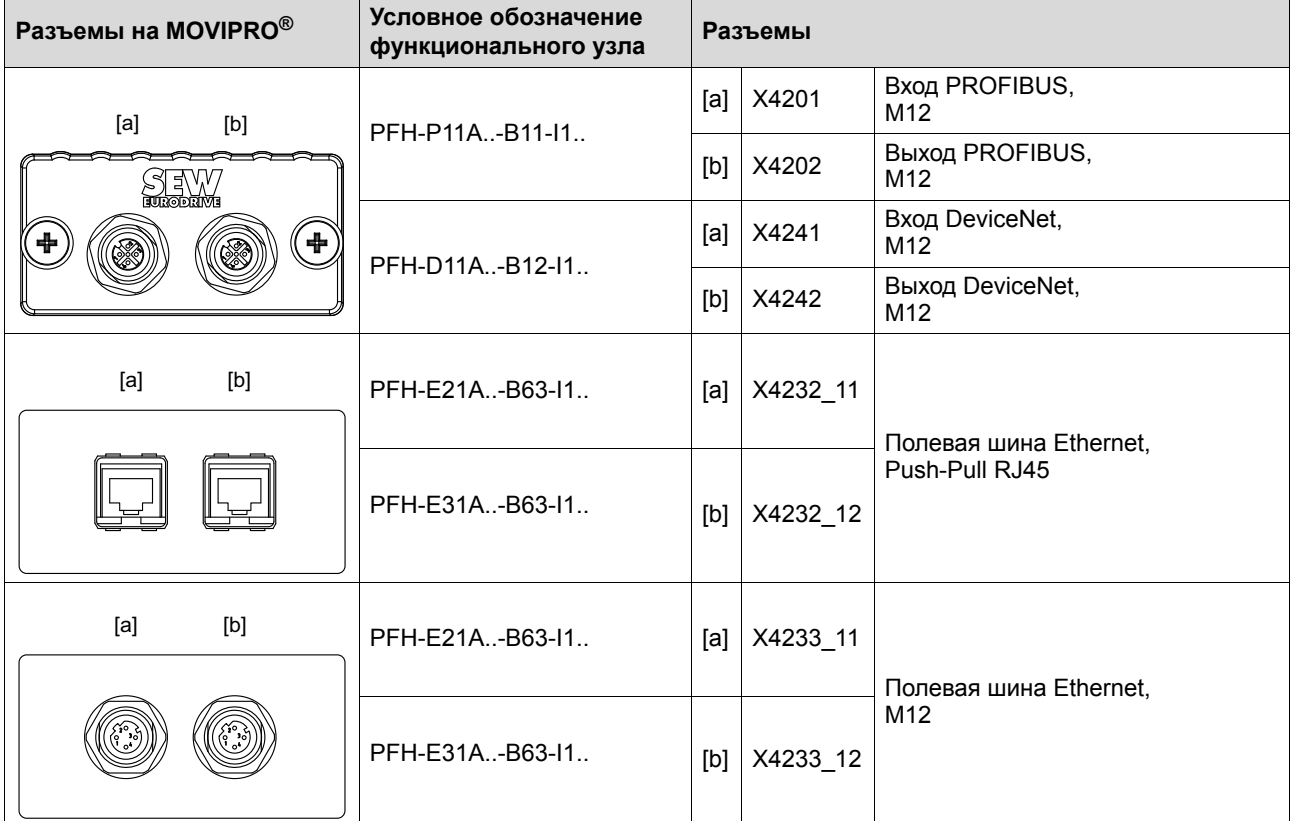

В следующей таблице представлены возможные разъемы в секторе B:

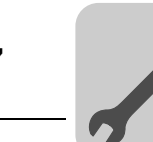

# **7.10.6 Разъемы сектора C: устройство сопряжения с датчиком**

В следующей таблице представлены возможные варианты подключения датчиков:

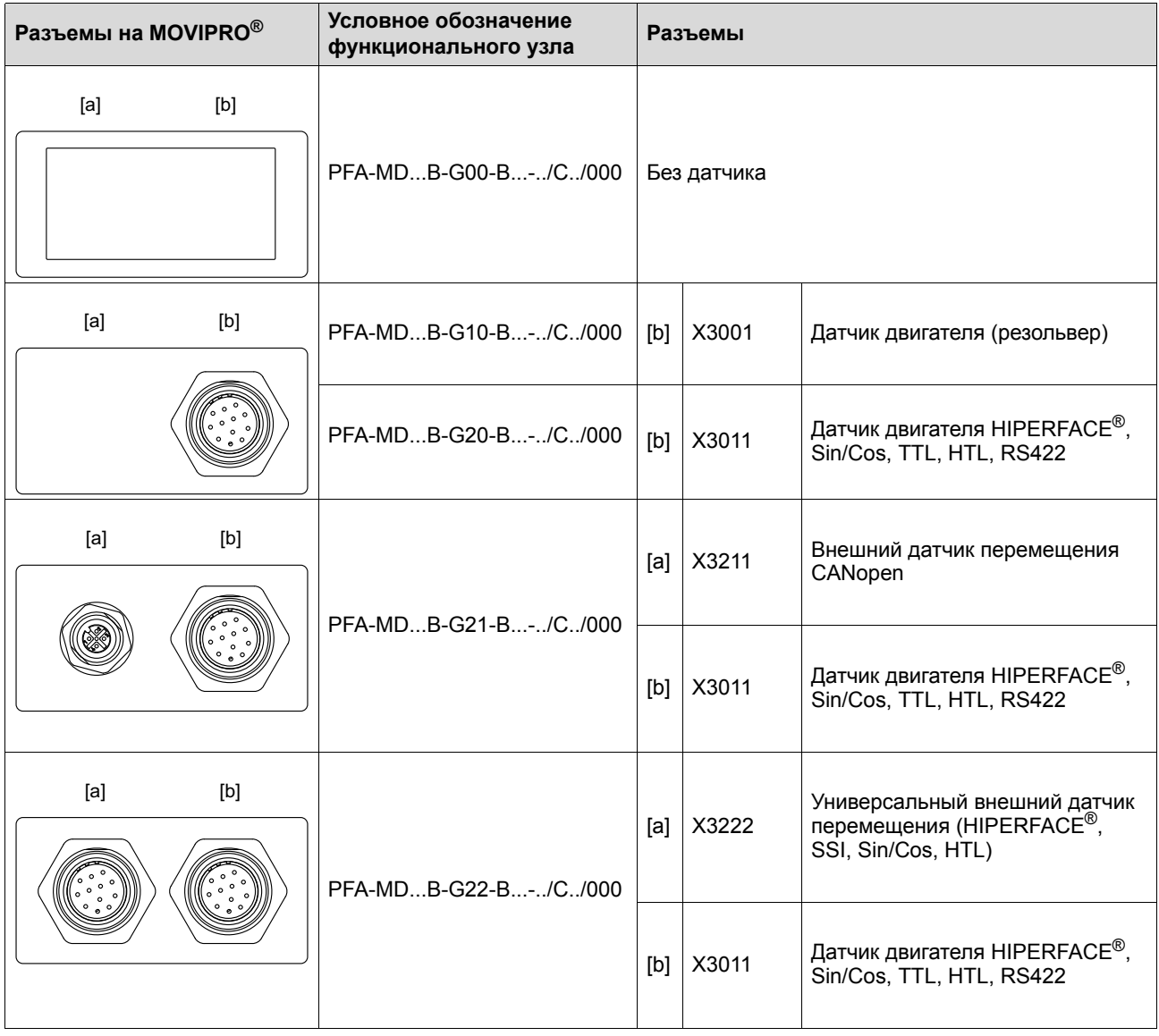

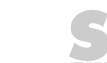

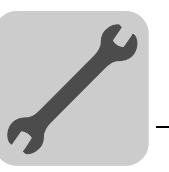

# *7.11 Электрические соединения*

#### **7.11.1 Изображение штекерных разъемов**

На схемах подключения штекерные разъемы показаны со стороны контактов.

#### **7.11.2 Соединительные кабели**

Соединительные кабели не входят в комплект поставки.

Готовые кабели для соединения компонентов SEW можно всегда заказать в SEW-EURODRIVE. Они описываются в следующих разделах. При оформлении заказа указывайте номер и длину нужного кабеля.

Количество и исполнение необходимых соединительных кабелей зависит от исполнения устройств и подключаемых компонентов. Поэтому для работы потребуются не все из описанных кабелей.

Ниже приведены пояснения к соответствующим типам кабелей:

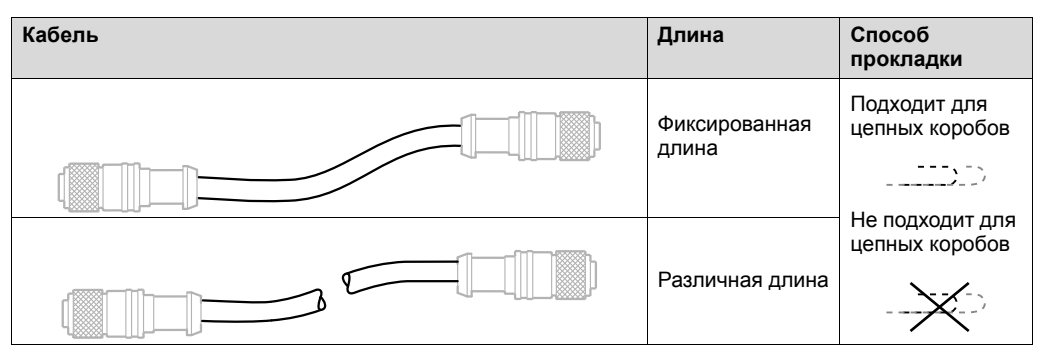

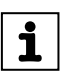

# **ПРИМЕЧАНИЕ**

Подробные сведения о типах кабелей см. в главе "Технические данные".

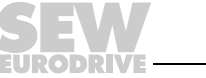

# 7.11.3 X1213: Вход 400 В~ / питание 24 В= для контактного блока (до 15 кВт - с кодировкой)

Информация по данному разъему содержится в следующей таблице:

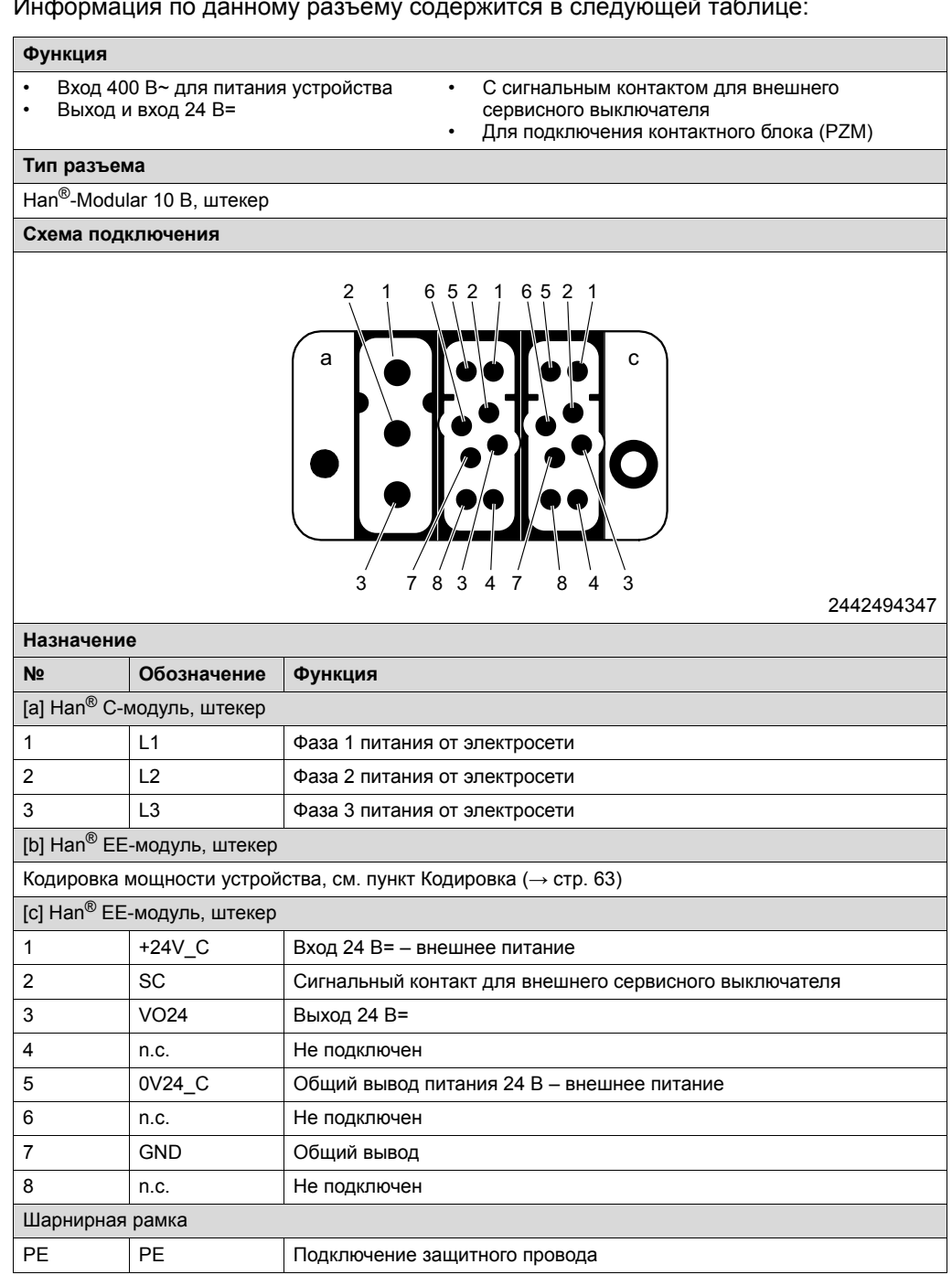

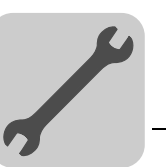

*Кодировка* В следующей таблице показано соответствие различных кодировок той или иной мощности устройств и их контактных блоков:

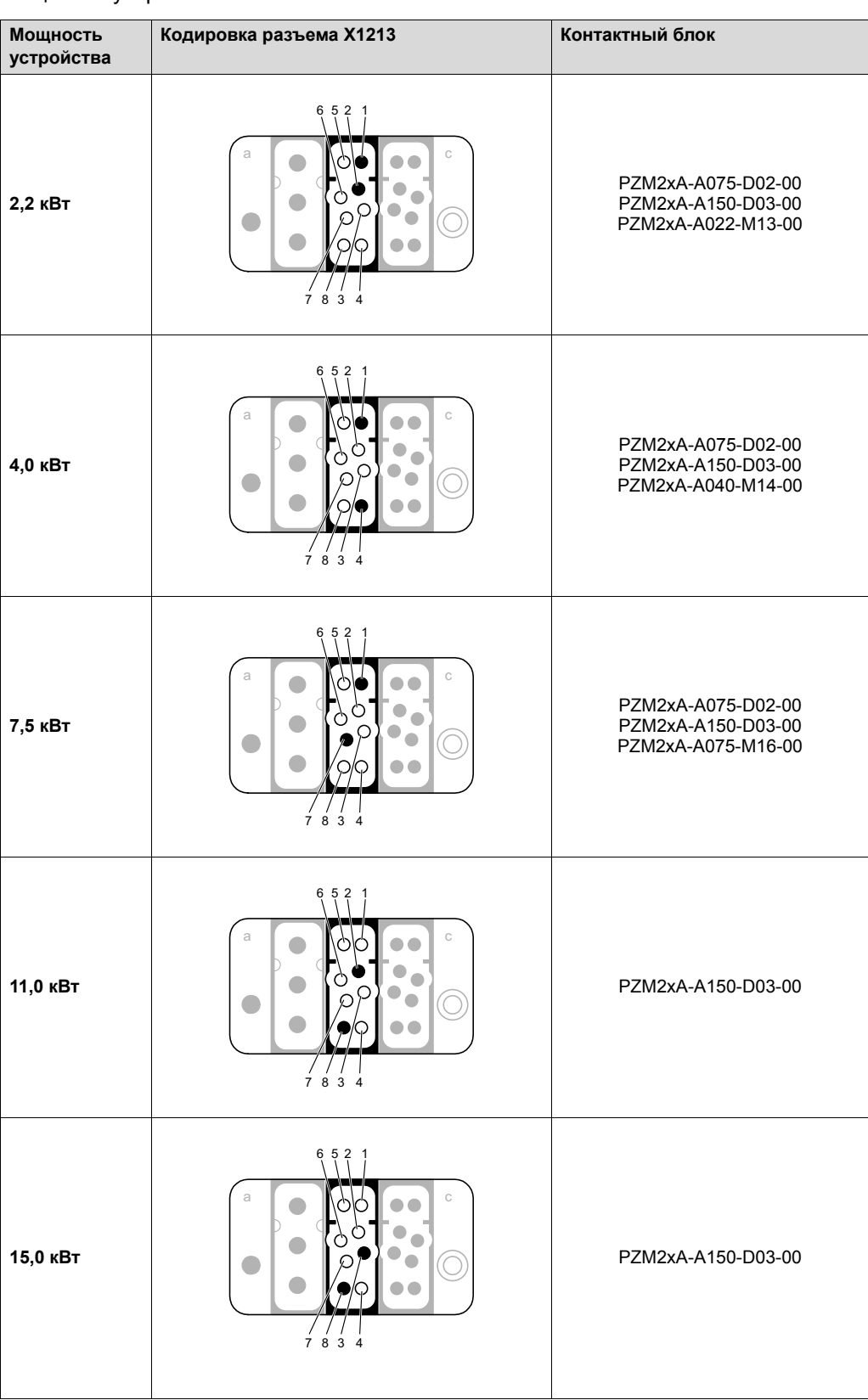

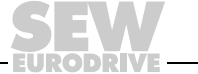

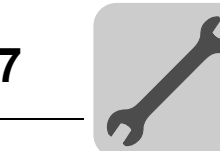

*Разъемы контактного блока*

На следующем рисунке показаны разъемы контактного блока:

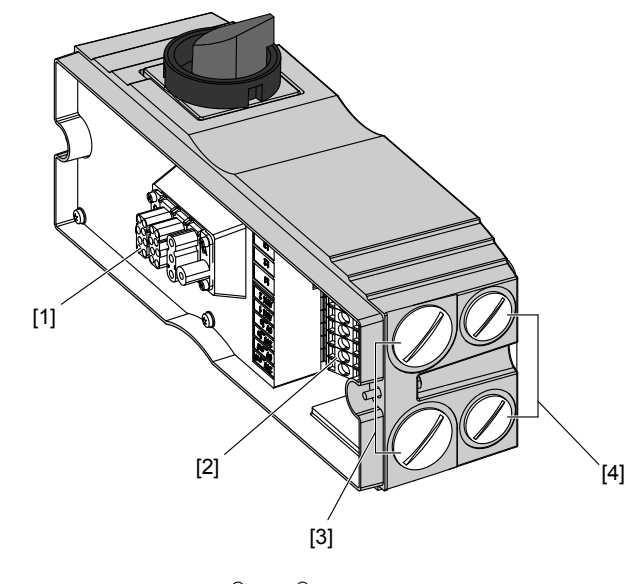

9007201209644939

- [1] Разъем для подключения к MOVIPRO<sup>®</sup> (Нап<sup>®</sup> 10 В, гнездо)
- [2] Клеммная панель силового входа
- [3] Заглушки отверстий для кабельных вводов (М32  $\times$  1,5)<sup>1)</sup>
- [4] Заглушки отверстий для кабельных вводов  $(M25 \times 1,5)^{(1)}$
- 1) Соответствующие кабельные вводы в комплект поставки не входят.

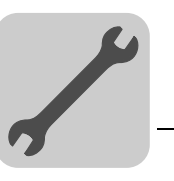

*Клеммная панель контактного блока* На следующем рисунке показаны разъемы контактного блока:

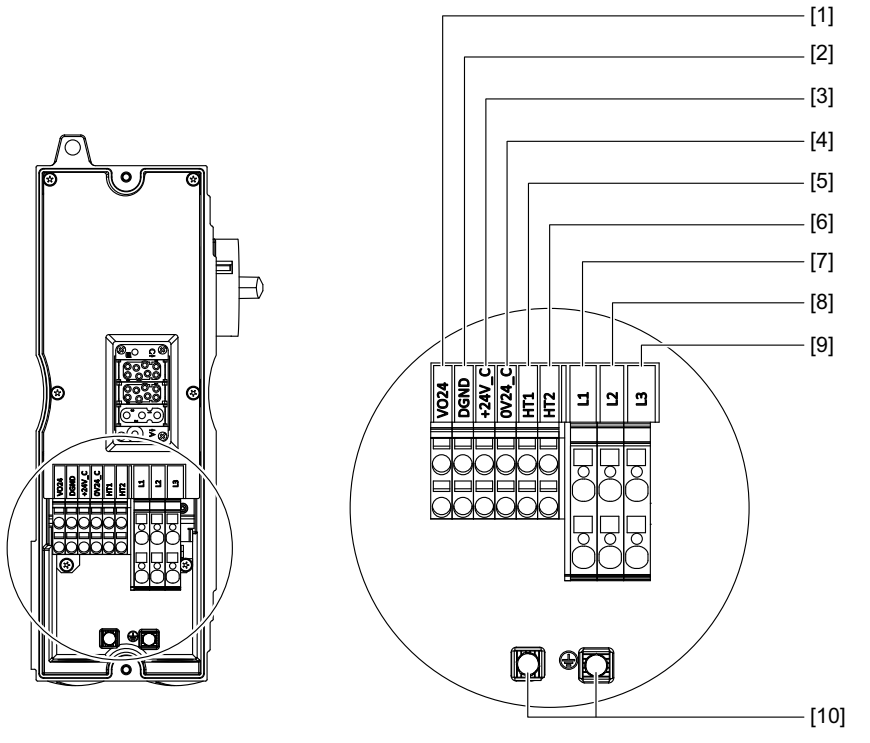

9007201210059403

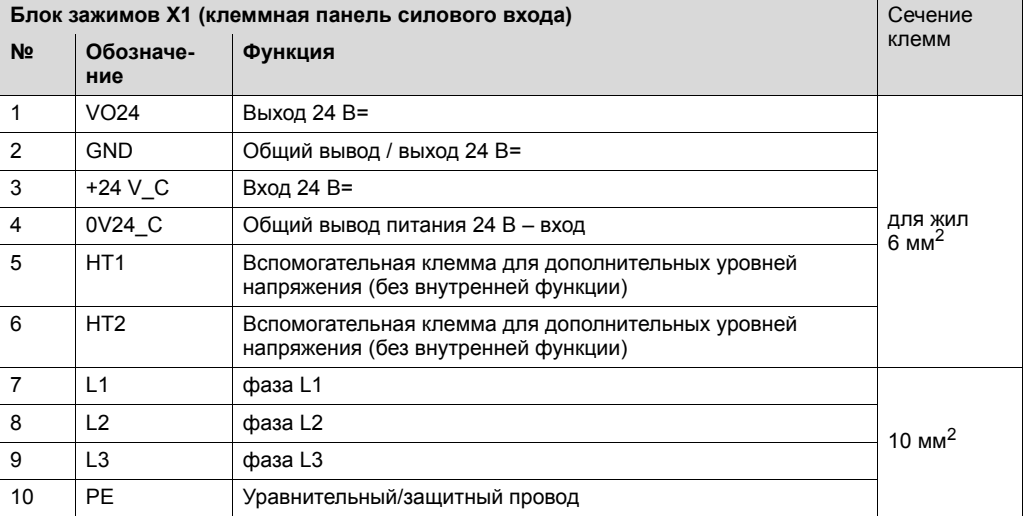

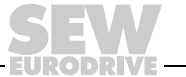

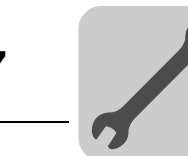

#### **7.11.4 X1214: Вход 400 В~ и питание 24 В= для кабеля питания**

Информация по данному разъему содержится в следующей таблице:

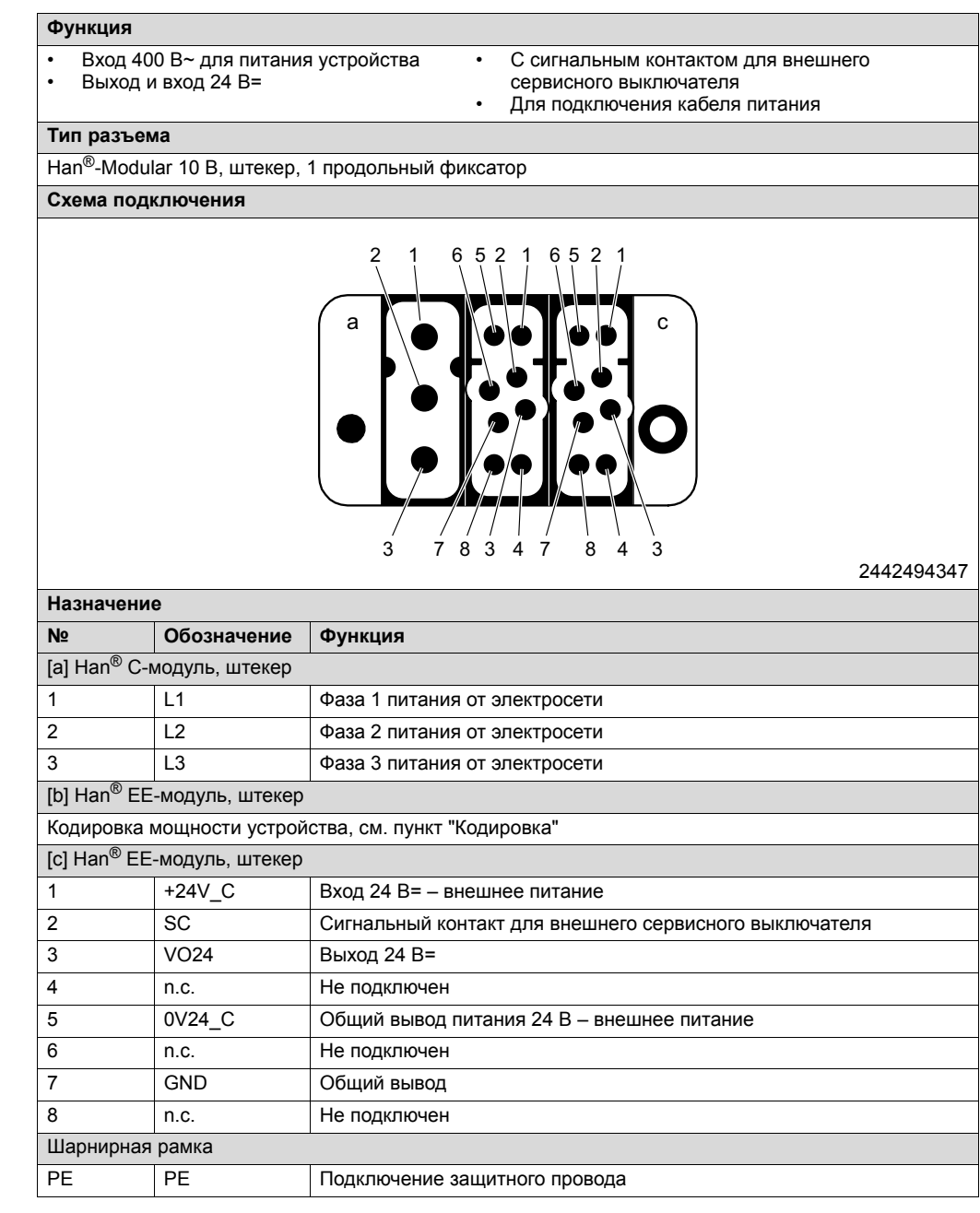

 $\overline{\mathbf{i}}$ 

# **ПРИМЕЧАНИЕ**

Питание 24 В= внутренних компонентов возможно от MOVIPRO® или от внешнего источника питания 24 В=.

Чтобы использовать **внутреннее** питание 24 В=, перемкните следующие контакты:

- [c].1 и [c].3
- [c].5 и [c].7

Чтобы использовать **внешнее** питание 24 В=, подключите его источник к следующим контактам:

- $[c]$ .1
- $\cdot$  [c].5

В этом случае к контактам **[c].3 и [c].7 ничего не подключать!**

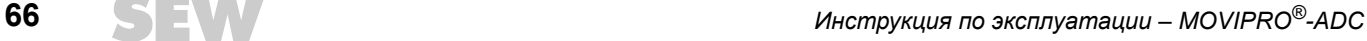

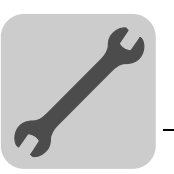

*Сигнальный контакт для внешнего сервисного выключателя*

 $\overline{\mathbf{i}}$ 

Устройство MOVIPRO® оснащено сигнальным контактом для внешнего сервисного выключателя.

# **ПРИМЕЧАНИЕ**

Если внешний сервисный выключатель не используется, нужно перемкнуть 24 В= на сигнальный контакт (SC).

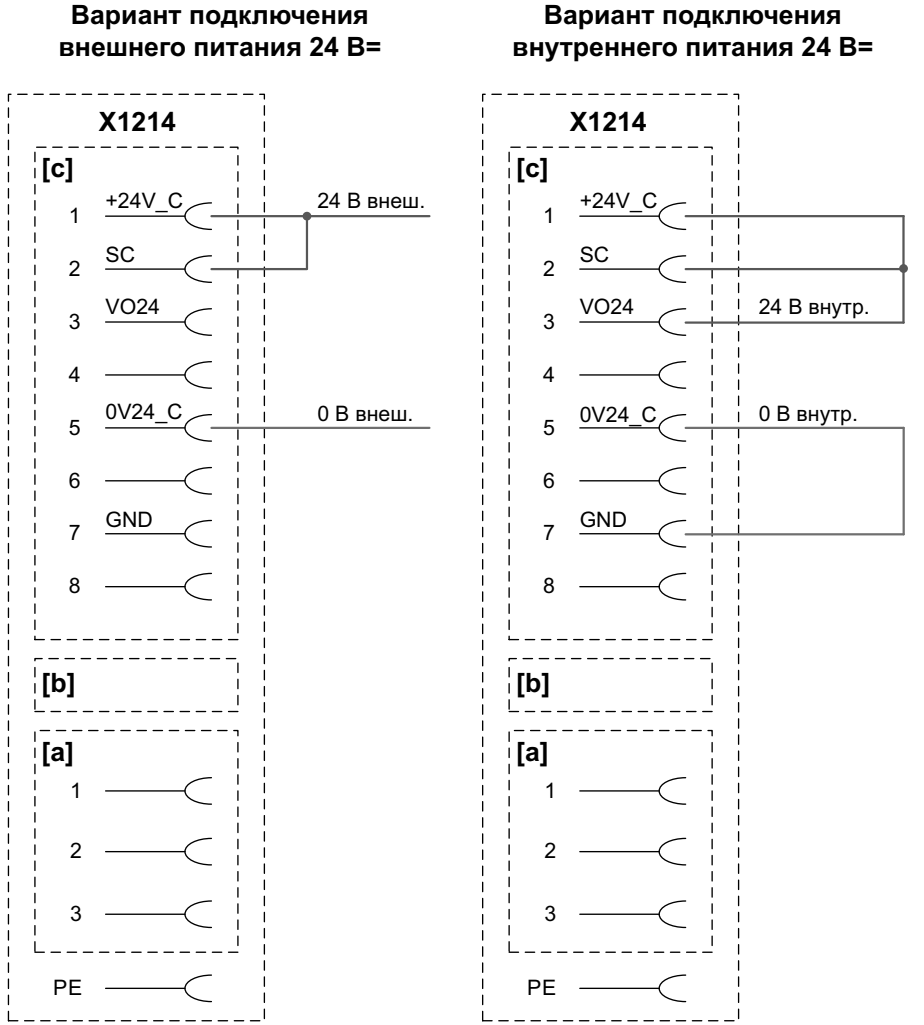

3044224011

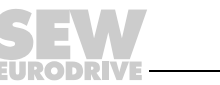

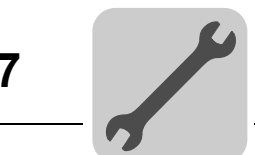

*Кодировка* В следующей таблице показано соответствие различных кодировок той или иной мощности устройств:

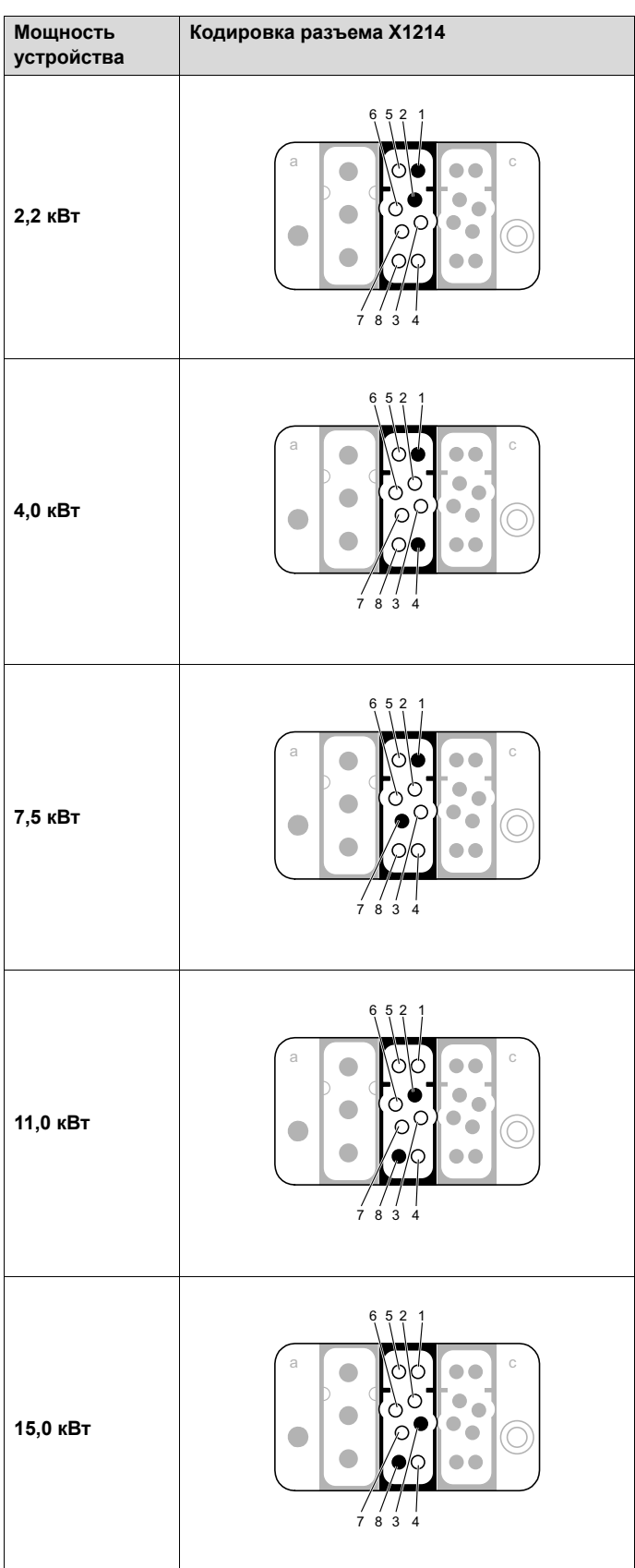

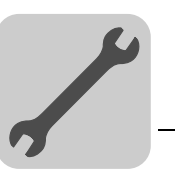

#### *Соединительные кабели*

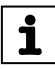

# **ПРИМЕЧАНИЕ**

Следующий кабель уже содержит перемычки для использования внешнего сервисного выключателя с внутренним питанием 24 В=.

Подробнее см. в главе "Сигнальный контакт для внешнего сервисного выключателя".

Кабель для подключения к этому разъему представлен в следующей таблице:

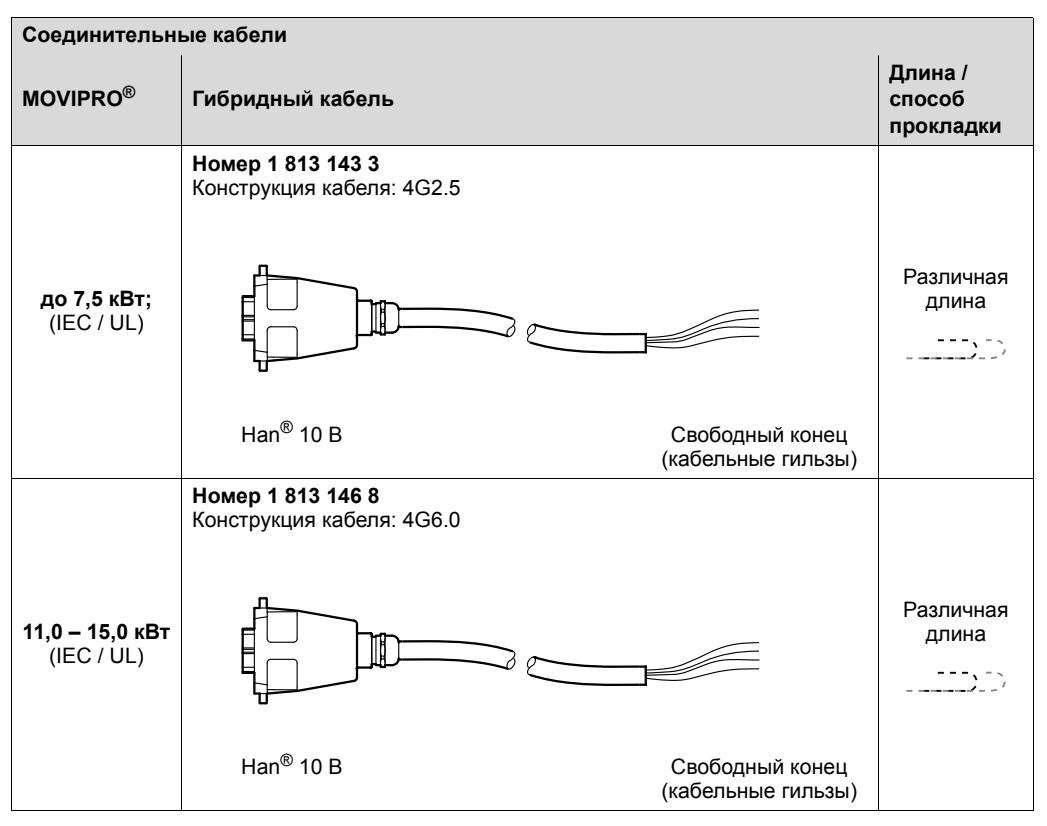

*Подключение кабеля со свободными концами*

#### • 1 813 143 3

номерами:

• 1 813 146 8

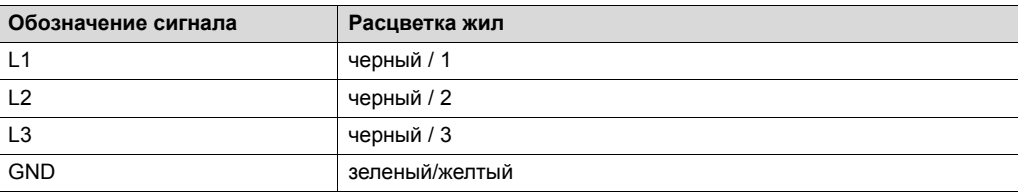

В следующей таблице представлено назначение жил кабеля со следующими

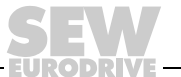

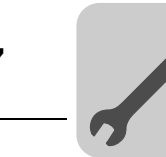

# **7.11.5 X2011: Двигатель с блоком управления тормозом (MOVIPRO® типоразмера 0)**

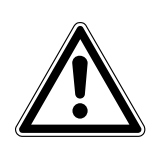

# **ВНИМАНИЕ!**

Повреждения или сбои в работе из-за применения двигателей со встроенным тормозным выпрямителем.

Повреждение приводной системы или ее оборудования.

• В комбинации с MOVIPRO® **нельзя** использовать двигатели со встроенным тормозным выпрямителем.

Информация по данному разъему содержится в следующей таблице:

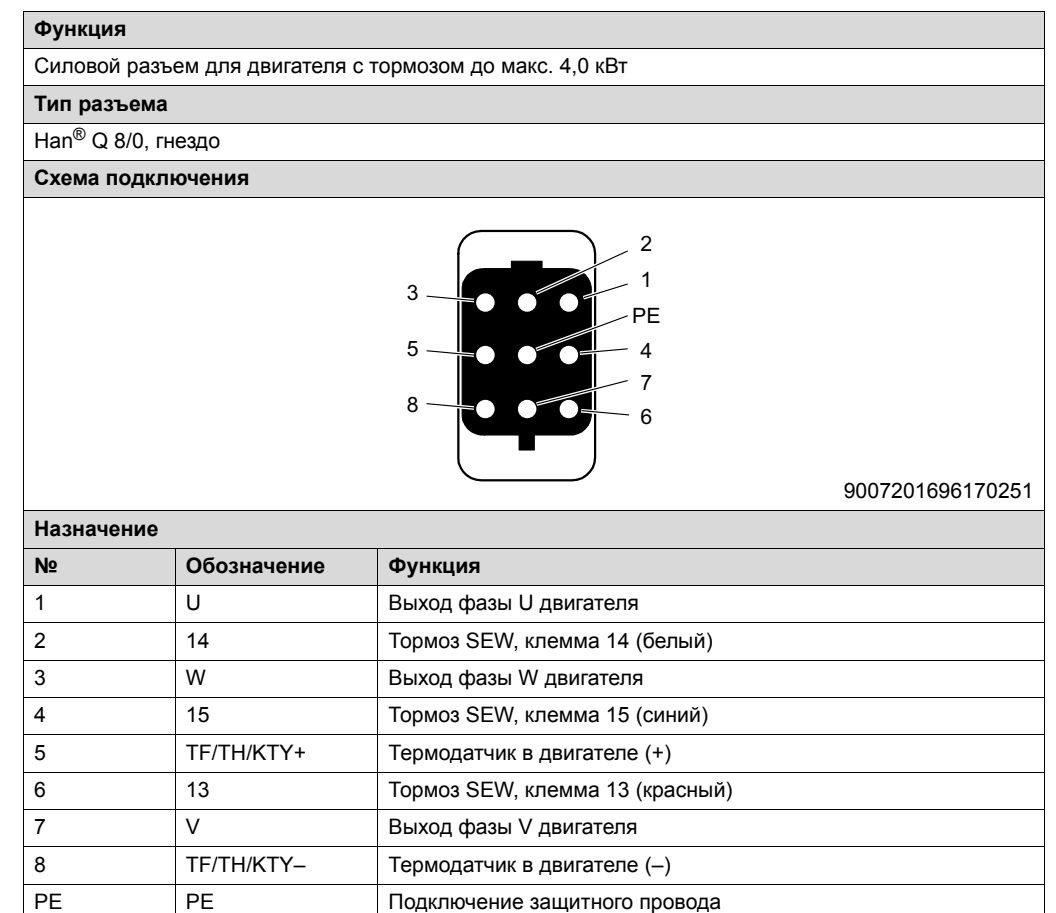

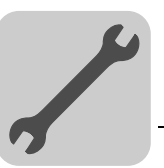

*Соединительные кабели* Кабели для подключения к этому разъему представлены в следующей таблице:

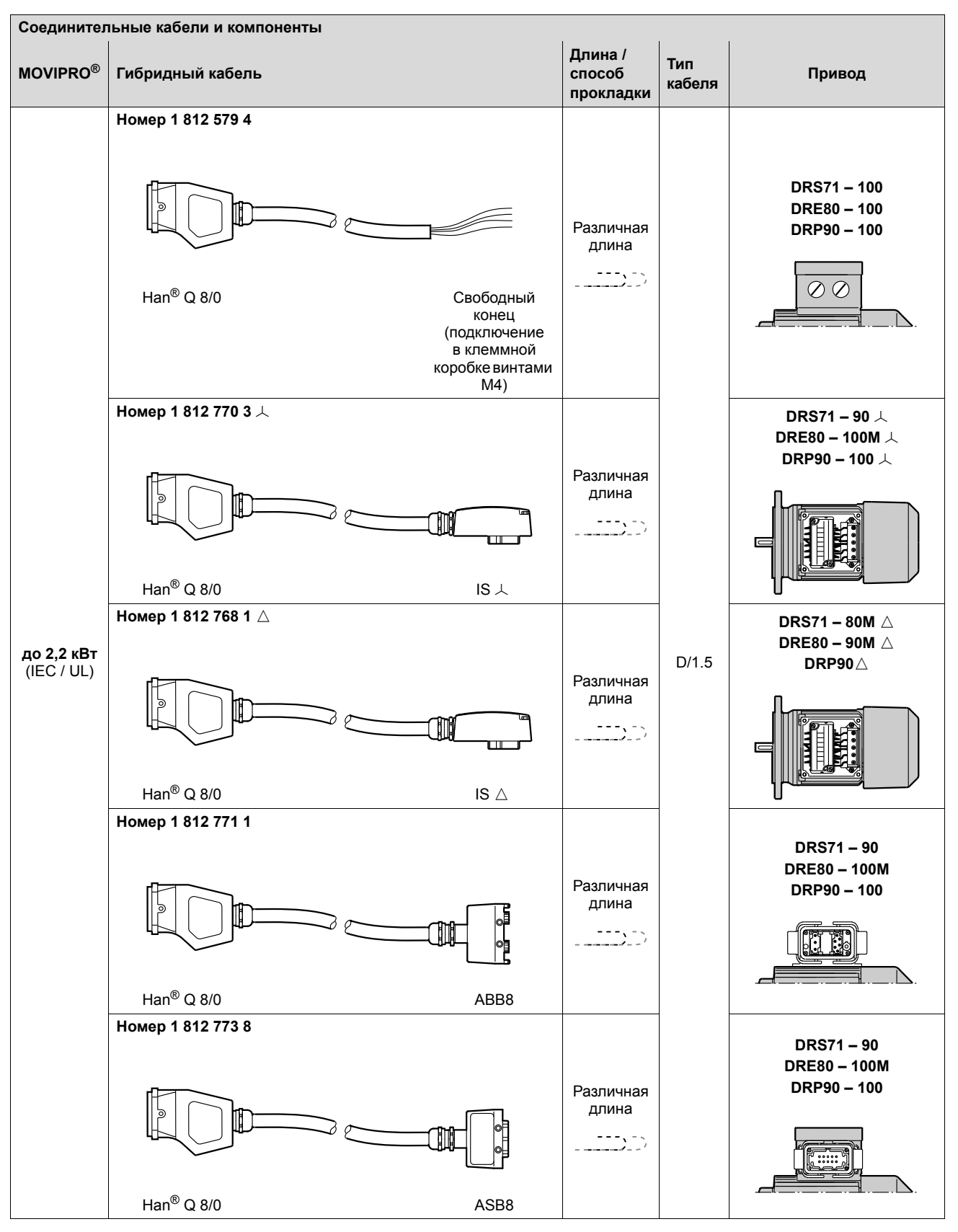

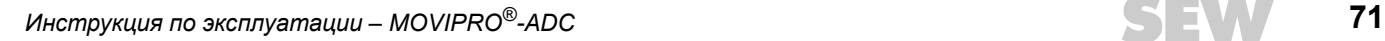

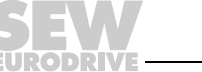

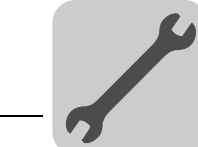

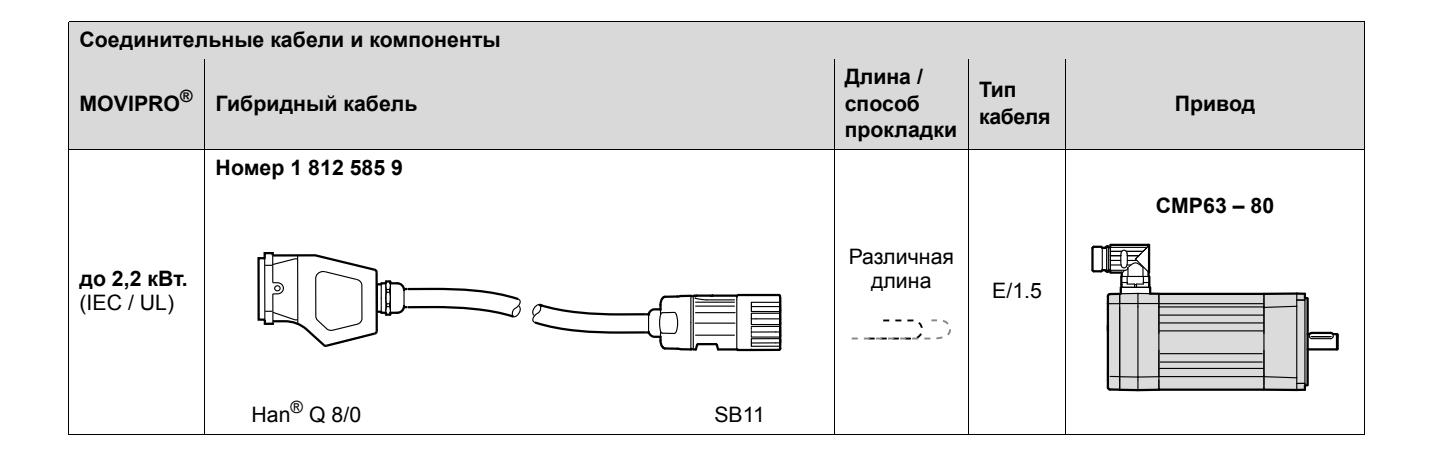

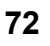
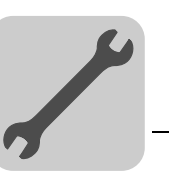

В следующей таблице показано назначение жил гибридного кабеля со следующим номером и соответствующие клеммы двигателя DR:

1 812 579 4

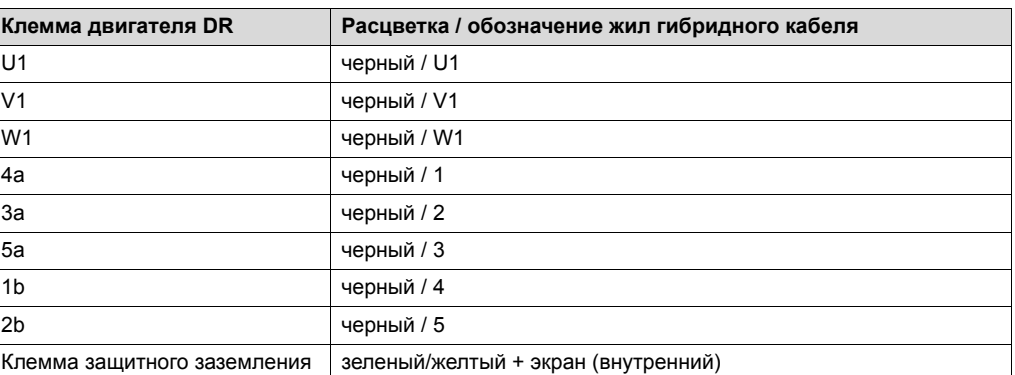

На следующем рисунке для примера показано подключение гибридного кабеля в клеммной коробке двигателя DR. Тем не менее, см. электрическую схему соответствующего двигателя.

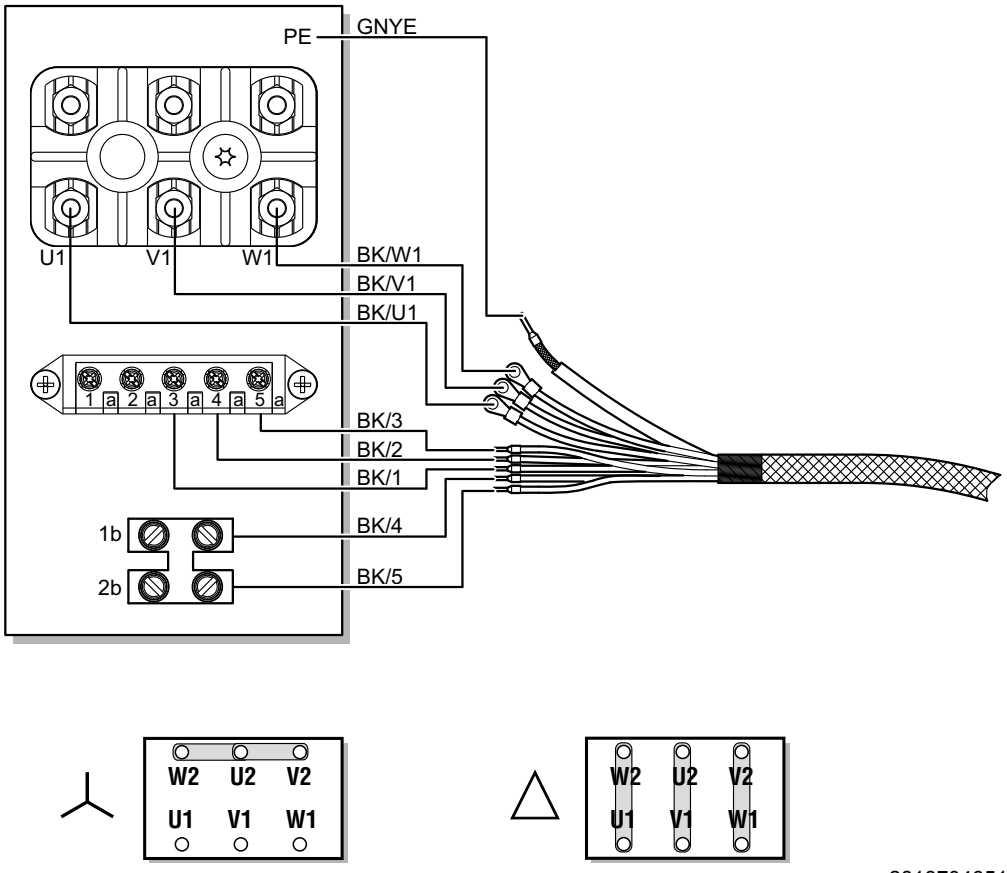

2818704651

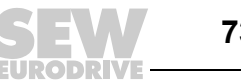

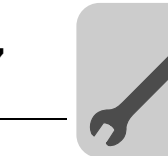

### **7.11.6 X2012: Двигатель с блоком управления тормозом (MOVIPRO® типоразмера 1)**

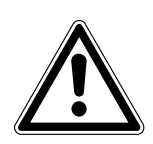

### **ВНИМАНИЕ!**

Повреждения или сбои в работе из-за применения двигателей со встроенным тормозным выпрямителем.

Повреждение приводной системы или ее оборудования.

• В комбинации с MOVIPRO® **нельзя** использовать двигатели со встроенным тормозным выпрямителем.

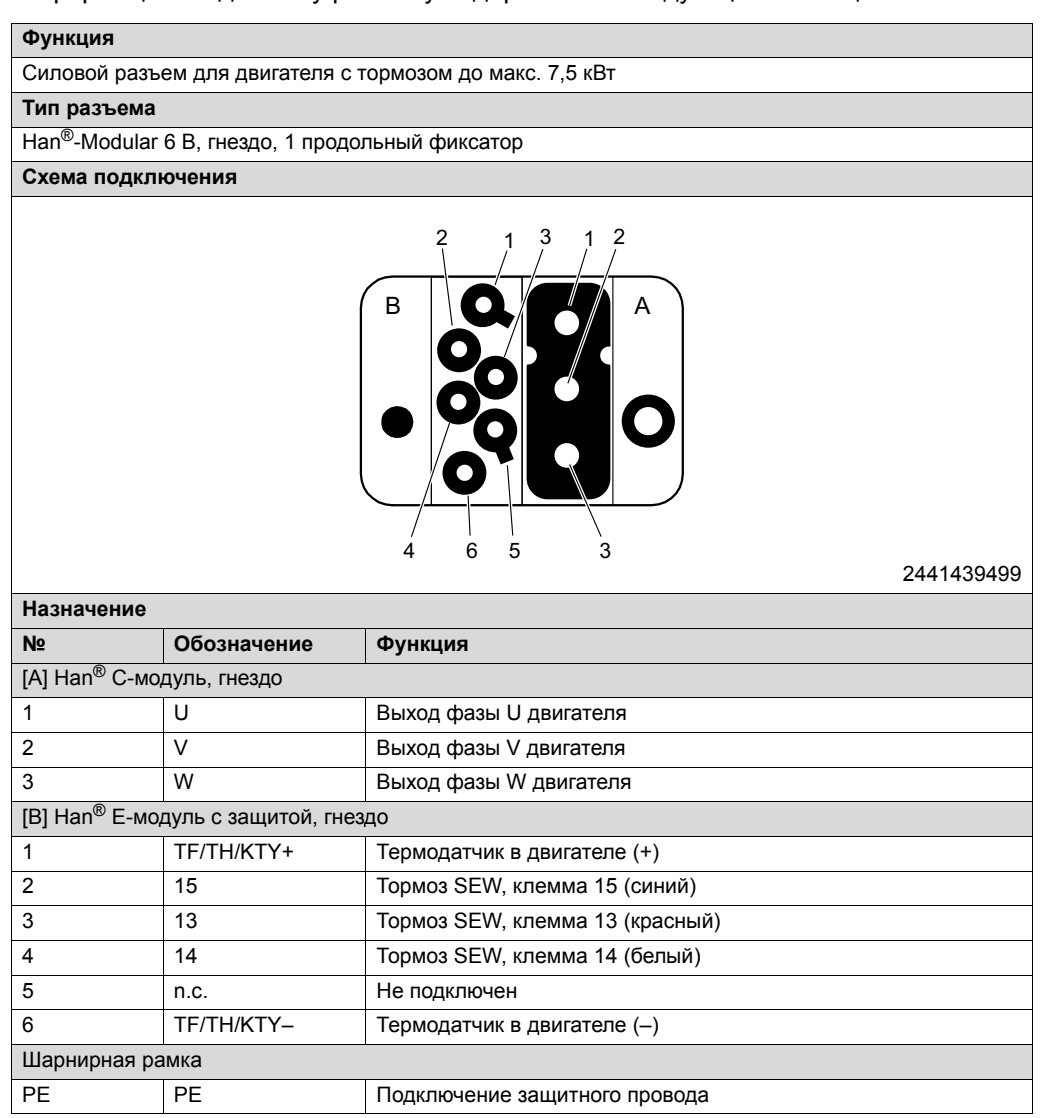

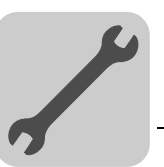

*Соединительные кабели* Кабели для подключения к этому разъему представлены в следующей таблице:

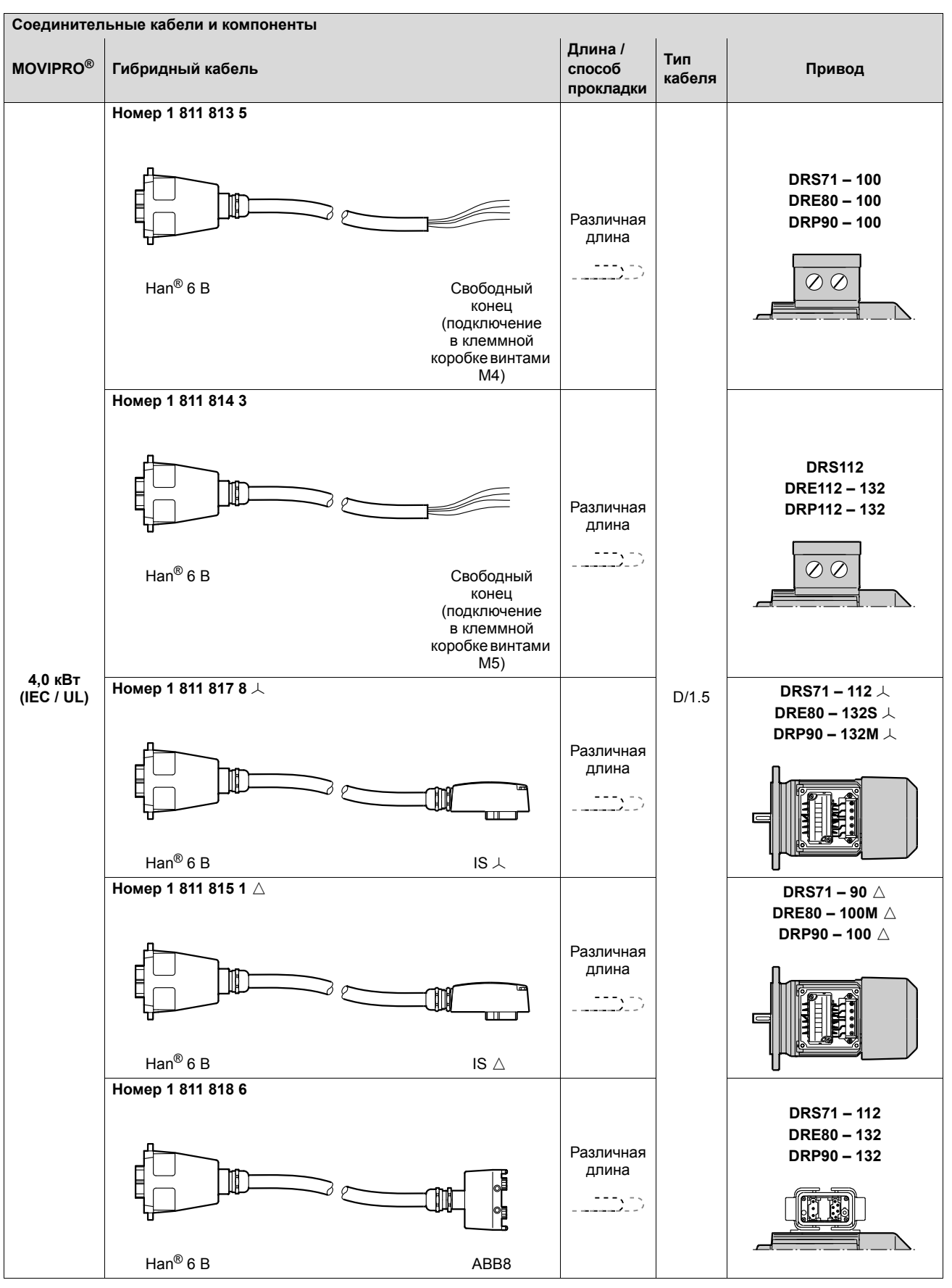

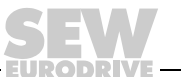

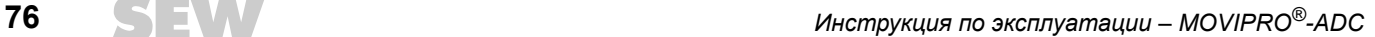

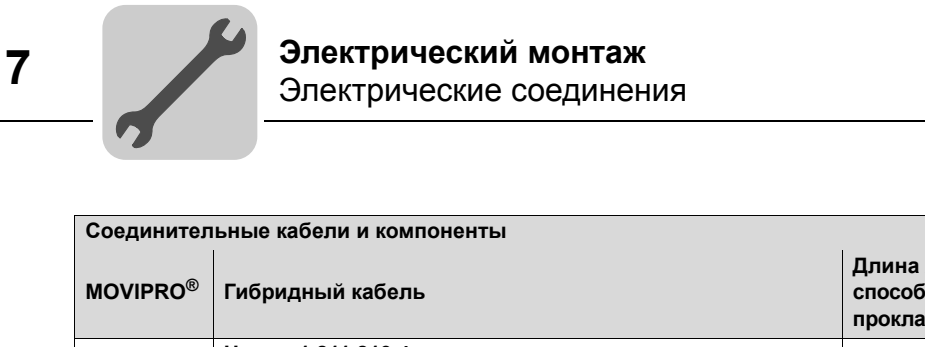

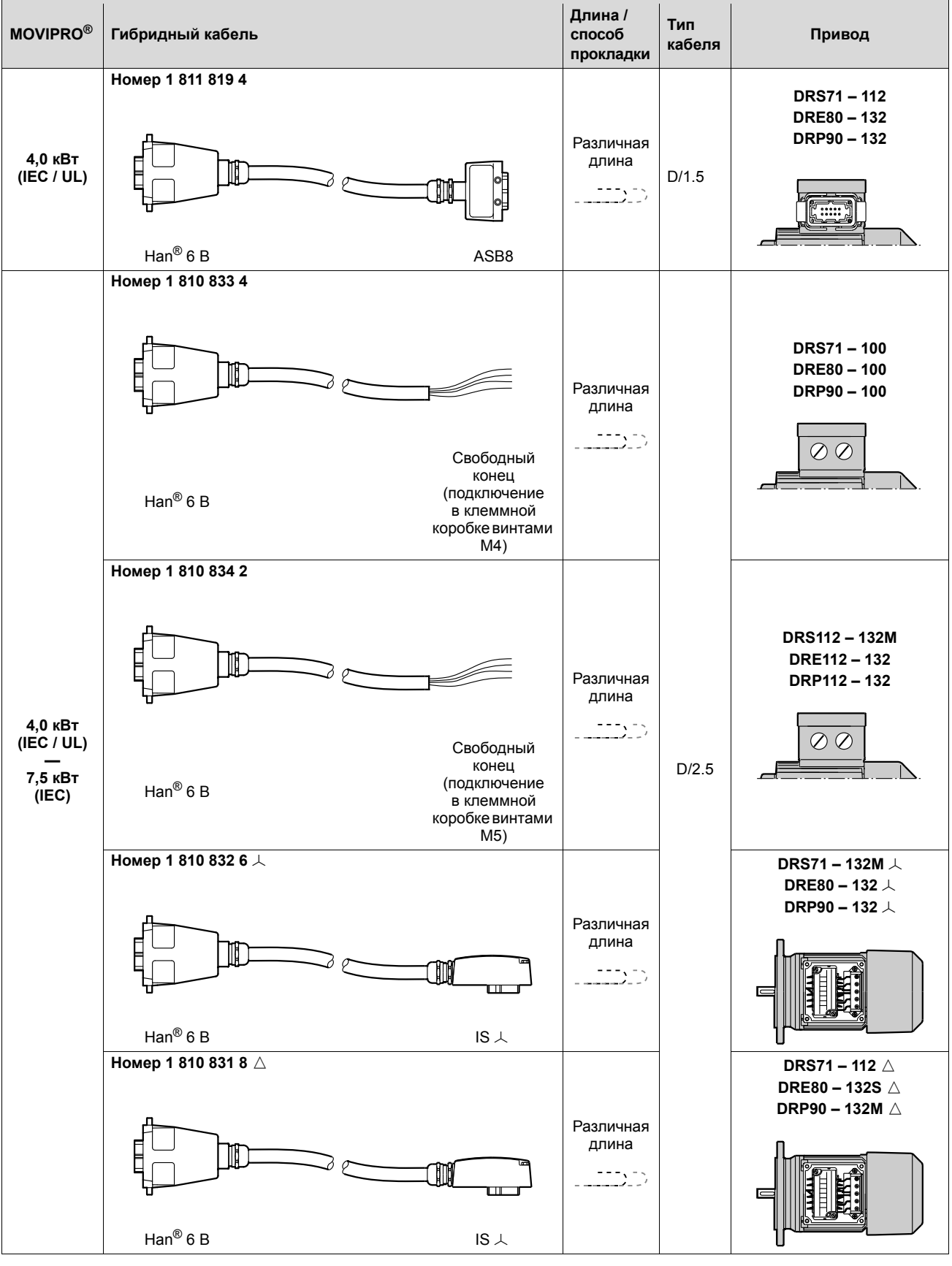

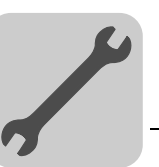

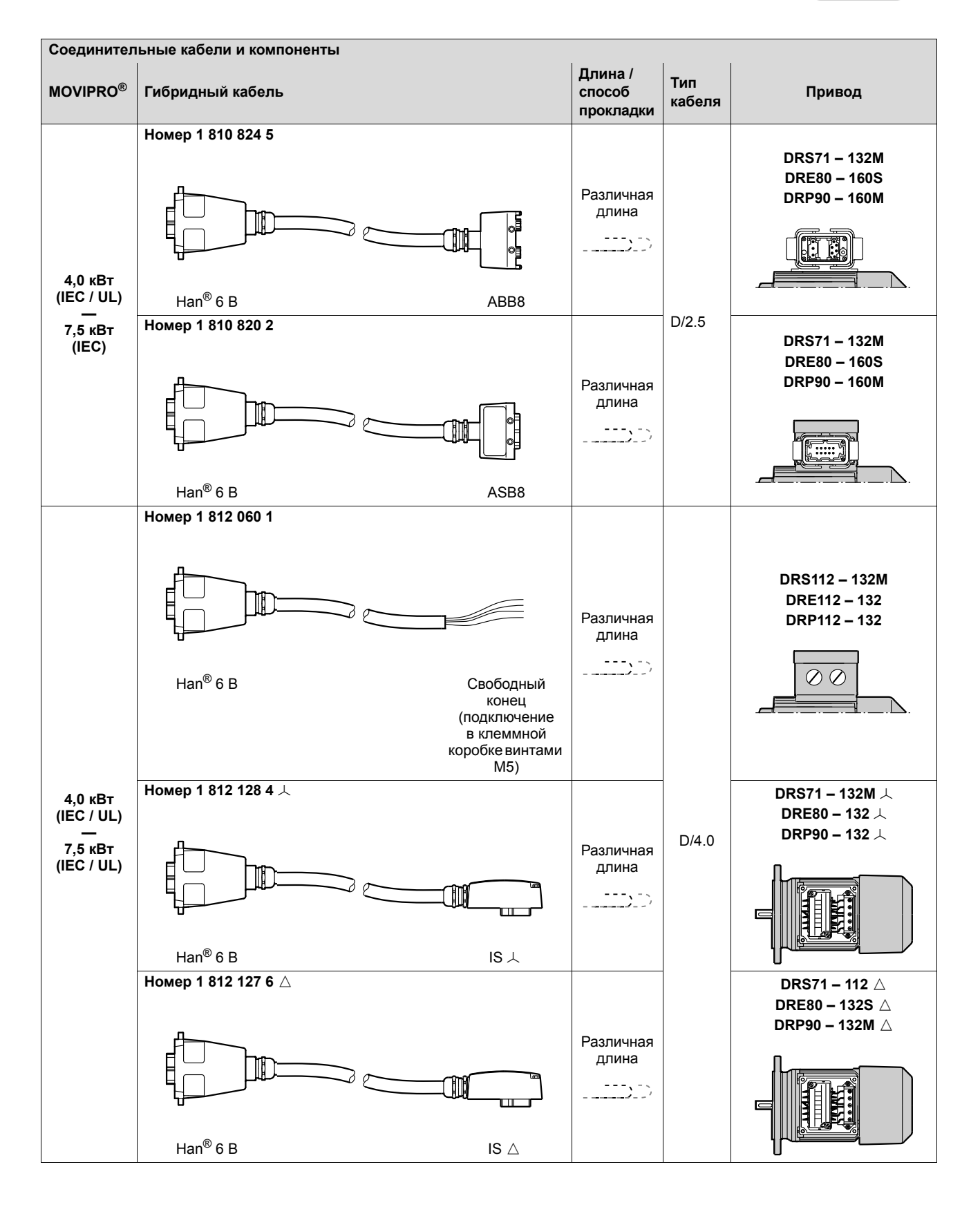

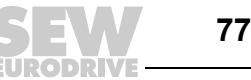

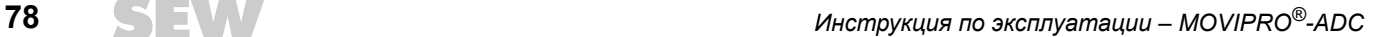

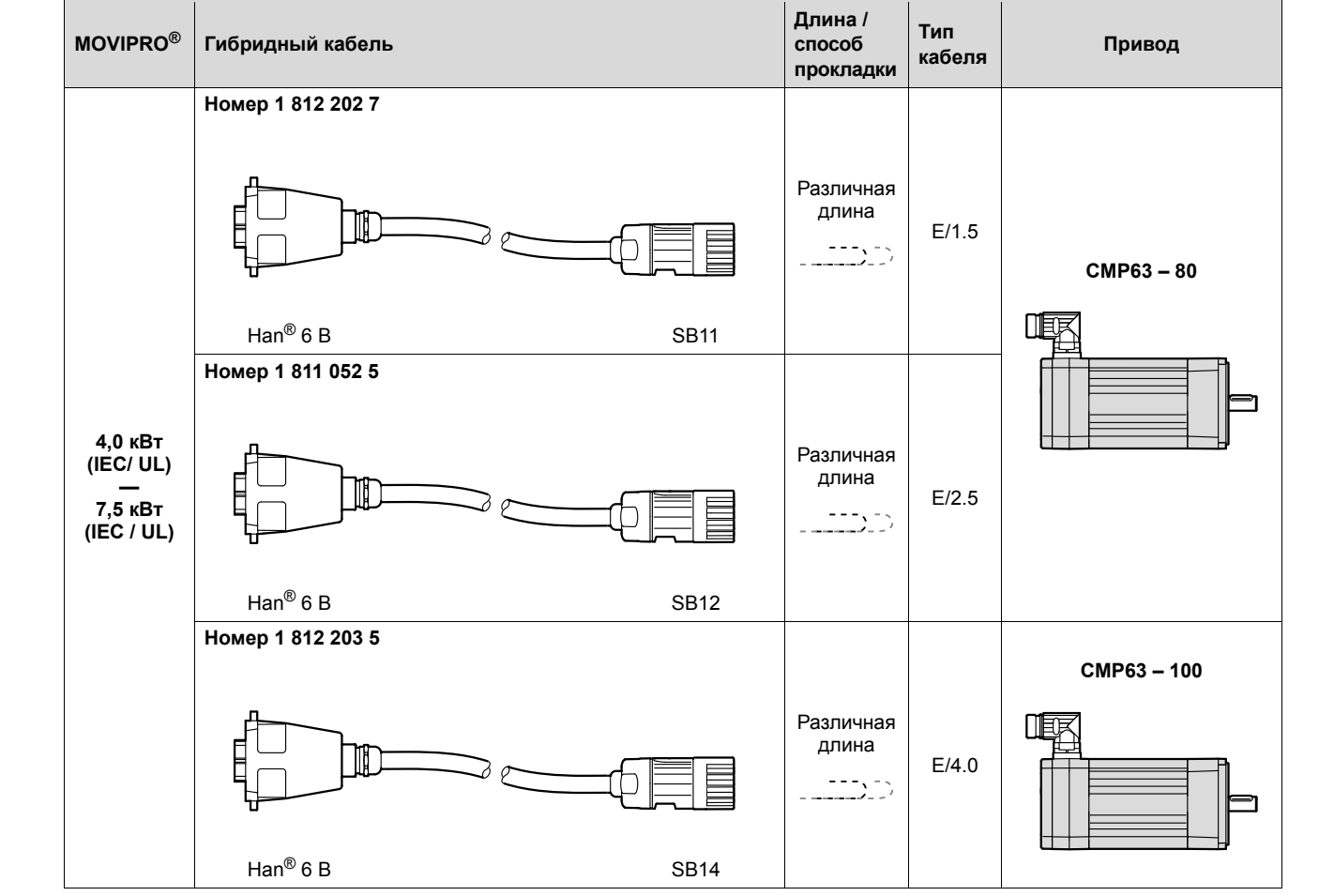

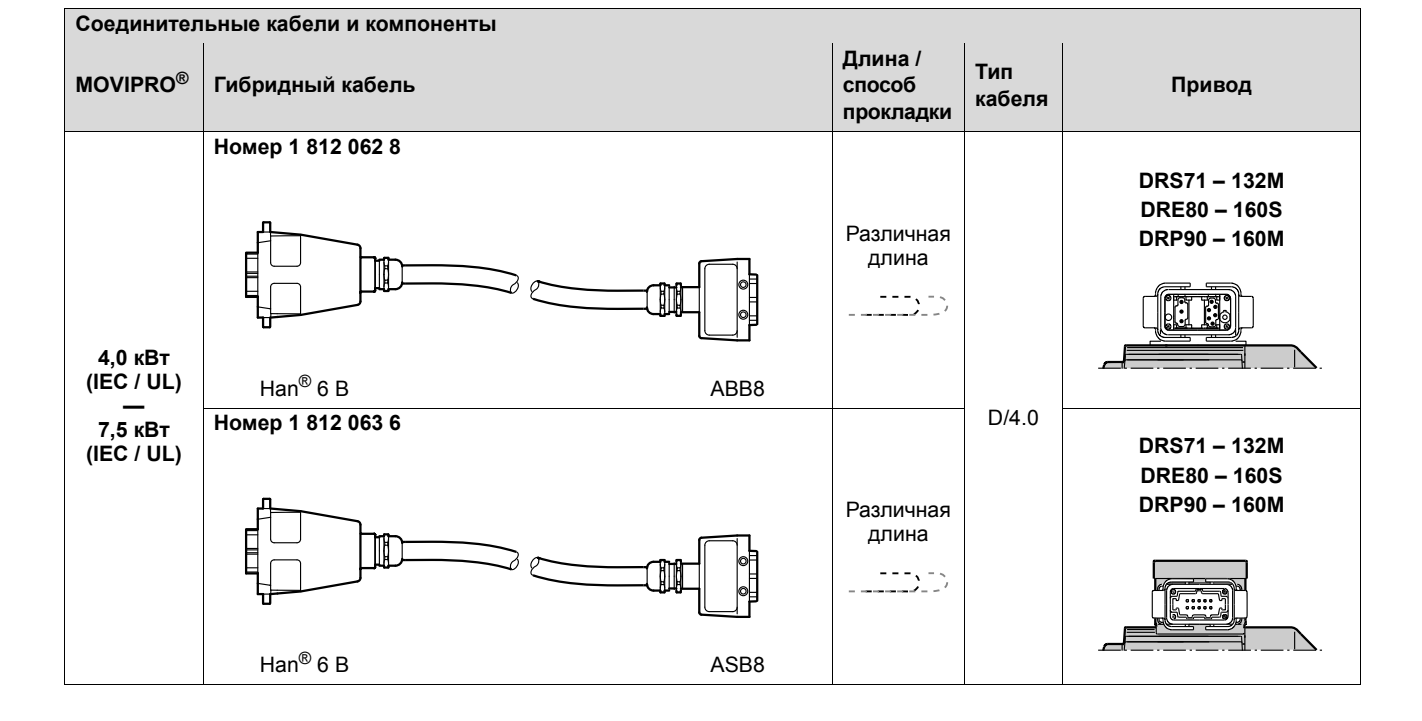

**Соединительные кабели и компоненты**

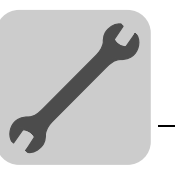

*Кабели с изменением чередования фаз*

### **ПРИМЕЧАНИЕ**

При использовании датчика учитывайте, что в дополнение к кабелю с изменением чередования фаз требуется кросс-кабель для сигналов датчика. Сведения о кросс-кабелях для сигналов датчика см. в описании разъема датчика.

Применяемые кабели с изменением чередования фаз показаны в следующей таблице:

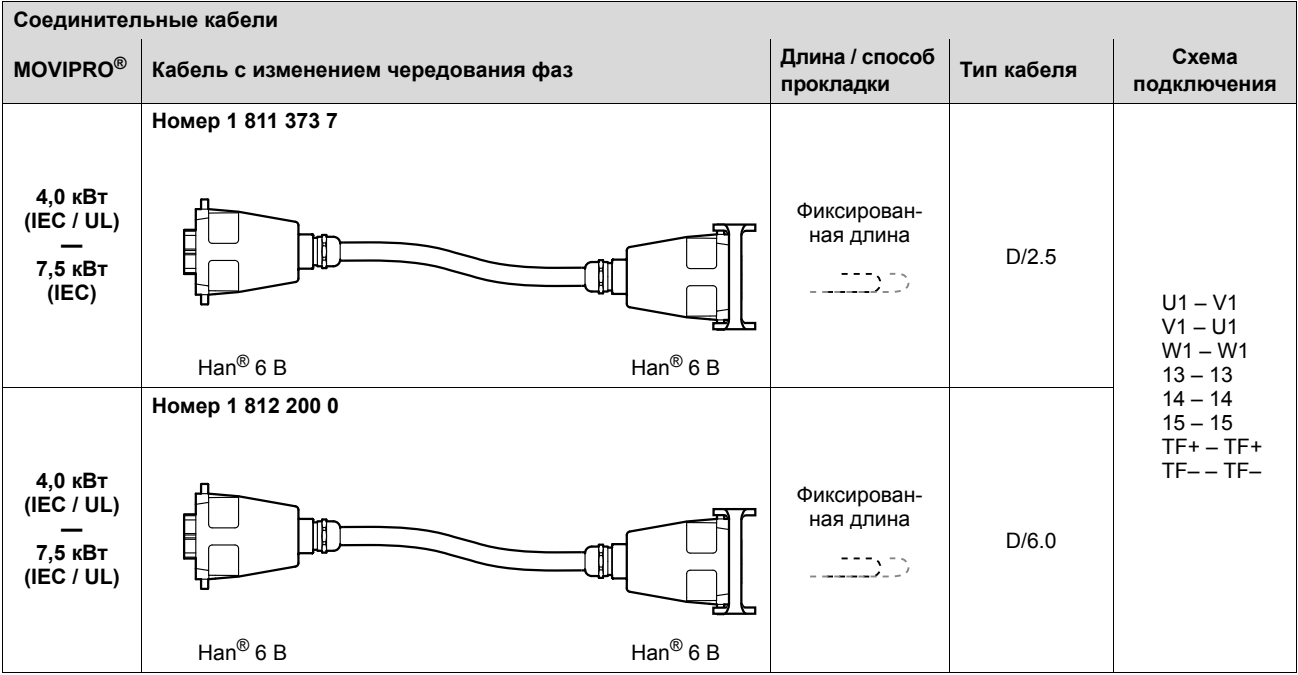

*Подключение кабелей со свободными концами*

В следующей таблице показано назначение жил кабелей со следующими номерами и соответствующие клеммы двигателя DR:

 $\cdot$  1 811 813 5

- 1 810 834 2
- $\cdot$  1 811 814 3
- $\cdot$  1 812 060 1
- 1 810 833 4
- **Клемма двигателя DR Расцветка / обозначение жил гибридного кабеля** U1 черный / U1 V1 черный / V1 W1 черный / W1 4a черный / 1 3a черный / 2 5a черный / 3 1b черный / 4 2b черный / 5 Клемма защитного заземления зеленый/желтый + экран (внутренний)

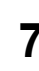

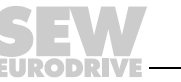

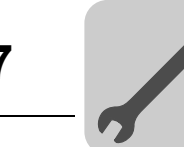

На следующем рисунке для примера показано подключение кабеля в клеммной коробке двигателя DR. Тем не менее, см. электрическую схему соответствующего двигателя.

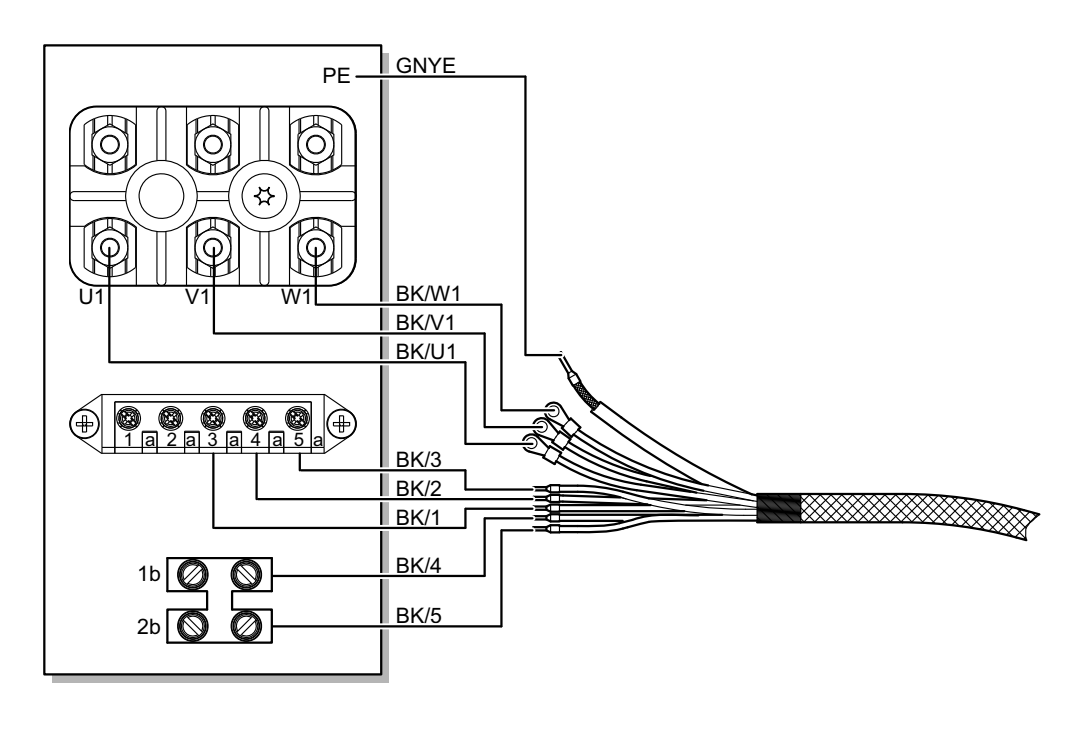

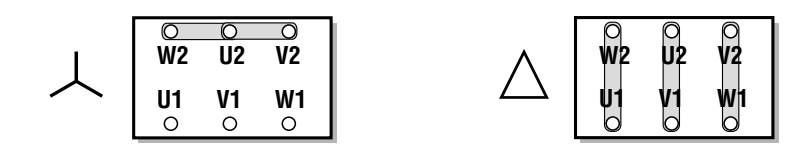

2818704651

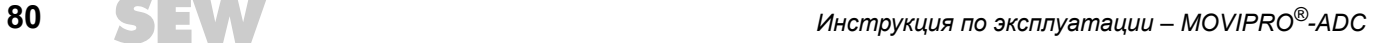

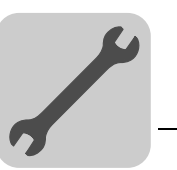

### **7.11.7 X2016: Двигатель с блоком управления тормозом (MOVIPRO® типоразмера 2)**

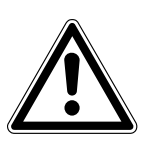

### **ВНИМАНИЕ!**

Повреждения или сбои в работе из-за применения двигателей со встроенным тормозным выпрямителем.

Повреждение приводной системы или ее оборудования.

• В комбинации с MOVIPRO® **нельзя** использовать двигатели со встроенным тормозным выпрямителем.

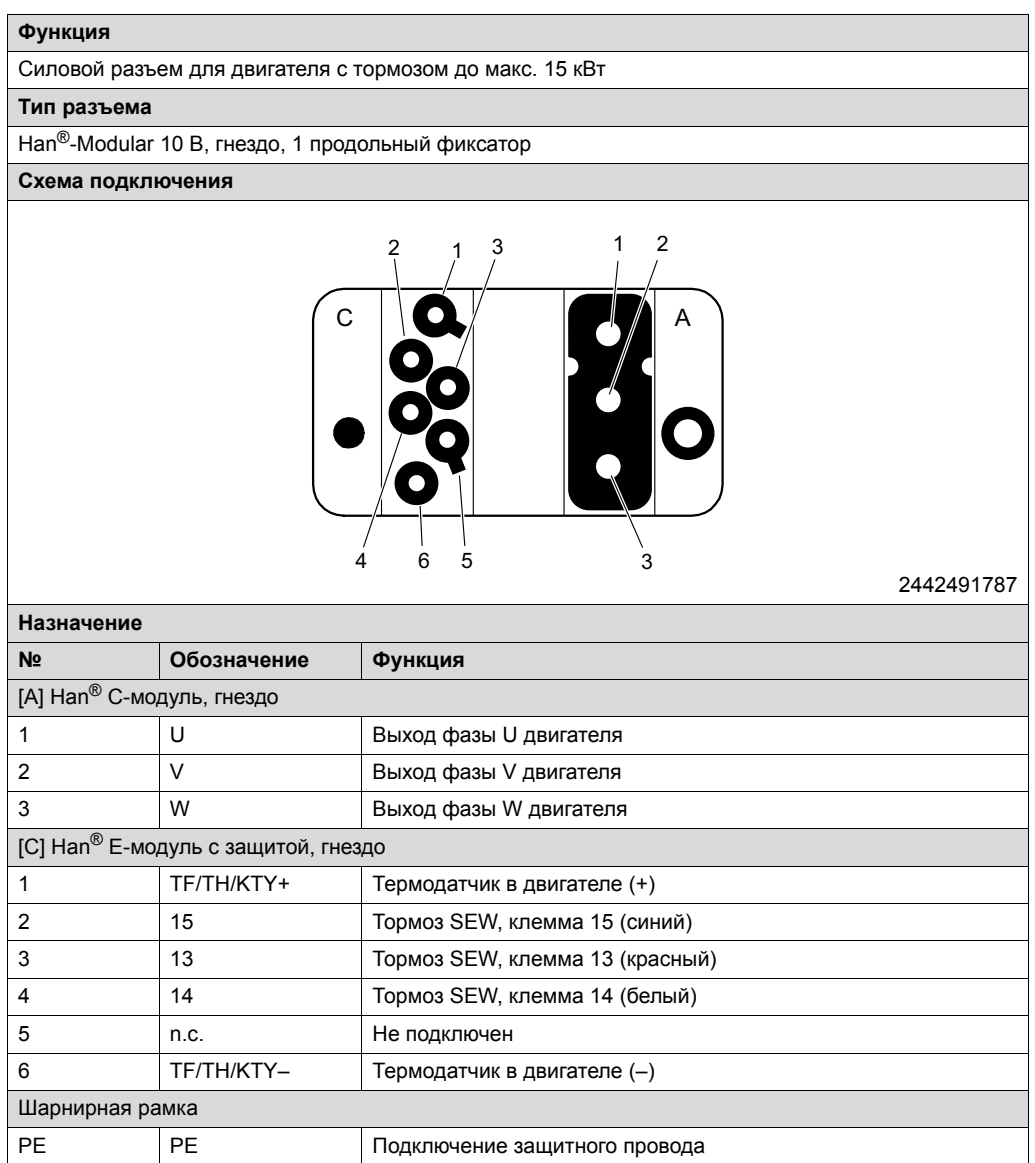

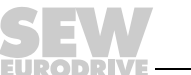

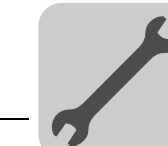

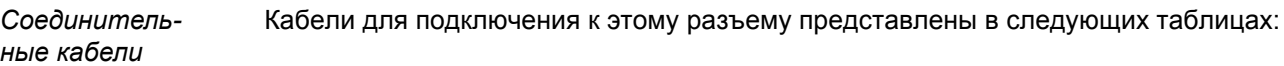

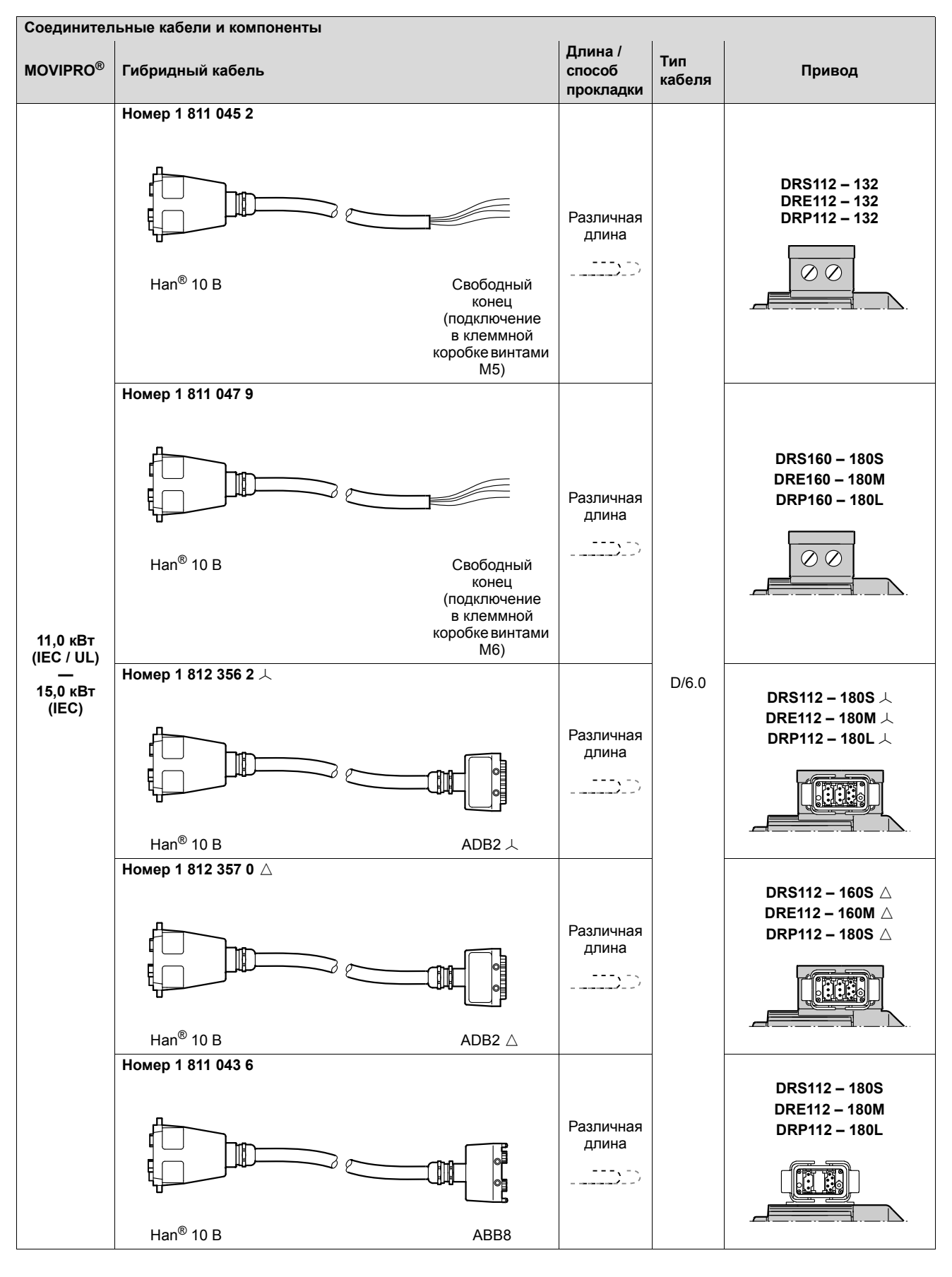

**82** *Инструкция по эксплуатации – MOVIPRO®-ADC*

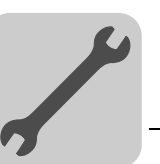

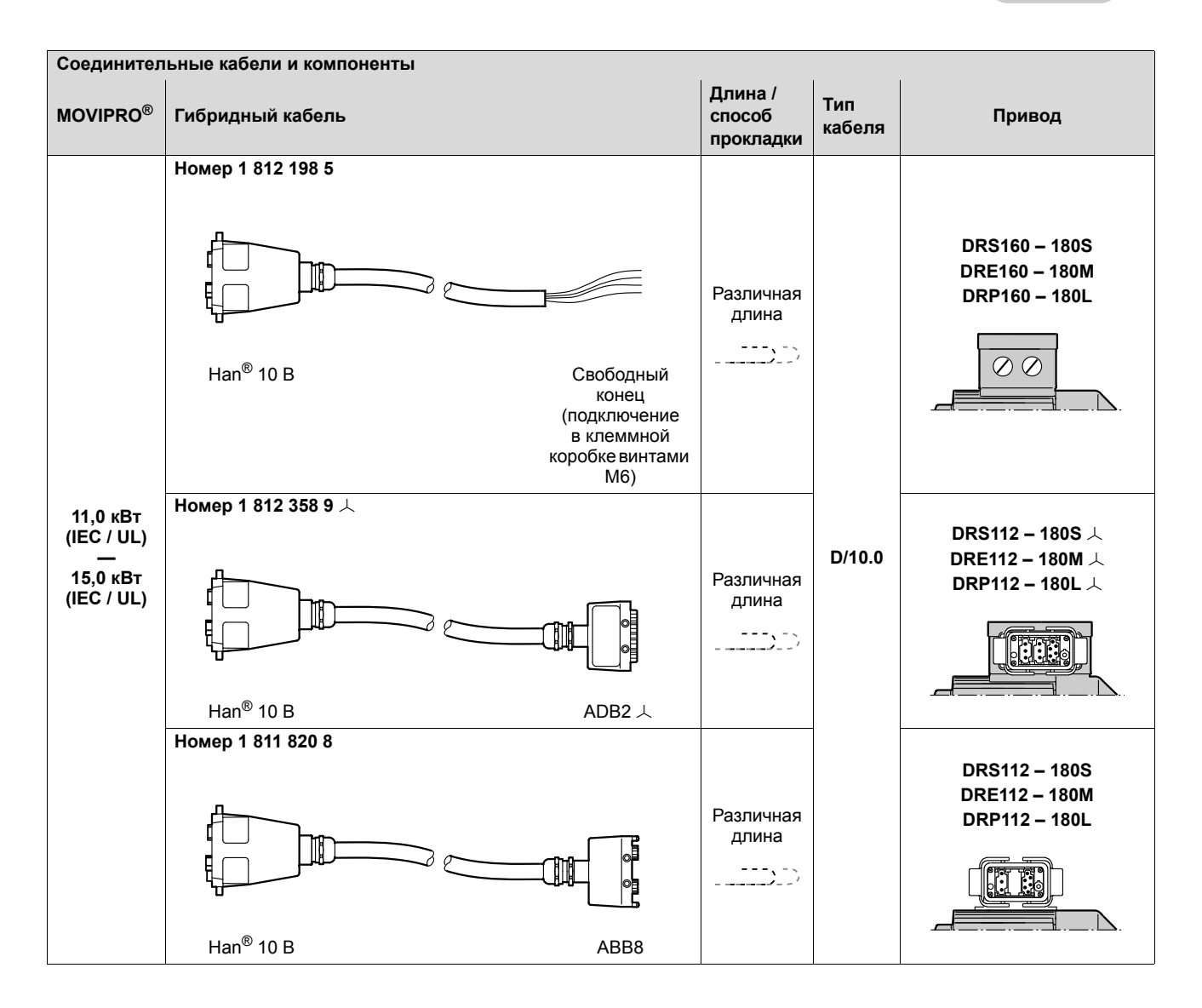

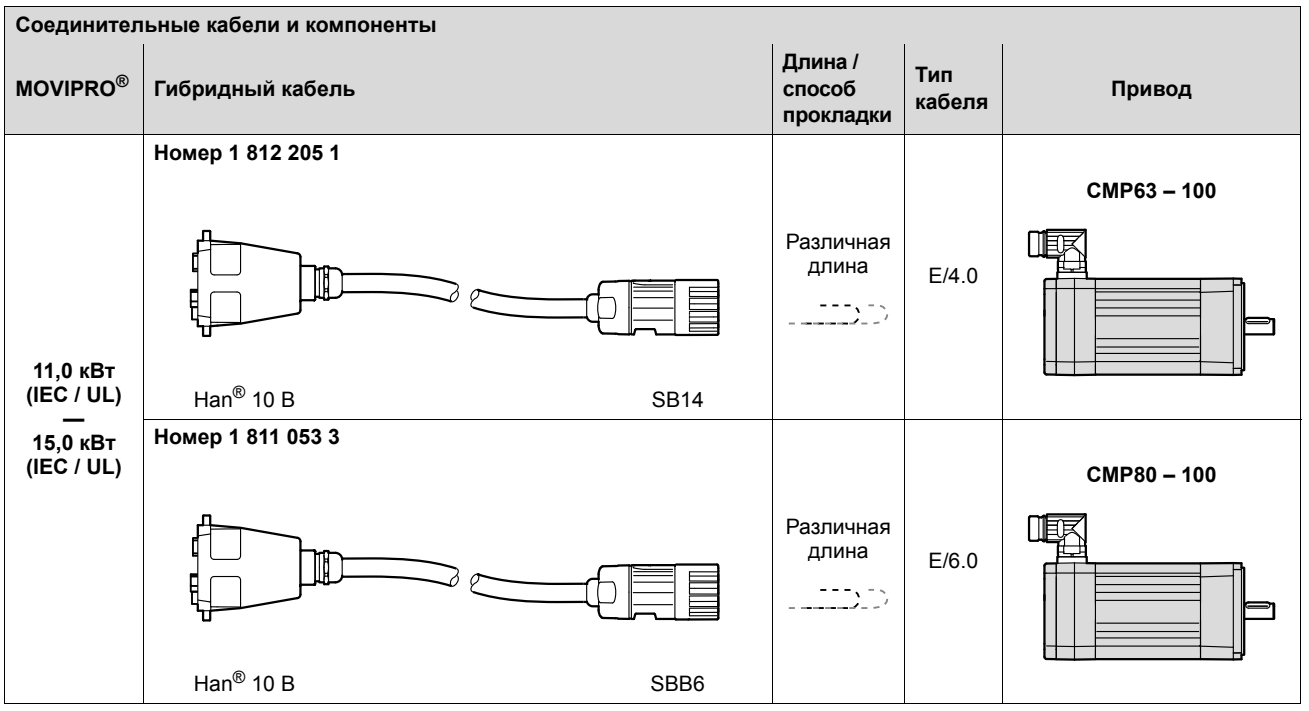

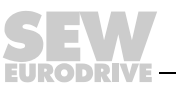

*Кабели с изменением чередования фаз*

 $\mathbf{i}$ 

### **ПРИМЕЧАНИЕ**

При использовании датчика учитывайте, что в дополнение к кабелю с изменением чередования фаз требуется кросс-кабель для сигналов датчика. Сведения о кросс-кабелях для сигналов датчика см. в описании разъема датчика.

Применяемые кабели с изменением чередования фаз показаны в следующей таблице:

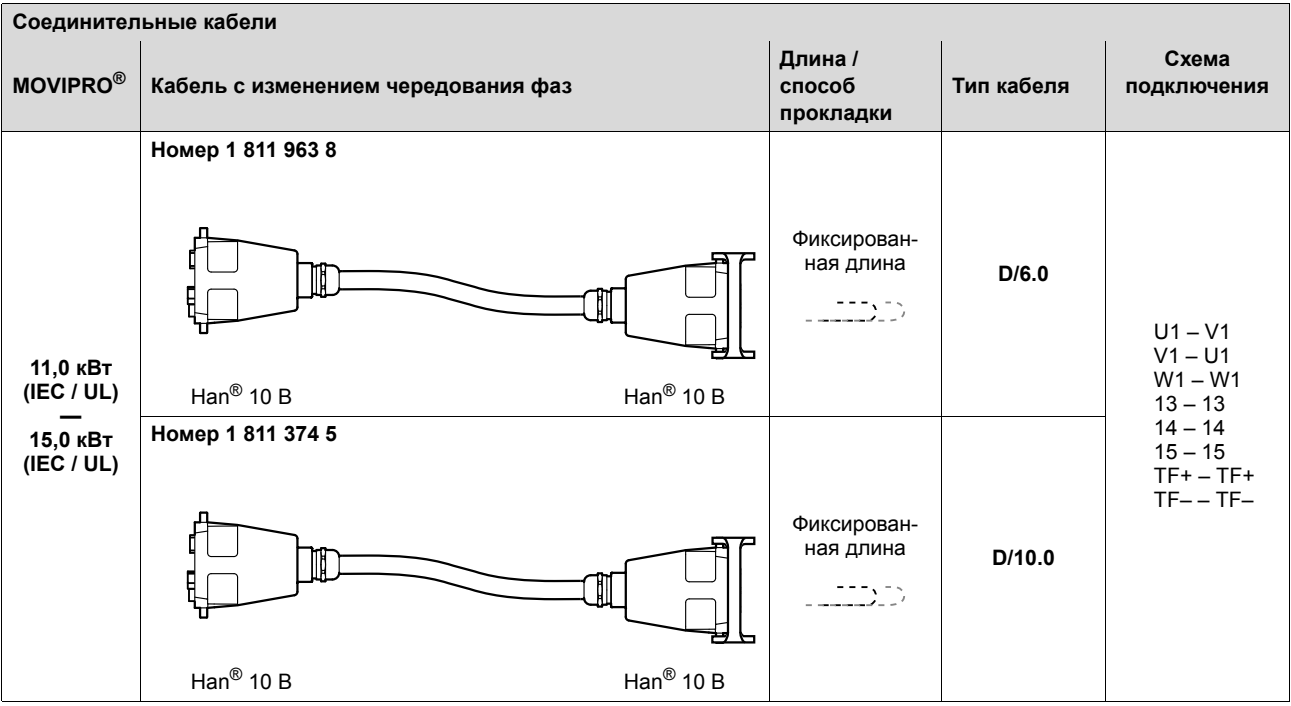

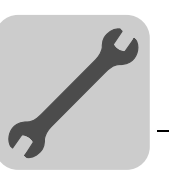

В следующей таблице показано назначение жил кабелей со следующими номерами и соответствующие клеммы двигателя DR:

- $\cdot$  1 811 045 2
- $\cdot$  1811 047 9
- $\cdot$  1 812 198 5

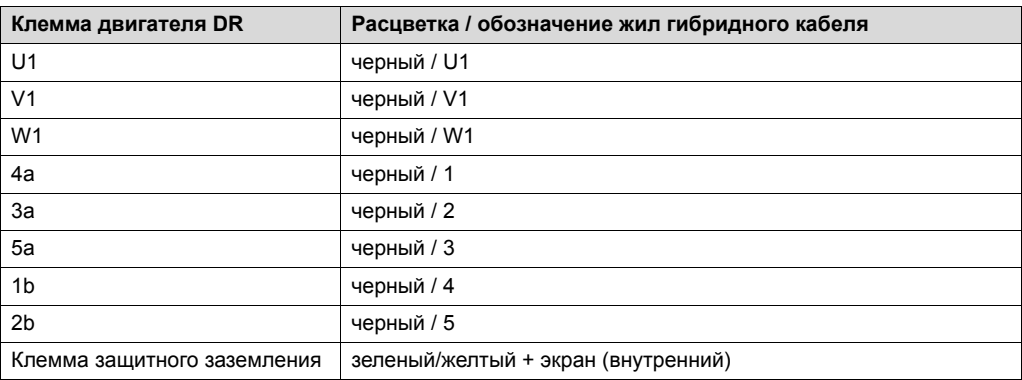

На следующем рисунке для примера показано подключение кабеля в клеммной коробке двигателя DR. Тем не менее, см. электрическую схему соответствующего двигателя.

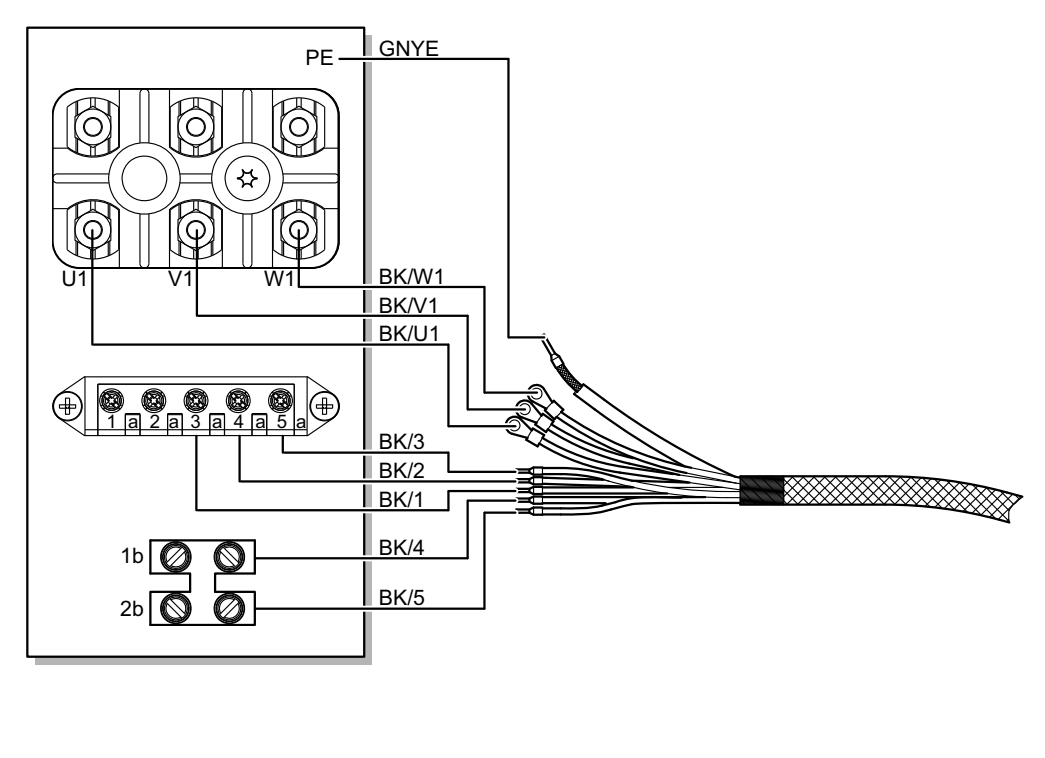

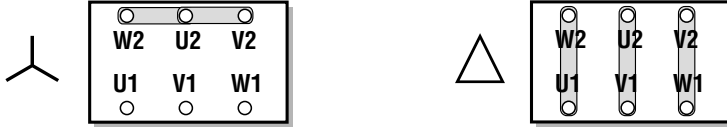

2818704651

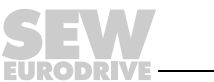

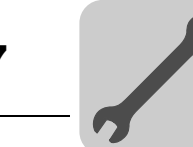

### **7.11.8 X2301: Тормозной резистор (MOVIPRO® типоразмера 0 и 1)**

Информация по данному разъему содержится в следующей таблице:

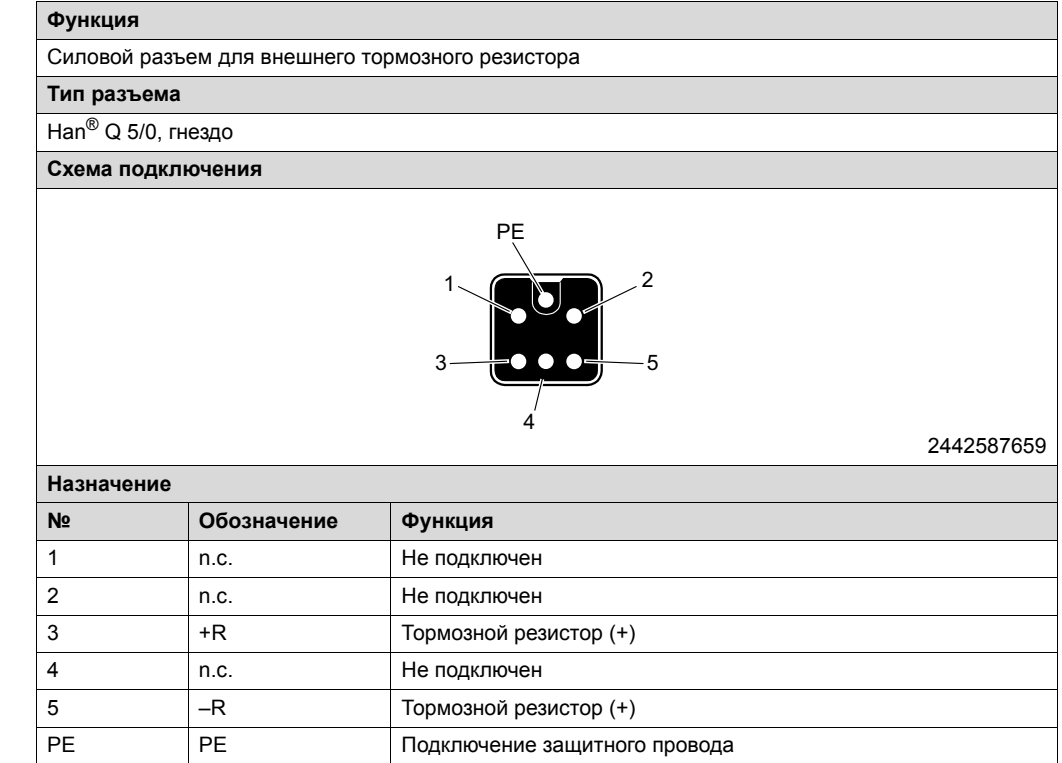

*Соединительные кабели*

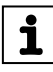

### **ПРИМЕЧАНИЕ**

Для **тормозного резистора BW100-004-00** заказывать дополнительный кабель **не** нужно! Этот тормозной резистор поставляется в сборе с соединительным кабелем (с подключенным Han® Q 5/0).

Кабели для подключения к этому разъему представлены в следующей таблице:

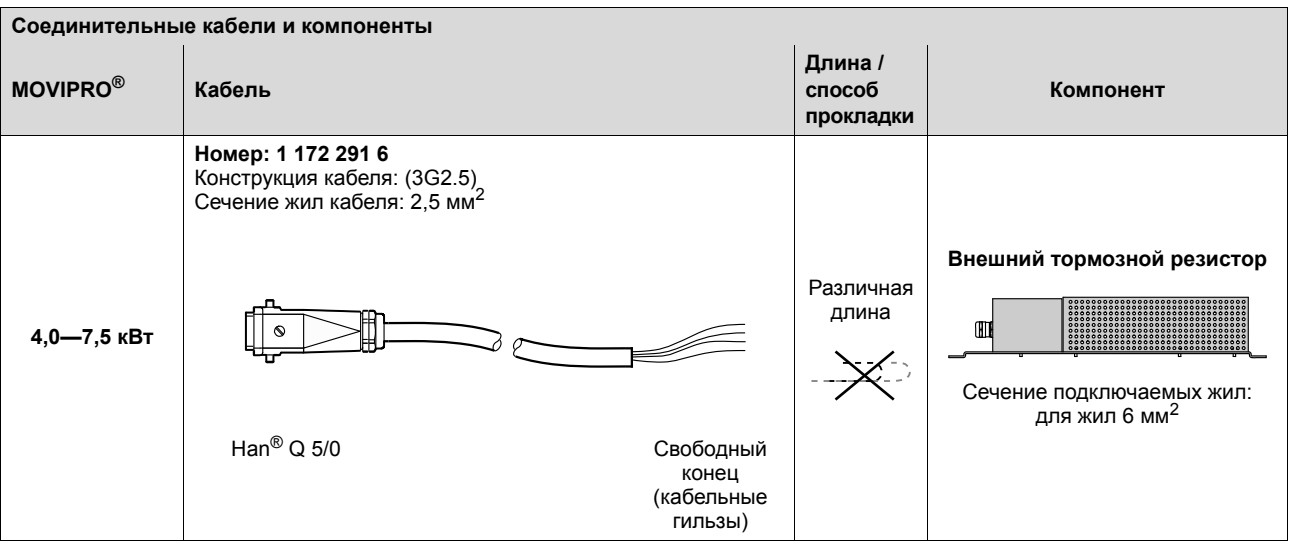

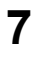

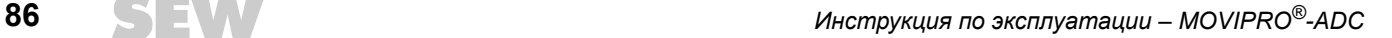

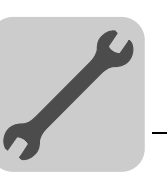

В следующей таблице представлено назначение жил кабеля со следующими номерами:

1 172 291 6

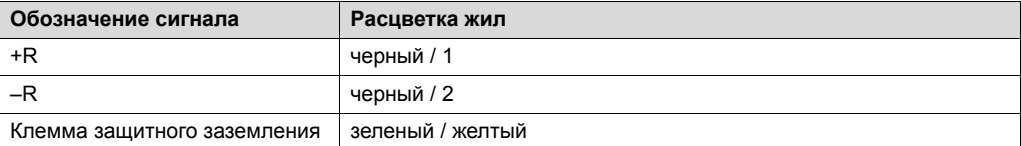

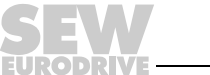

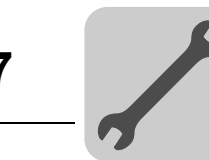

### **7.11.9 X2303: Тормозной резистор (MOVIPRO® типоразмера 2)**

Информация по данному разъему содержится в следующей таблице:

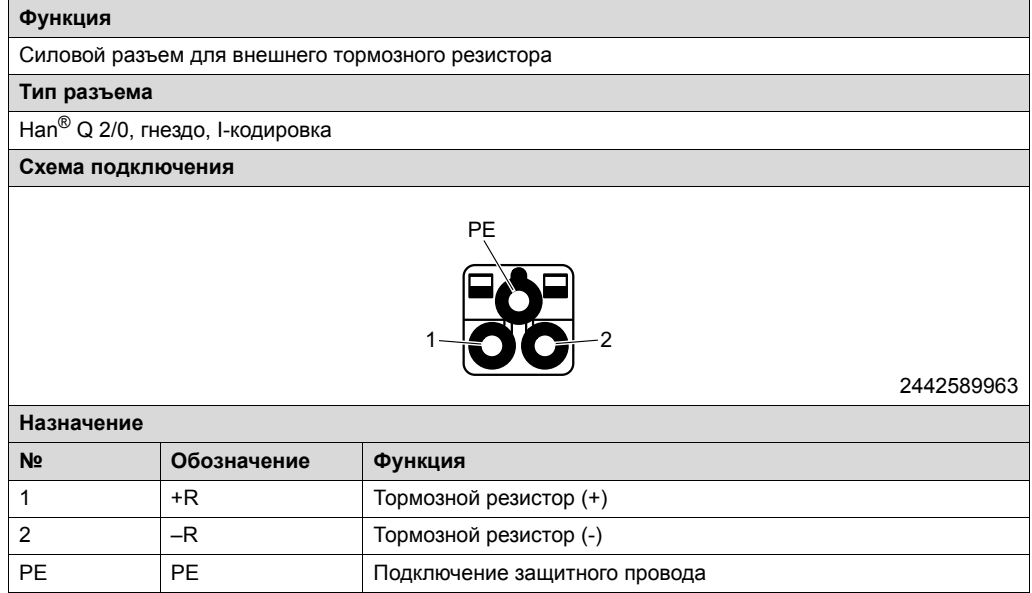

*Соединительные кабели* Кабели для подключения к этому разъему представлены в следующей таблице:

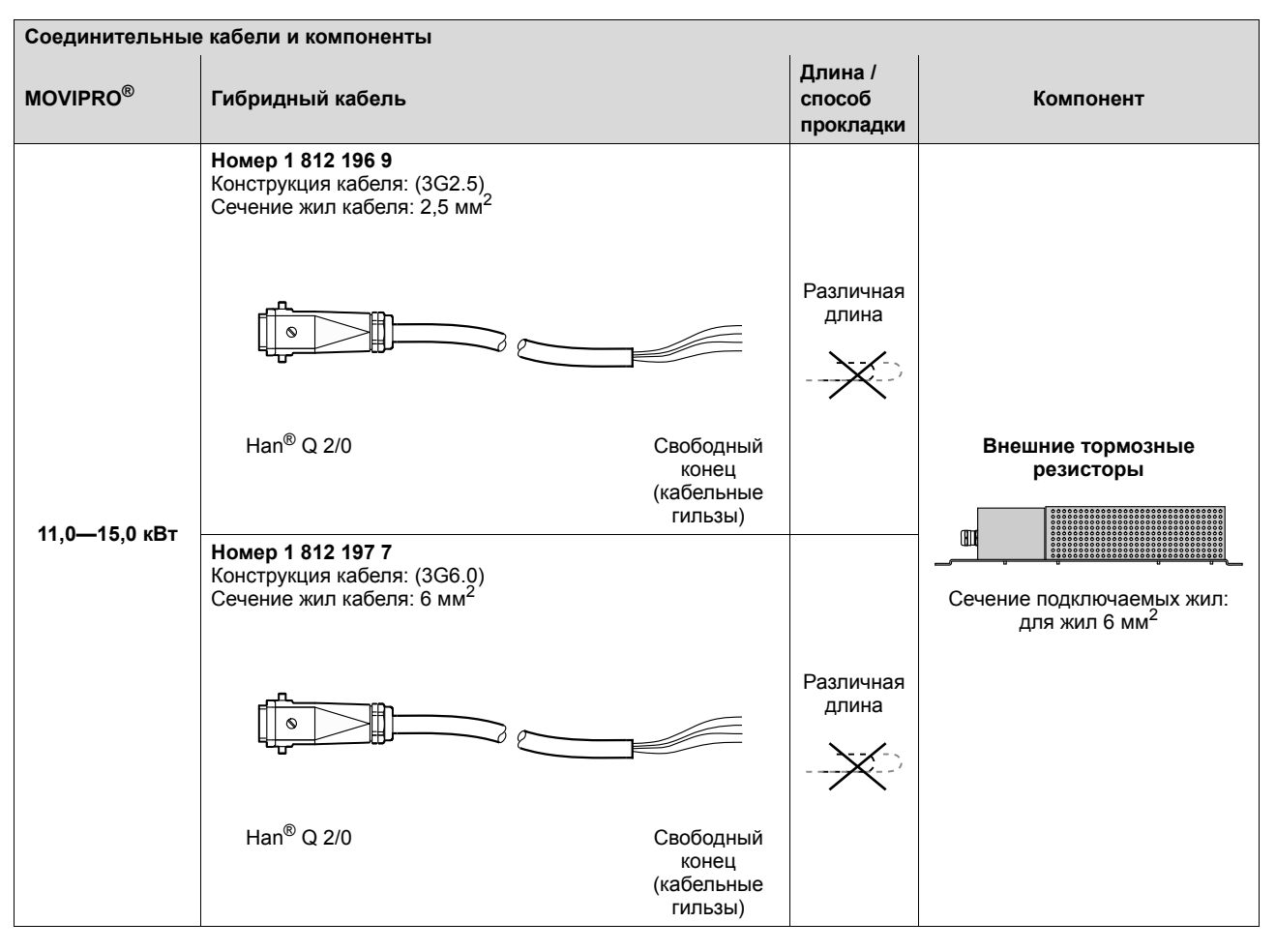

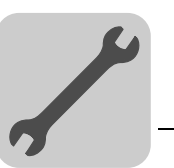

В следующей таблице представлено назначение жил кабелей со следующими номерами:

- $\cdot$  1 812 196 9
- $\cdot$  1 812 197 7

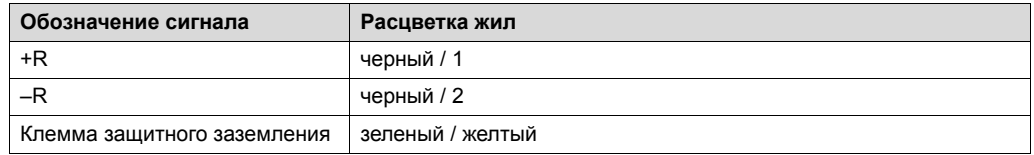

### **7.11.10 X3001: Датчик двигателя (резольвер)**

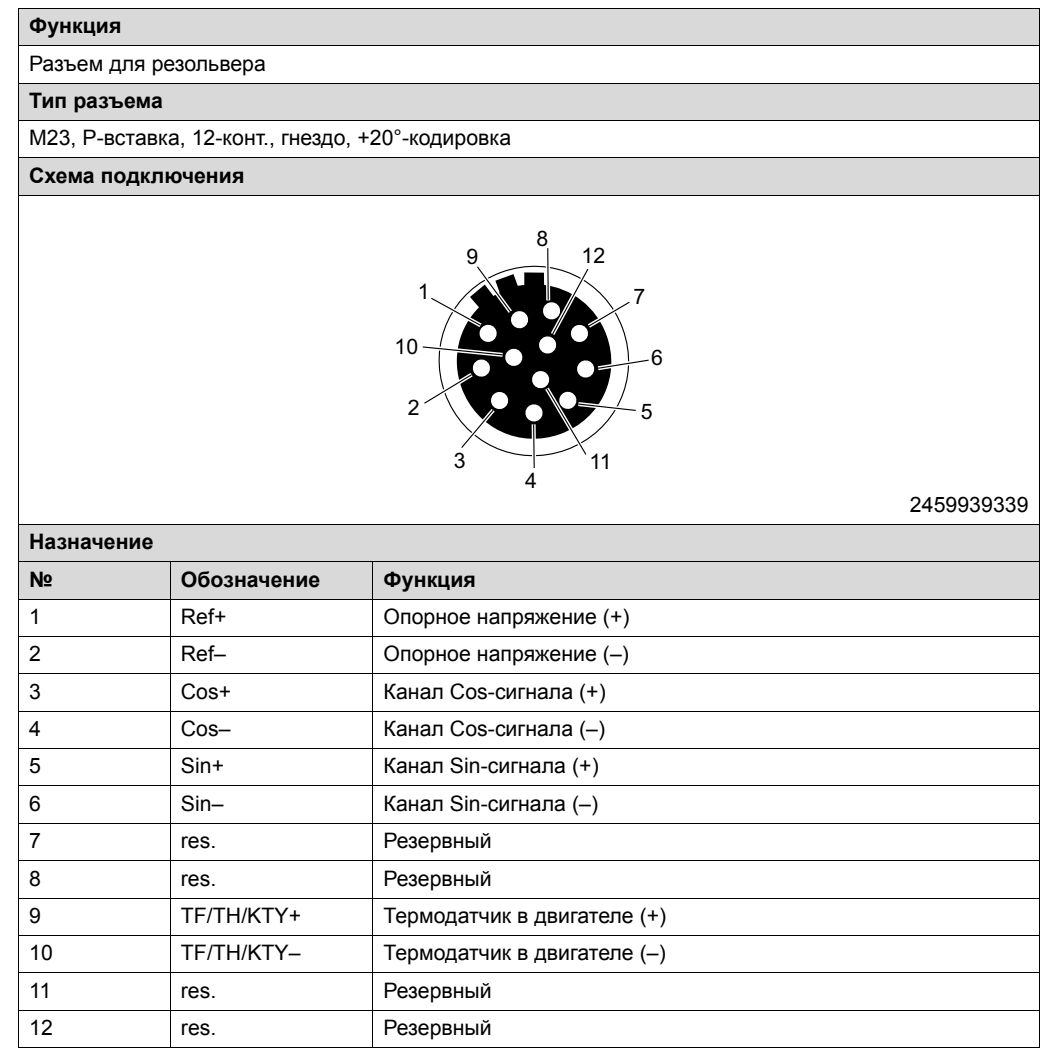

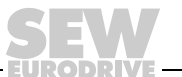

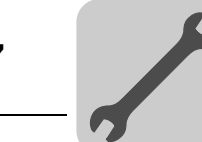

*Соединительные кабели*

Кабели для подключения к этому разъему представлены в следующей таблице:

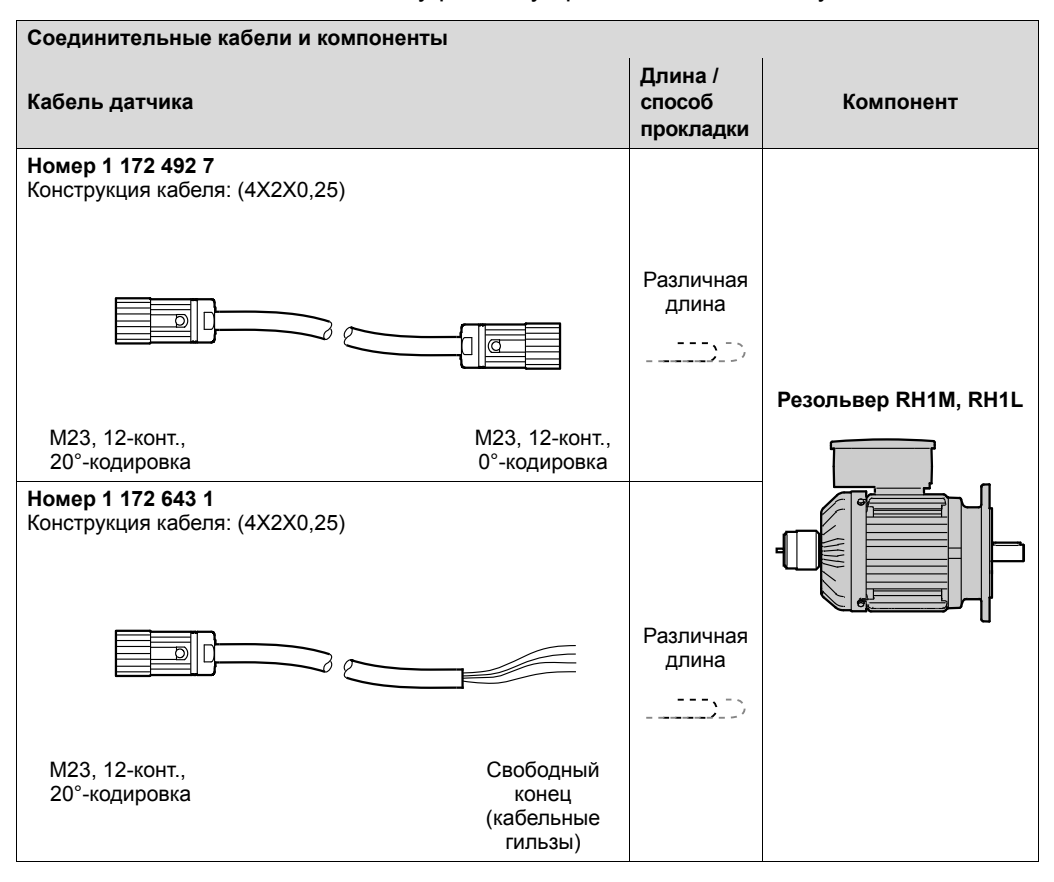

*Подключение кабелей со свободными концами*

В следующей таблице представлено назначение жил кабеля со следующими номерами:

1 172 643 1

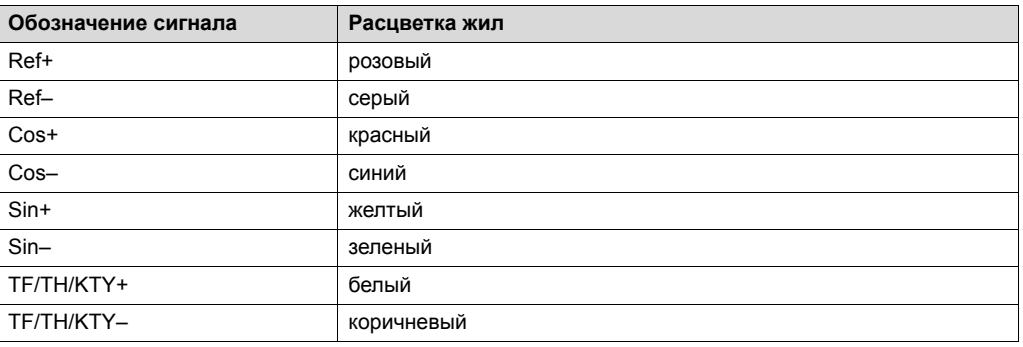

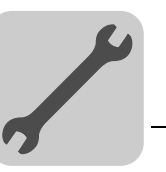

## **7.11.11 X3011: Датчик двигателя (HIPERFACE®, Sin/Cos, TTL, HTL, RS422)**

Информация по данному разъему содержится в следующей таблице:

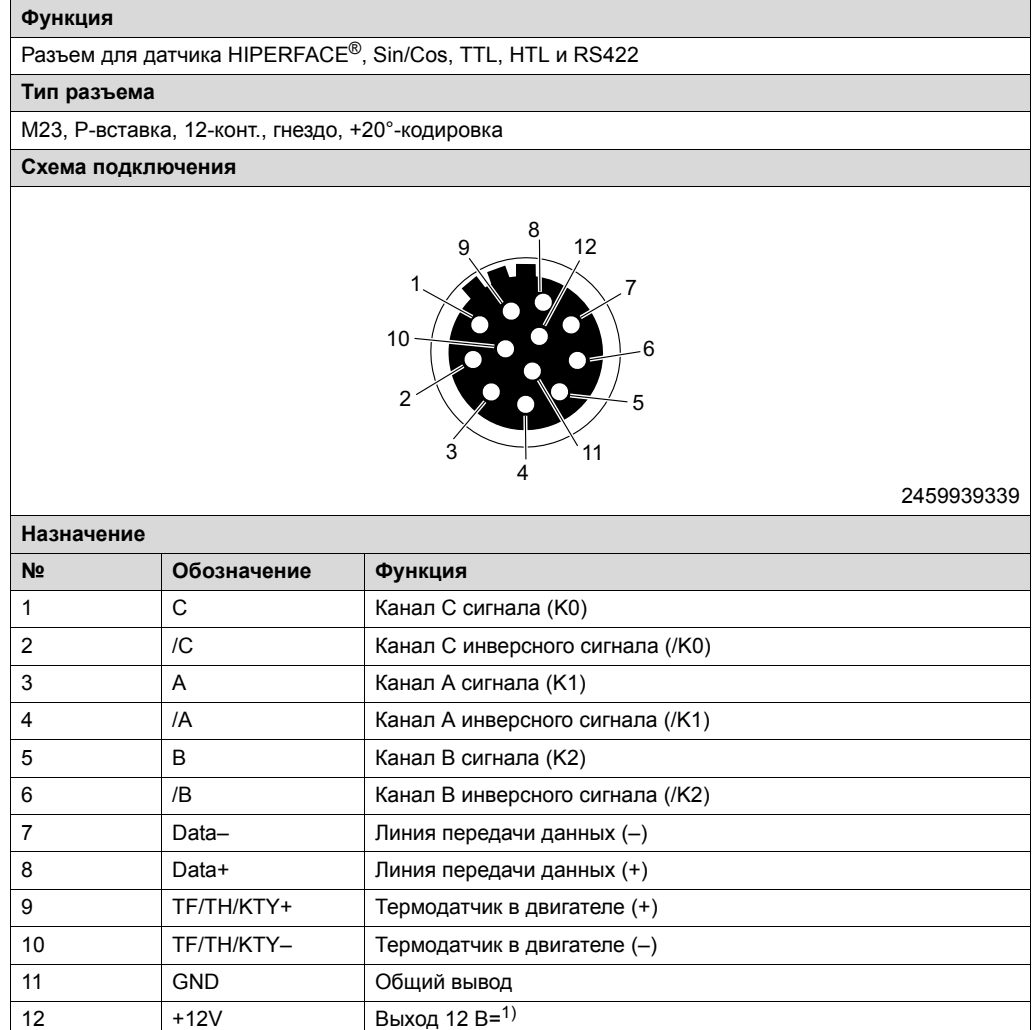

1) Суммарная токовая нагрузка на блок питания 12 В= для датчиков ≤ 650 мА=.

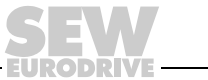

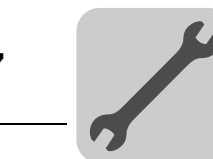

*Соединительные кабели*

Кабели для подключения к этому разъему представлены в следующей таблице:

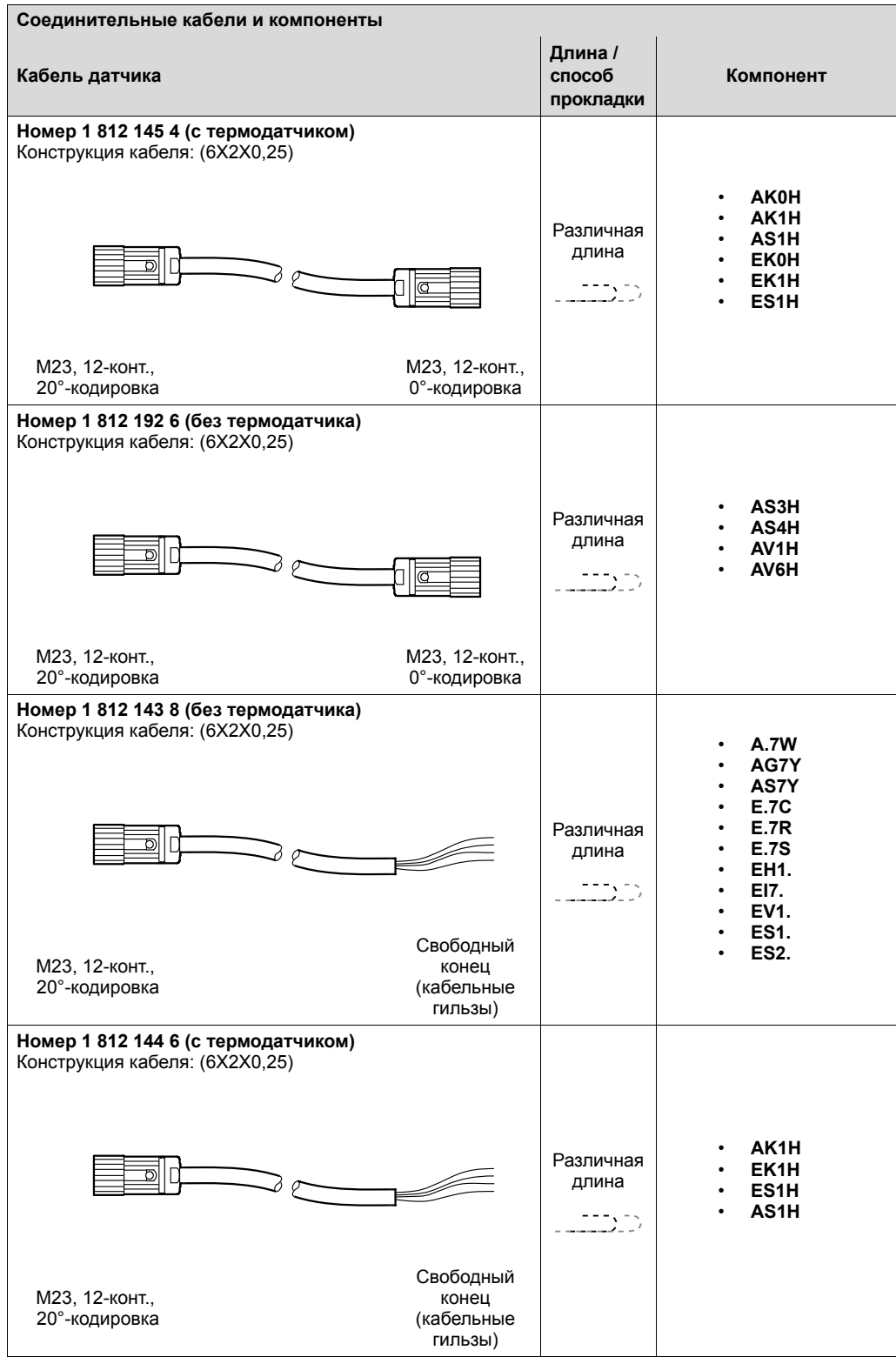

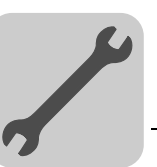

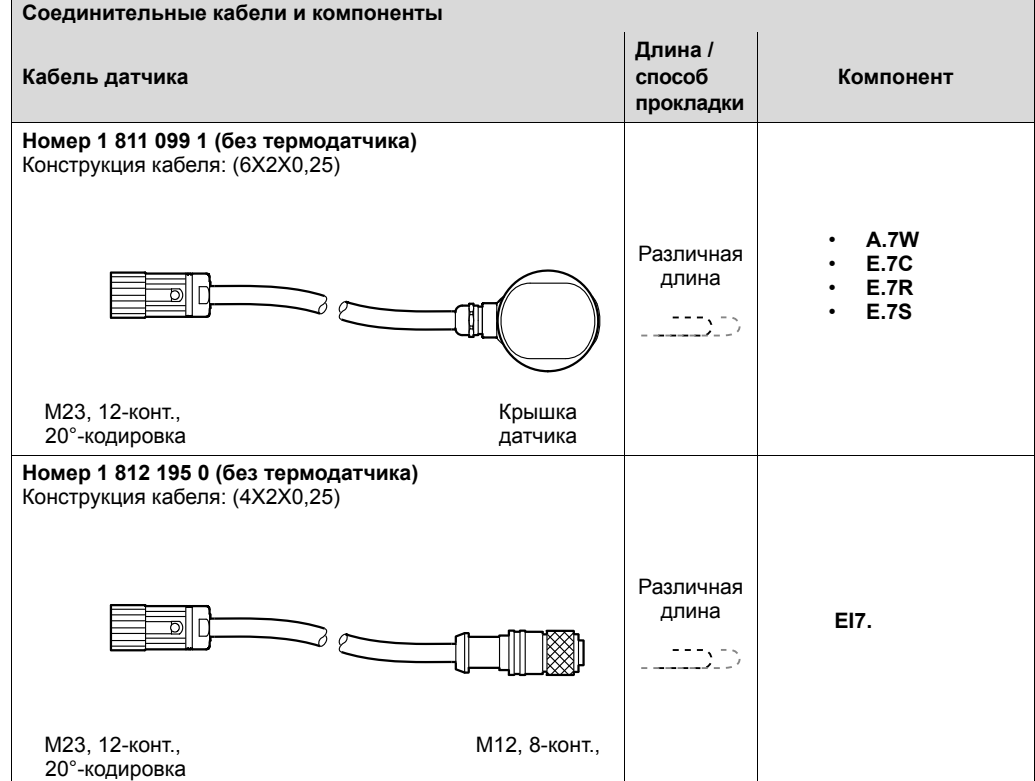

В следующей таблице представлено назначение жил кабеля со следующими номерами:

1 812 143 8

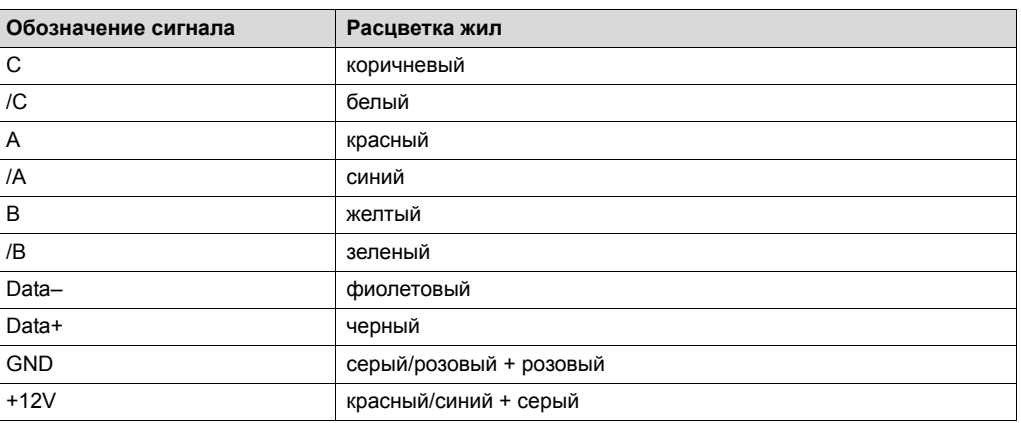

В следующей таблице представлено назначение жил кабеля со следующими номерами:

### 1 812 144 6

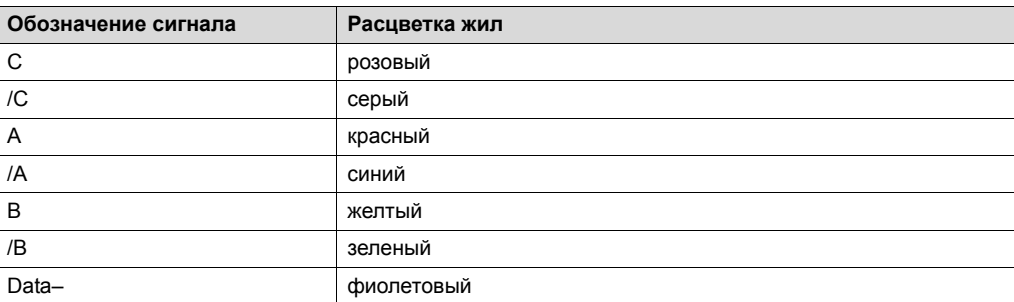

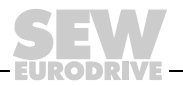

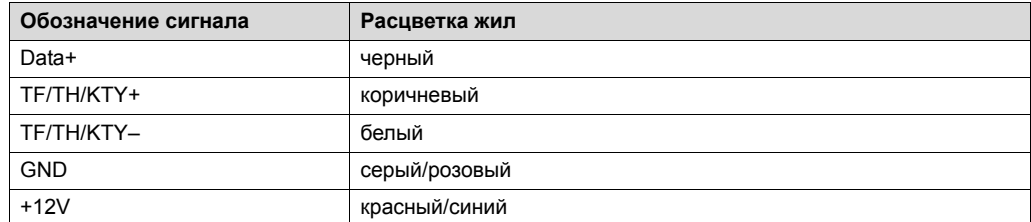

*Кросс-кабели сигналов датчика*

 $\mathbf{i}$ 

### **ПРИМЕЧАНИЕ**

Кросс-кабель сигналов датчика требуется дополнительно только в том случае, если используется кабель с изменением чередования фаз.

Для подключения к этому разъему предусмотрен следующий кросс-кабель сигналов датчика:

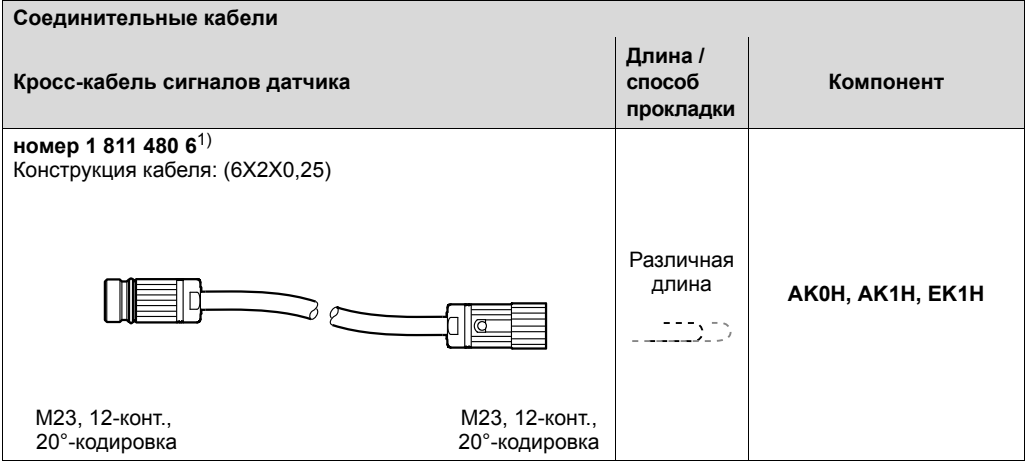

1) Не подходит для HIPERFACE®-датчика.

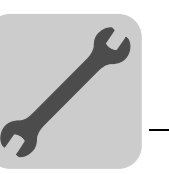

#### **7.11.12 X3211: Внешний датчик перемещения (CANopen)**

Информация по данному разъему содержится в следующей таблице:

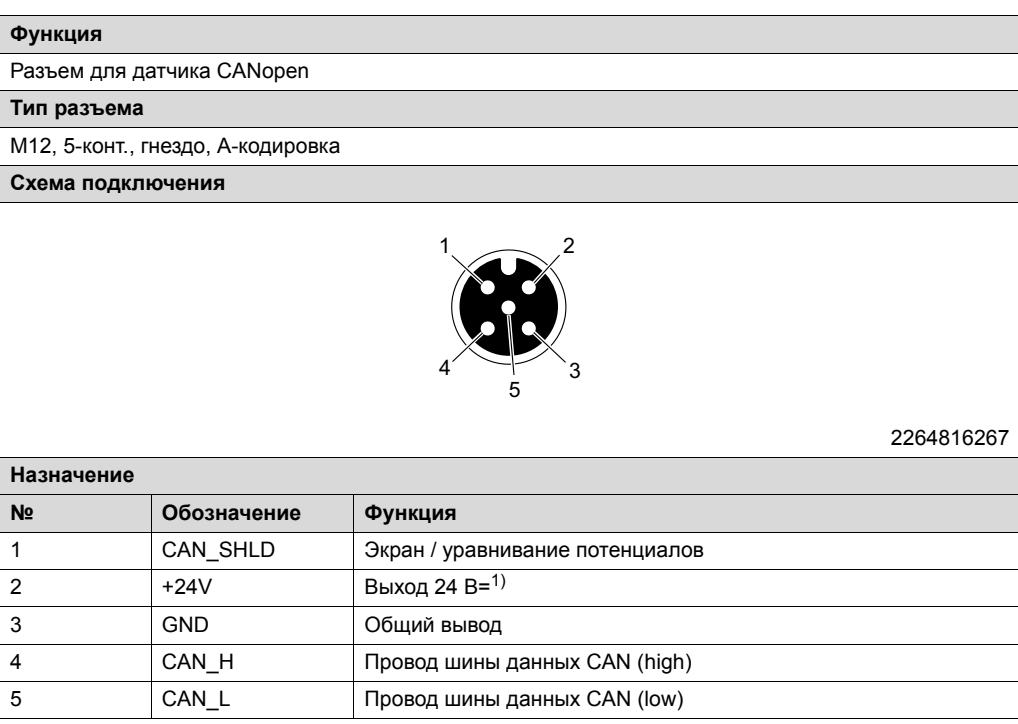

1) Суммарная токовая нагрузка на блок питания 24 В= для датчиков ≤ 400 мА.

**Соединительные кабели и компоненты Длина / способ Кабель Компонент прокладки Длина 5 м: номер 1 328 633 1 Длина 10 м: номер 1 328 635 8 Длина 15 м: номер 1 328 636 6** Конструкция кабеля: ((1X2X0.2)+(1X2X0.32)+1X0.32) Фиксиро-**Sick DME4000,** ванная **TR CE58M,**  длина **TR LE200, WCS3(B)-LS410**   $\frac{1}{2}$ M12 M12, гнездо **Длина 5 м: номер 1 328 140 2 Длина 10 м: номер 1 328 141 0 Длина 15 м: номер 1 328 142 9** Конструкция кабеля: ((1X2X0.2)+(1X2X0.32)+1X0.32) Фиксиро-**Sick DME4000,** ванная **TR CE58M,**  длина **TR LE200, WCS3(B)-LS410**   $\frac{1}{2}$ Свободный конец M12 (кабельные гильзы)

#### *Соединительные кабели* Кабели для подключения к этому разъему представлены в следующей таблице:

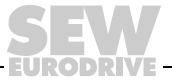

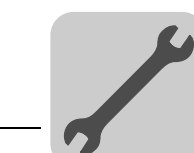

В следующей таблице представлено назначение жил кабелей со следующими номерами:

- $\cdot$  1 328 140 2
- $\cdot$  1 328 141 0
- $\cdot$  1 328 142 9

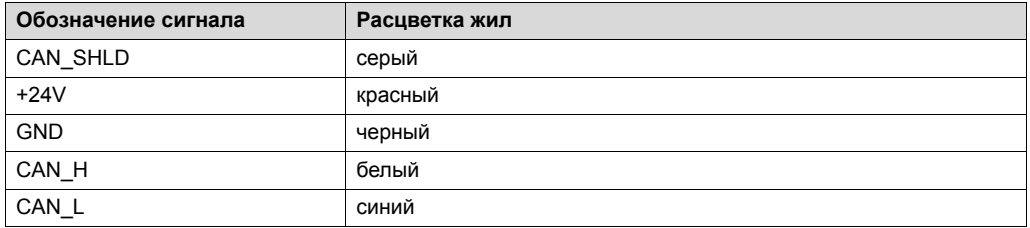

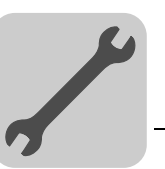

### **7.11.13 X3222: Универсальный внешний датчик перемещения (HIPERFACE®, SSI, Sin/Cos, TTL, HTL, RS422)**

Информация по данному разъему содержится в следующей таблице:

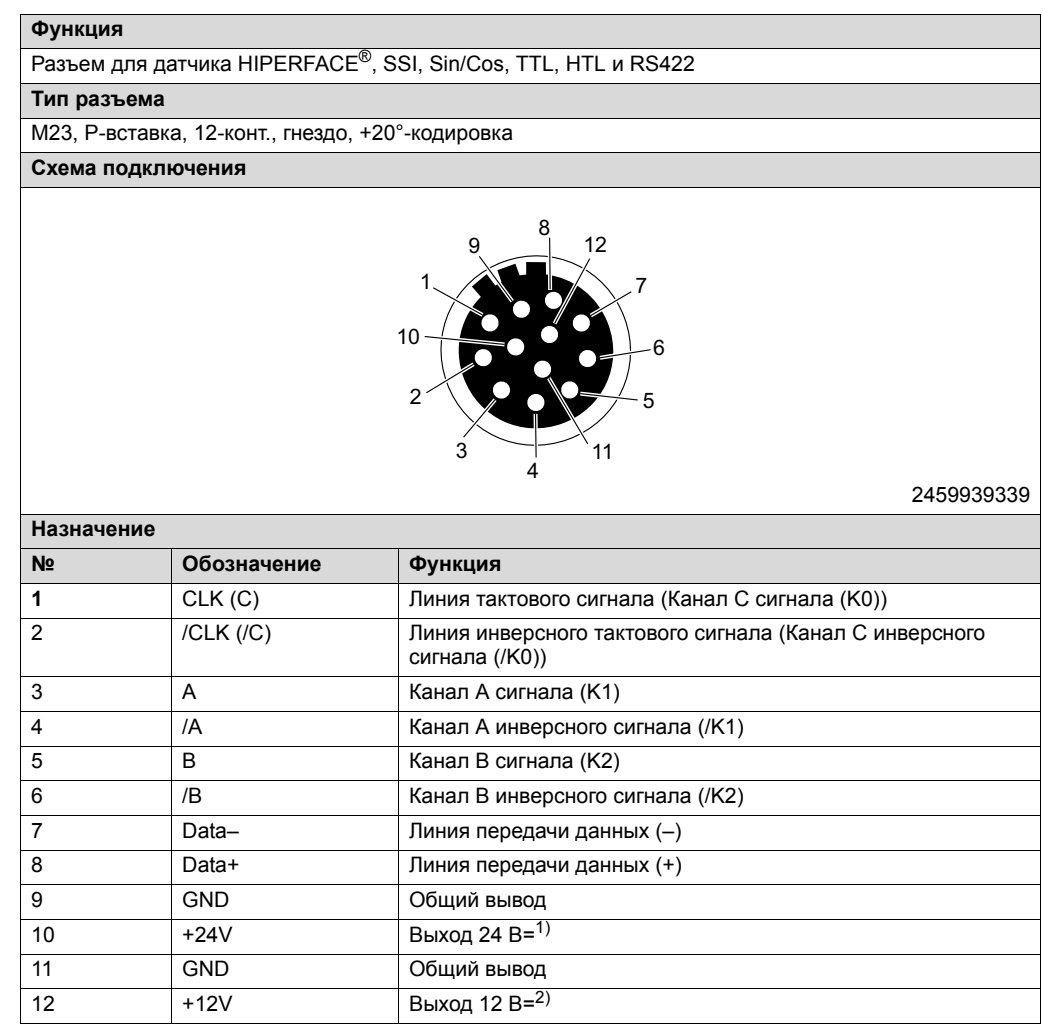

1) Суммарная токовая нагрузка на блок питания 24 В= для датчиков ≤ 400 мА.

2) Суммарная токовая нагрузка на блок питания 12 В= для датчиков ≤ 650 мА.

*Соединительные кабели*

Кабели для подключения к этому разъему представлены в следующей таблице:

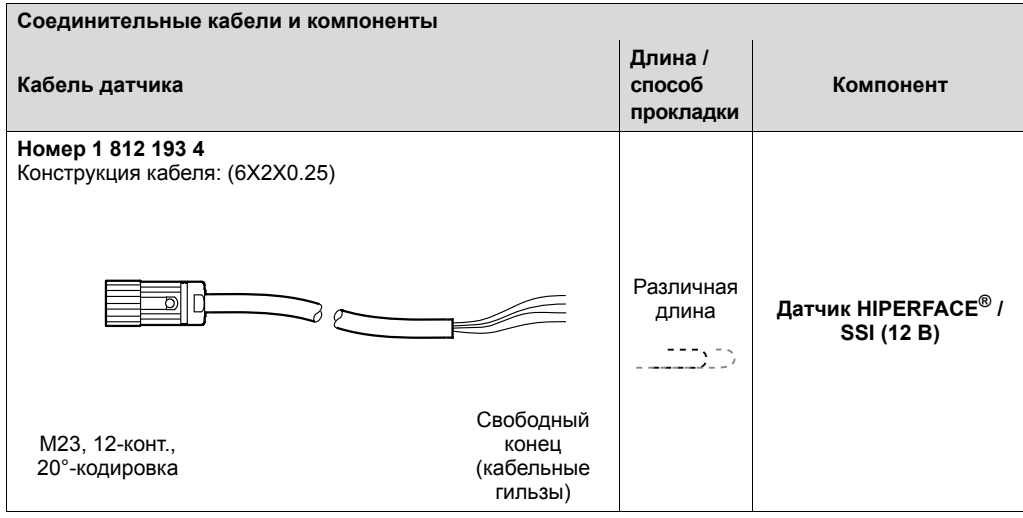

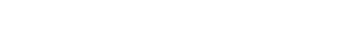

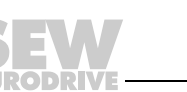

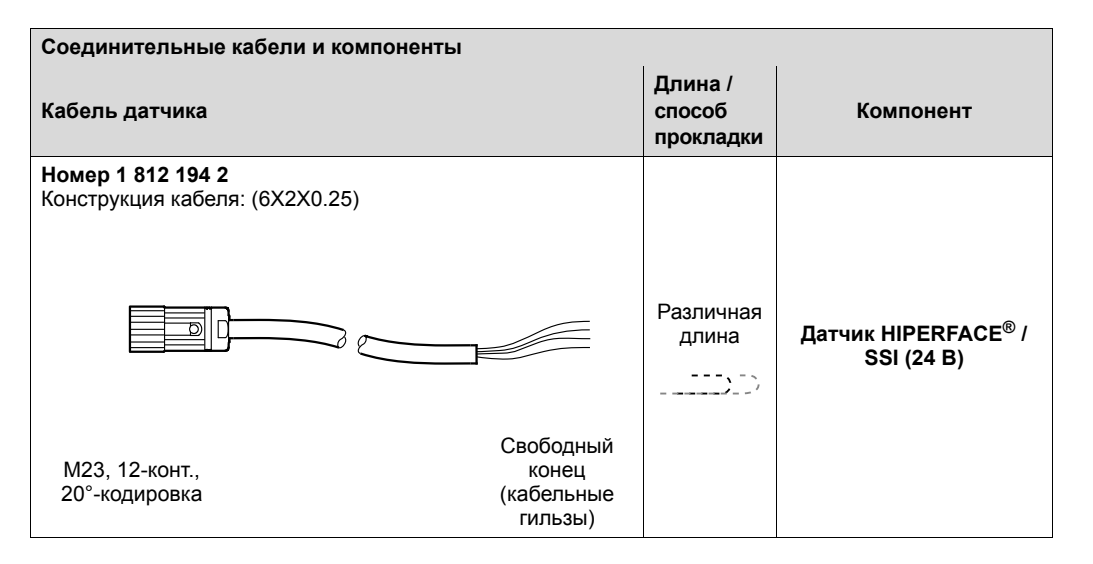

В следующей таблице представлено назначение жил кабеля со следующими номерами:

1 812 193 4

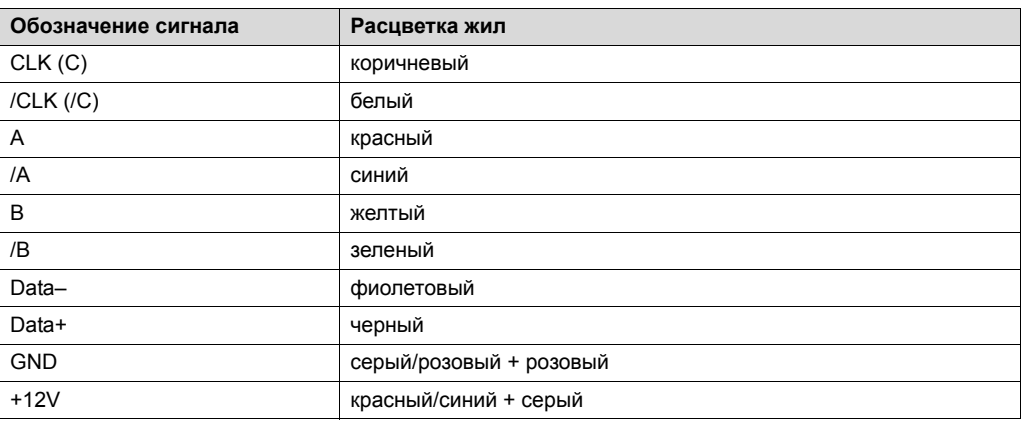

В следующей таблице представлено назначение жил кабеля со следующими номерами:

1 812 194 2

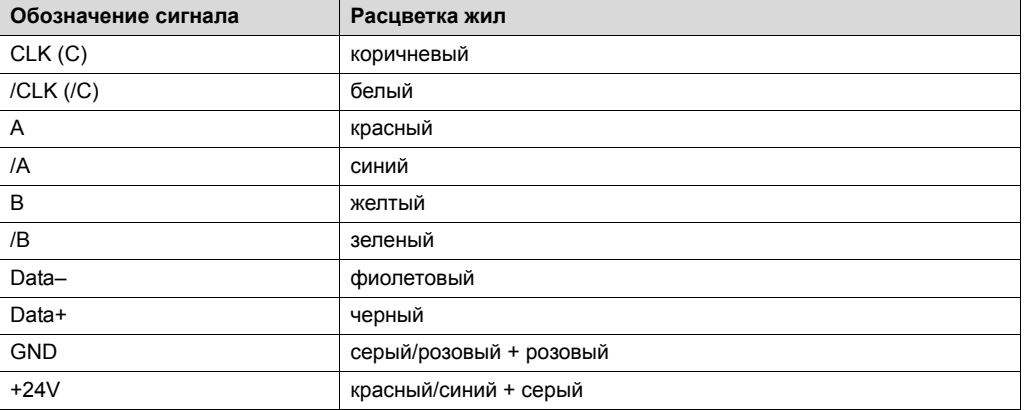

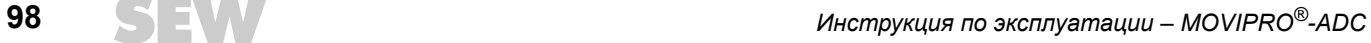

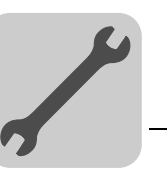

# **7.11.14 X4251: системная шина SBusPLUS**

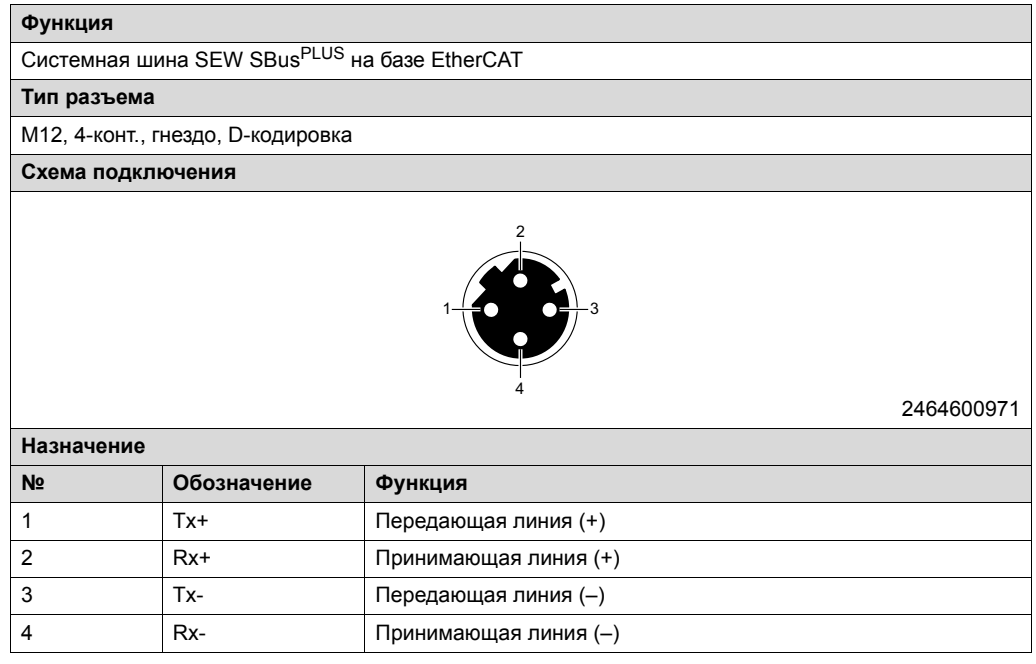

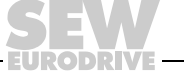

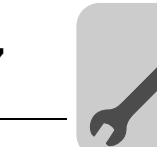

### **7.11.15 X4111: Порт CAN (с питанием 24 В=)**

#### Информация по данному разъему содержится в следующей таблице:

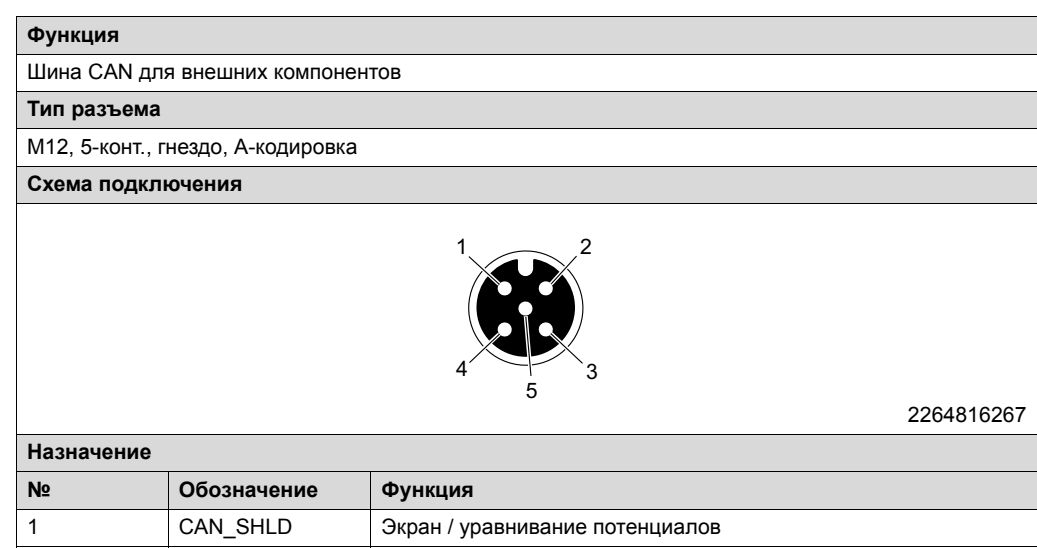

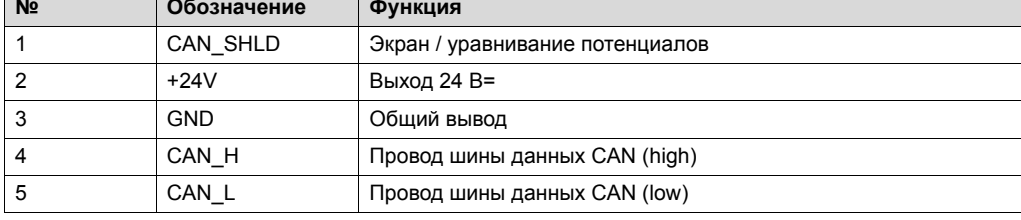

#### *Соединительные кабели*

Кабели для подключения к этому разъему представлены в следующей таблице:

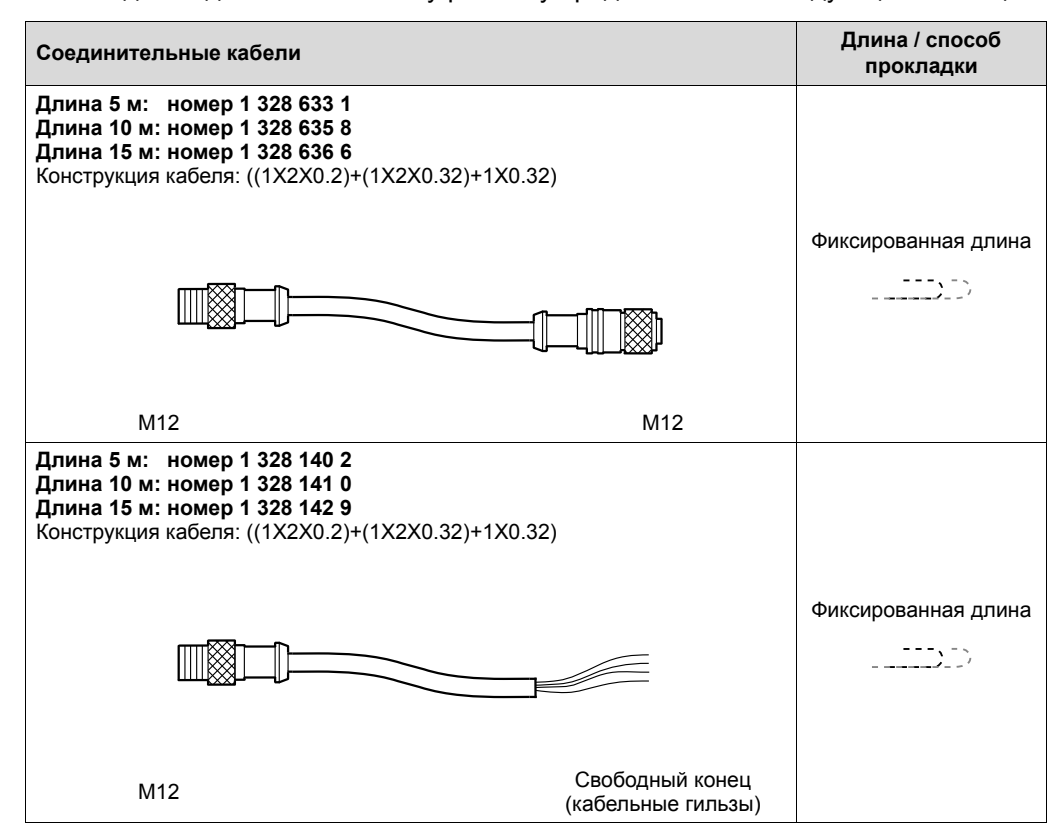

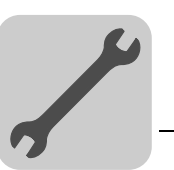

В следующей таблице представлено назначение жил кабелей со следующими номерами:

- $\cdot$  1 328 140 2
- 1 328 141 0
- $\cdot$  1 328 142 9

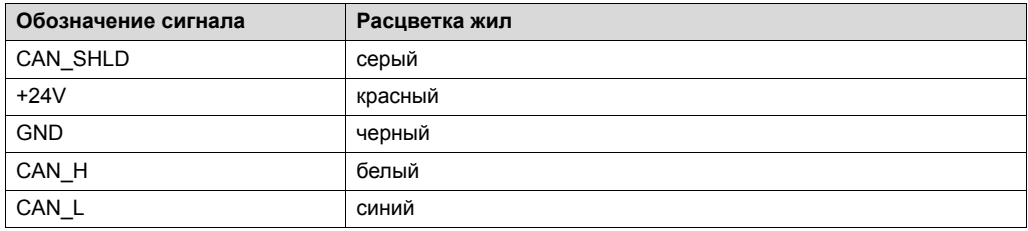

#### **7.11.16 X4112: Порт CAN (без питания 24 В=)**

Информация по данному разъему содержится в следующей таблице:

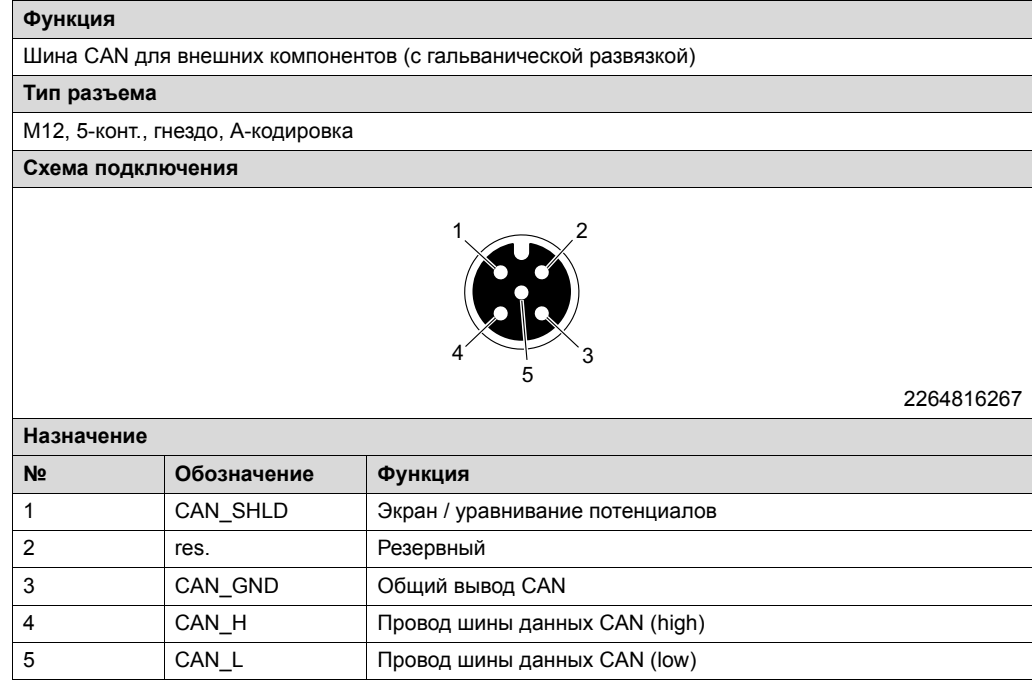

*Соединительные кабели*

Кабели для подключения к этому разъему представлены в следующей таблице:

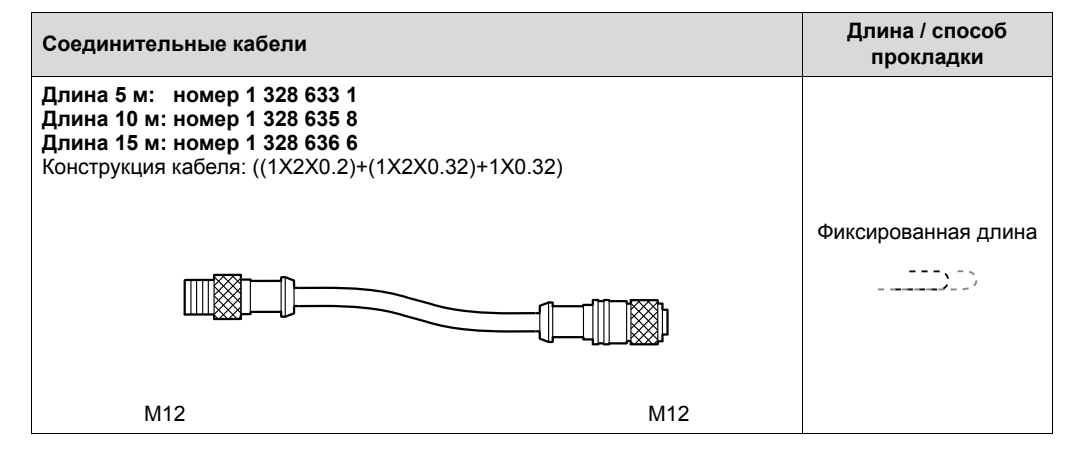

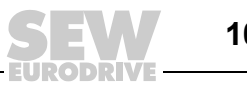

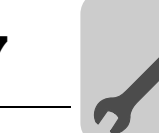

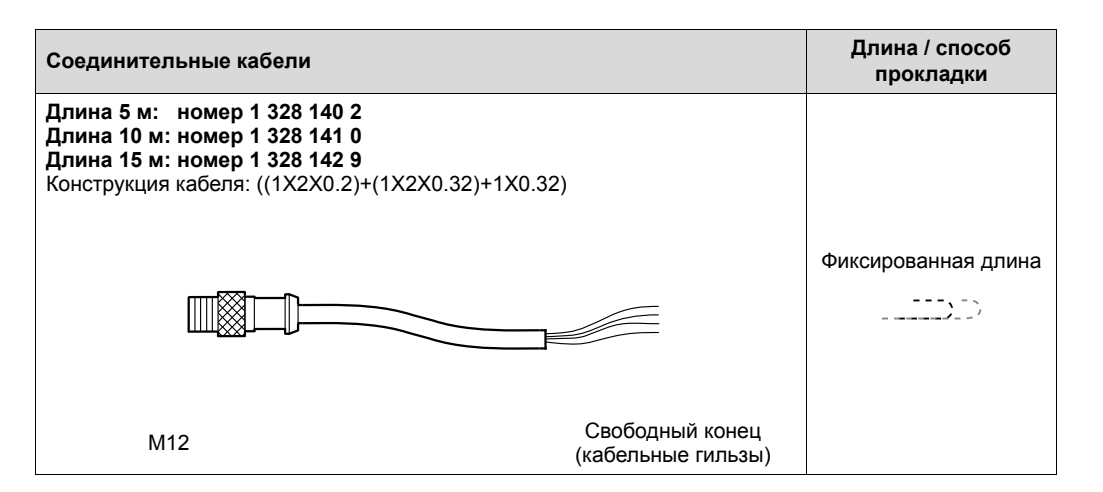

В следующей таблице представлено назначение жил кабелей со следующими номерами:

- $\cdot$  1 328 140 2
- $\cdot$  1 328 141 0
- $\cdot$  1 328 142 9

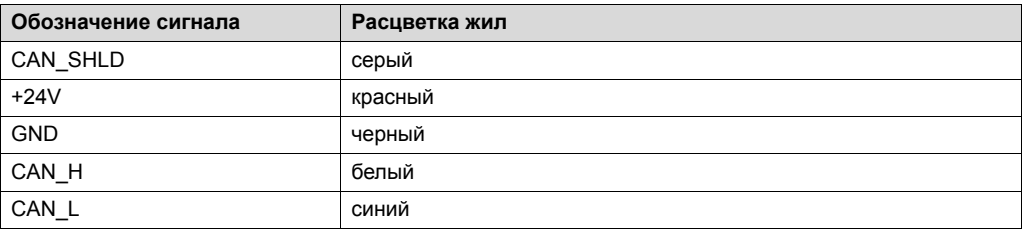

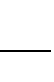

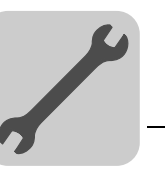

### **7.11.17 X4011: Порт RS485 (с питанием 24 В=)**

Информация по данному разъему содержится в следующей таблице:

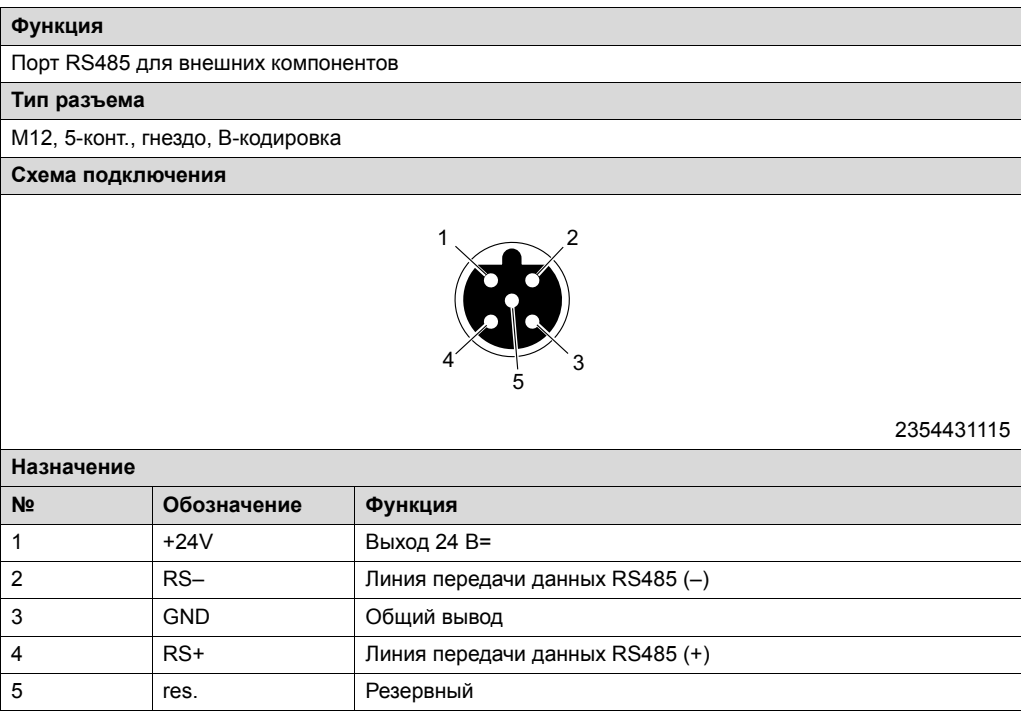

### **7.11.18 X4012: Порт RS485 (без питания 24 В=)**

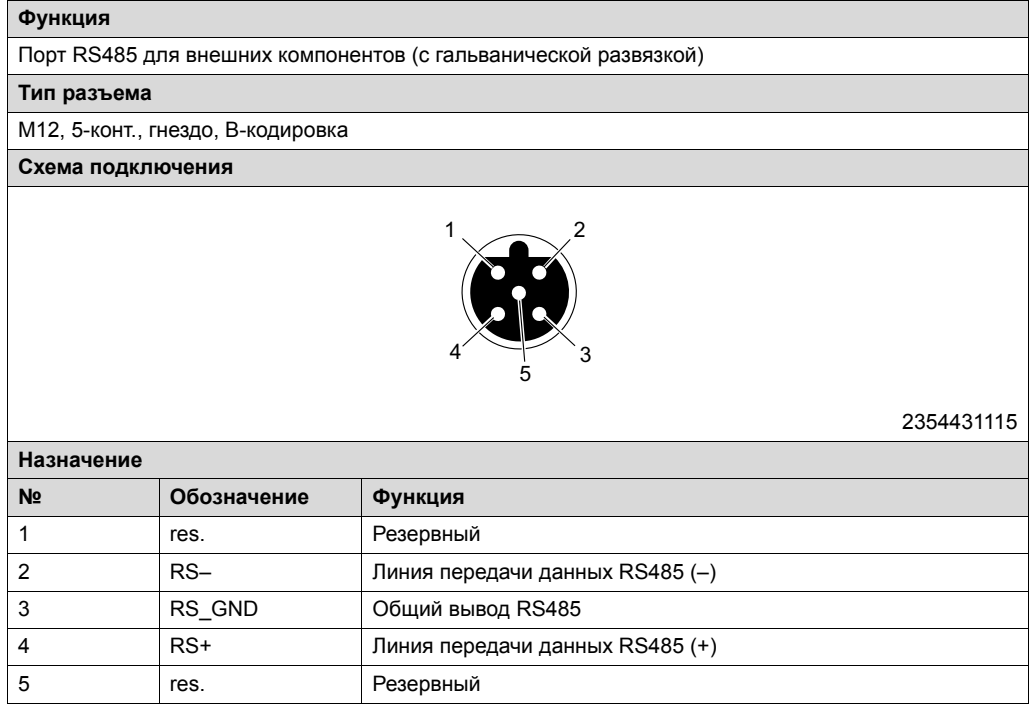

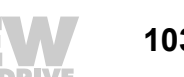

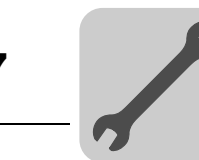

#### **7.11.19 X4201: Вход PROFIBUS**

Информация по данному разъему содержится в следующей таблице:

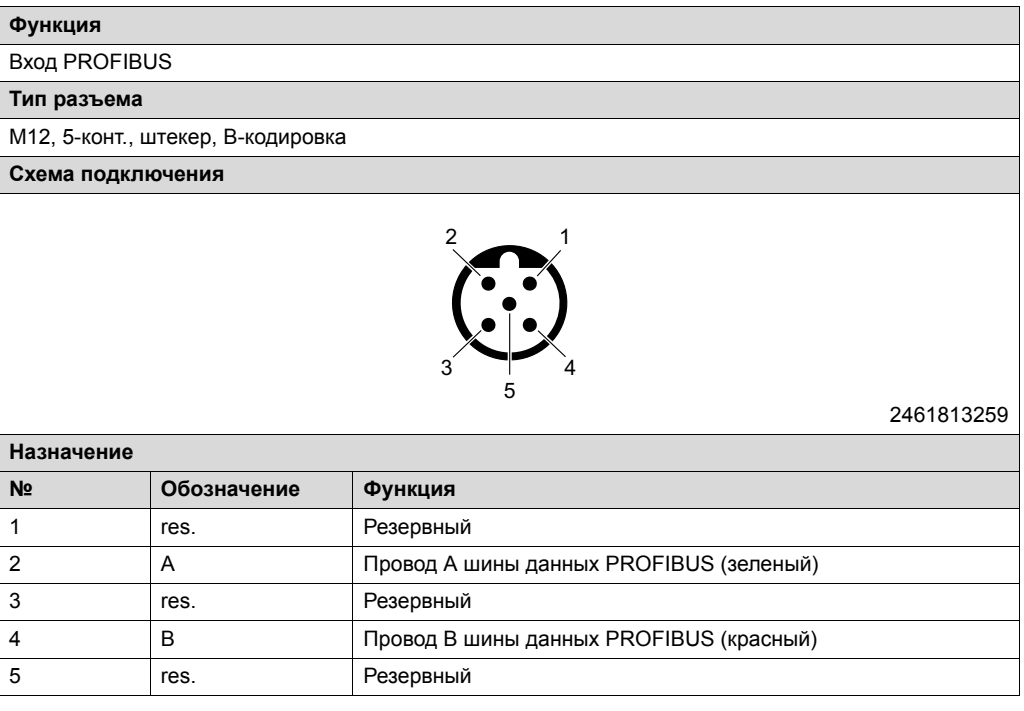

### **7.11.20 X4202: Выход PROFIBUS**

Информация по данному разъему содержится в следующей таблице:

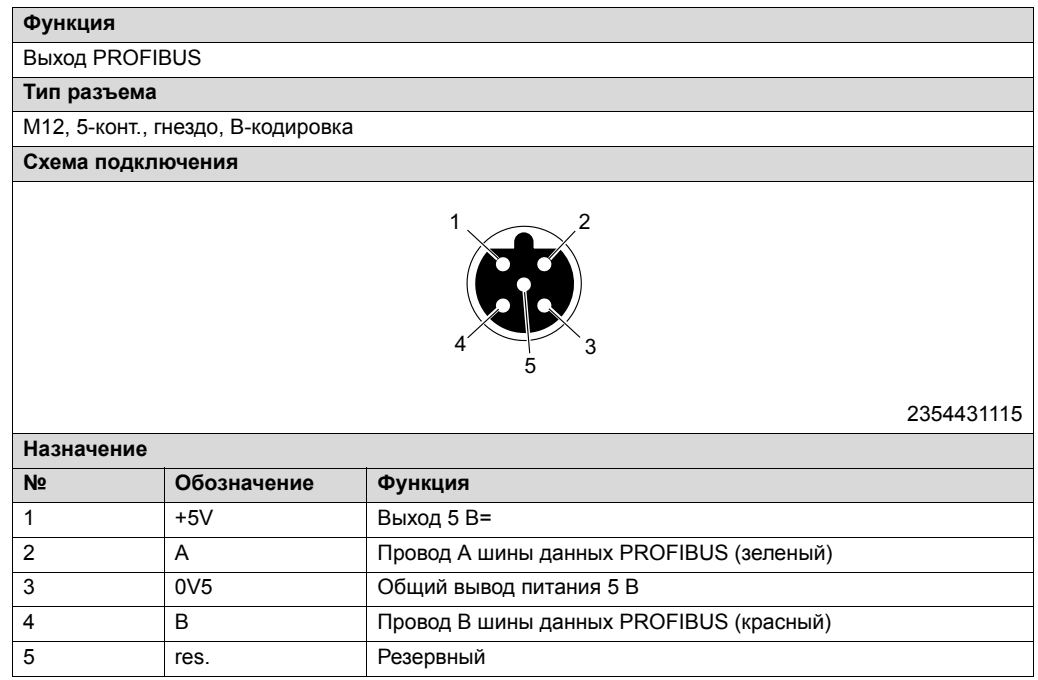

*Оконечная нагрузка шины*

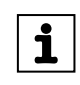

### **ПРИМЕЧАНИЕ**

Если устройство является последним узлом шины, необходимо подключить к разъему X4202 согласующий резистор.

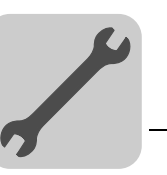

### **7.11.21 X4241: Вход DeviceNet**

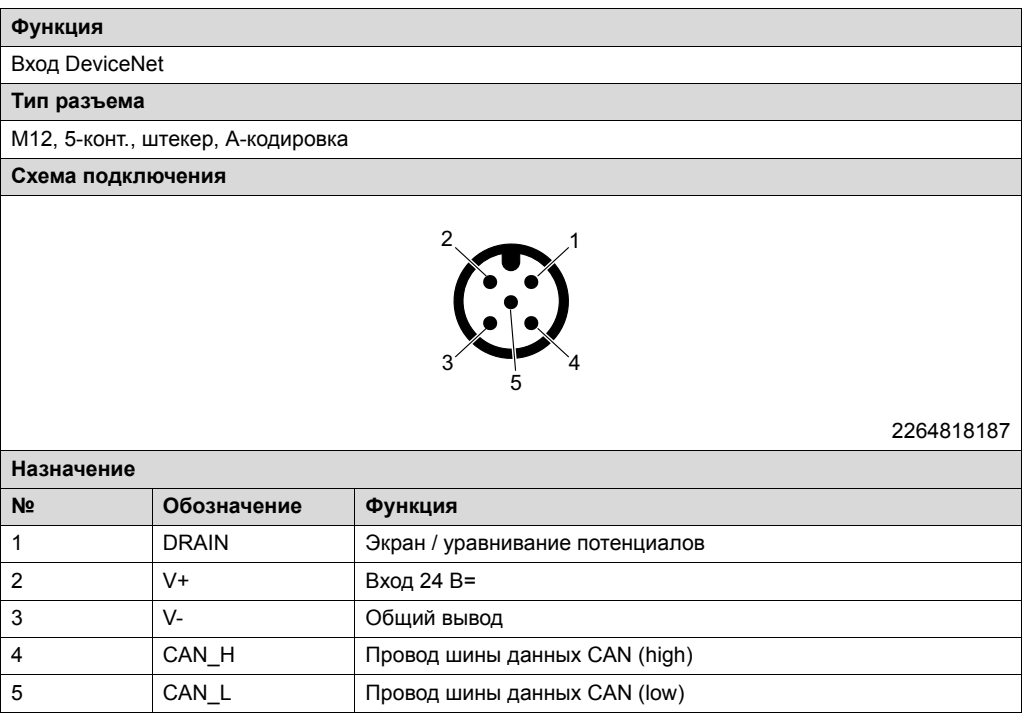

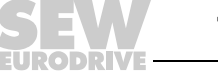

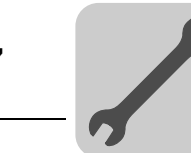

### **7.11.22 X4242: Выход DeviceNet**

Информация по данному разъему содержится в следующей таблице:

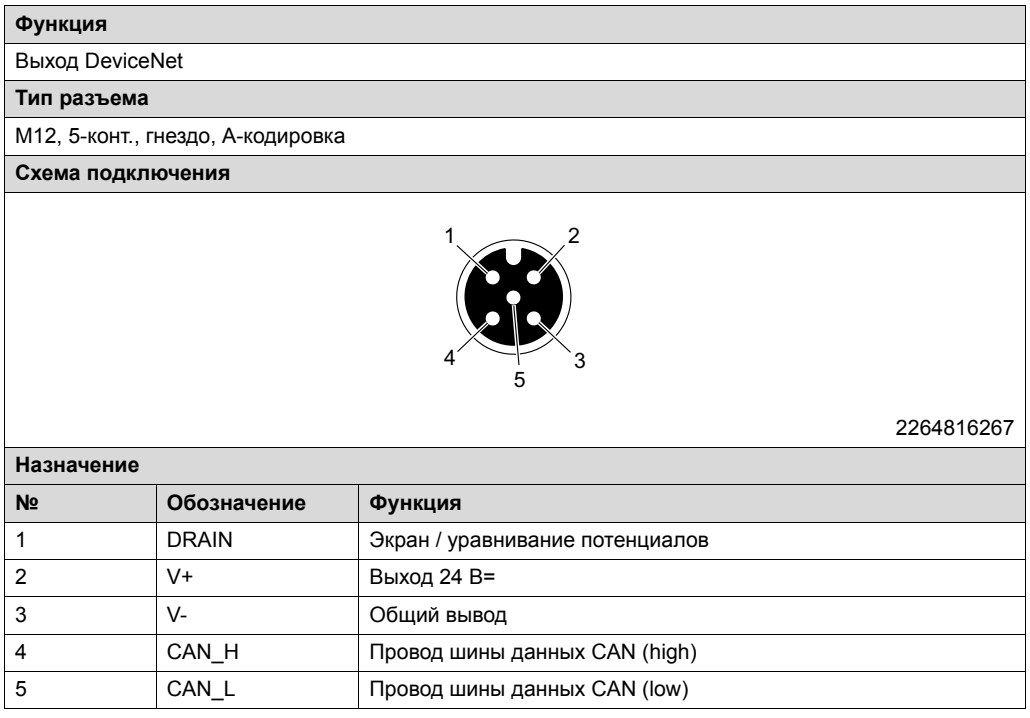

*Оконечная нагрузка шины*

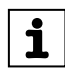

### **ПРИМЕЧАНИЕ**

Если устройство является последним узлом шины, необходимо подключить к разъему X4242 согласующий резистор.

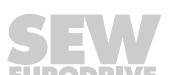

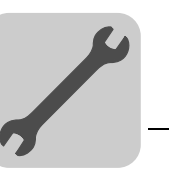

### **7.11.23 X4232\_11 и X4232\_12: Полевая шина Ethernet**

Информация по данному разъему содержится в следующей таблице:

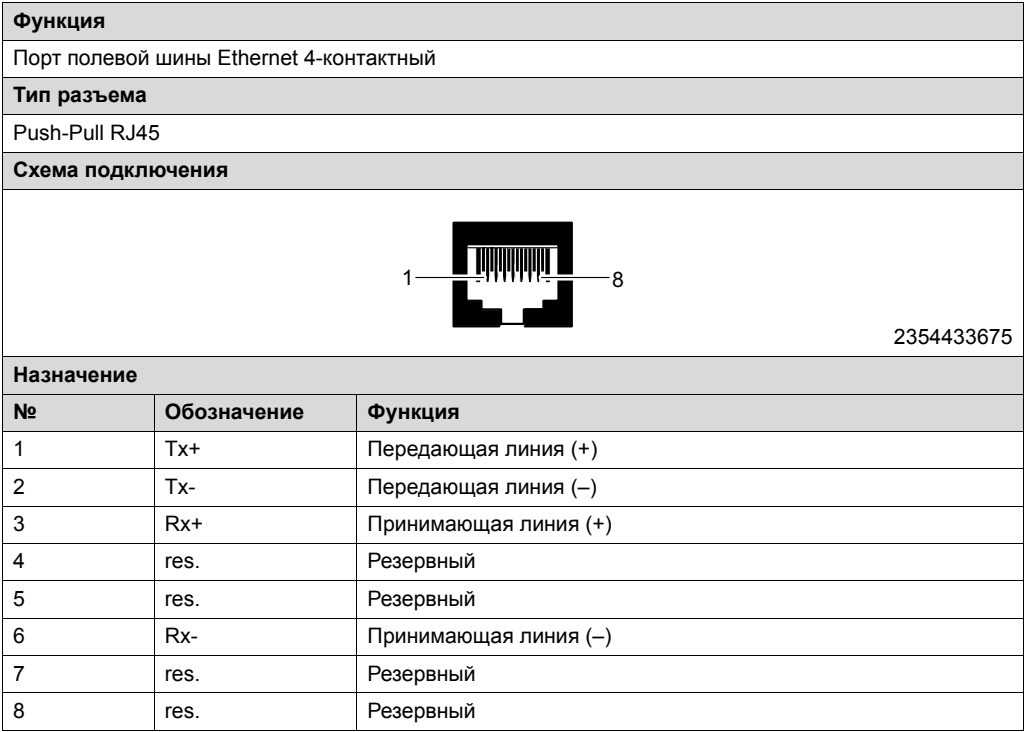

### **ВНИМАНИЕ!**

Патчкорд со штекером RJ45 без зажима Push-Pull в этом разъеме не фиксируется.

Повреждение разъема RJ45 с зажимом Push-Pull.

• Используйте только кабельные штекеры Push-Pull-RJ45 согласно IEC PAS 61076-3-117.

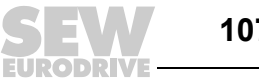

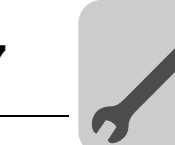

### **7.11.24 X4233\_11 и X4233\_12: Полевая шина Ethernet**

Информация по данному разъему содержится в следующей таблице:

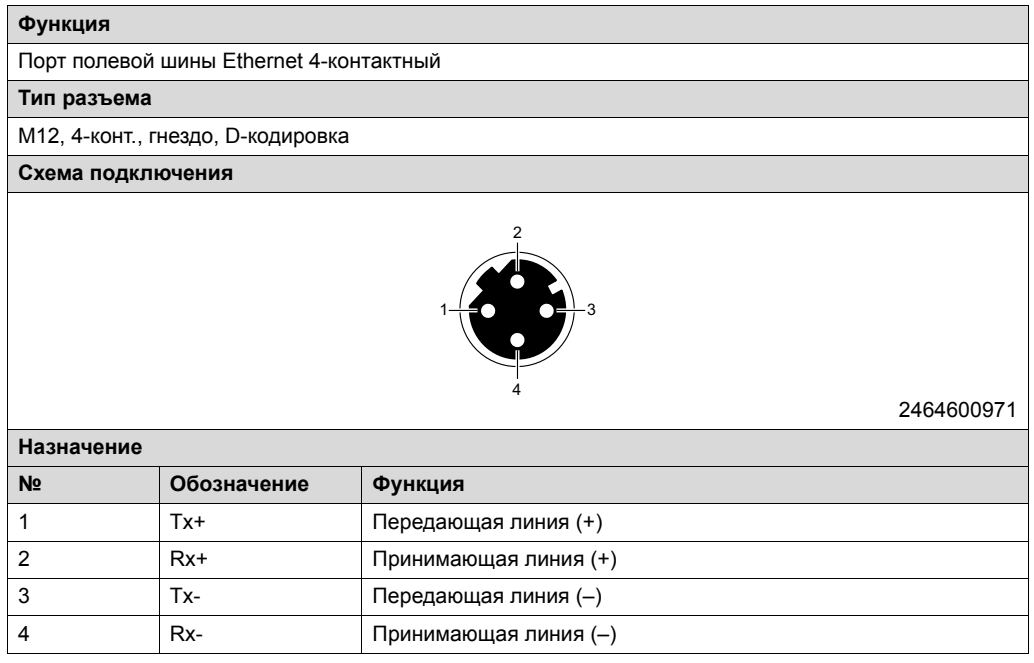

### **7.11.25 X4234\_11 и X4234\_12: Полевая шина Ethernet**

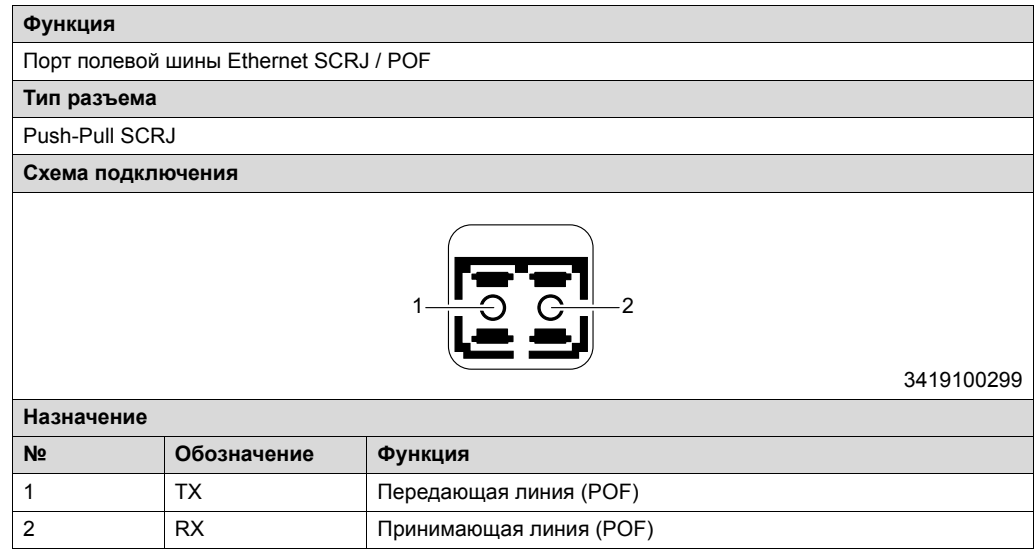

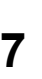
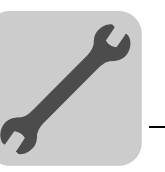

# **7.11.26 X5001\_1: Цифровые входы / выходы – узел обмена данными и управления**

Информация по данному разъему содержится в следующей таблице:

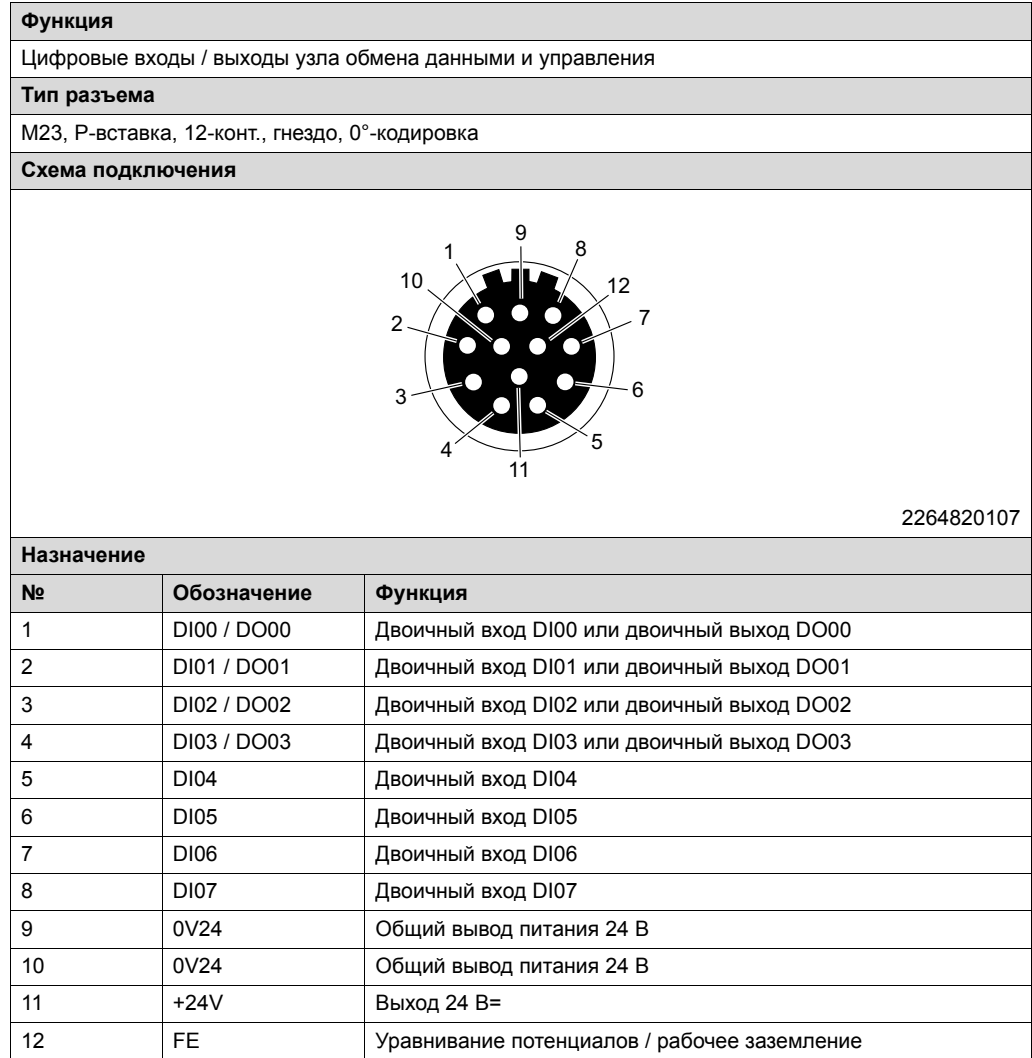

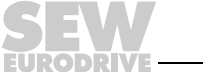

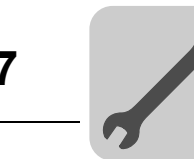

### **7.11.27 X5001\_2: Цифровые входы – узел обмена данными и управления**

Информация по данному разъему содержится в следующей таблице:

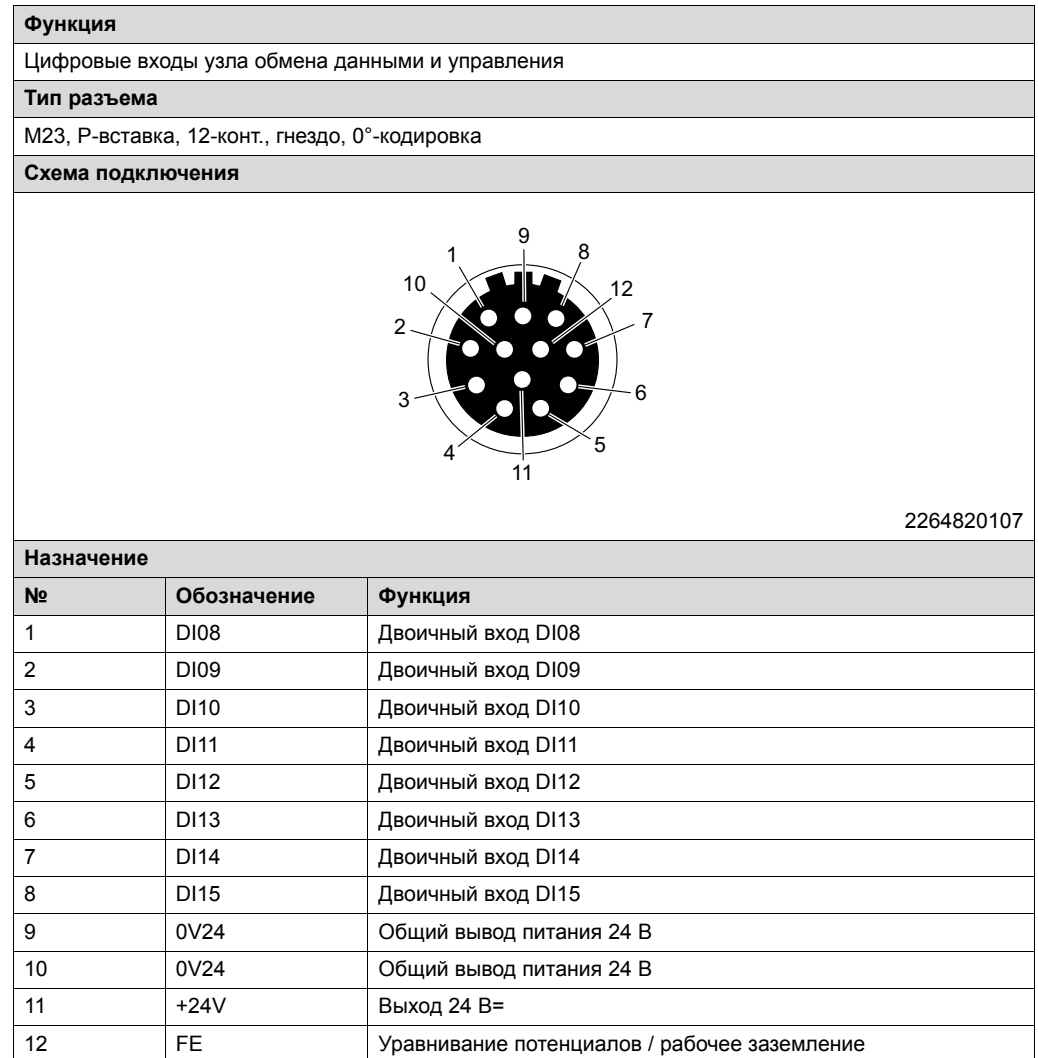

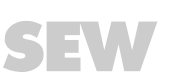

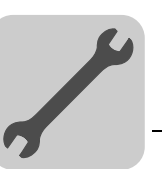

*Соединительные кабели* Кабели для подключения к разъемам X5001\_1 и X5001\_2 представлены в следующей таблице:

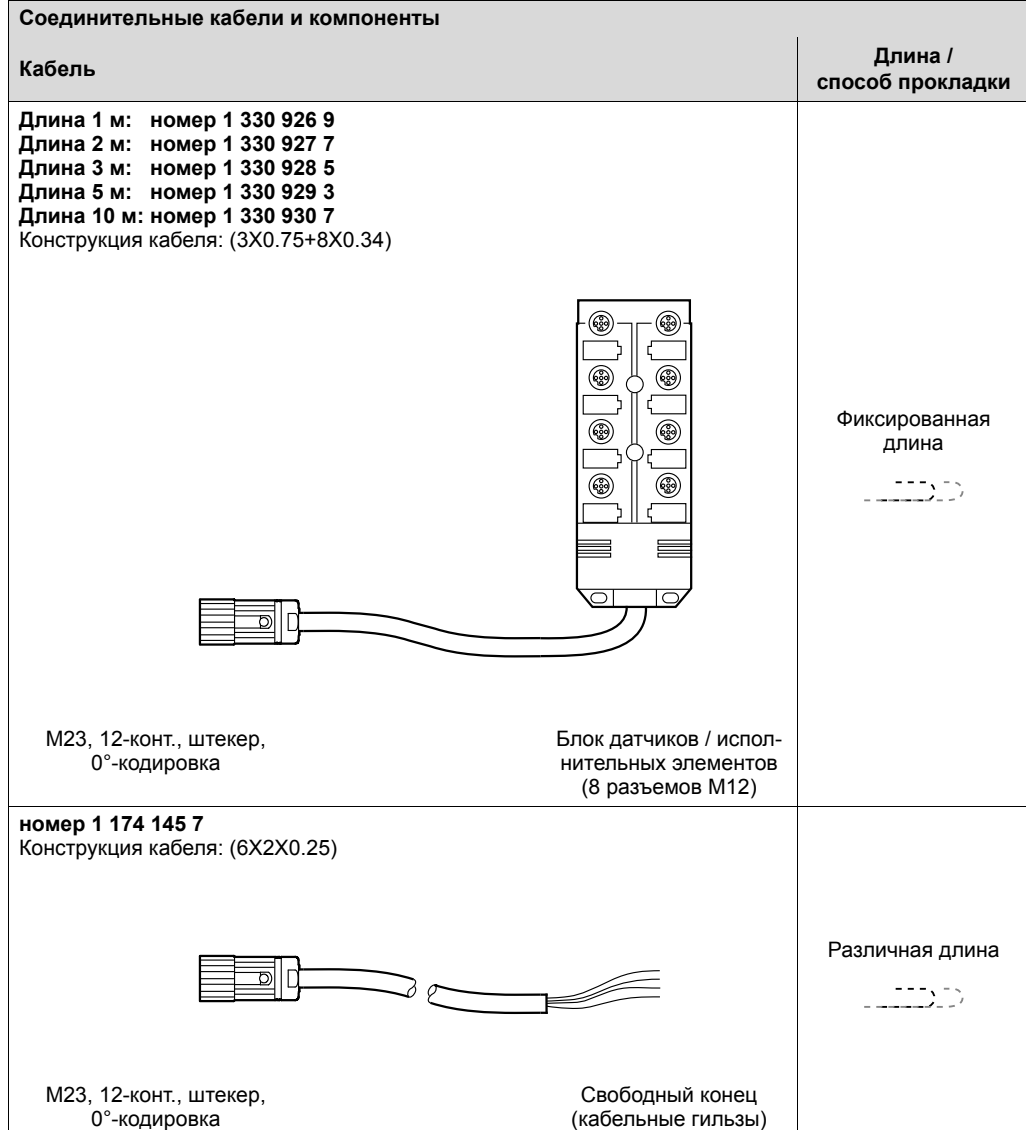

#### **Специальный кабель**

Для блока датчиков / исполнительных элементов есть следующий удлинительный кабель:

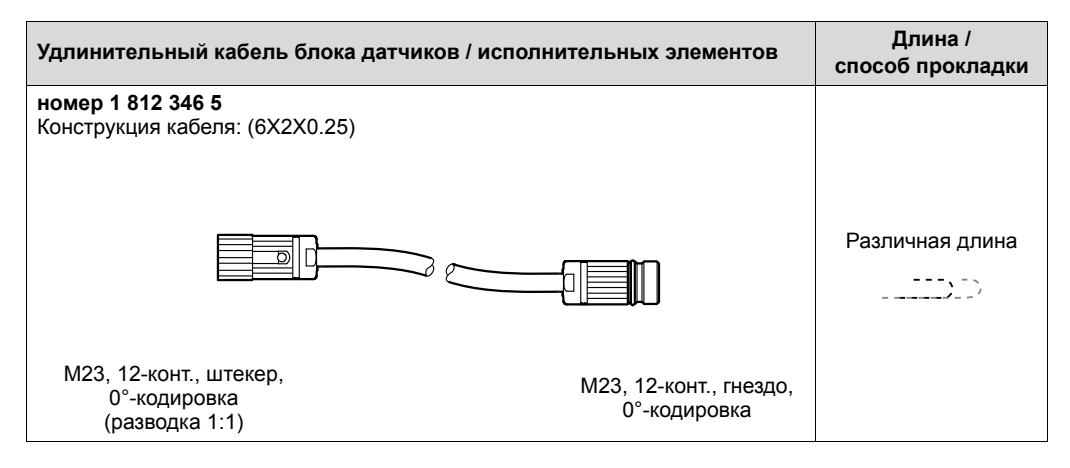

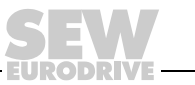

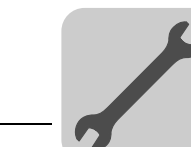

*Подключение кабелей со свободными концами*

В следующей таблице представлено назначение жил кабеля со следующими номерами:

1 174 145 7

# **Назначение жил X5001\_1**

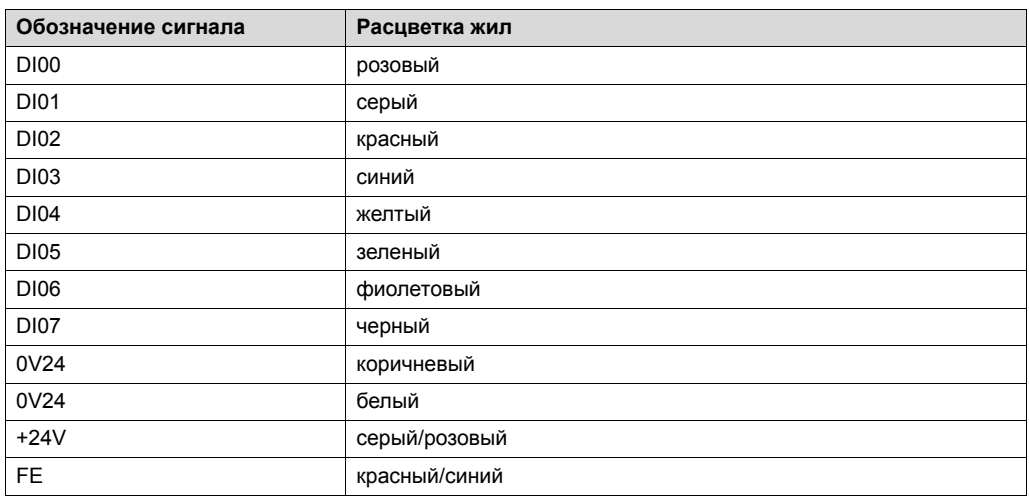

# **Назначение жил X5001\_2**

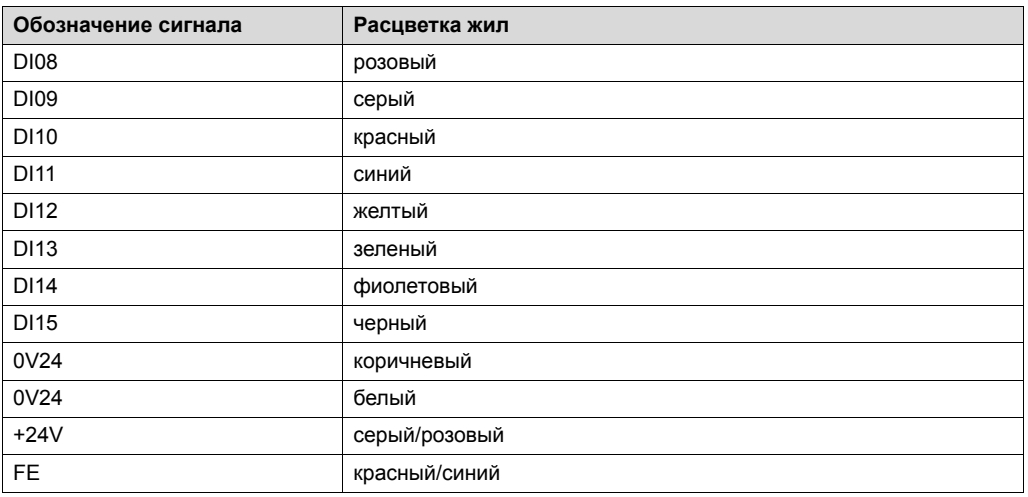

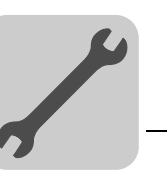

# **7.11.28 X5102\_1: Цифровые входы – силовая часть**

Информация по данному разъему содержится в следующей таблице:

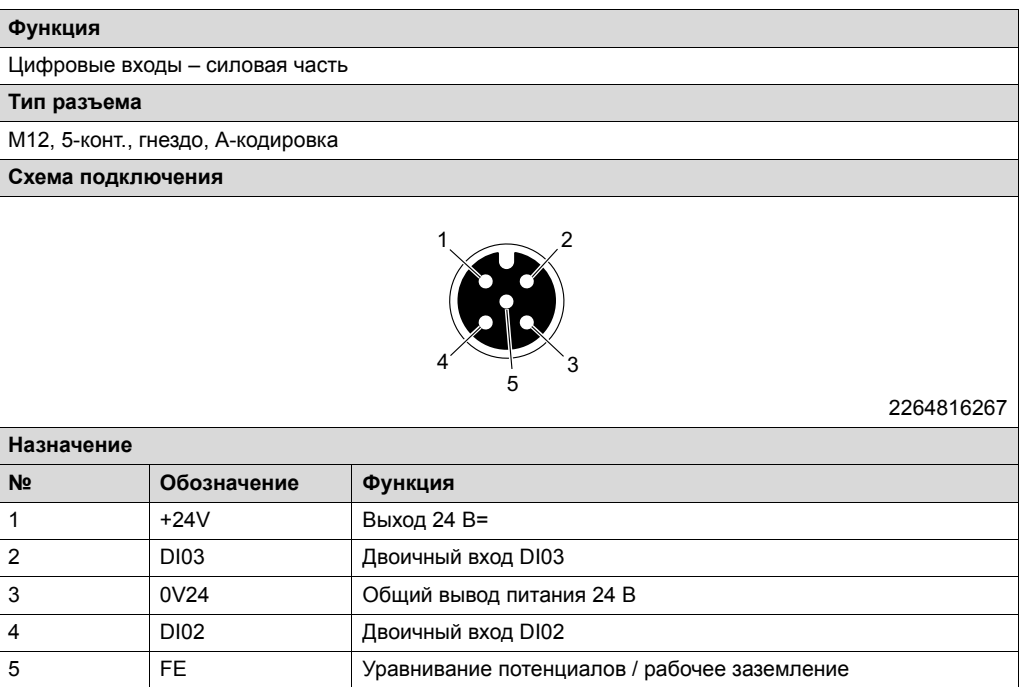

# **7.11.29 X5102\_2: Цифровые входы – силовая часть**

Информация по данному разъему содержится в следующей таблице:

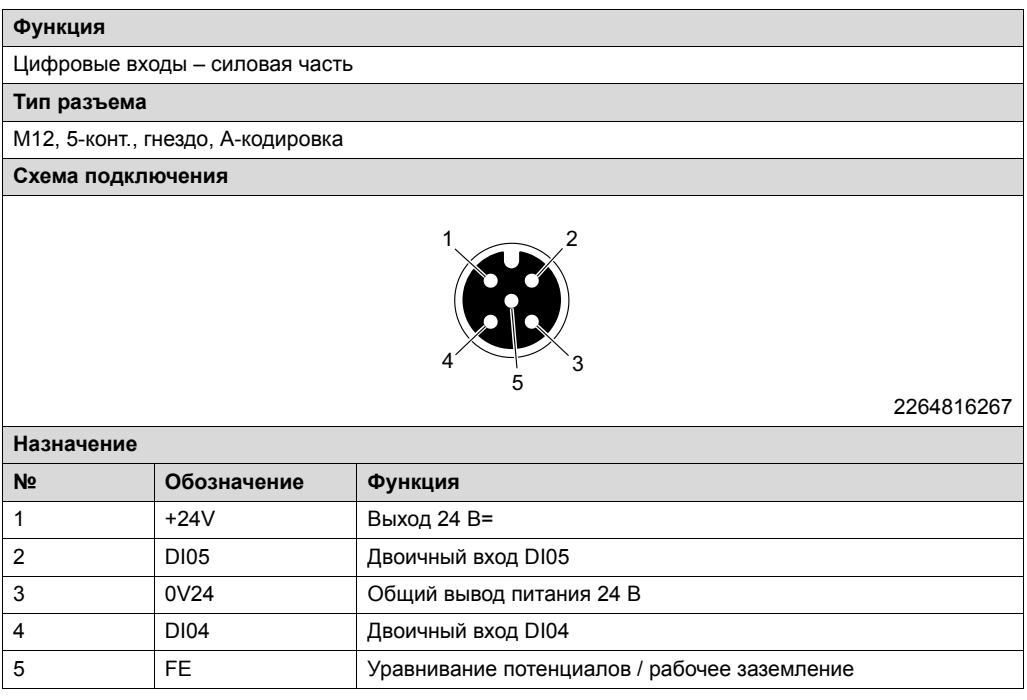

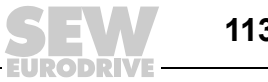

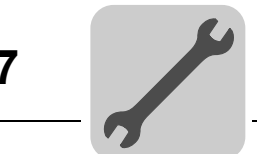

*Y-переходники* Для подключения 2 датчиков / исполнительных элементов к штекерному разъему M12 используйте Y-переходник с удлинителем.

Использовать можно Y-переходники разных изготовителей:

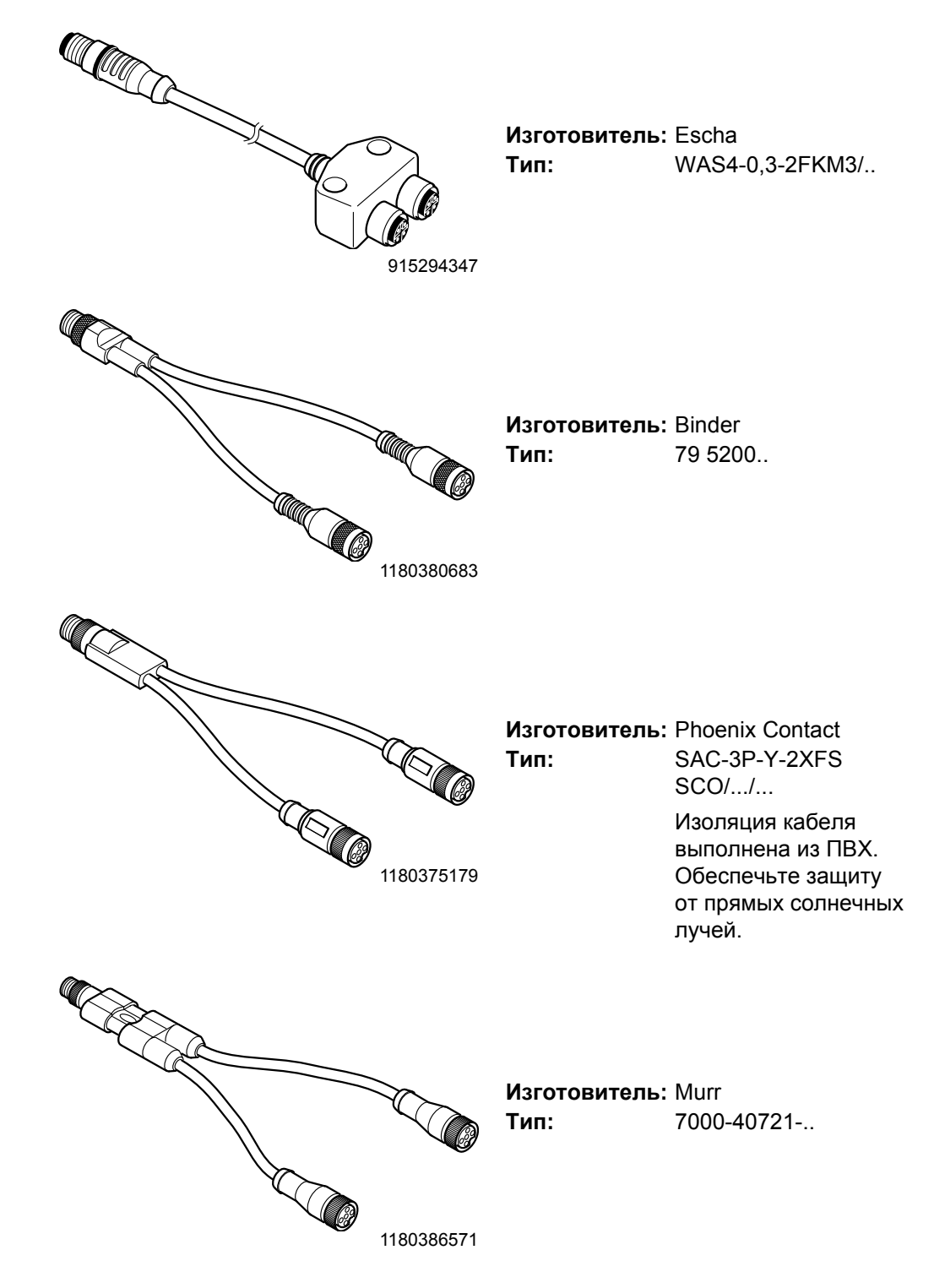

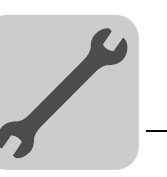

### **7.11.30 X5201: Аналоговый вход – силовая часть**

Информация по данному разъему содержится в следующей таблице:

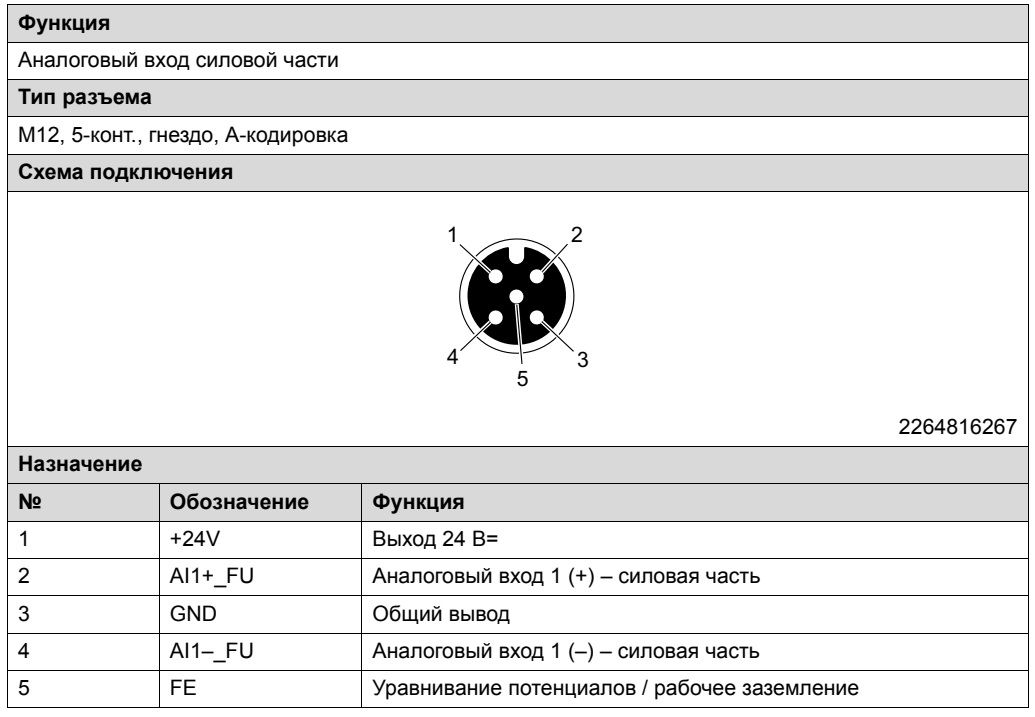

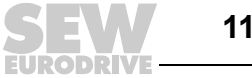

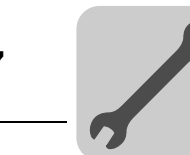

### **7.11.31 X5111: Вентиляторный блок (опция)**

Информация по данному разъему содержится в следующей таблице:

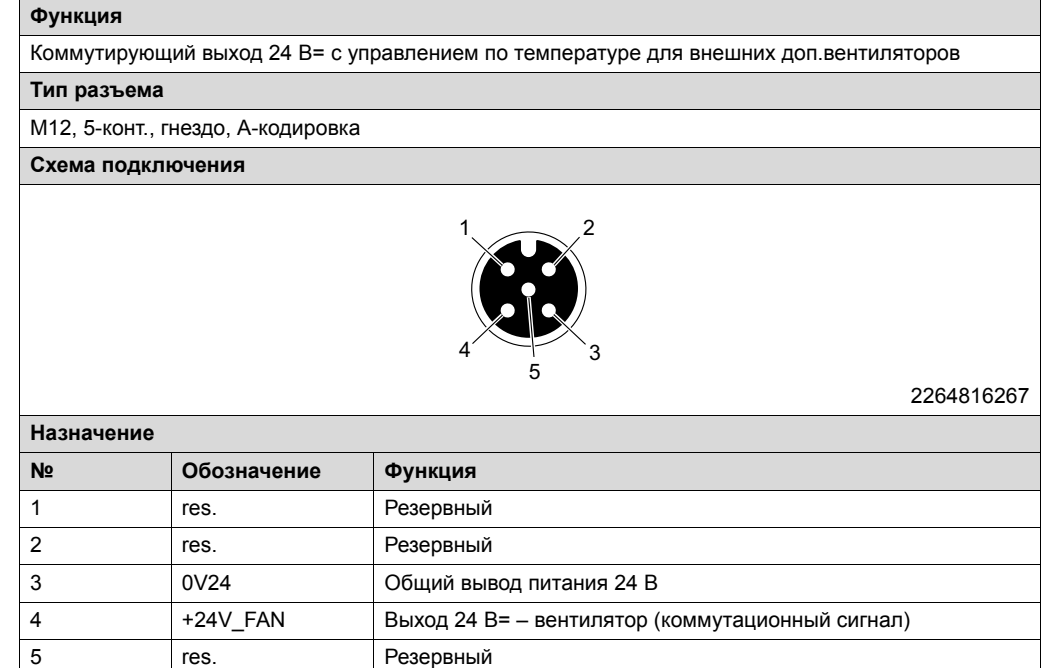

*Соединительные компоненты* Компонент для подключения к этому разъему представлен в следующей таблице:

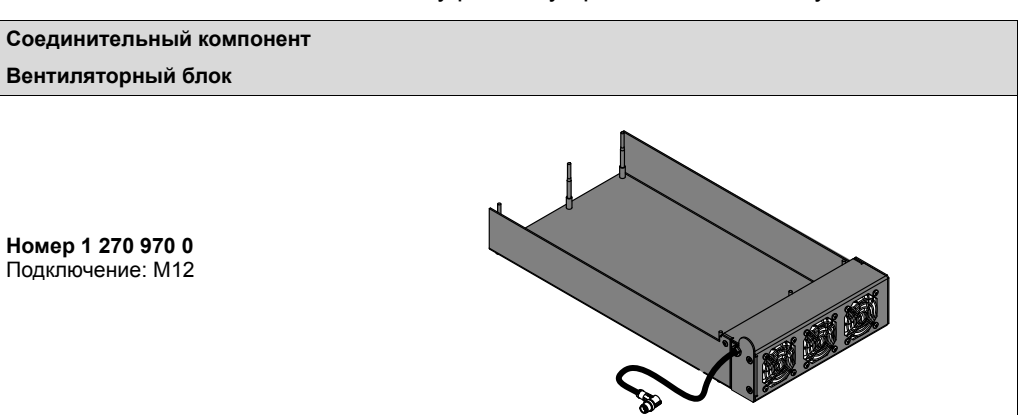

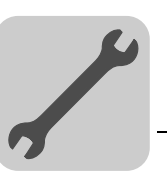

# **7.11.32 X5502: STO-IN (защитно-коммутационное устройство)**

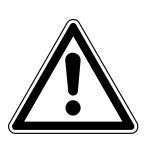

# **ПРЕДУПРЕЖДЕНИЕ!**

Безопасное отключение устройства не обеспечивается, если контакты разъема перемыкаются.

Тяжелые или смертельные травмы.

• Штекер с перемычками вставляйте в разъем только в том случае, если устройство не должно выполнять защитную функцию согласно DIN EN ISO 13849-1.

Этот разъем помечен желтым кольцом.

Информация по данному разъему содержится в следующей таблице:

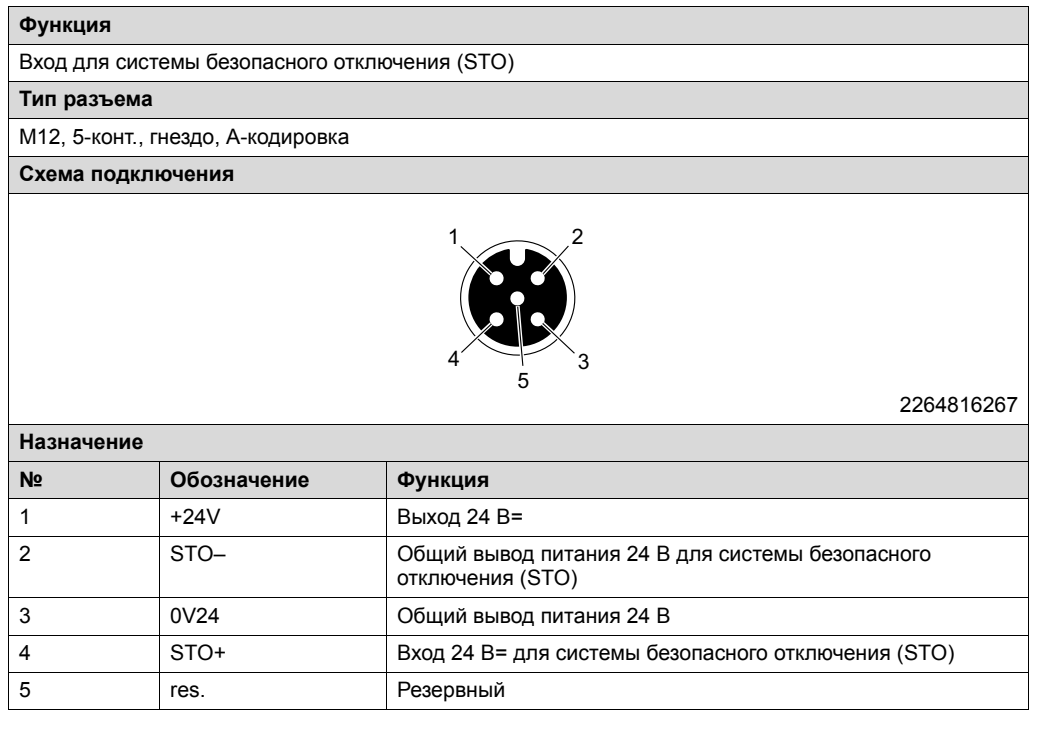

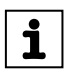

# **ПРИМЕЧАНИЕ**

Используйте для этого разъема только экранированный кабель.

*Соединительные компоненты* Компонент для подключения к этому разъему представлен в следующей таблице:

**Соединительный компонент Штекер с перемычками**

**Номер 1 174 709 9** Конструкция: перемычки 1+4 / 2+3 Подключение: M12

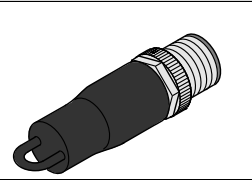

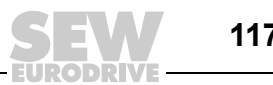

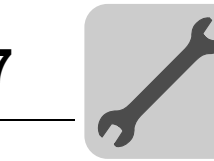

# *7.12 Распределение питания от электросети*

Распределение питания обеспечивается с помощью контактных блоков MOVIPRO®.

Контактный блок MOVIPRO® имеет следующие входы и выходы для распределения питания:

- Вход 400 В~: макс. 10 мм<sup>2</sup>
- Вход 24 В=: макс. 6 мм<sup>2</sup>

На следующем рисунке показано распределение питания по устройствам MOVIPRO® с подключенным контактным блоком MOVIPRO®:

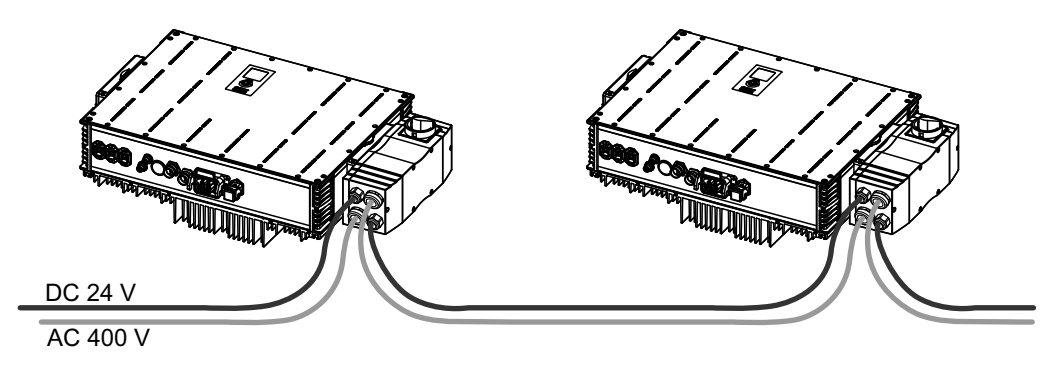

455787915

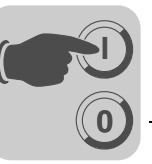

# **8 Ввод в эксплуатацию**

# *8.1 Общие сведения*

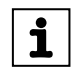

# **ПРИМЕЧАНИЕ**

При вводе в эксплуатацию строго соблюдайте общие указания по технике безопасности (см. главу "Указания по технике безопасности / Общие указания")!

# **ПРЕДУПРЕЖДЕНИЕ!**

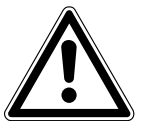

Неконтролируемое поведение устройства из-за не действующей цепи аварийного выключения.

Тяжелые или смертельные травмы.

- Соблюдайте указания по монтажу.
- К монтажу допускайте только обученных специалистов.

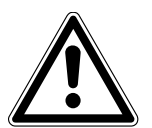

# **ПРЕДУПРЕЖДЕНИЕ!**

Неправильная работа устройств из-за ошибок в настройке.

Тяжелые или смертельные травмы.

- Соблюдайте указания по вводу в эксплуатацию.
- К монтажу допускайте только обученных специалистов.
- Проверьте параметры и наборы данных.
- Используйте только подходящие для работы настройки.

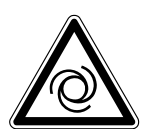

# **ПРЕДУПРЕЖДЕНИЕ!**

Опасность травмирования в случае неожиданного запуска двигателя.

Тяжелые или смертельные травмы.

- Соблюдайте указания по вводу в эксплуатацию.
- Активируйте функцию "Безопасный останов".
- Отключите выходной каскад.
- Отсоедините привод от нагрузки.
- Для приводов с автоматическим запуском отключите функцию автосброса.

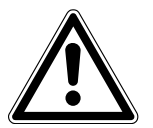

# **ВНИМАНИЕ!**

Опасная электрическая дуга.

Повреждение электрических компонентов.

• Не отключайте и не подключайте разъемы питания во время работы устройства.

# **ПРЕДУПРЕЖДЕНИЕ!**

Поражение электрическим током из-за отсутствия или повреждения защитных кожухов и крышек.

Тяжелые или смертельные травмы.

- Защитные кожухи и крышки устанавливайте в соответствии с предписаниями.
- К монтажу допускайте только обученных специалистов.
- Эксплуатация оборудования без установленных защитных кожухов и крышек запрещается.

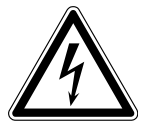

# **ПРЕДУПРЕЖДЕНИЕ!**

Поражение электрическим током при контакте с открытыми разъемами. Тяжелые или смертельные травмы.

- К монтажу допускайте только обученных специалистов.
- Эксплуатация преобразователя без установленной защиты от прикосновения запрещается.

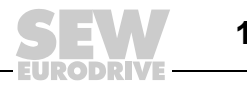

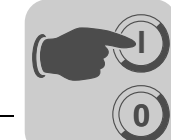

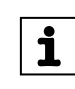

# **ПРИМЕЧАНИЕ**

Для обеспечения бесперебойной эксплуатации не следует отсоединять и подсоединять сигнальные кабели во время работы.

# *8.2 Условия*

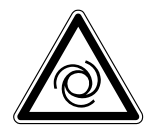

#### **ПРЕДУПРЕЖДЕНИЕ!**  $\blacktriangle$

Опасность травмирования в случае неожиданного запуска двигателя. Тяжелые или смертельные травмы.

- Соблюдайте указания по вводу в эксплуатацию.
- Активируйте функцию "Безопасный останов".
- Отключите выходной каскад.
- Отсоедините привод от нагрузки.
- Для приводов с автоматическим запуском отключите функцию автосброса.

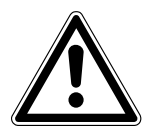

 $\mathbf{i}$ 

# **ПРЕДУПРЕЖДЕНИЕ!**

Неконтролируемое поведение устройства из-за не действующей цепи аварийного выключения.

Тяжелые или смертельные травмы.

- Соблюдайте указания по монтажу.
- К монтажу допускайте только обученных специалистов.

#### **Ввод в эксплуатацию возможен при выполнении следующих условий:**

- Механический и электрический монтаж MOVIPRO® выполнен в соответствии с предписаниями.
- Параметры установки и подключенных приводов рассчитаны правильно.
- Приняты меры предосторожности, исключающие непреднамеренный запуск приводов.
- Приняты меры предосторожности, исключающие угрозу травмирования людей и повреждения оборудования.

#### **Для ввода в эксплуатацию потребуется следующее оборудование:**

- ПК или ноутбук с портом Ethernet;
- стандартный Ethernet-кабель.

# **ПРИМЕЧАНИЕ**

SEW-EURODRIVE рекомендует использовать Ethernet-кабель с удлиненным фиксатором (например, марки Harting).

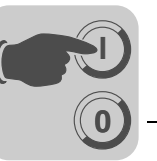

# *8.3 Порядок действий*

В следующей таблице представлен обзор ввода в эксплуатацию MOVIPRO® и указаны ссылки на дополнительную документацию:

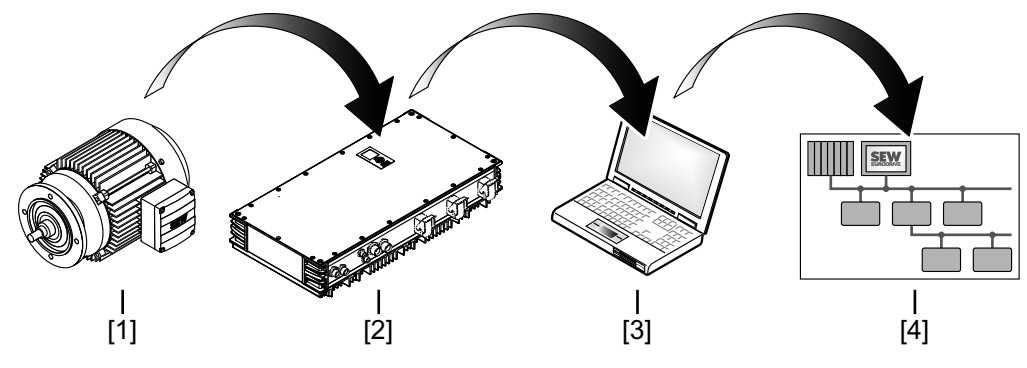

9007200459333259

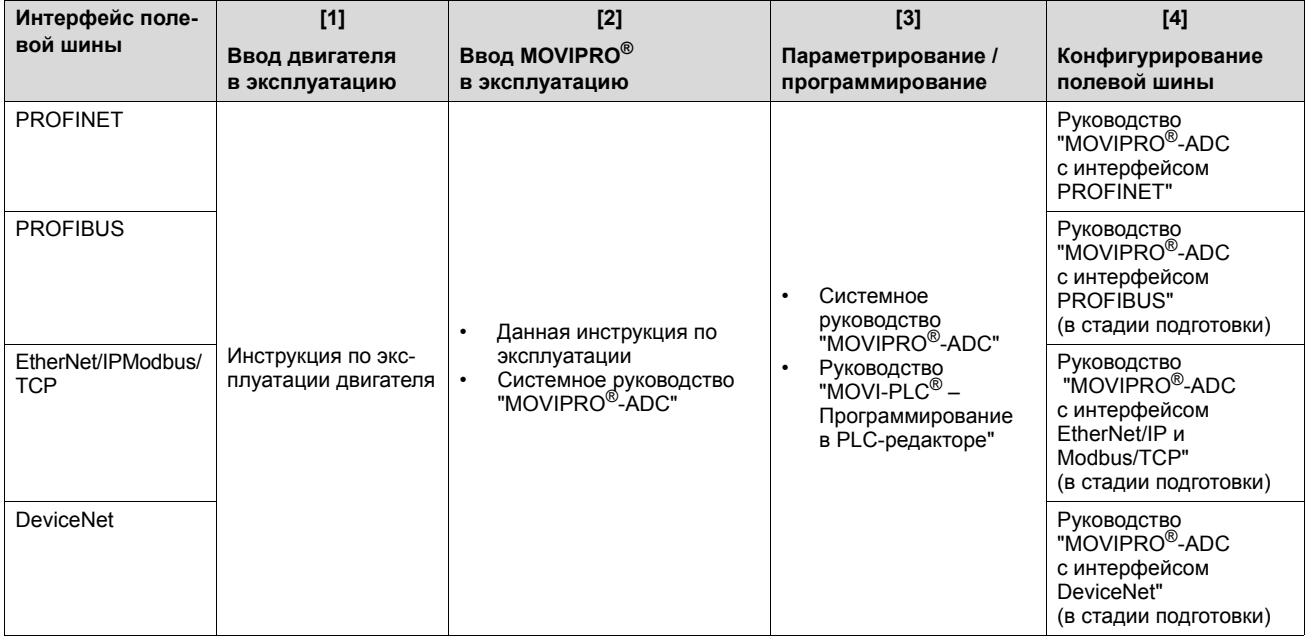

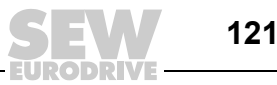

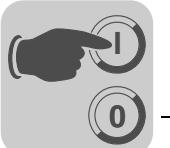

#### $8.4$ Настройка адреса узла (PROFIBUS)

# $\mathbf i$

#### **ПРИМЕЧАНИЕ**

Изменение адреса узла во время работы устройства активируется только после отключения/включения электропитания (сброс питания 24 В=).

Чтобы задать адрес узла MOVIPRO<sup>®</sup>, используйте DIP-переключатель S2 на PROFIBUS-модуле. Заводская настройка адреса узла: 4. На следующем рисунке показаны DIP-переключатель S2 и его расположение на PROFIBUS-модуле:

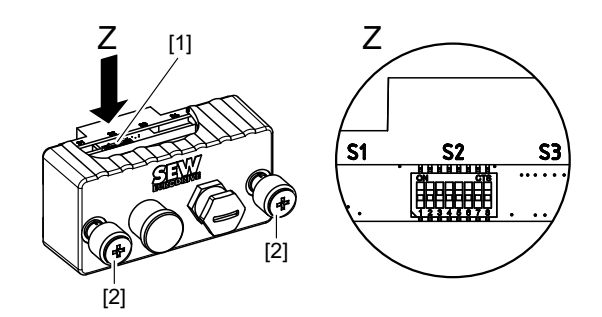

1642743307

- [1] DIP-переключатель S2
- [2] Винт с накатанной головкой

DIP-переключатель S2 находится на верхней стороне PROFIBUS-модуля. Для доступа к нему PROFIBUS-модуль нужно снять. При этом целостность сети PROFIBUS не нарушается. Снятие выполняется следующим образом:

- 1. Отверните винты с накатанной головкой.
- 2. Вытяните PROFIBUS-модуль из устройства MOVIPRO<sup>®</sup> на себя.
- 3. Секциями 1-7 DIP-переключателя установите PROFIBUS-адрес. В примере на следующем рисунке показана настройка DIP-переключателями PROFIBUSадреса 17.

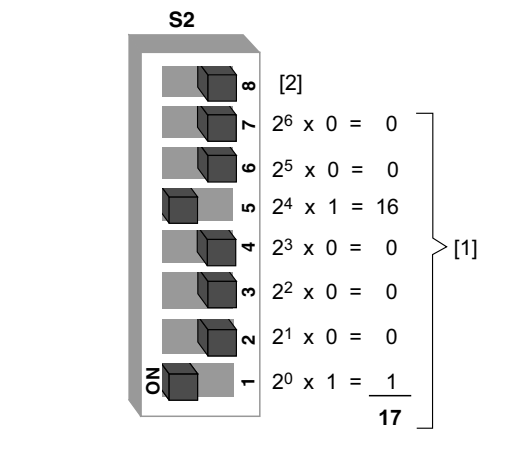

1946073995

- [1] Пример: адрес 17
- [2] Переключатель 8 = резервный Адреса от 1 до 125: действительные Адреса 0, 126, 127: не поддерживаются

8

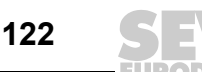

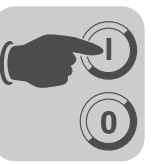

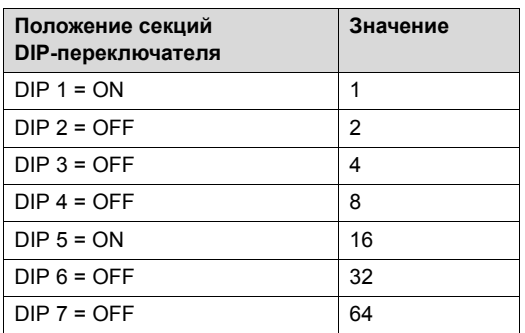

В следующей таблице на примере PROFIBUS-адреса 17 показано, как рассчитывается положение переключателей для настройки нужного сетевого адреса:

- 4. На устройстве MOVIPRO<sup>®</sup>, которое является последним узлом шины, подключите оконечную нагрузку шины.
	- Если устройство MOVIPRO $^{\circledR}$  находится в конце сегмента сети PROFIBUS, то к этой сети оно подключается только входящим кабелем PROFIBUS.
	- Во избежание помех шинной системе вследствие отражений и т. п. необходимо использовать на физически первом и последнем узле сегмента PROFIBUS согласующие резисторы шины.
- 5. Установите PROFIBUS-модуль и закрепите его обоими винтами с накатанной головкой.

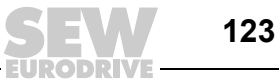

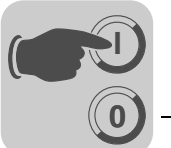

#### 8.5 Настройка адреса узла (DeviceNet)

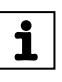

#### **ПРИМЕЧАНИЕ**

Изменение адреса узла во время работы устройства активируется только после отключения/включения электропитания (сброс питания 24 В=).

Чтобы задать адрес узла MOVIPRO® в сети DeviceNet, используйте DIP-переключатель S2 на DeviceNet-модуле. Заводская настройка адреса узла: 4. На следующем рисунке показаны DIP-переключатель S2 и его расположение на DeviceNet-модуле:

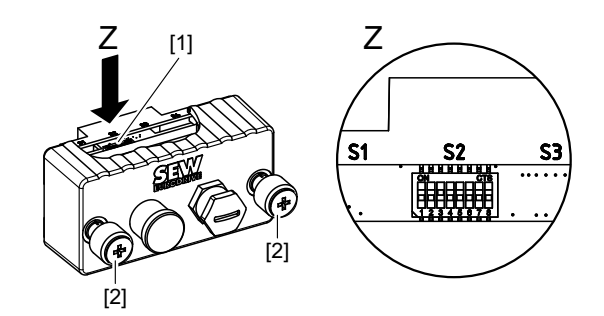

1642743307

- [1] DIP-переключатель S2
- [2] Винт с накатанной головкой

DIP-переключатель S2 находится на верхней стороне DeviceNet-модуля. Для доступа к нему DeviceNet-модуль нужно снять. При этом целостность сети DeviceNet не нарушается. Снятие выполняется следующим образом:

- 1. Отверните винты с накатанной головкой.
- 2. Вытяните DeviceNet-модуль из устройства MOVIPRO<sup>®</sup> на себя.
- 3. Секциями 1-6 DIP-переключателя установите DeviceNet-адрес. В примере на следующем рисунке показана настройка DIP-переключателями DeviceNetадреса 17.

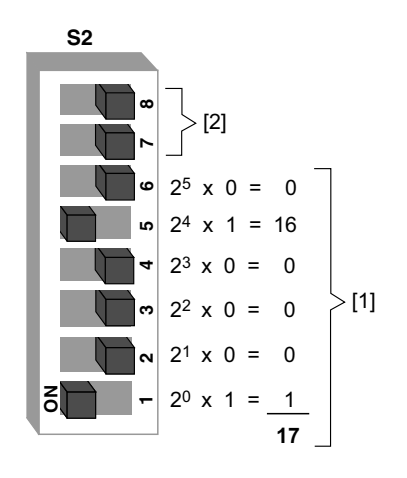

1951510539

- [1] Пример: адрес 17
- [2] Секции 7, 8 = переключатели для настройки скорости передачи Адреса от 0 до 63: действительные

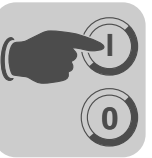

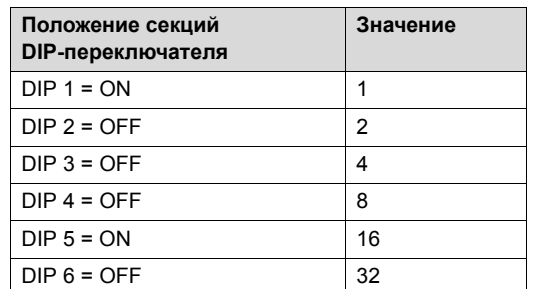

В следующей таблице на примере DeviceNet-адреса 17 показано, как рассчитывается положение переключателей для настройки нужного сетевого адреса:

- 4. На устройстве MOVIPRO<sup>®</sup>, которое является последним узлом шины, подключите оконечную нагрузку шины.
	- Если устройство MOVIPRO<sup>®</sup> находится в конце сегмента сети DeviceNet, то к этой сети оно подключается только входящим кабелем DeviceNet.
	- Во избежание помех шинной системе вследствие отражений и т. п. необходимо использовать на физически первом и последнем узле сегмента DeviceNet согласующие резисторы шины.
- 5. Установите DeviceNet-модуль и закрепите его обоими винтами с накатанной головкой.

#### $8.5.1$ Настройка скорости передачи

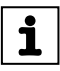

#### **ПРИМЕЧАНИЕ**

Изменение скорости передачи во время работы устройства активируется только после отключения/включения электропитания (сброс питания 24 В=).

Скорость передачи настраивается секциями 7 и 8 DIP-переключателя:

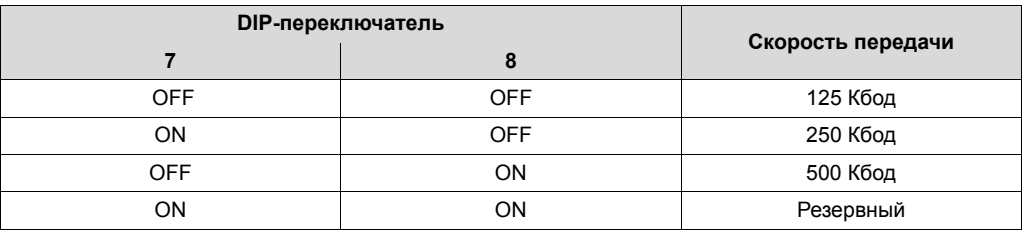

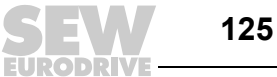

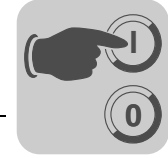

# *8.6 Подключение ПК / ноутбука*

На следующем рисунке показано подключение ПК / ноутбука к порту для инжиниринга на MOVIPRO®:

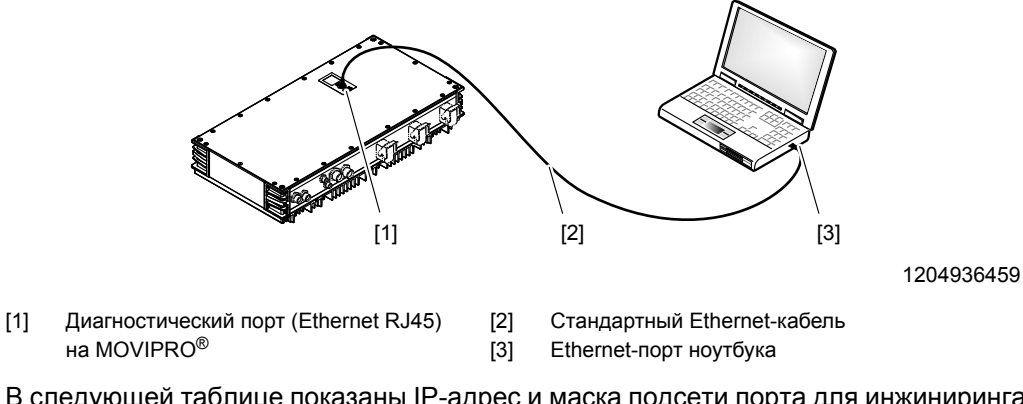

В следующей таблице показаны IP-адрес и маска подсети порта для инжиниринга на MOVIPRO®:

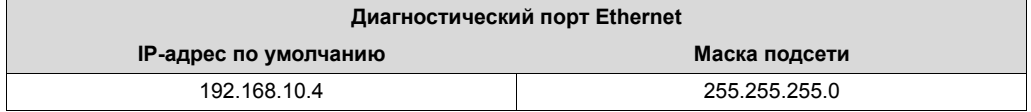

# *8.7 Программирование*

Сведения по программированию см. в следующей документации:

- Системное руководство "MOVI-PLC<sup>®</sup> Программирование в PLC-редакторе"
- Руководство "MOVI-PLC<sup>®</sup> Примерный проект AxisControl"
- Руководство "Библиотеки MPLCMotion\_MDX и MPLCMotion\_MX для MOVI-PLC<sup>®</sup>"

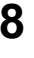

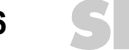

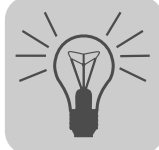

# **9 Эксплуатация**

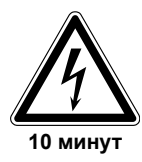

# **ПРЕДУПРЕЖДЕНИЕ!**

Если устройство MOVIPRO $^{\circledR}$ , то разъемы и подключенные к ним кабели и клеммы двигателя находятся под высоким напряжением. Это действительно даже в том случае, когда устройство MOVIPRO® заблокировано, а двигатель остановлен.

Тяжелые или смертельные травмы вследствие поражения электрическим током.

- Не допускайте переключения под нагрузкой.
- Перед началом любых работ на устройстве MOVIPRO® отсоедините от него кабели питания!

Учитывайте, что еще до 10 минут после выключения узла управления на клеммах и разъемах может оставаться опасное напряжение!

• Коммутация нагрузки на выходе устройства допускается только в том случае, если выходной каскад преобразователя заблокирован!

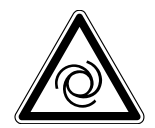

#### **Внимание!**  $\blacktriangle$

Опасность травмирования в случае неожиданного запуска двигателя. Тяжелые или смертельные травмы.

- Соблюдайте указания по вводу в эксплуатацию.
- Активируйте функцию "Безопасный останов".
- Отключите выходной каскад.
- Отсоедините привод от нагрузки.
- Для приводов с автоматическим запуском отключите функцию автосброса.

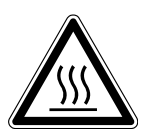

# **ОСТОРОЖНО!**

Нагрев поверхности.

Опасность травмирования.

- Для защиты от контакта с горячими поверхностями используйте кожухи.
- Устанавливайте защитные устройства в соответствии с предписаниями.
- Проверяйте защитные устройства.

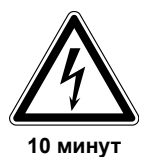

# **ПРЕДУПРЕЖДЕНИЕ!**

Поражение электрическим током, обусловленное не полностью разрядившимися конденсаторами.

Тяжелые или смертельные травмы.

• После отключения питания от электросети выдерживайте паузу не менее 10 минут.

# *9.1 Относительная продолжительность включения (ПВ)*

Относительная продолжительность включения (ПВ) — это отношение времени работы под нагрузкой к продолжительности цикла. Продолжительность цикла это сумма периодов включенного состояния и пауз без подачи напряжения. Типичное значение для продолжительности цикла — 10 минут.

 $\overline{AB} = \frac{cynma \text{ периодos exm} + 2 + 12}{\text{mod} \text{om} \times \text{mod} \text{m}}$  x 100% продолжительность цикла (Т)

27021597976207755

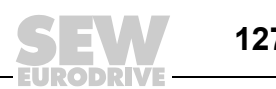

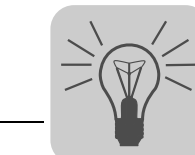

# *9.2 Режимы работы*

### **9.2.1 Pежим работы S1**

**Продолжительный режим:** Эксплуатация в режиме постоянной нагрузки, двигатель работает в условиях стабильного теплового режима.

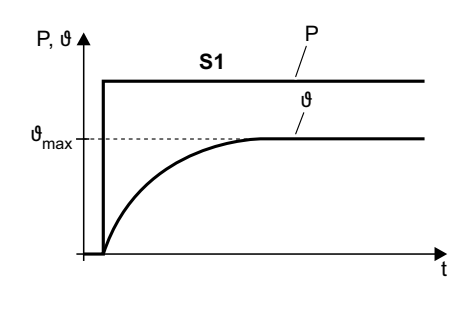

2325833867

### **9.2.2 Режим работы S2**

**Кратковременный режим:** Эксплуатация в режиме постоянной нагрузки в течение определенного ограниченного периода времени, сопровождаемого паузой. В течение этой паузы двигатель остывает до температуры окружающей среды.

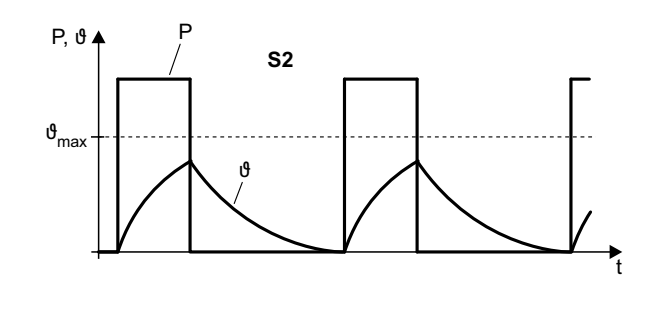

2325835787

### **9.2.3 Режим работы S3**

**Повторно-кратковременный режим:** Без влияния процесса включения на степень нагрева. Идентифицируется как последовательность одинаковых циклов, состоящих из периода работы с постоянной нагрузкой и паузы. Выражается через относительную продолжительность включения (ПВ) [%].

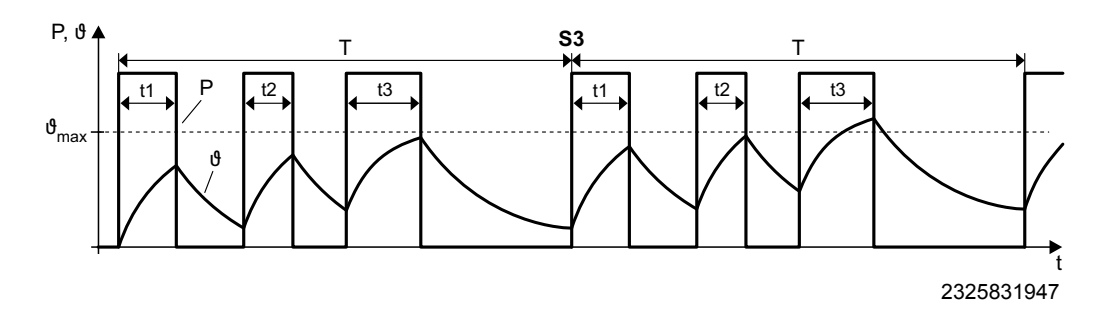

### **9.2.4 Режим работы S4 – S10**

**Повторно-кратковременный режим:** С влиянием процесса включения на степень нагрева. Идентифицируется как последовательность одинаковых циклов, состоящих из периода работы с постоянной нагрузкой и паузы. Выражается через относительную продолжительность включения (ПВ) [%] и количество включений в час.

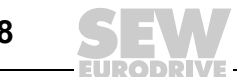

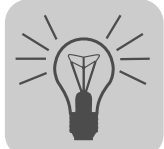

#### $9.3$ Эксплуатация блока управления тормозом

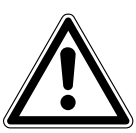

# ВНИМАНИЕ!

Повреждение блока управления тормозом из-за несоблюдения необходимого времени выключенного состояния.

Повреждение приводной системы.

Соблюдайте необходимое время выключенного состояния блока управления тормозом.

#### $9.3.1$ Управление тормозом в режиме производства, например в автоматическом режиме работы установки

Если мощность тормозной катушки Р ≥ 70 Вт, то при использовании тормоза время его выключенного состояния должно быть не менее 1 секунды:

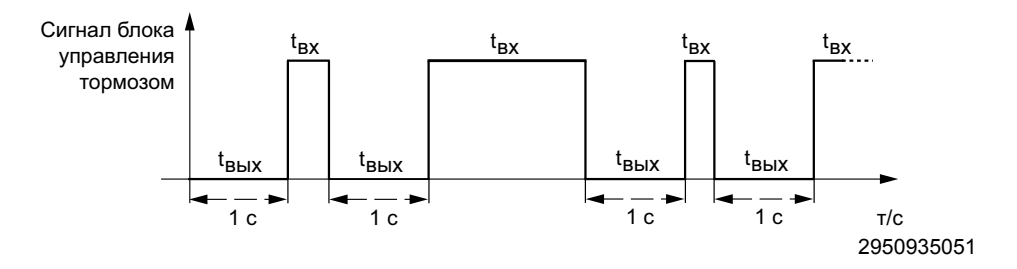

#### $9.3.2$ Управление тормозом не в режиме производства, например в режиме наладки или старт-стопном режиме

В пусконаладочном или старт-стопном режиме время выключенного состояния может составлять менее 1 секунды. При этом не позднее чем через 20 управляющих импульсов необходимо выдержать паузу с выключением как минимум на 3 минуты.

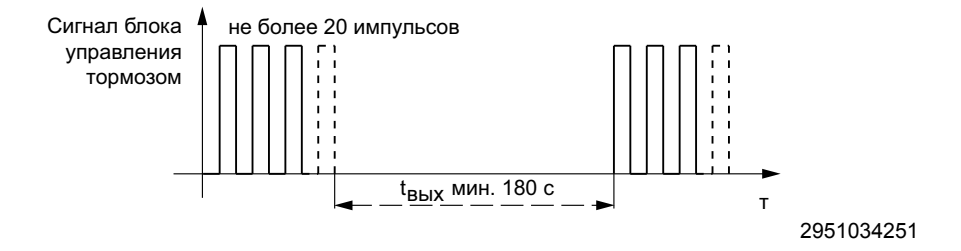

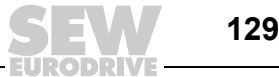

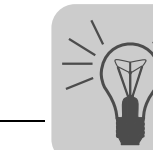

# *9.4 Сообщения о состоянии и об ошибках*

Информация о состоянии MOVIPRO® выводится на 7-сегментный индикатор. В случае неоднократных сбоев в работе обращайтесь в технический офис SEW.

На дисплее 7-сегментного индикатора отображается текущее состояние устройства. Если одновременно активны несколько состояний или ошибок, то отображается событие с наивысшим приоритетом.

## **9.4.1 Устройство с поддержкой параметрирования (CCU)**

*Первый ввод в эксплуатацию* После первого включения устройства MOVIPRO®-ADC с поддержкой параметрирования на индикацию выводится следующая информация:

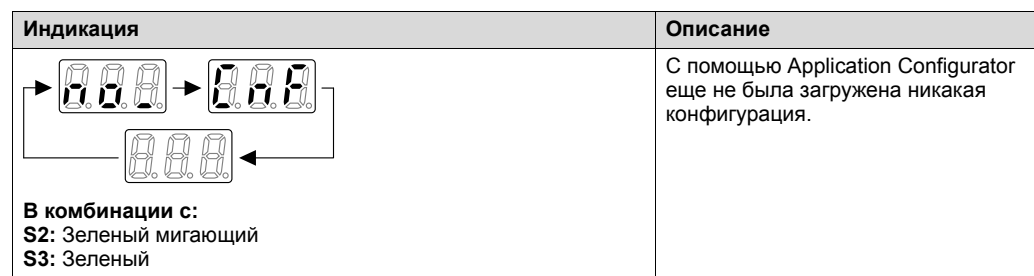

*Состояние устройства* После успешного первого конфигурирования могут отображаться следующие состояния устройства:

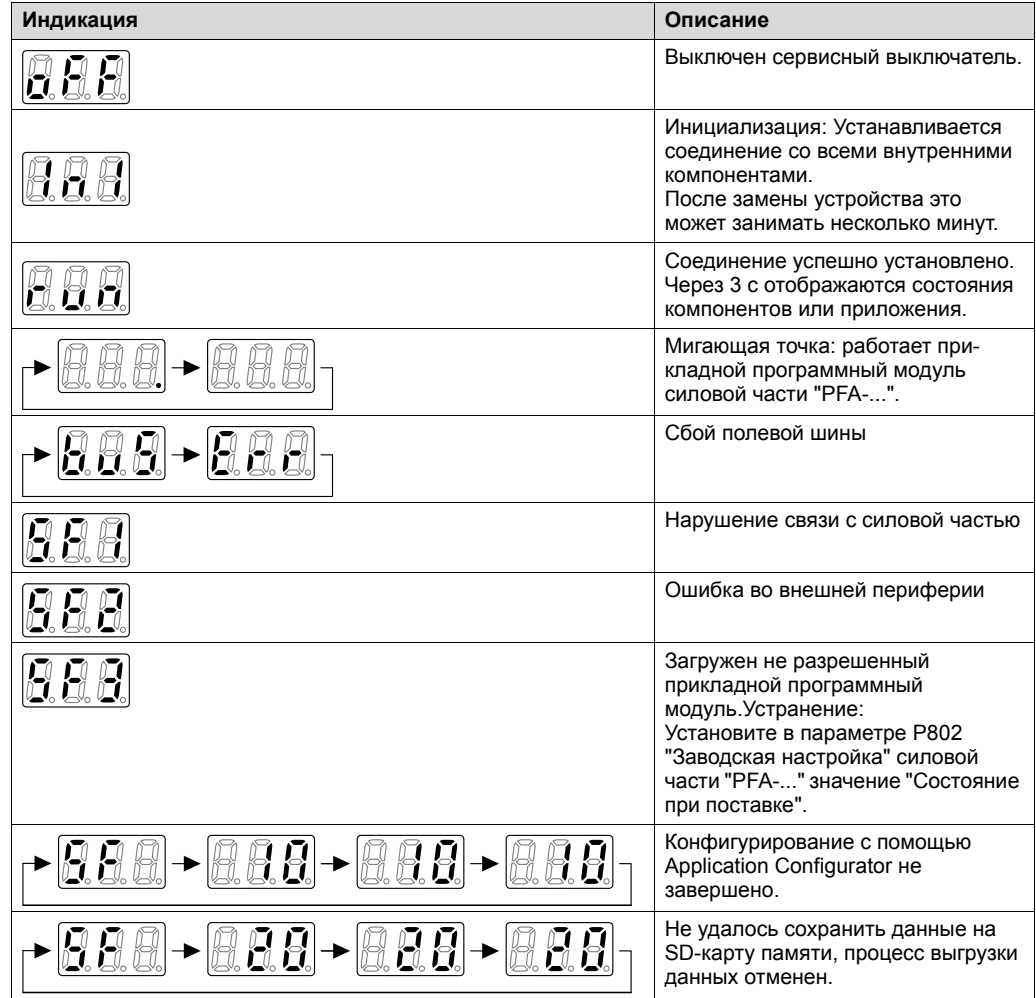

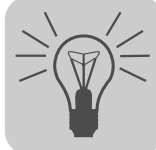

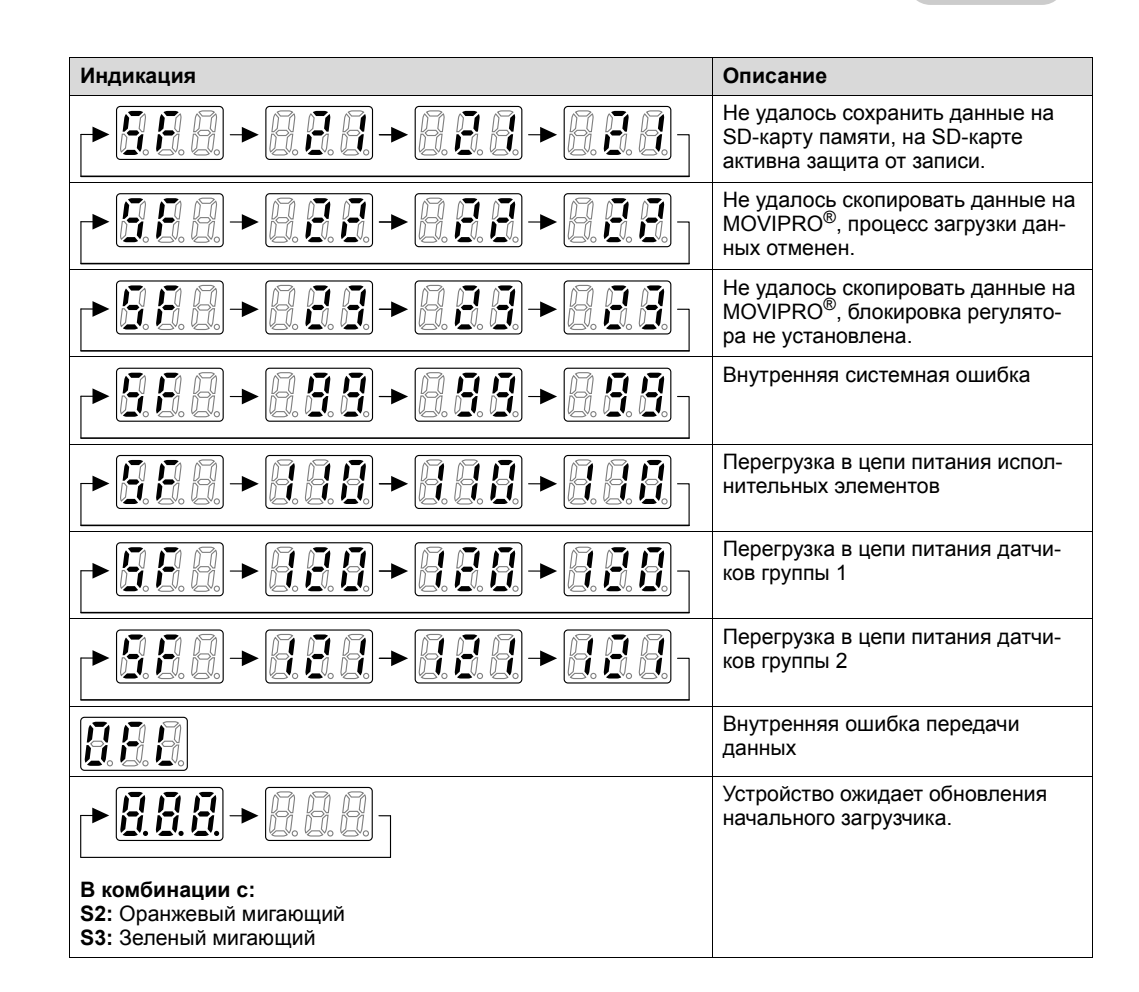

### **9.4.2 Программируемое устройство (MOVI-PLC®)**

#### На программируемом

MOVIPRO®-ADC пользователь может самостоятельно настраивать показания 7-сегментного индикатора. При этом используются библиотеки для MOVIPRO®:

- PFH\_P1D1\_1\_A (PROFIBUS, DeviceNet)
- PFH\_E2E3\_1\_A (PROFINET, EtherNet/IP, Modbus/TCP)

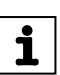

### **ПРИМЕЧАНИЕ**

Последние версии библиотек можно найти на сайте компании SEW-EURODRIVE по адресу **http://www.sew-eurodrive.com** в разделе "Software".

*Первый ввод в эксплуатацию* После первого включения программируемого MOVIPRO®-ADC на индикацию выводится следующая информация:

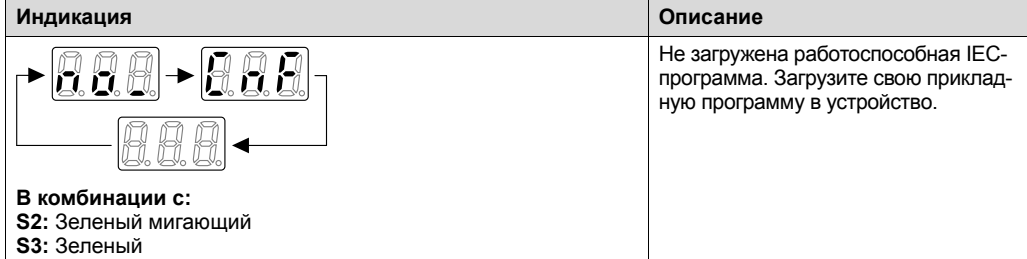

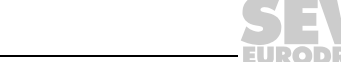

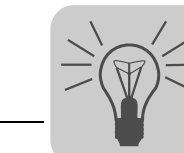

#### $9.4.3$ Статус преобразователя

 $\overline{\mathbf{i}}$ 

Статус преобразователя отображается через индикацию адреса / номера оси и соответствующего кода состояния в форме А1.у.

# **ПРИМЕЧАНИЕ**

Индикация состояния устройства имеет приоритет перед индикация статуса преобразователя. При выключенном сервисном выключателе или сбое полевой шины статус преобразователя не отображается.

На следующем рисунке показана индикация статуса "Разрешение" оси 1:

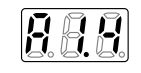

1820269707

В следующей таблице показаны различные коды состояния:

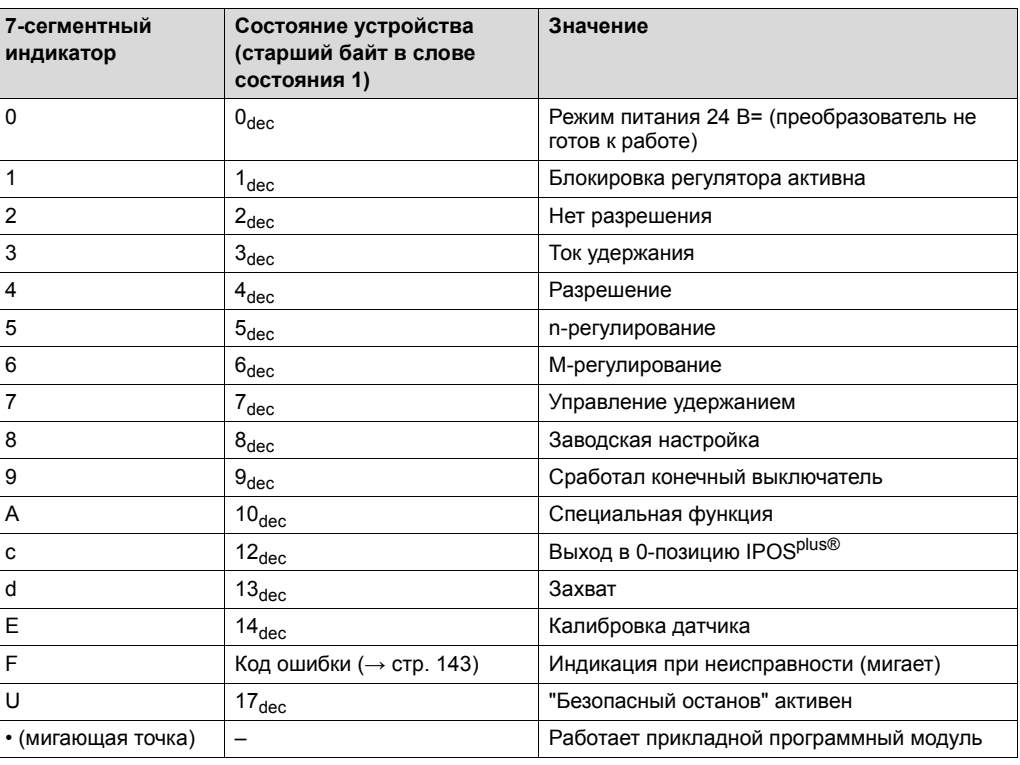

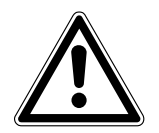

# А ПРЕДУПРЕЖДЕНИЕ!

Неверная интерпретация индикации U = "Безопасный останов" активен.

Тяжелые или смертельные травмы.

Индикация U = "Безопасный останов" активен не является показателем фактической безопасности привода и не может использоваться для ее обеспечения!

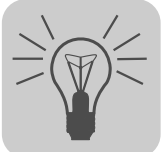

#### $9.4.4$ Неисправности преобразователя

В случае неисправности преобразователя индикатор состояния поочередно показывает адрес / номер оси и 3 раза соответствующий код ошибки.

На следующем рисунке показана индикация ошибки "Перегрев" оси 1:

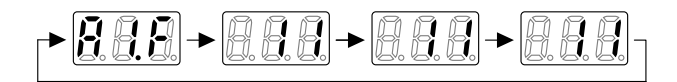

1806505867

Список кодов ошибки см. в главе "Обслуживание" (→ стр. 143).

#### 9.5 Светодиодные индикаторы состояния

Светодиодные индикаторы состояния находятся на сервисном блоке MOVIPRO<sup>®</sup> и сигнализируют о состоянии полевой шины и устройства.

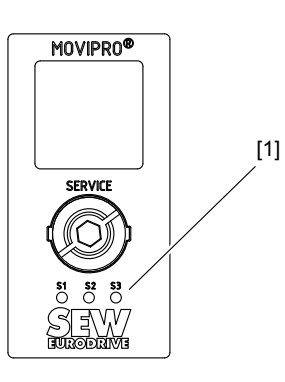

1954344587

[1] Светодиодные индикаторы состояния S1, S2, S3

#### $9.5.1$ Светодиодный индикатор состояния S1 PROFINET IO

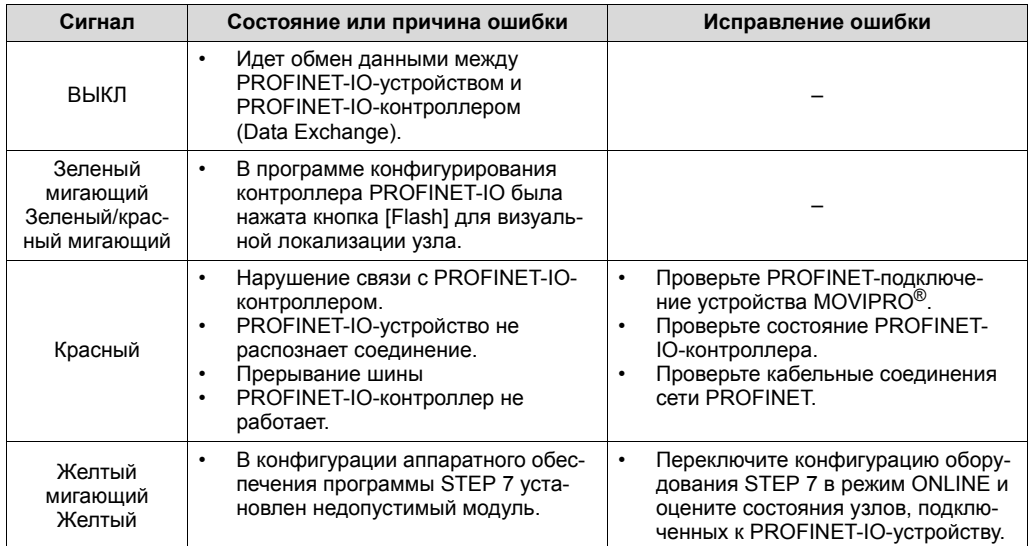

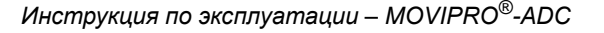

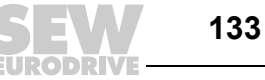

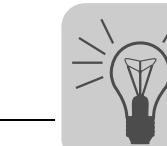

# **9.5.2 Светодиодный индикатор состояния S1 PROFIBUS**

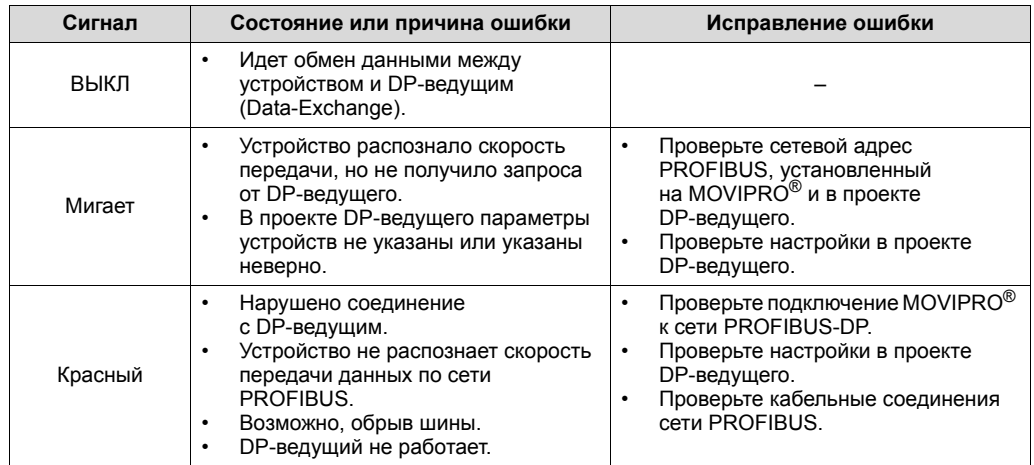

# **9.5.3 Светодиодный индикатор состояния S1 EtherNet/IP и Modbus/TCP**

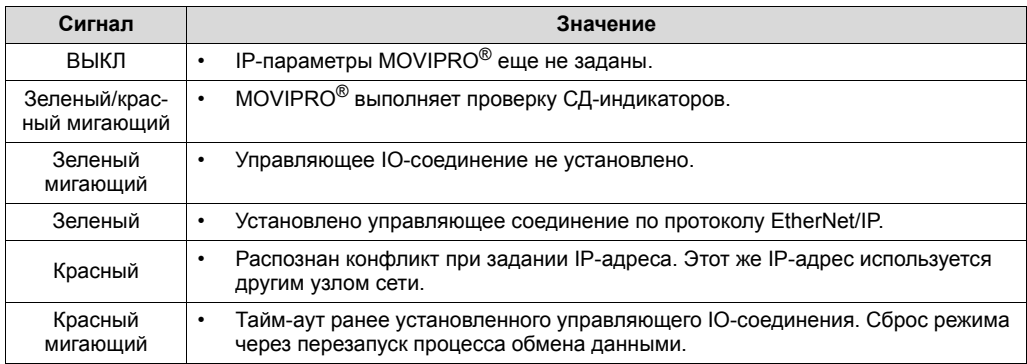

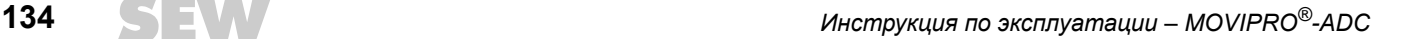

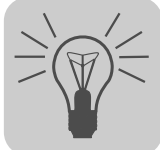

### **9.5.4 Светодиодный индикатор состояния S1 DeviceNet**

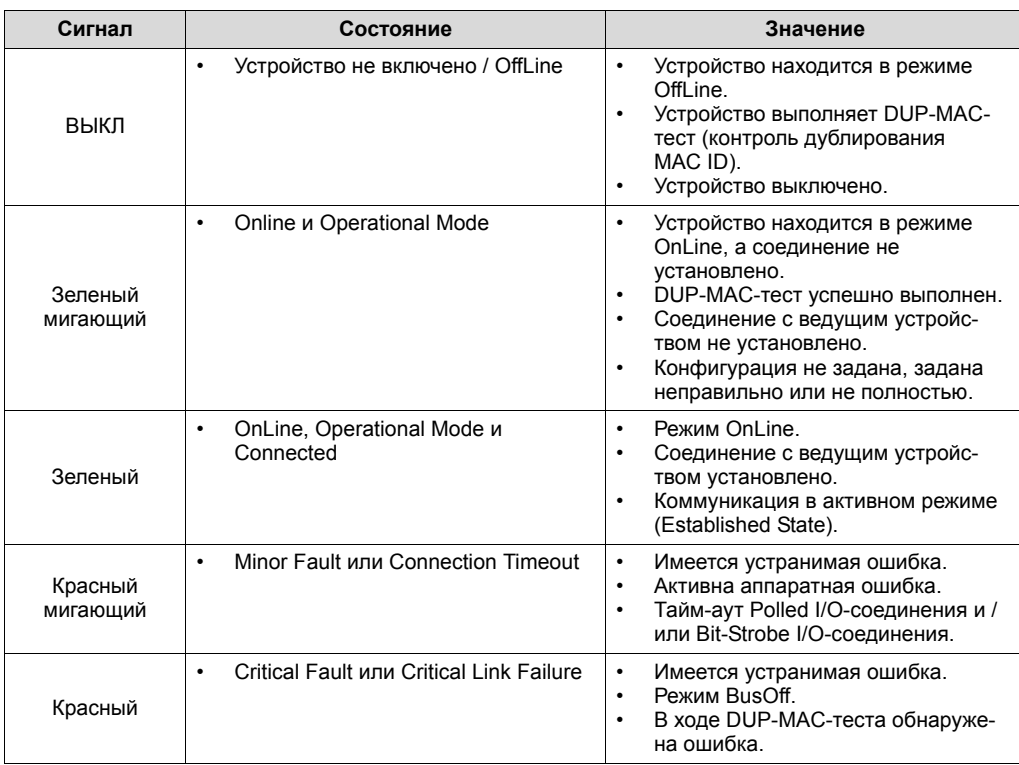

# **9.5.5 Светодиодный индикатор S2 состояния ПЛК**

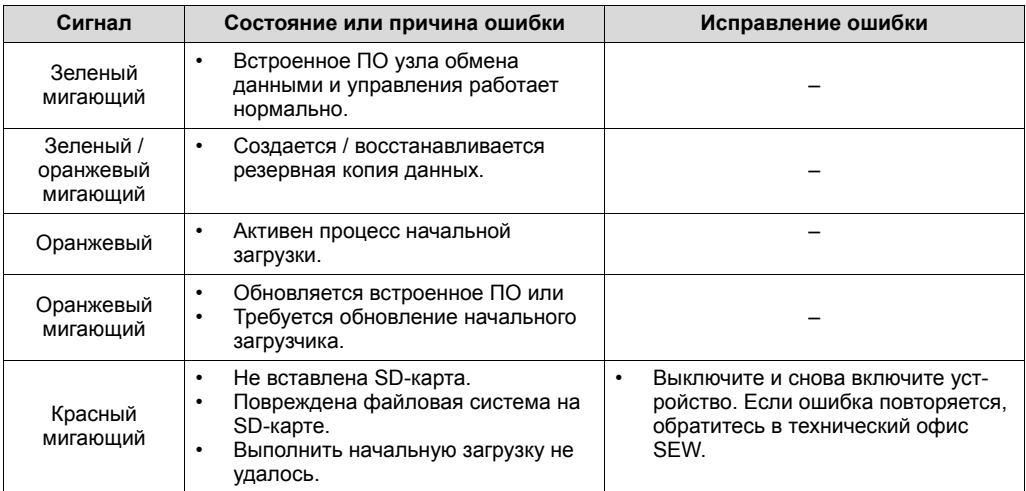

# **9.5.6 Светодиодный индикатор S3 состояния IEC-программы**

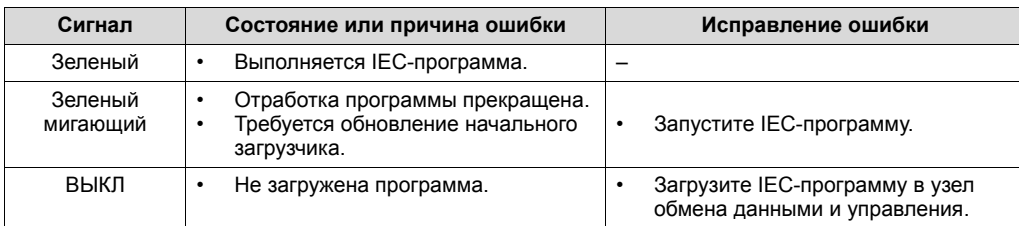

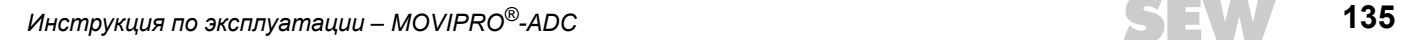

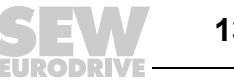

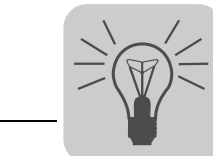

### **9.5.7 Светодиодные индикаторы состояния FO1 и FO2 на Ethernet-разъеме Push-Pull SCRJ**

Оба светодиода "FO1" и "FO2" показывают качество сигнала соответствующего оптического канала передачи.

На следующем рисунке показано расположение обоих светодиодов:

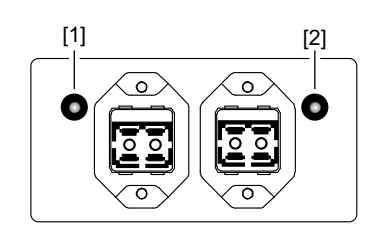

4083348491

#### [1] FO1 [2] FO2

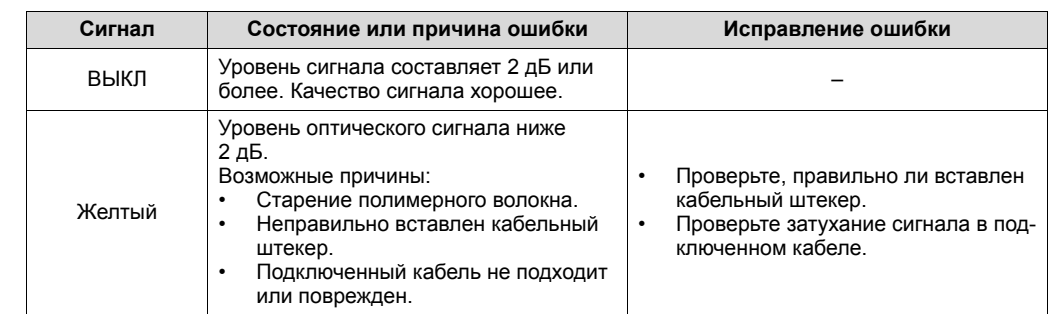

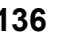

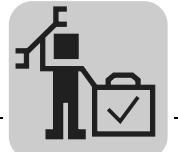

# **10 Обслуживание**

 $\mathbf i$ 

# *10.1 Технический осмотр и обслуживание*

Устройство MOVIPRO® не требует техобслуживания. Никаких регулярных операций технического осмотра SEW-EURODRIVE не предписывает, но рекомендует регулярно проверять следующие компоненты:

• Соединительные кабели:

При обнаружении повреждений или признаков усталости кабелей их следует сразу же заменить.

• Охлаждающие ребра:

При обнаружении отложений их следует удалить. В противном случае не обеспечивается достаточное охлаждение.

• Вентиляторный блок, если установлен:

В этом блоке следует проверить работоспособность отдельных осевых вентиляторов.

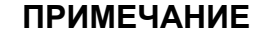

Ремонт выполняется только специалистами SEW-EURODRIVE!

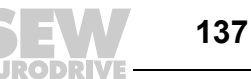

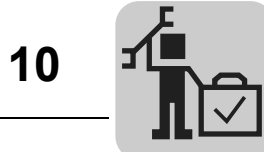

Обслуживание Замена устройства

### 10.2 Замена устройства

 $\mathbf i$ 

#### 10.2.1 Указания по замене устройства

Для MOVIPRO<sup>®</sup> предусмотрена функция быстрой замены устройства. В MOVIPRO<sup>®</sup> есть съемная карта памяти, на которой могут храниться все данные устройства.

Если нужно заменить устройство, установку можно в кратчайший срок снова ввести в эксплуатацию, просто переставив карту памяти.

После ввода в эксплуатацию нужно скопировать данные устройства на карту памети

# **ПРИМЕЧАНИЕ**

#### Условия успешной замены устройства

- Прежнее и новое устройства должны быть идентичны. Если эти устройства различаются по своей конфигурации, успешная замена невозможна.
- Данные заменяемого устройства перед заменой нужно сохранить на SD-карте памяти. SEW-EURODRIVE рекомендует обязательно выполнять резервное копирование данных сразу после ввода устройства в эксплуатацию.

#### При замене устройства соблюдайте следующие указания:

- Карту памяти вставляйте только в выключенное устройство MOVIPRO<sup>®</sup>.
- После замены устройства используются те параметры на SD-карте, которые были сохранены последними.
- Если в качестве датчика двигателя или внешнего датчика перемещения используется датчик абсолютного отсчета, то при первом вводе в эксплуатацию либо после замены устройства или датчика нужно выполнить выход в 0-позицию.
- Если используется датчик с интерфейсом HIPERFACE®, то замена устройства или датчика распознается автоматически, и после этого выдается сообщение "IPOS: 0-позиция определена".
- Если используется датчик с интерфейсом SSI, то положение датчика необходимо адаптировать к механическим условиям установки путем повторного выхода в 0-позицию.

#### Важно для программируемых устройств:

- Показания 7-сегментного индикатора зависят от программирования!
	- Условие: В программу должен быть включен модуль для функции резервного копирования данных (Data management)!

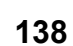

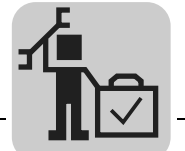

### 10.2.2 Процедура замены устройства (устройство с поддержкой параметрирования "PFH-..1AC.-B..-I10.-00/.../000")

Замена MOVIPRO<sup>®</sup> выполняется следующим образом:

- 1. Если вы не уверены, сохранены ли текущие параметры устройства на SD-карте, сначала нужно выполнить резервное копирование данных.
- 2. Отсоедините MOVIPRO® от сети и демонтируйте из установки.
- 3. Извлеките карту памяти из заменяемого MOVIPRO<sup>®</sup>, сняв крышку сервисного отсека с крышки корпуса MOVIPRO<sup>®</sup>.
- 4. Установите эту карту памяти в сервисный отсек нового MOVIPRO<sup>®</sup>.
- 5. Смонтируйте новое устройство MOVIPRO<sup>®</sup> в установку и подключите его к сети.
- 6. Включите новое устройство MOVIPRO<sup>®</sup>.

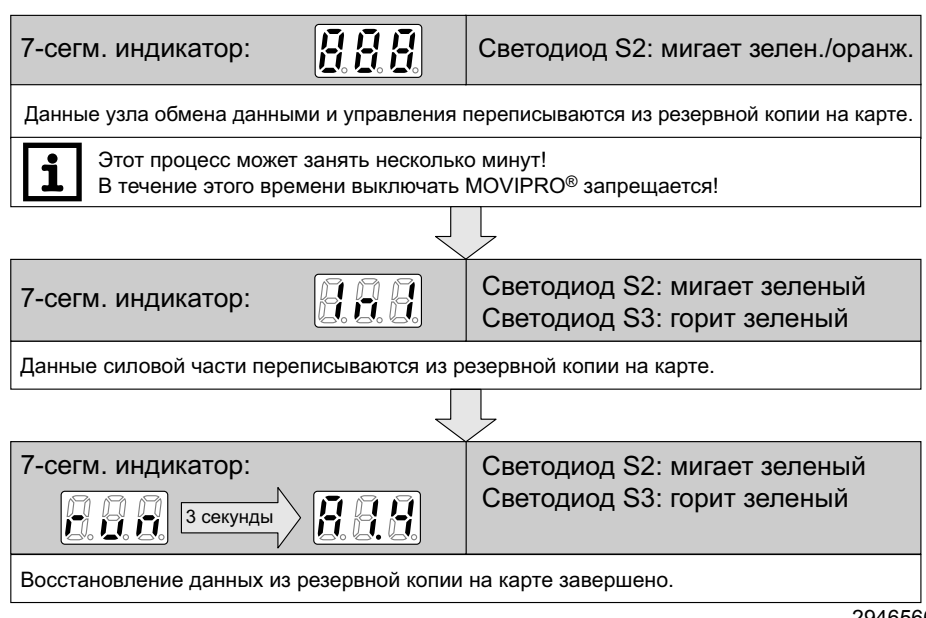

2946566667

- 7. Сохраненные на карте параметры снова доступны. Если это новое устройство МОVIPRО<sup>®</sup> должно содержать измененный набор параметров, внесите нужные изменения в набор параметров и после ввода в эксплуатацию снова сохраните измененные данные устройства на карте памяти.
- 8. Если применяется датчик двигателя или внешний датчик перемешения, на всякий случай выполните выход в 0-позицию.

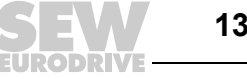

### **10.2.3 Процедура замены устройства (программируемое устройство "PFH-..1AT.-B..-I10.-00/.../000")**

Замена MOVIPRO® выполняется следующим образом:

- 1. Если вы не уверены, сохранены ли текущие параметры устройства на SD-карте, сначала нужно выполнить резервное копирование данных.
- 2. Отсоедините MOVIPRO® от сети и демонтируйте из установки.
- 3. Извлеките карту памяти из заменяемого MOVIPRO<sup>®</sup>, сняв крышку сервисного отсека с крышки корпуса MOVIPRO®.
- 4. Установите эту карту памяти в сервисный отсек нового MOVIPRO®.
- 5. Смонтируйте новое устройство MOVIPRO® в установку и подключите его к сети.
- 6. Включите новое устройство MOVIPRO®.

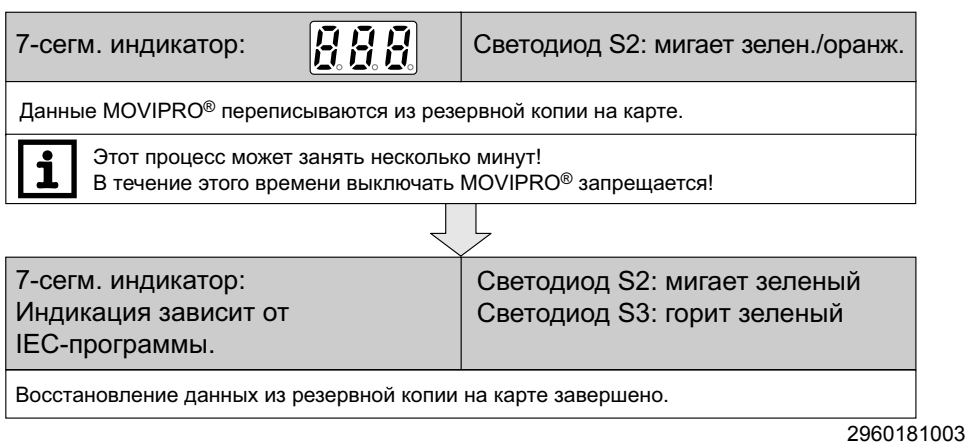

- 7. Сохраненные на карте параметры снова доступны. Если это новое устройство MOVIPRO® должно содержать измененный набор параметров, внесите нужные изменения в набор параметров и после ввода в эксплуатацию снова сохраните измененные данные устройства на карте памяти.
- 8. Если применяется датчик двигателя или внешний датчик перемещения, на всякий случай выполните выход в 0-позицию.

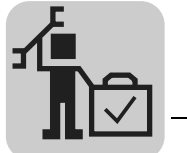

# *10.3 Замена датчика*

#### **10.3.1 Замена инкрементного датчика**

Если для позиционирования используются инкрементные датчики, после включения нужно всегда выполнять выход в 0-позицию. Поэтому при замене устройства или датчика (замене двигателя) никаких особых мер не требуется.

#### **10.3.2 Замена датчика абсолютного отсчета**

В случае датчиков абсолютного отсчета устройство MOVIPRO<sup>®</sup> сохраняет значение положения с помощью 32 битов. Это позволяет представить более широкий диапазон абсолютных значений, чем выдает датчик с типичными 12 битами в однооборотном диапазоне и с 12 битами в многооборотном диапазоне. Но это также означает, что и после замены устройства, и после замены датчика (двигателя) необходимо выполнить выход в 0-позицию.

#### **10.3.3 Замена линейных датчиковых систем**

Если не имеющие переполнения линейные датчиковые системы абсолютного отсчета заменяются так, что после замены датчиковая система выдает те же самые значения, то новый выход в 0-позицию выполнять необязательно.

# **10.3.4 Замена датчика HIPERFACE®**

При использовании датчиков HIPERFACE® можно через параметр P948 указать, требуется после замены датчика выход в 0-позицию или нет.

## *10.4 Информация о неисправностях преобразователя частоты*

Сведения о функциях преобразователя см. в следующей документации:

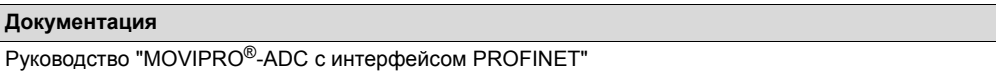

### **10.4.1 Память ошибок**

В памяти ошибок (P080) хранятся 5 последних сигналов о неисправностях (ошибки t-0 – t-4). Самый ранний сигнал о неисправности удаляется, если число неисправностей становится больше пяти.

В момент появления неисправности в память заносится следующая информация:

- Код обнаруженной неисправности Активный ток
- Статус двоичных входов/выходов Степень использования
- 
- 
- Температура радиатора Время работы
- 
- 
- 
- преобразователя
- Режим работы преобразователя Напряжение звена постоянного тока
	- Статус преобразователя Время включения в сеть
		-
	- Частота вращения Набор параметров
	- Выходной ток Степень использования двигателя

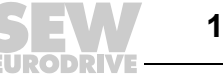

#### **10.4.2 Варианты реакции с отключением**

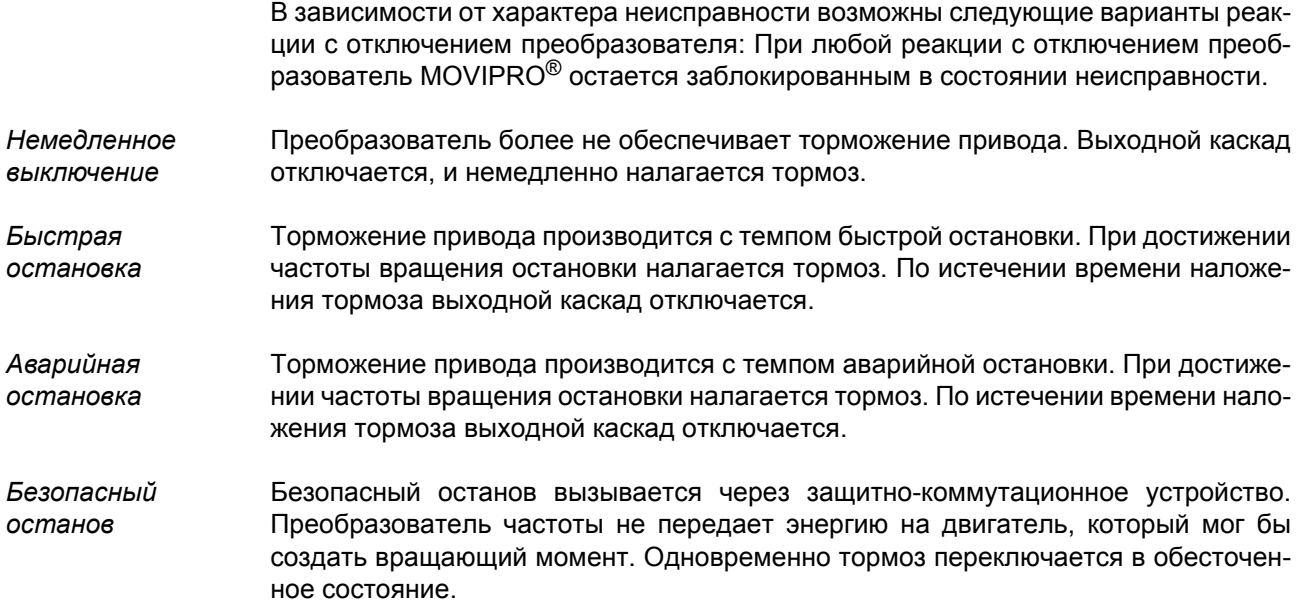

#### **10.4.3 Сброс**

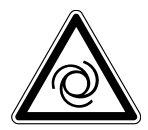

# **ПРЕДУПРЕЖДЕНИЕ!**

Опасность травмирования в случае неожиданного запуска двигателя.

Тяжелые или смертельные травмы.

- Соблюдайте указания по вводу в эксплуатацию.
- Активируйте блокировку регулятора.
- Отключите выходной каскад.
- Отсоедините привод от нагрузки.
- Для приводов с автоматическим запуском отключите функцию автосброса.

Сигнал о неисправности можно квитировать следующим образом:

• Выключение и включение питания

Пауза между выключением и повторным включением должна быть не меньше 1 минуты.

- Сброс через параметры преобразователя частоты
- Сброс через интерфейс данных процесса

Автоматический сброс с регулируемой задержкой повторного пуска выполняет до пяти сбросов.

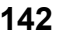

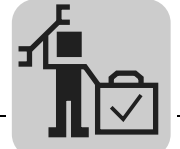

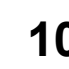

# <span id="page-142-0"></span>*10.5 Список неисправностей MOVIPRO®-ADC*

В столбце "Реакция (П)" представлена заводская настройка реакций на ошибку. Символ в скобках "(П)" означает, что данную реакцию можно настроить через параметр *P83\_ Реакция на ошибку*.

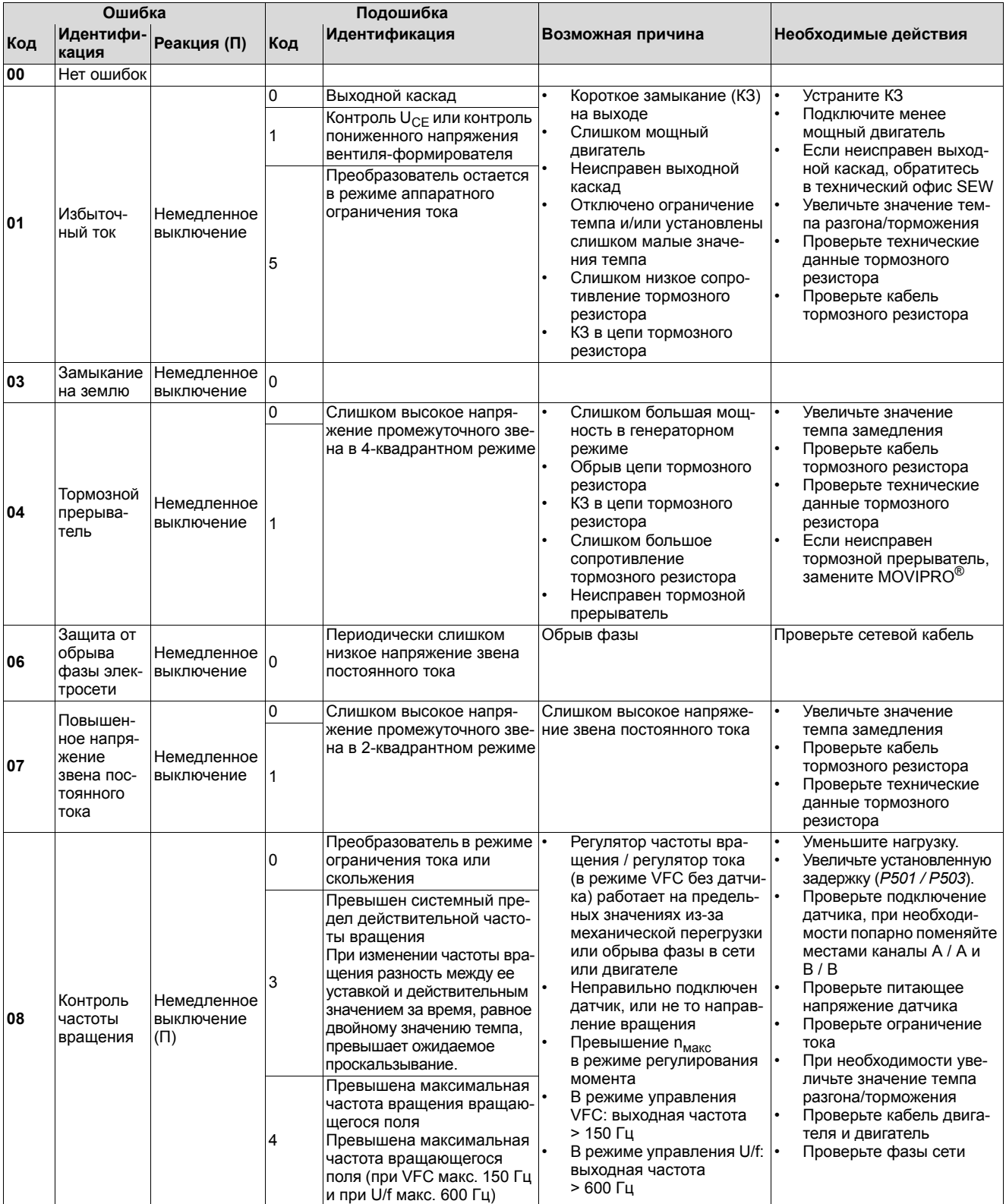

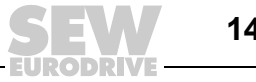

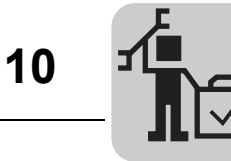

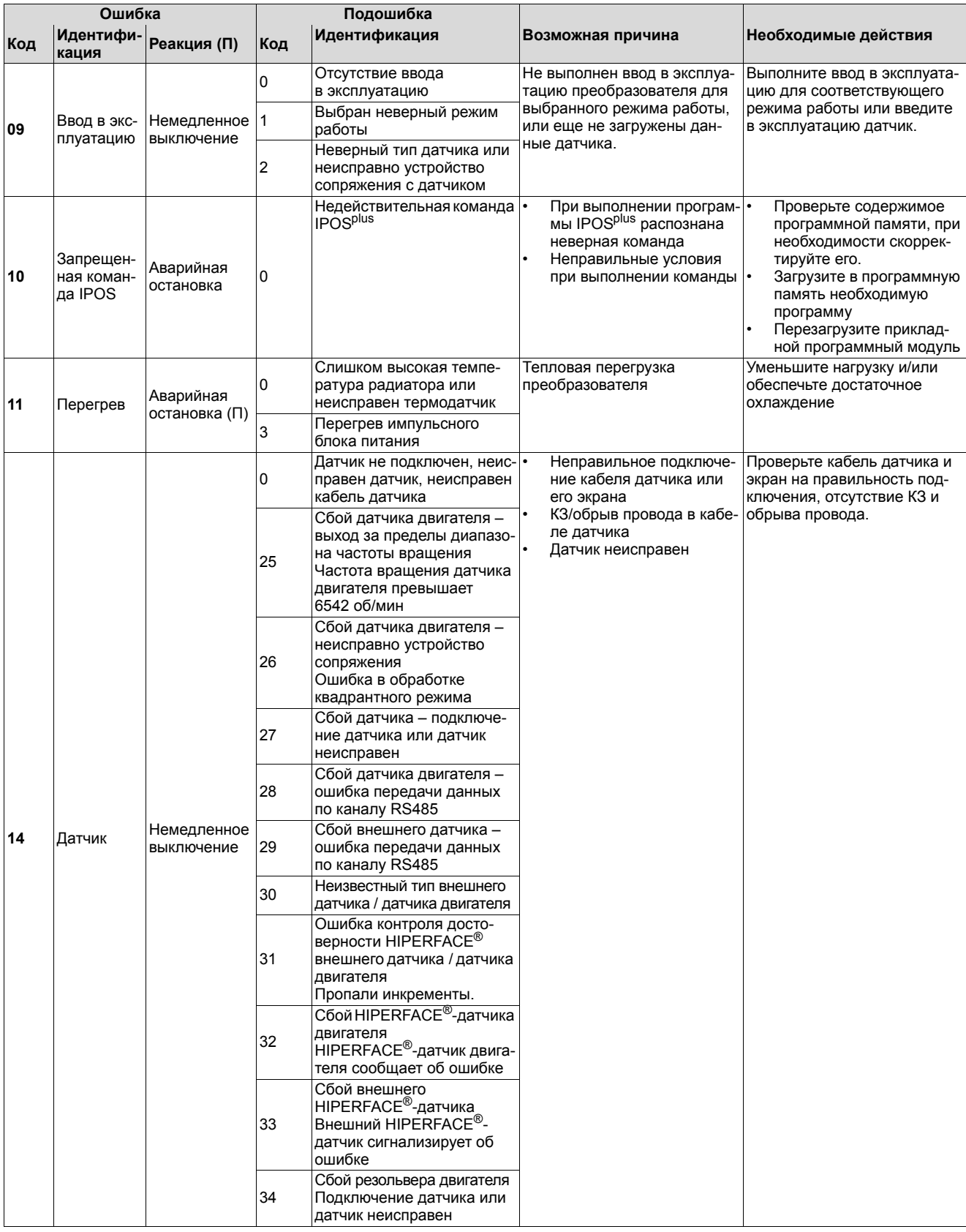

EURODRIV
# Обслуживание<br>Список неисправностей MOVIPRO®-ADC

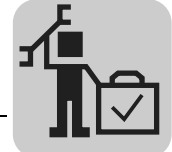

10

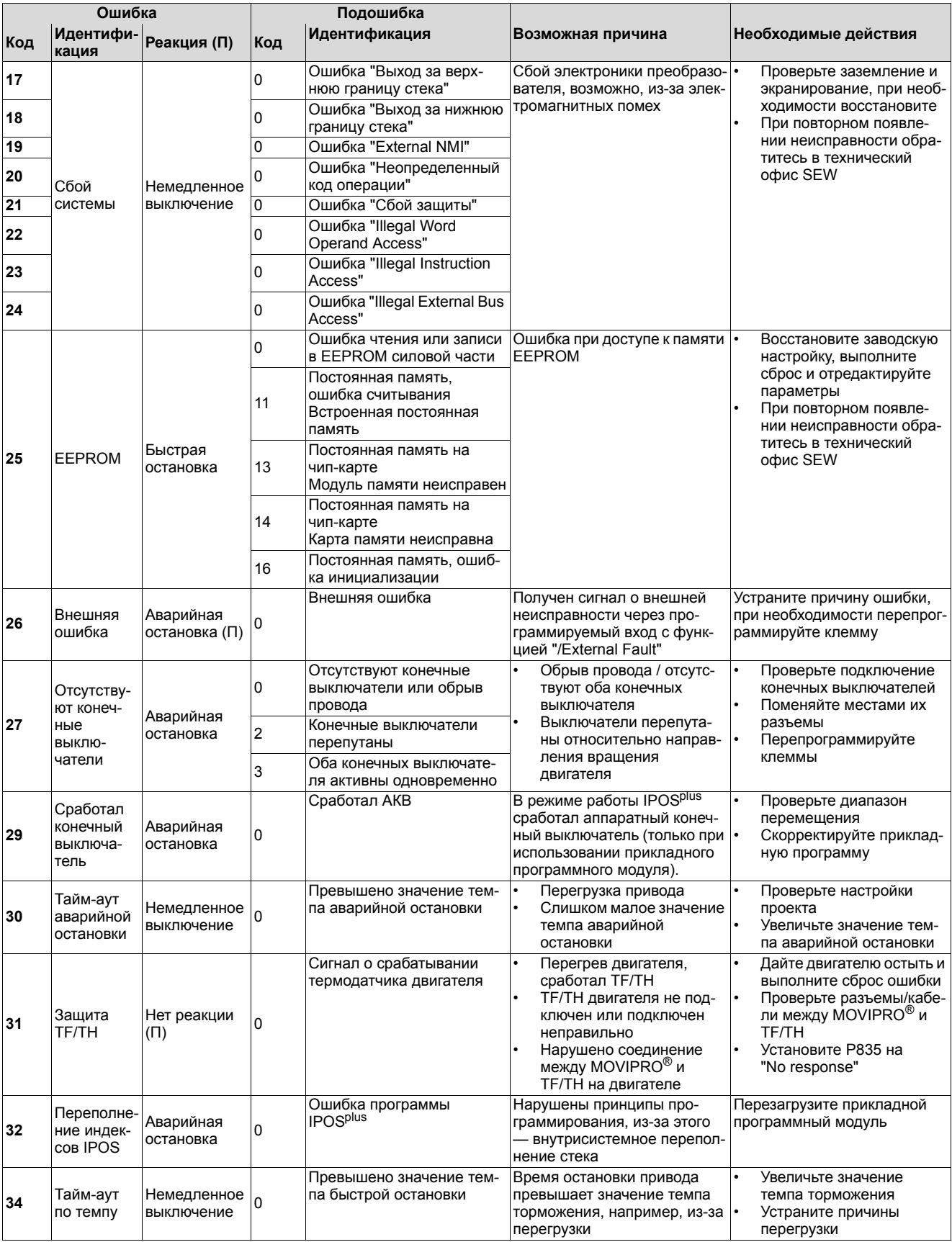

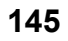

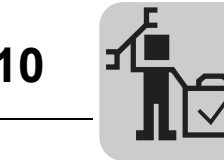

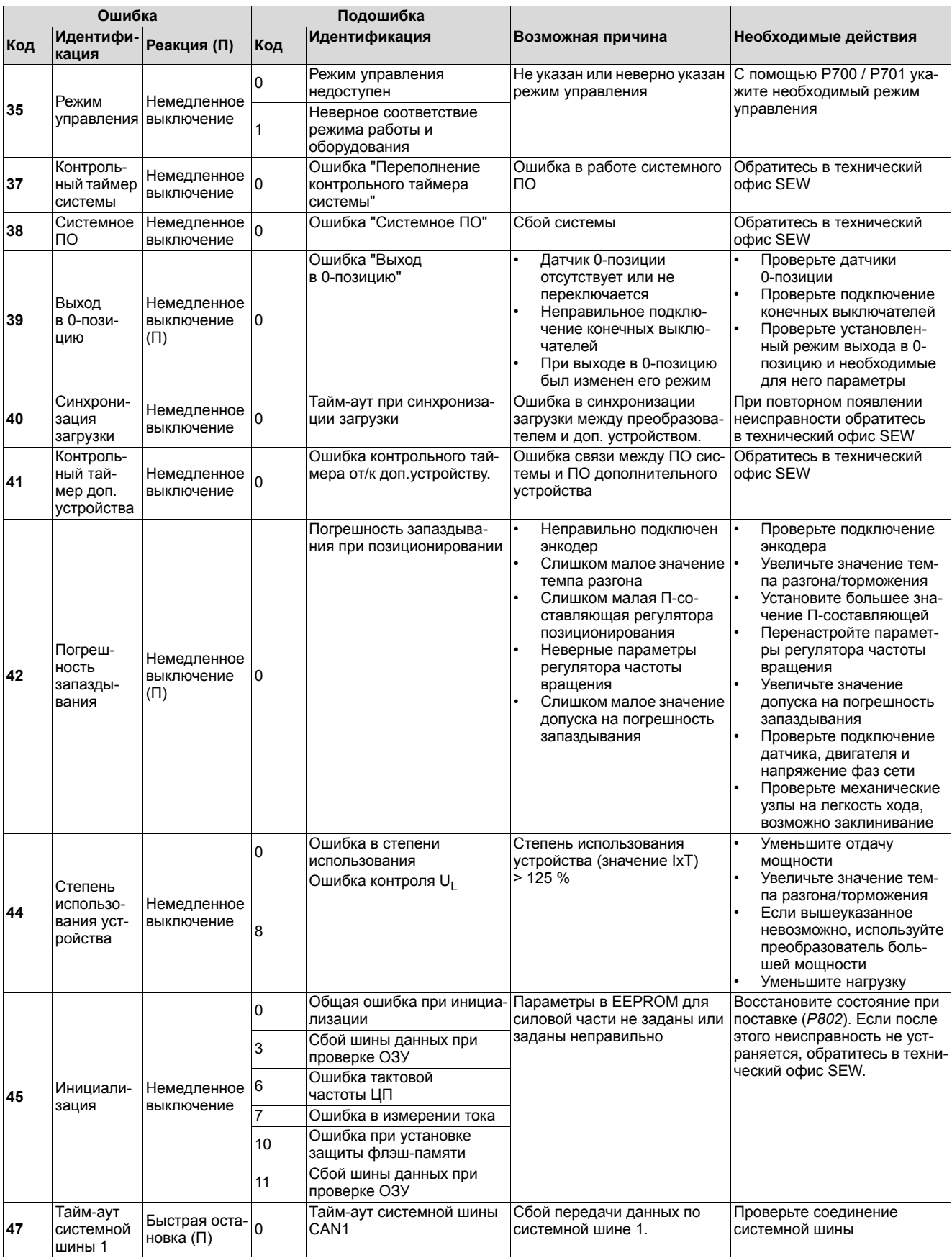

ODRIV

### **10 Обслуживание** Список неисправностей MOVIPRO®-ADC

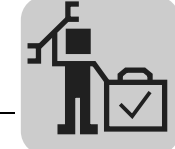

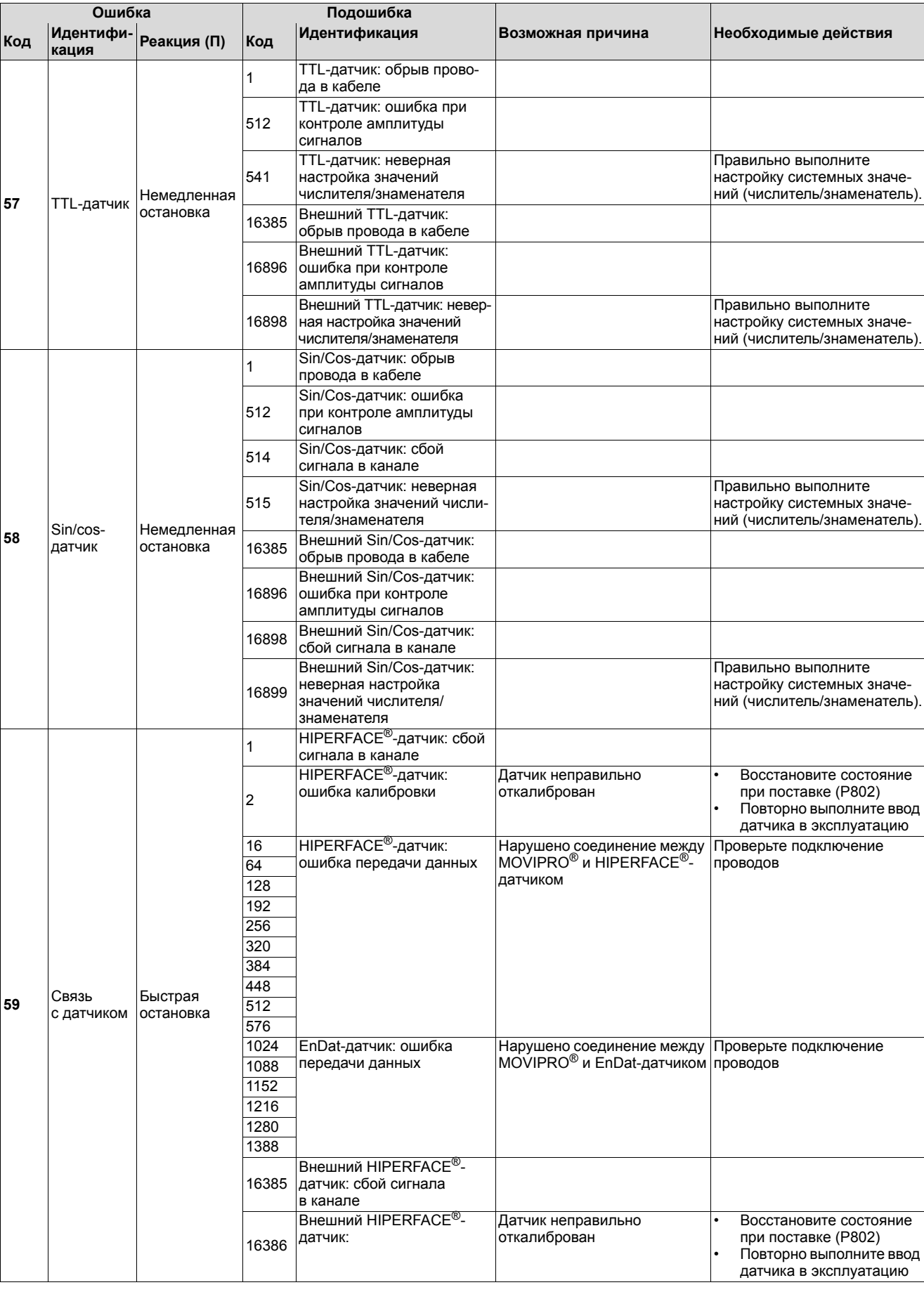

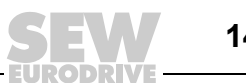

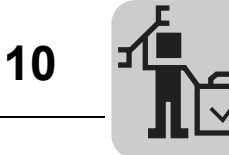

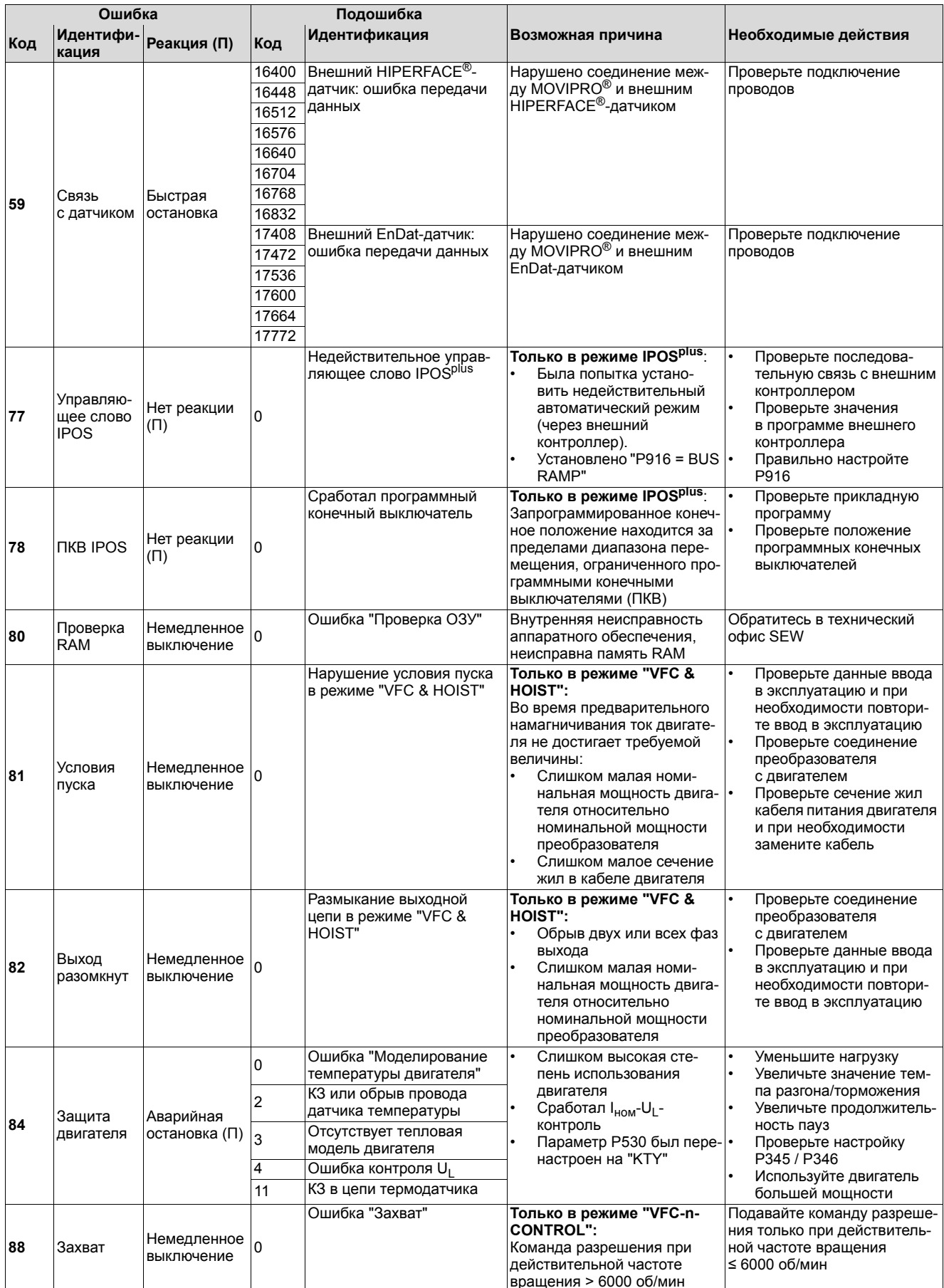

י פרו

# Обслуживание<br>Список неисправностей MOVIPRO®-ADC

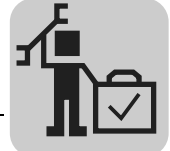

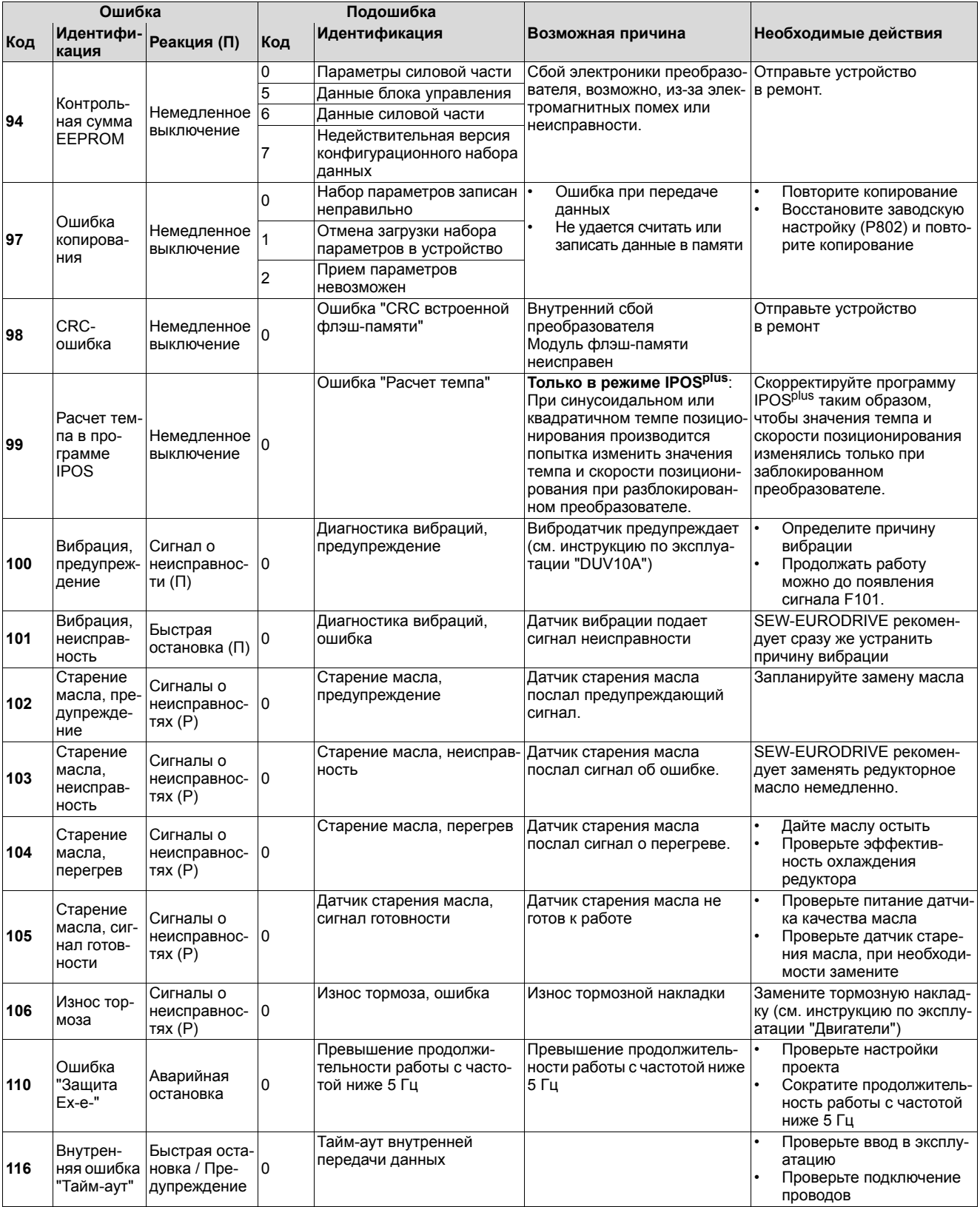

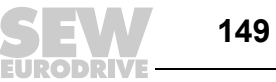

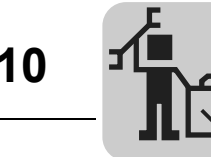

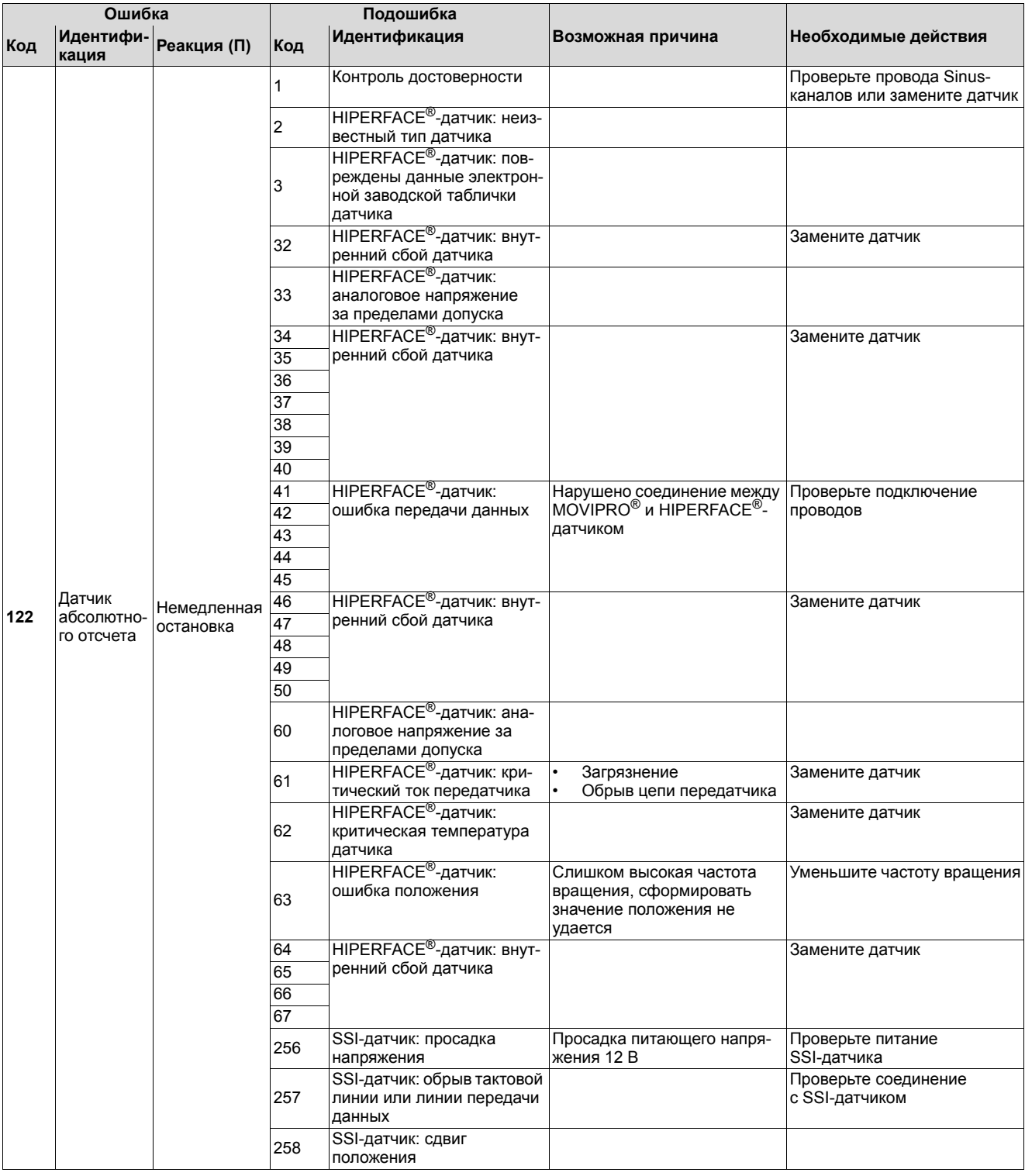

ODRIV

# Обслуживание<br>Список неисправностей MOVIPRO®-ADC

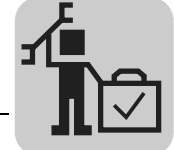

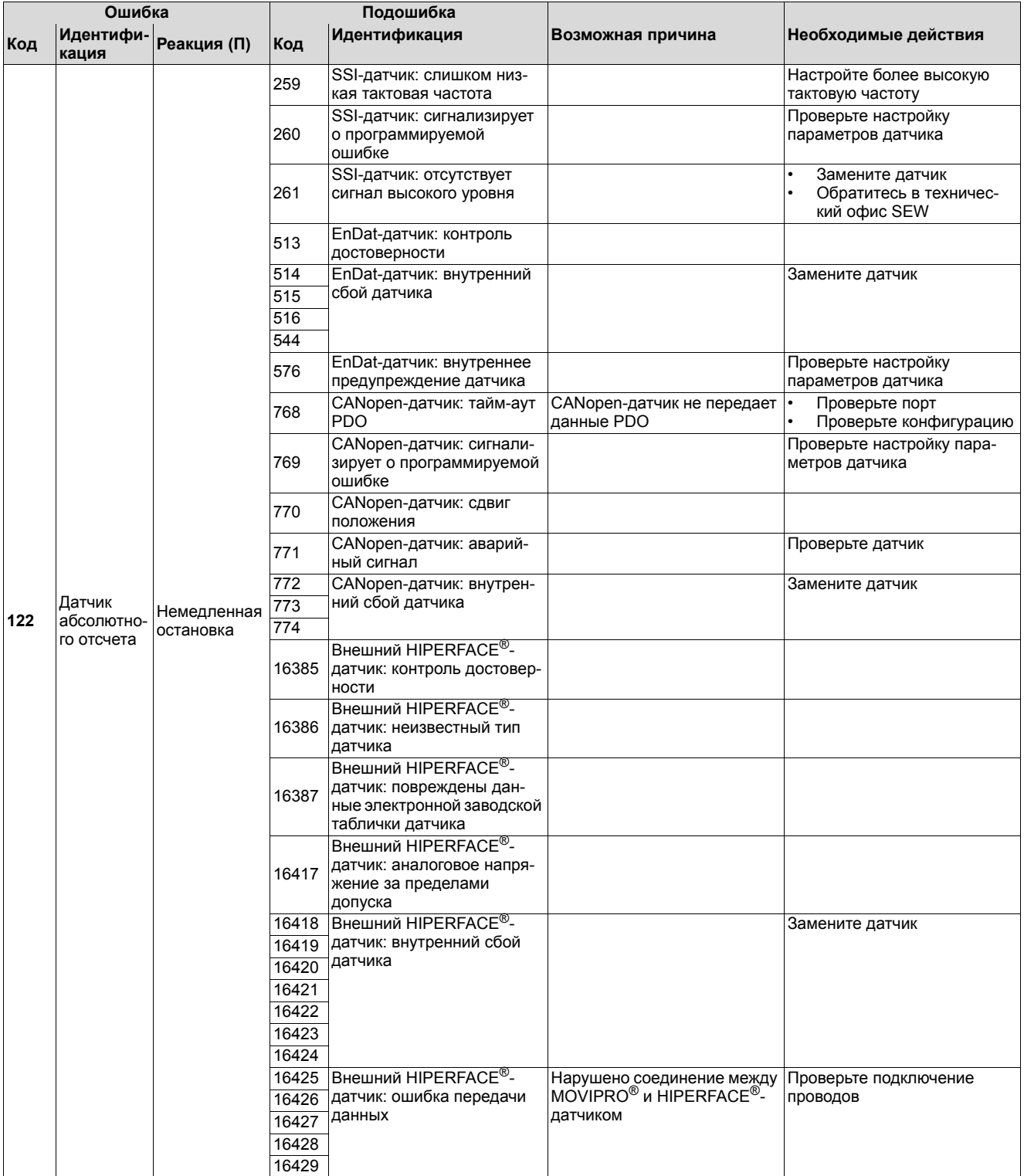

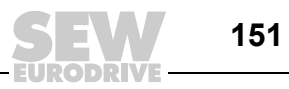

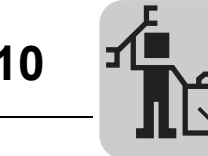

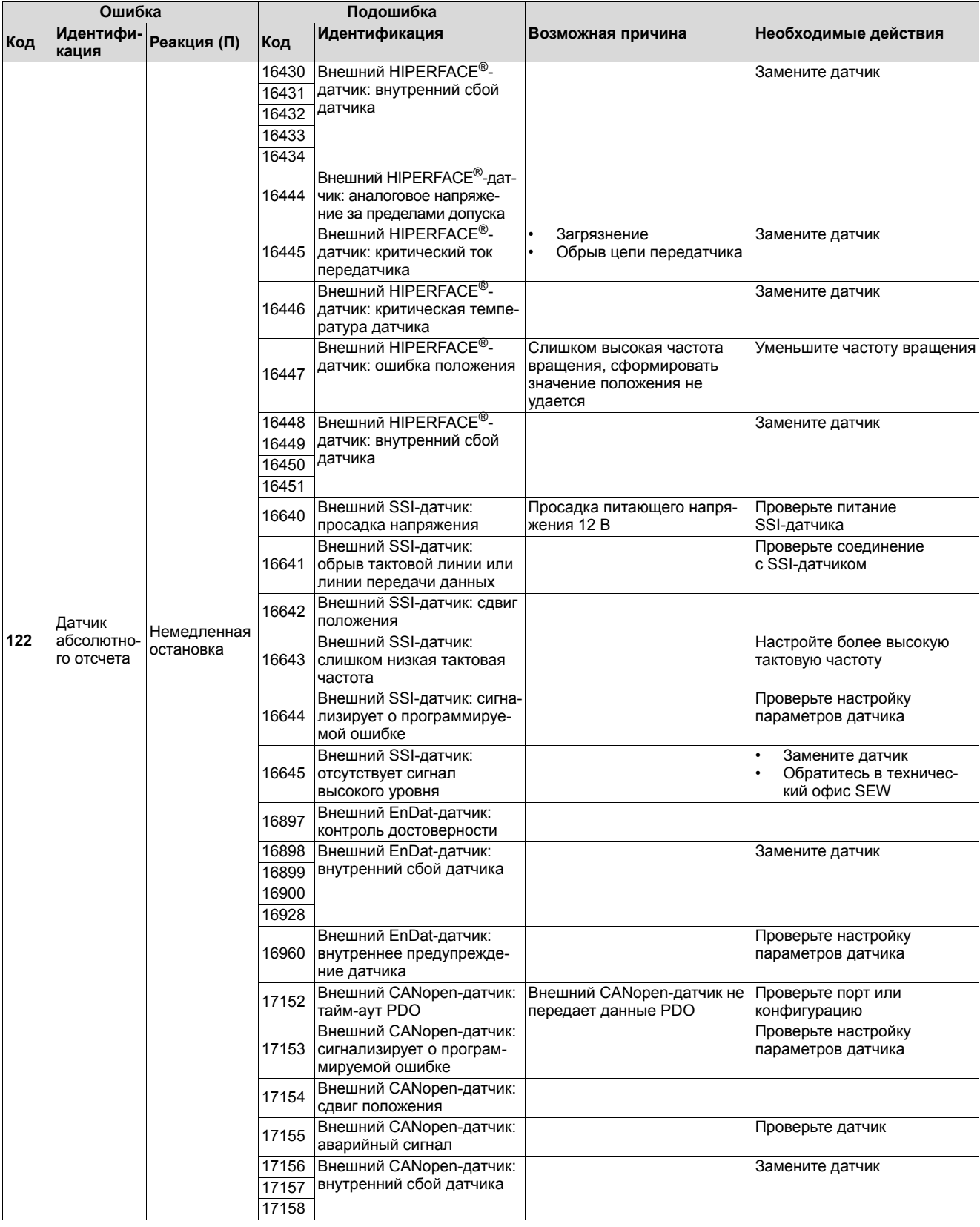

EURODR VE

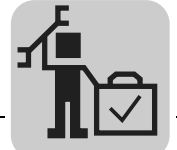

#### 10.6 Центр обслуживания электроники SEW

Если какая-либо неисправность не устраняется, обратитесь в Центр обслуживания SEW-EURODRIVE (см. "Список адресов").

При обращении в Центр обслуживания SEW обязательно указывайте следующие данные:

- условное обозначение [1];  $\bullet$
- серийный номер [2];
- код продукта [3];
- функциональные узлы [4], [5], [6];
- краткое описание условий использования;
- характер неисправности;
- сопутствующие обстоятельства (например, первый ввод в эксплуатацию);
- ваши предположения;
- предшествовавшие нестандартные ситуации и т. д.

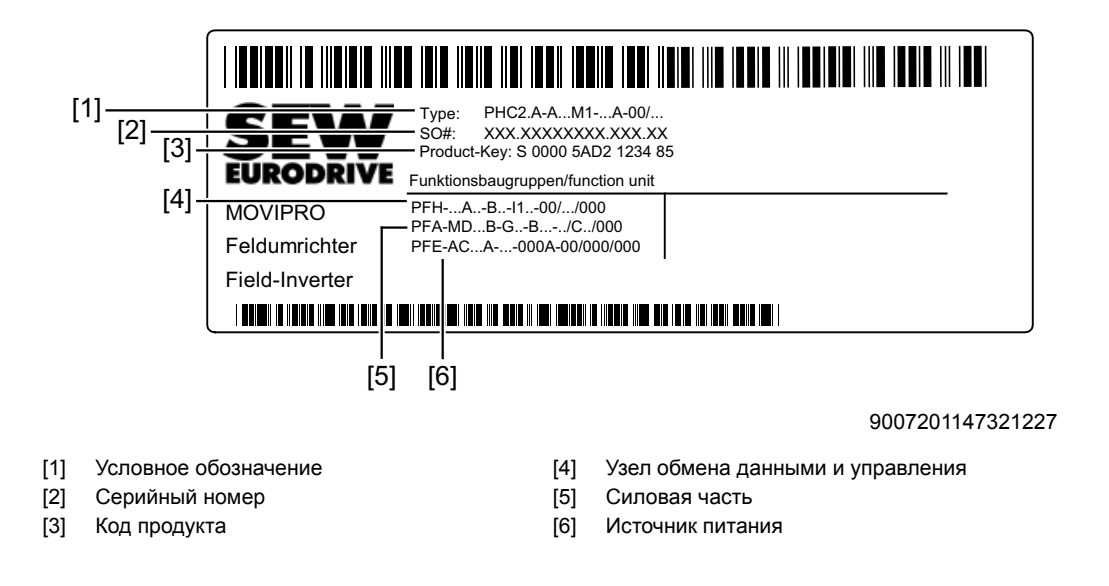

#### 10.7 Вывод из эксплуатации

Чтобы вывести устройство MOVIPRO<sup>®</sup> из эксплуатации, отключите его надлежащим образом.

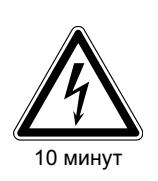

#### А ПРЕДУПРЕЖДЕНИЕ!

Поражение электрическим током, обусловленное не полностью разрядившимися конденсаторами.

Тяжелые или смертельные травмы.

После отключения электропитания выждите не менее 10 минут.

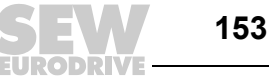

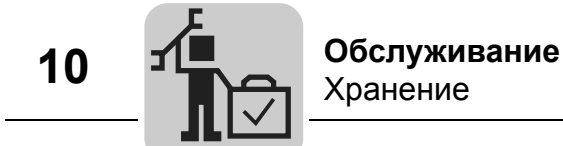

#### *10.8 Хранение*

При прекращении эксплуатации устройства MOVIPRO® или при его подготовке к хранению соблюдайте следующие указания:

- Перед прекращением эксплуатации и отправкой устройства на длительное хранение следует закрыть разъемы защитными колпачками из комплекта поставки.
- На время хранения устройство можно ставить только на охлаждающие ребра или на сторону без разъемов!
- Обеспечьте условия, не допускающие механических ударов по устройству во время хранения.
- Раз в 2 года подключайте устройство к питающему напряжению не менее чем на 5 минут.

Соблюдайте температурные условия хранения, см. пункт "Технические данные".

#### *10.9 Утилизация*

#### **Соблюдайте действующие правила утилизации!**

При необходимости утилизируйте детали отдельно с учетом их материала и в соответствии с действующими нормативами, например:

- компоненты электроники (печатные платы);
- пластмасса;
- листовой металл;
- медь;
- алюминий.

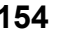

*P*  $\frac{1}{i}$ *kVA Hz n*

#### **11 Технические данные**

#### *11.1 Стандарты и сертификация*

#### **11.1.1 Действующие стандарты и директивы**

При разработке и испытаниях MOVIPRO® использовались следующие стандарты:

- EN 13849-1:2007
- EN 61800-3:2007
- EN 61800-5-1:2007
- EN 61800-5-2:2007

#### **11.1.2 CE-сертификация**

CE-маркировка на заводской табличке подтверждает соответствие следующим требованиям:

- 2006/42/EC: (Директива по машинному оборудованию)
- 2006/95/EC: (Директива по низковольтному оборудованию)

При этом применялись следующие гармонизированные стандарты по разработке и испытаниям:

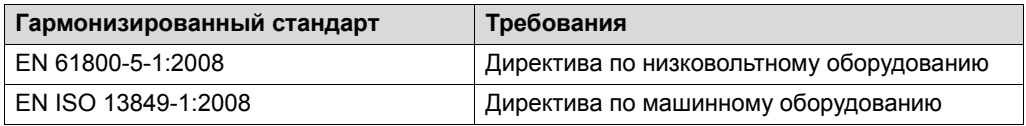

Устройства MOVIPRO® являются компонентами, предназначенными для монтажа в систему электропривода машины или установки. Если их монтаж выполняется в соответствии с инструкциями, то обеспечиваются условия для CE-сертификации всей машины / установки на основании 2004/108/EC.

#### **11.1.3 UL / cUL**

UL- и cUL-сертификация (США и Канада) получена для данного типа устройств MOVIPRO®. Сертификация cUL приравнивается к сертификации по стандартам CSA.

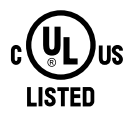

9007200976629899

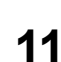

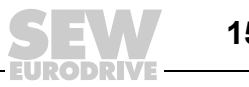

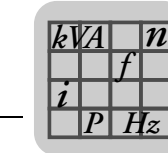

#### *11.2 Исполнение с рабочими параметрами 400 В / 50 Гц*

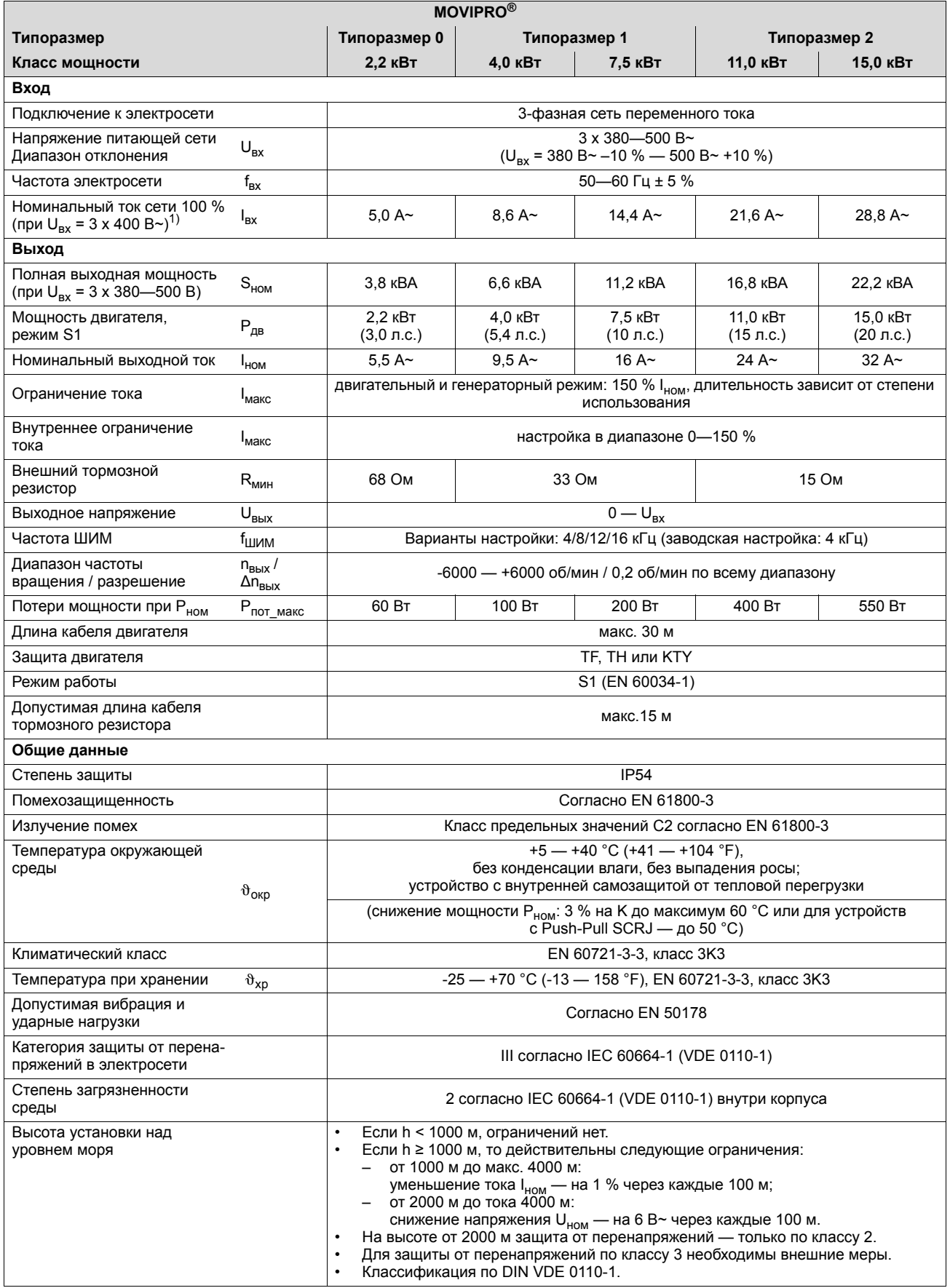

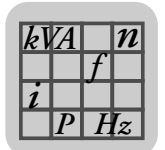

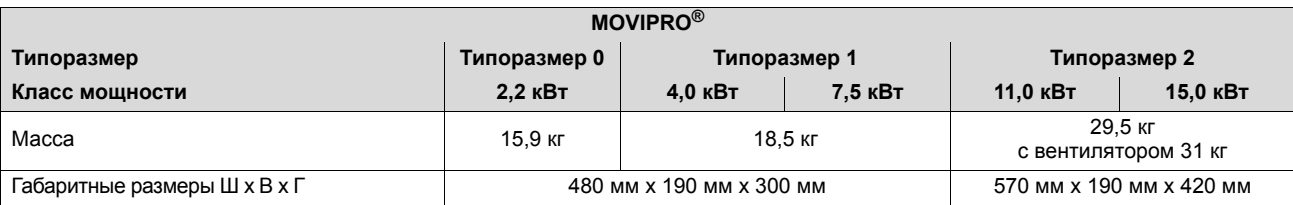

1) При U<sub>BX</sub> = 3 x 500 В~ номинальные значения входного и выходного тока на 20 % меньше указанных.

#### **11.2.1 Устройство рекуперации R15**

В следующей таблице представлены технические данные устройства рекуперации R15:

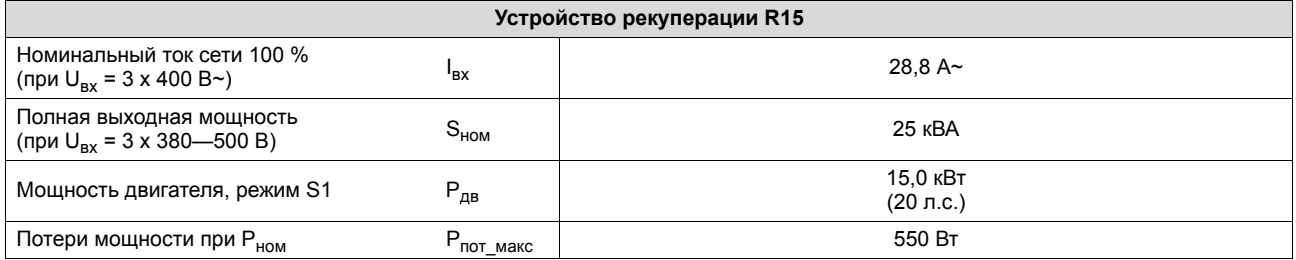

#### *11.3 Блок управления тормозом*

#### **11.3.1 230 В~, 400 В~ и 460 В~**

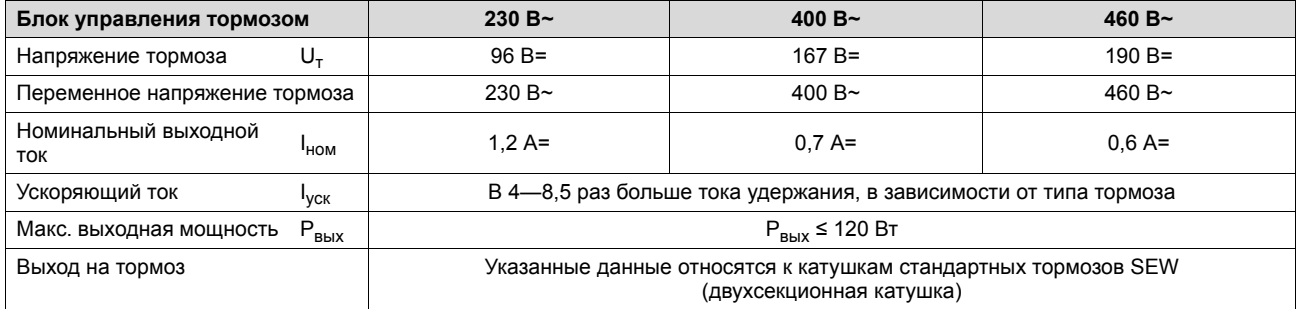

#### **11.3.2 24 В=**

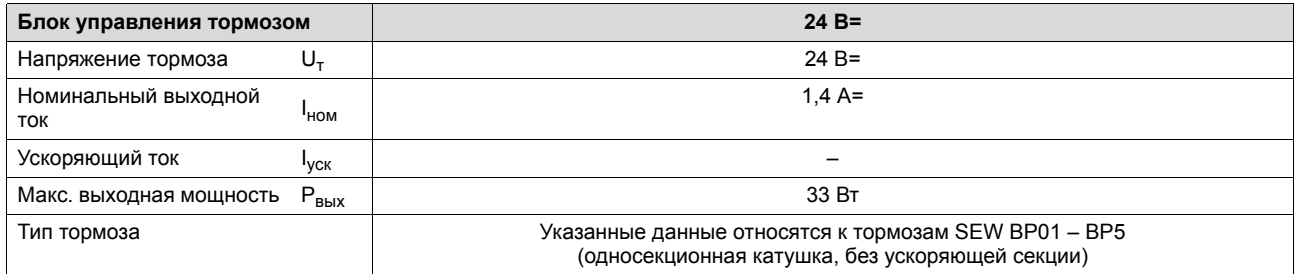

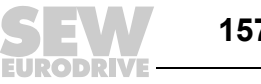

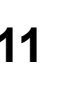

#### *11.4 Цифровые входы*

*P*  $\frac{1}{i}$   $\frac{1}{i}$ *kVA*

*Hz*

*n*

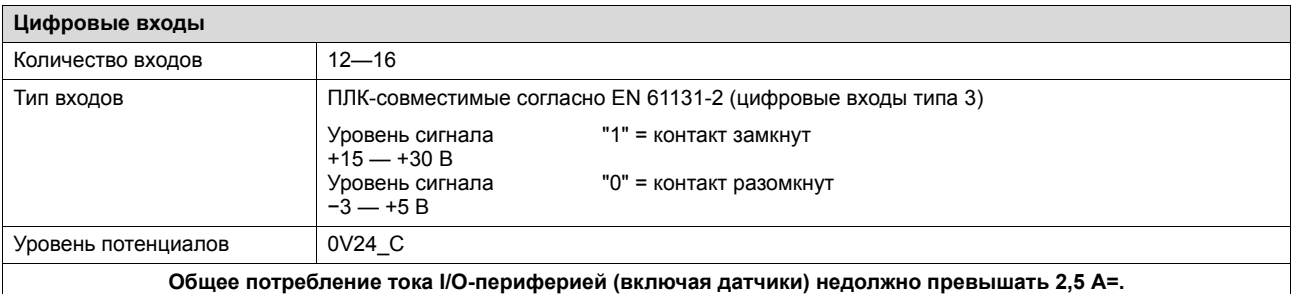

#### *11.5 Цифровые выходы*

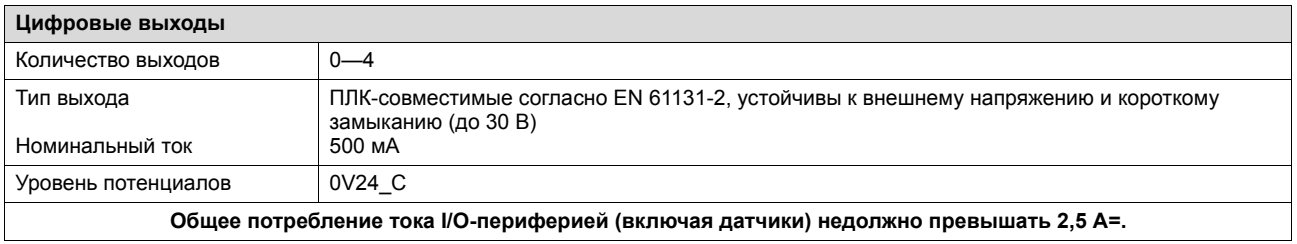

#### *11.6 Общие параметры электронных компонентов*

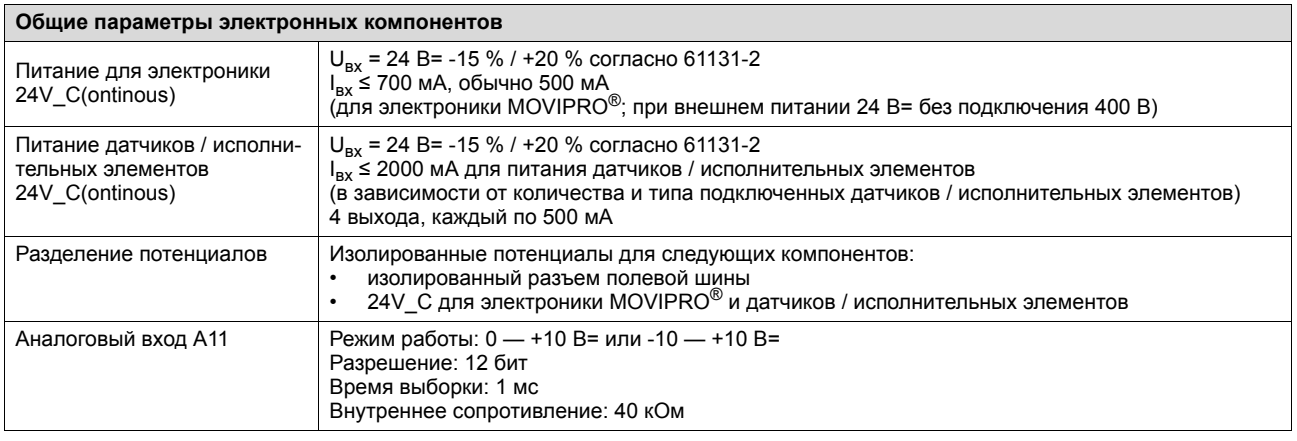

#### *11.7 Средства обеспечения безопасности*

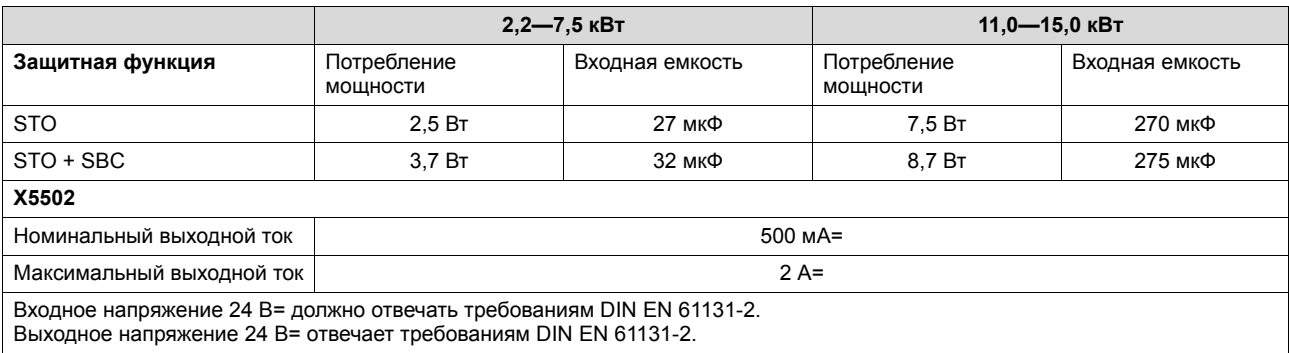

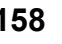

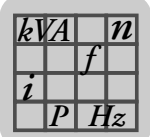

#### 11.8 Узел обмена данными и управления

#### 11.8.1 Порт DeviceNet

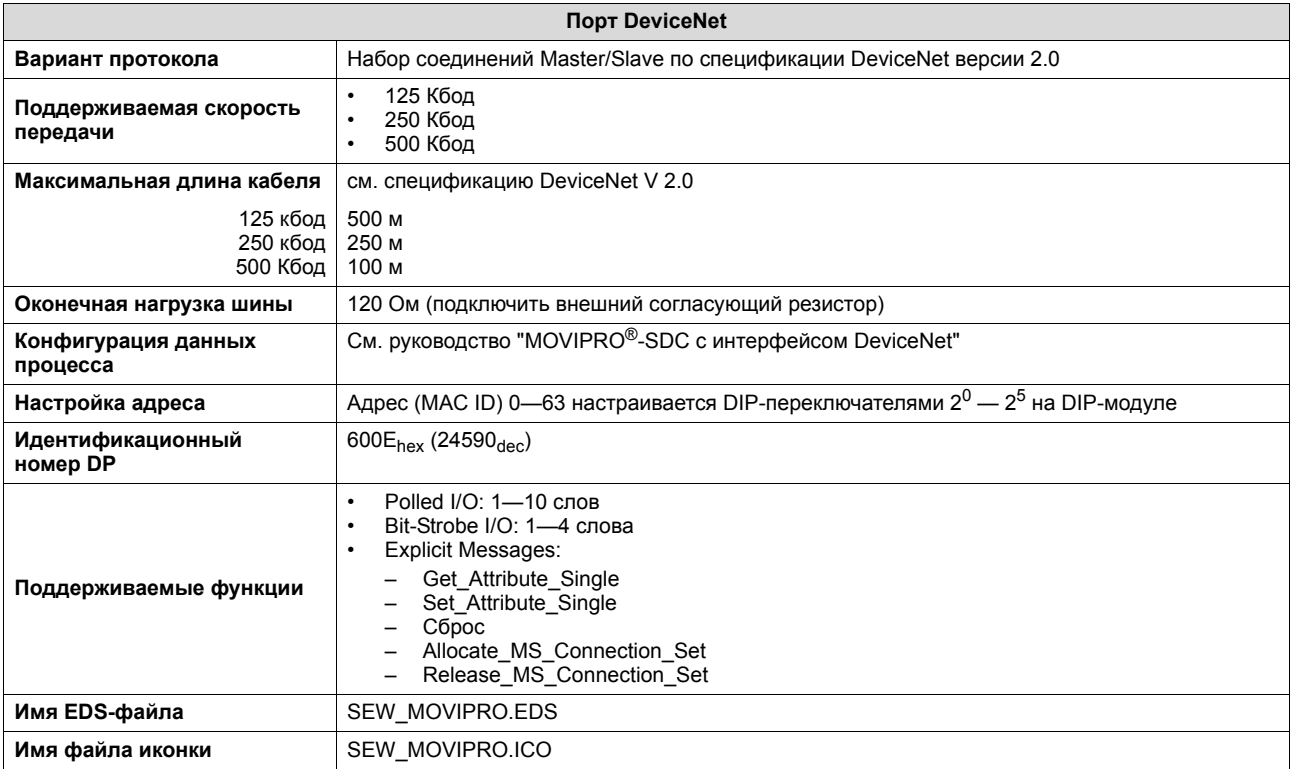

#### 11.8.2 Порт EtherNet/IP

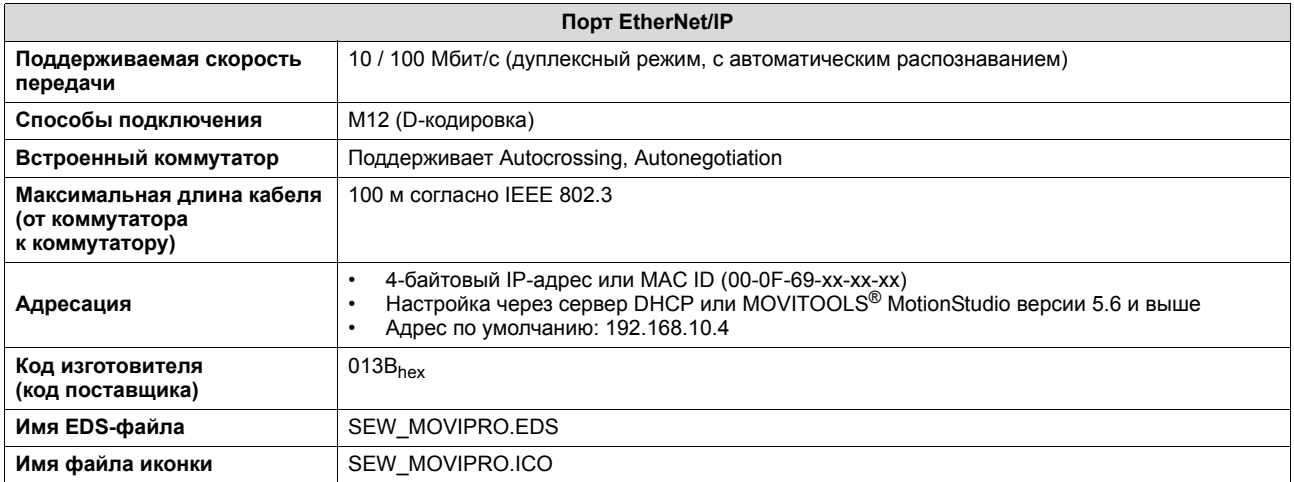

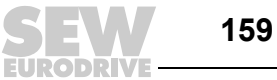

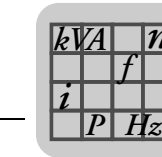

11

#### 11.8.3 Порт Modbus/TCP

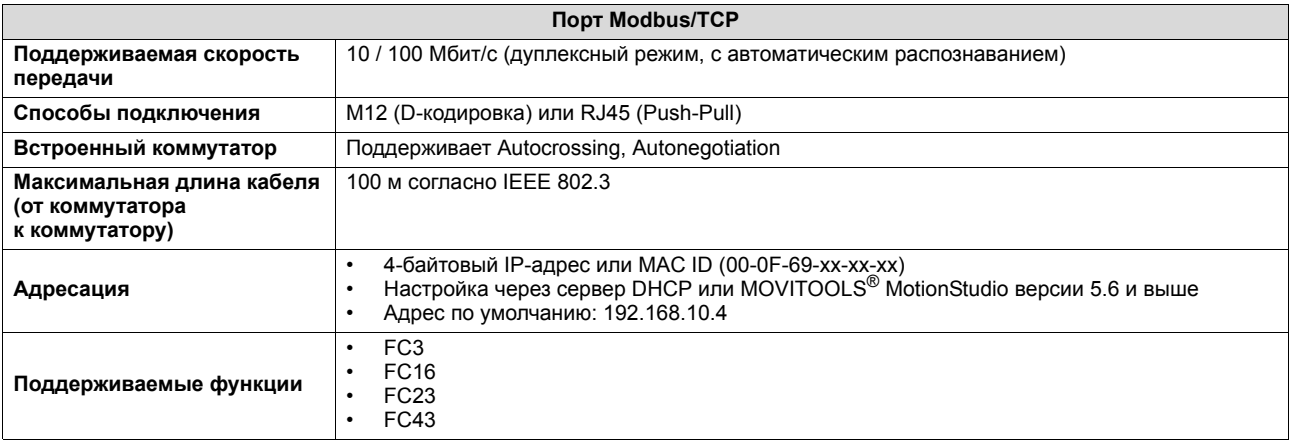

#### 11.8.4 Порт PROFIBUS

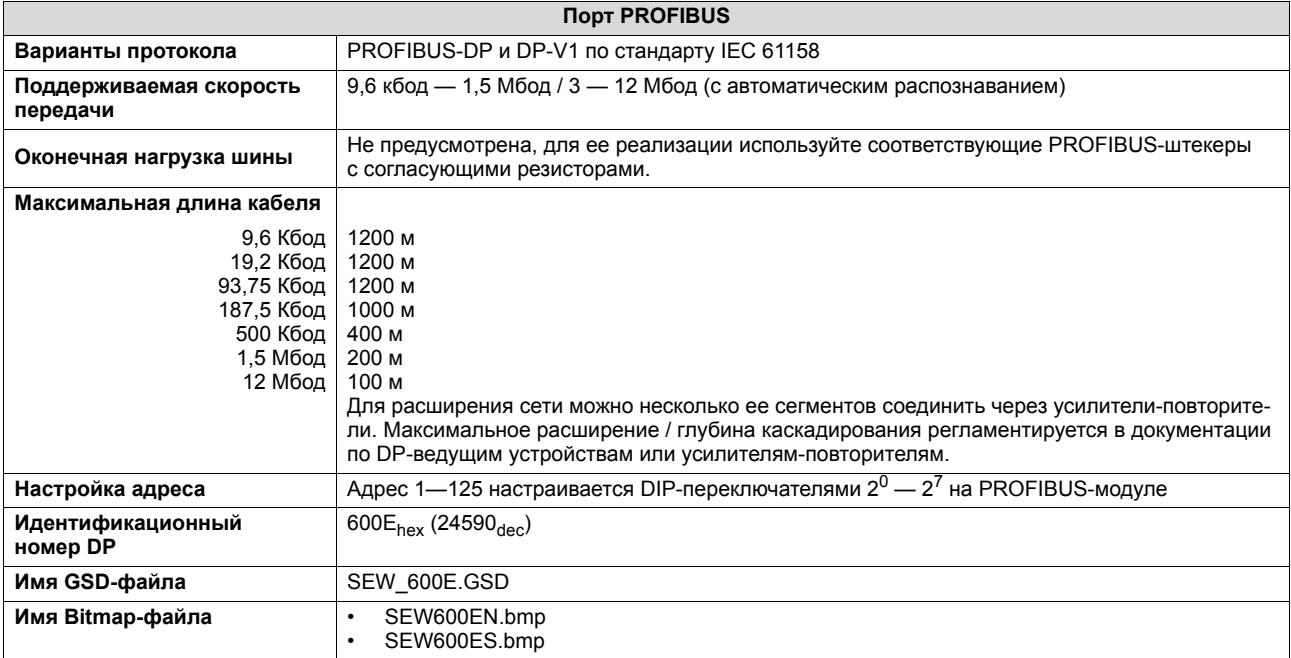

#### 11.8.5 Порт PROFINET

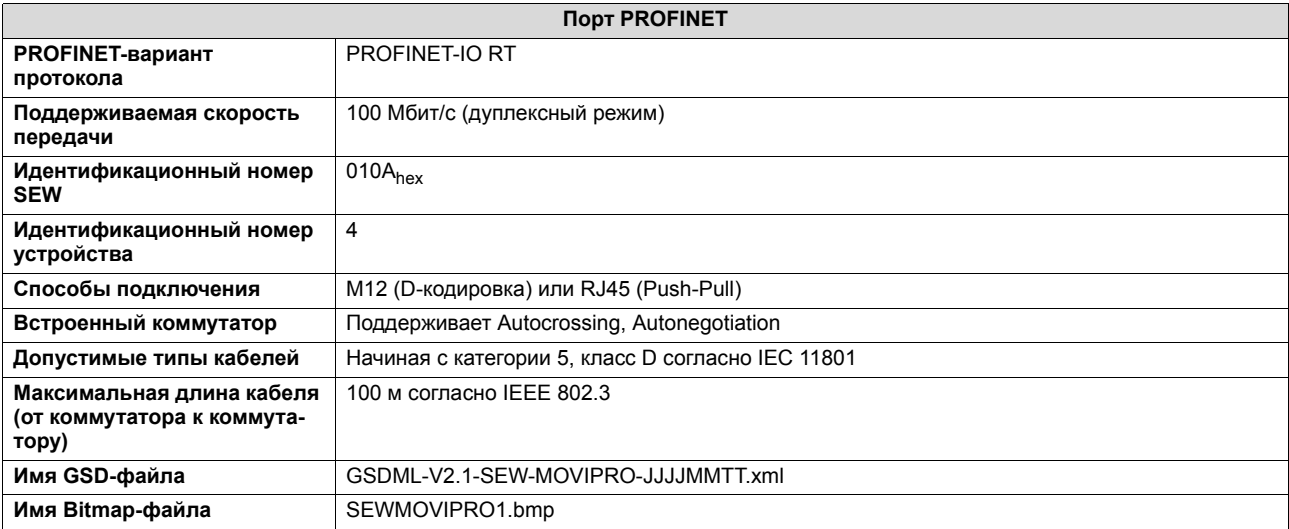

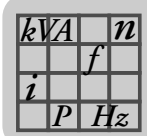

#### 11.8.6 Порт CAN

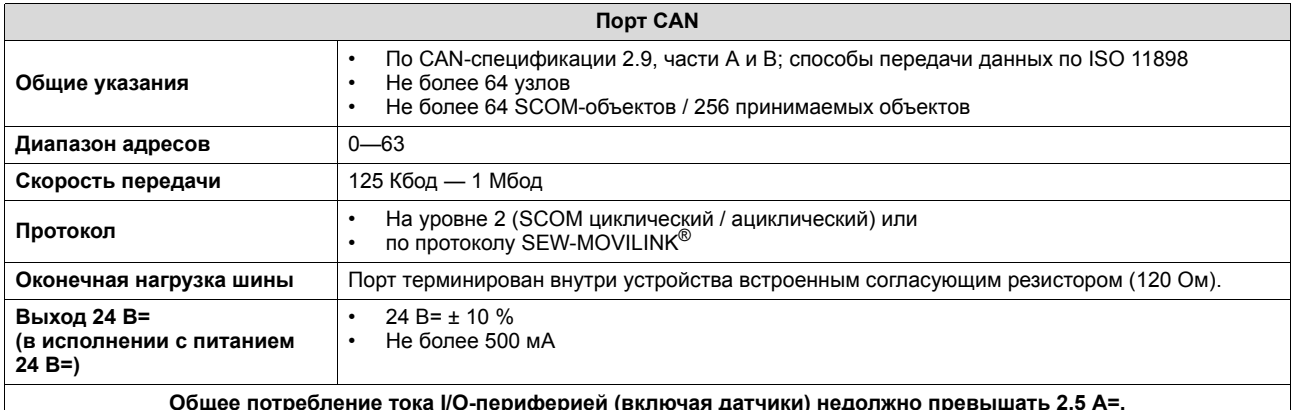

#### 11.8.7 Порт RS485

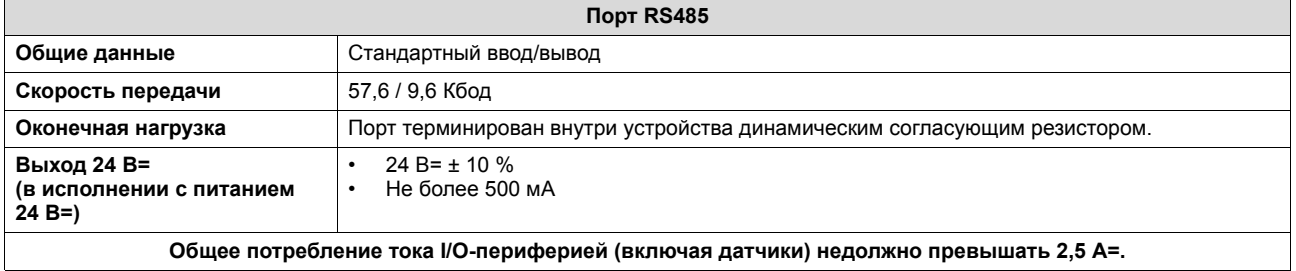

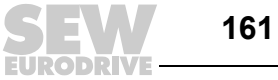

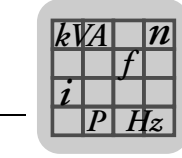

#### *11.9 Габаритные чертежи*

#### **11.9.1 Типоразмер 0**

На этом чертеже показаны габаритные и установочные размеры устройства MOVIPRO® в мм:

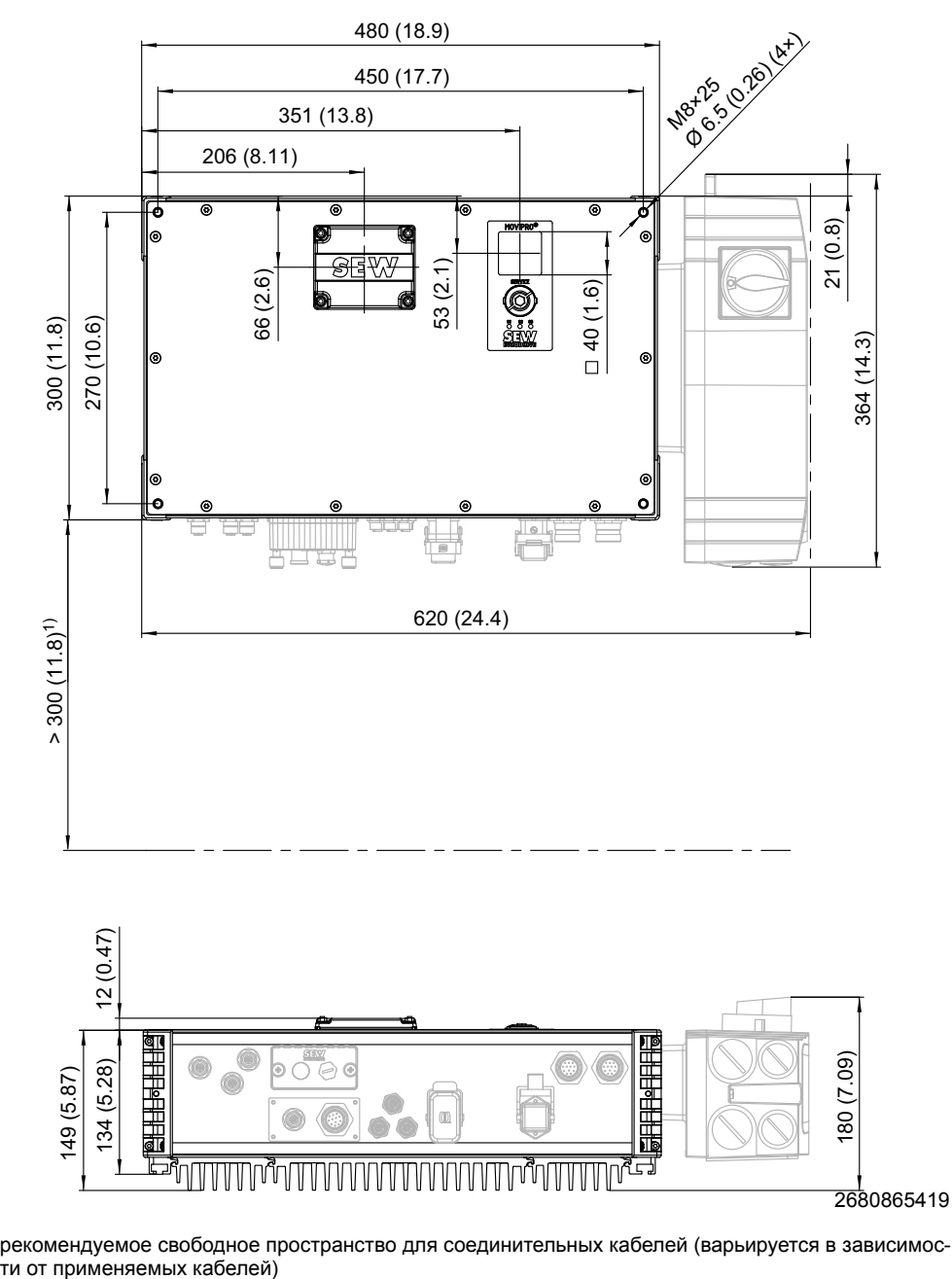

<sup>1)</sup> рекомендуемое свободное пространство для соединительных кабелей (варьируется в зависимос-<br>ти от применяемых кабелей)

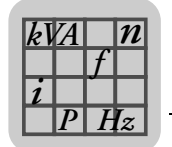

#### **11.9.2 Типоразмер 1**

На этом чертеже показаны габаритные и установочные размеры устройства MOVIPRO® в мм:

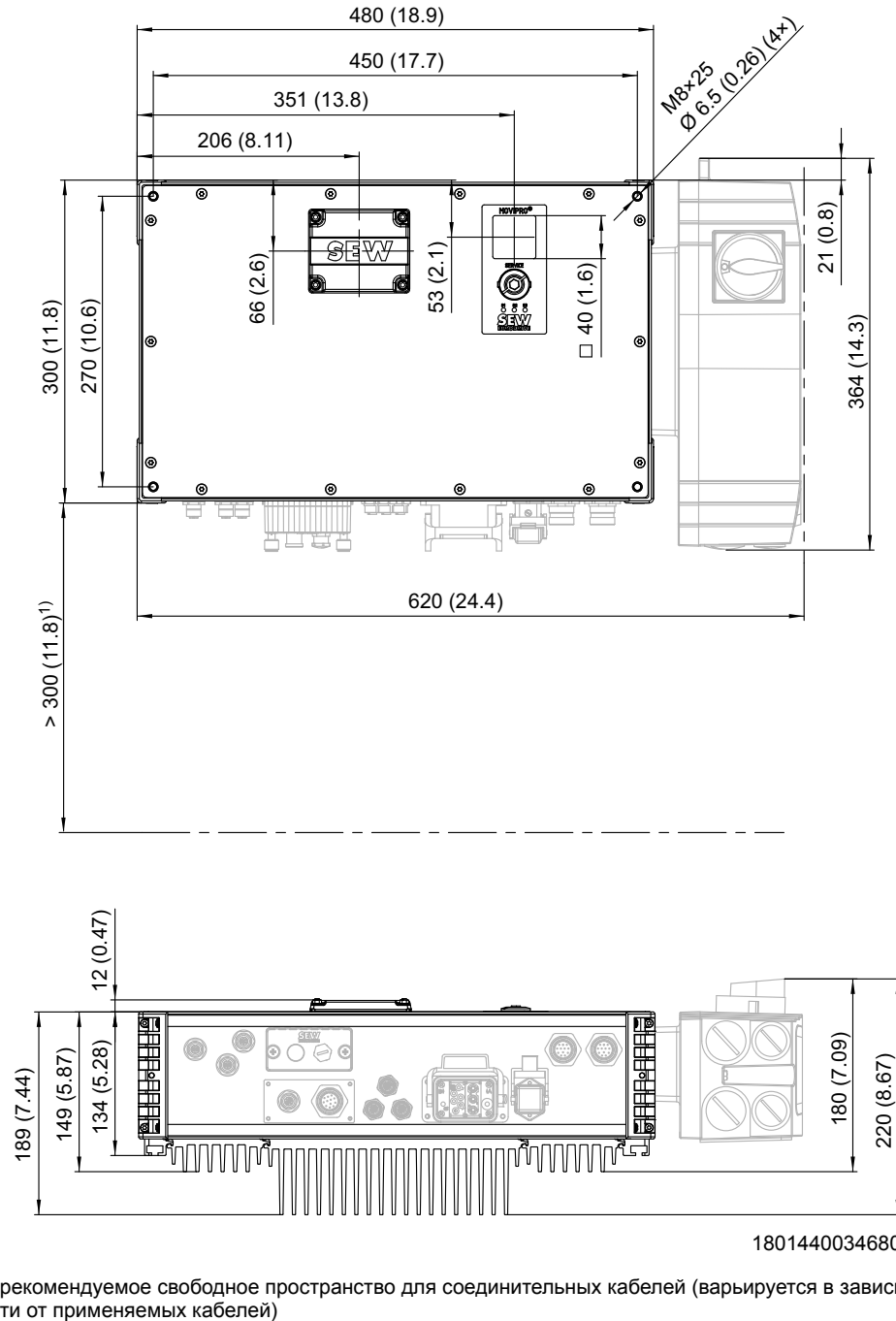

18014400346808075

<sup>1)</sup> рекомендуемое свободное пространство для соединительных кабелей (варьируется в зависимос-<br>ти от применяемых кабелей)

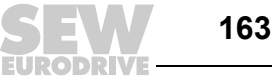

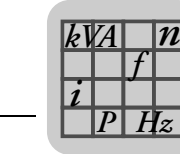

#### **11.9.3 Типоразмер 2**

На этом чертеже показаны габаритные и установочные размеры устройства MOVIPRO® в мм:

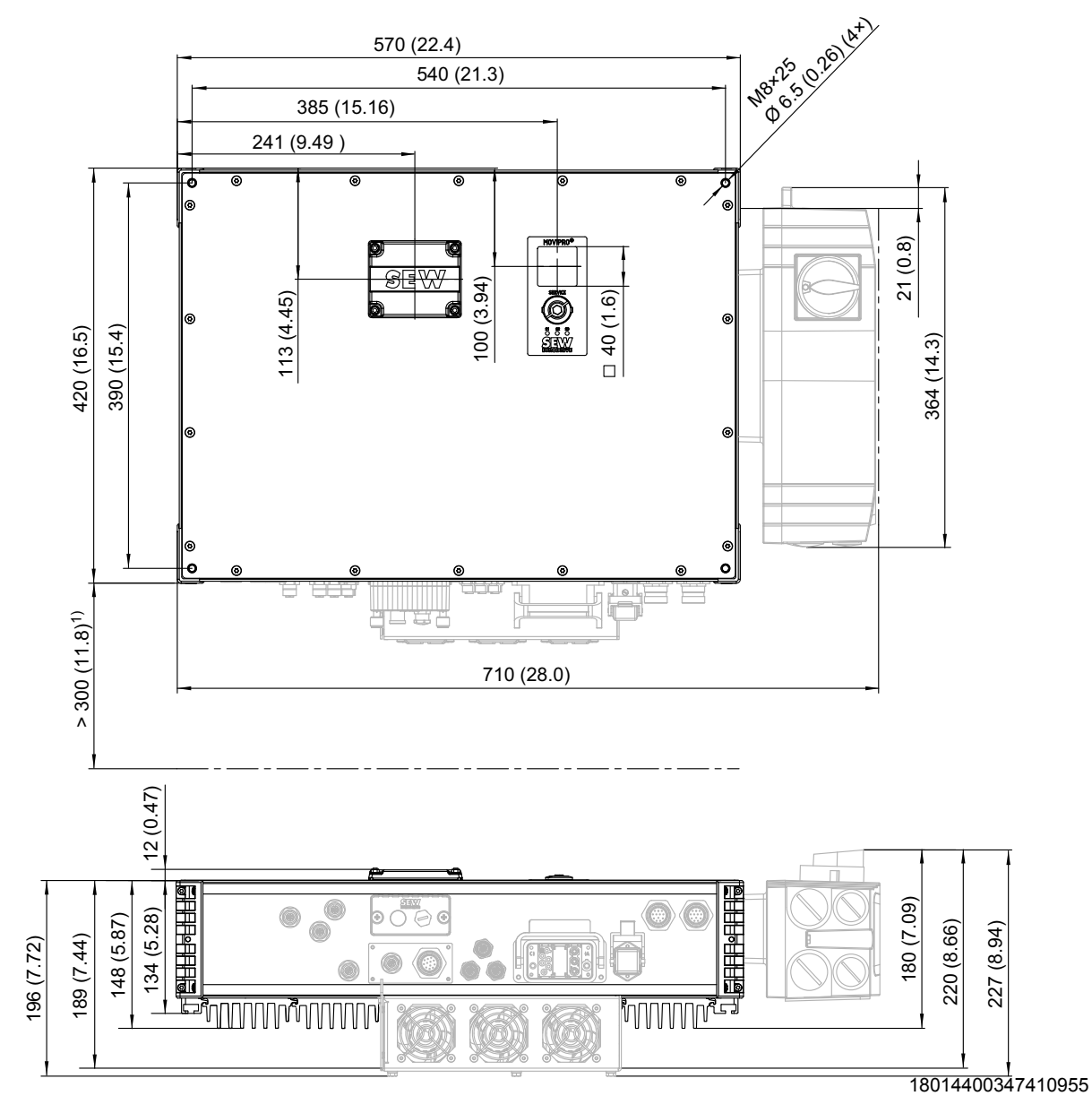

<sup>1)</sup> рекомендуемое свободное пространство для соединительных кабелей (варьируется в зависимости от применяемых кабелей)

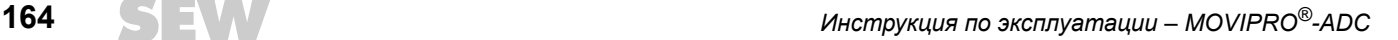

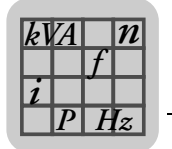

*Типоразмер 2 с устройством рекуперации*

На этом чертеже показаны габаритные и установочные размеры устройства MOVIPRO® в мм:

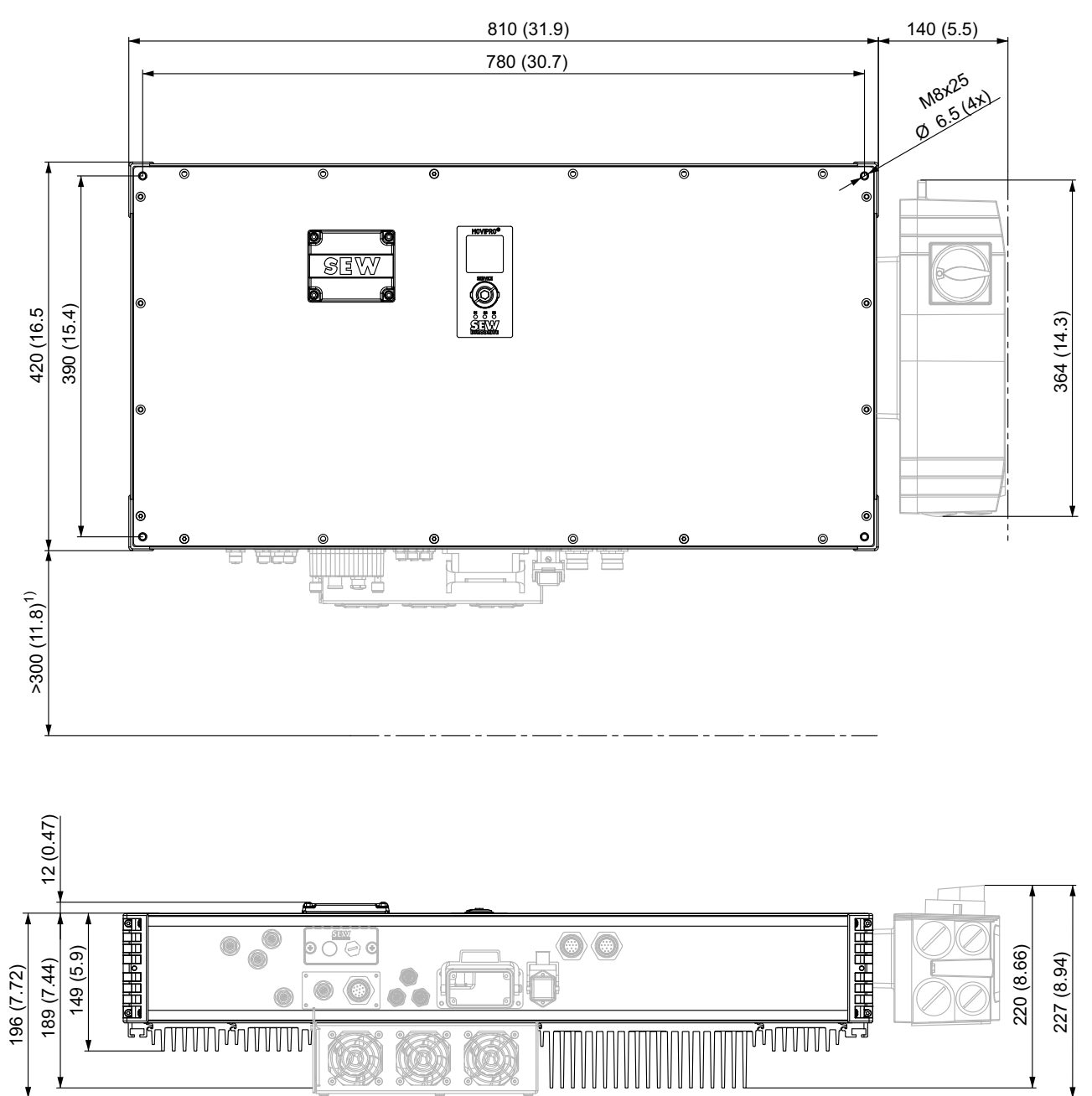

3530111115

 $1)$  рекомендуемое свободное пространство для соединительных кабелей (варьируется в зависимости от применяемых кабелей)

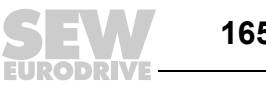

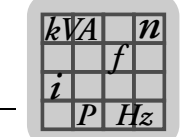

#### *11.10 Гибридный кабель типа "D"*

#### **11.10.1 Механическая конструкция**

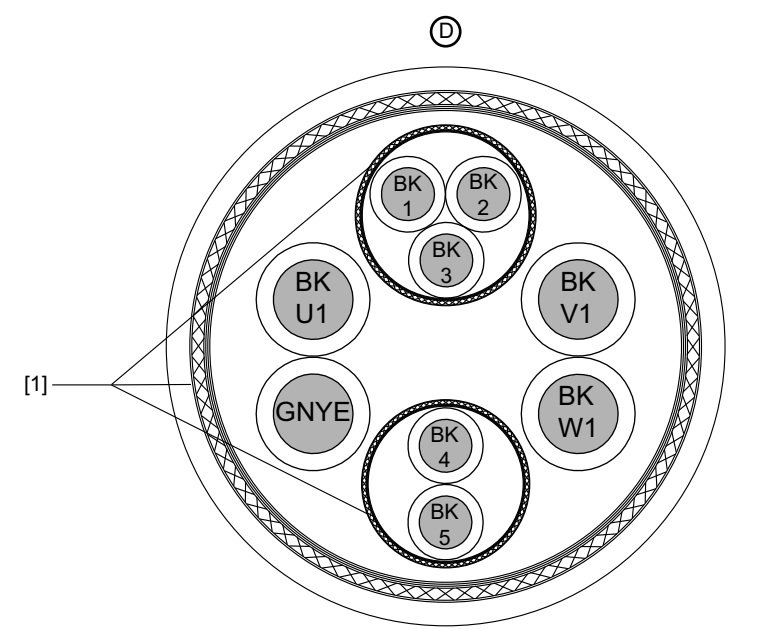

[1] Экран

9007201213477771

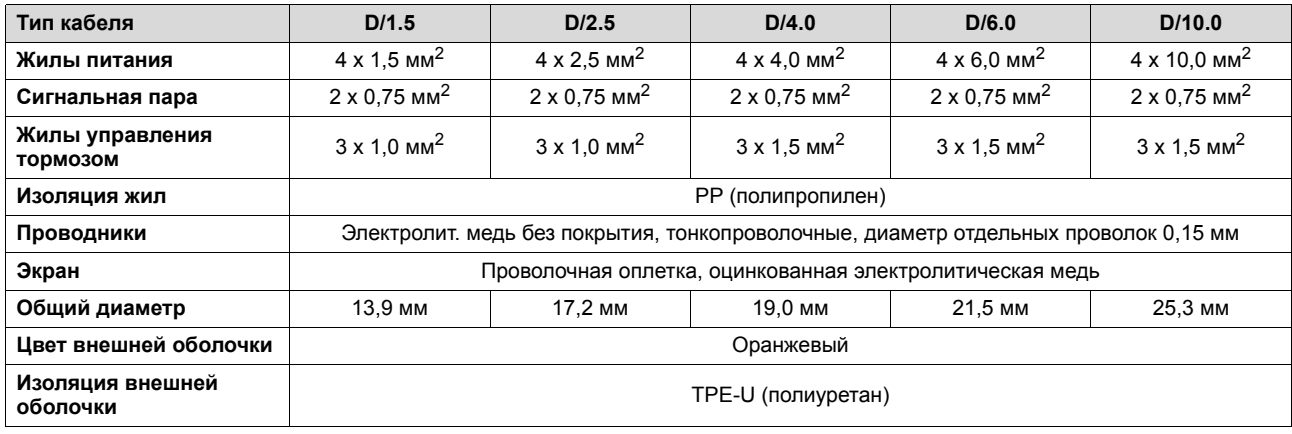

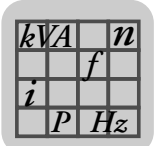

#### **11.10.2 Электрические характеристики**

Кабели сертифицированы по европейским и американским стандартам.

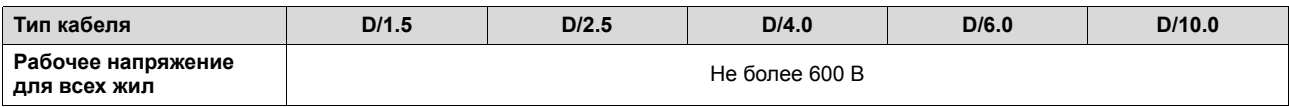

#### **11.10.3 Механические характеристики**

- Подходит для цепных коробов
	- Количество циклов изгиба > 5 миллионов
	- Средняя скорость перемещения ≤ 3 м/с

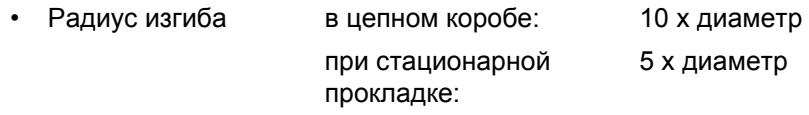

#### **11.10.4 Температурные характеристики**

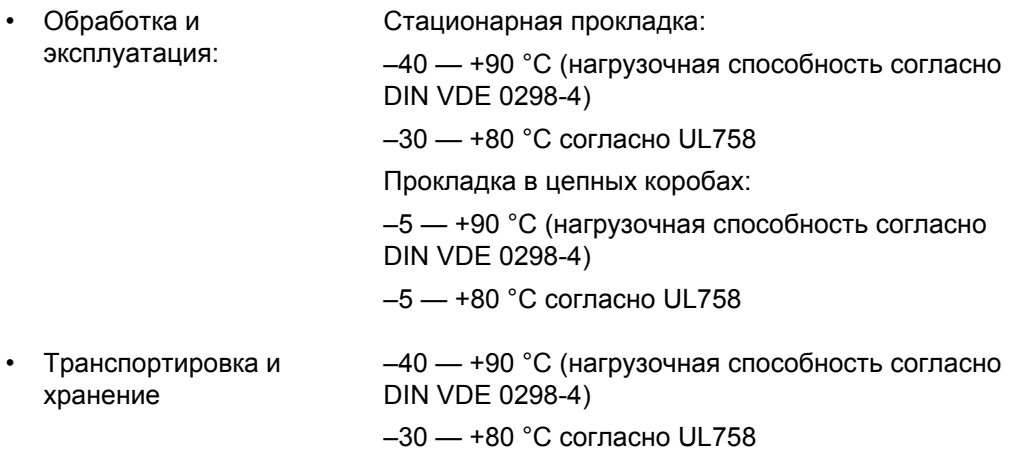

• Невоспламеняемость согласно VDE 0472 часть 804 (метод испытаний B IEC 60 332-1)

#### **11.10.5 Химические свойства**

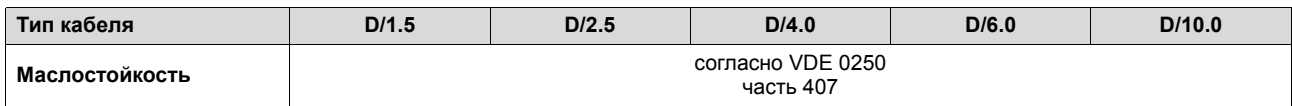

- Общая стойкость к кислотам, щелочам, чистящим средствам
- Общая стойкость к пыли (например, боксит, магнезит)
- Материал изоляции и оболочки не содержит галогенов
- В пределах заявленного в спецификации температурного диапазона без субстанций, препятствующих адгезии краски (без силикона)

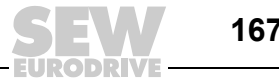

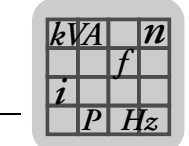

#### *11.11 Гибридный кабель типа "E"*

#### **11.11.1 Механическая конструкция**

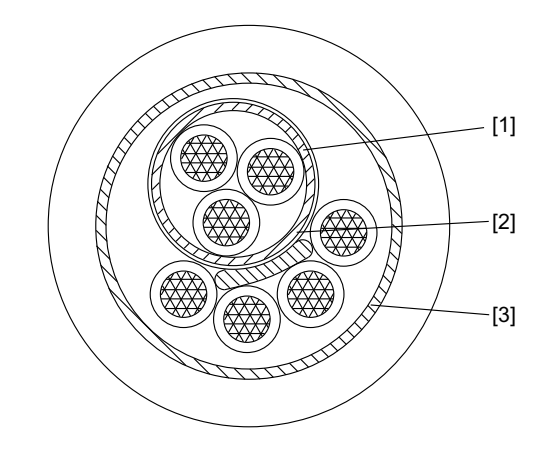

2111423499

- [1] Экранированный "трехжильный проводник"
- [2] Экран "трехжильного проводника"
- [3] Оплетка для полного экранирования от э/м помех

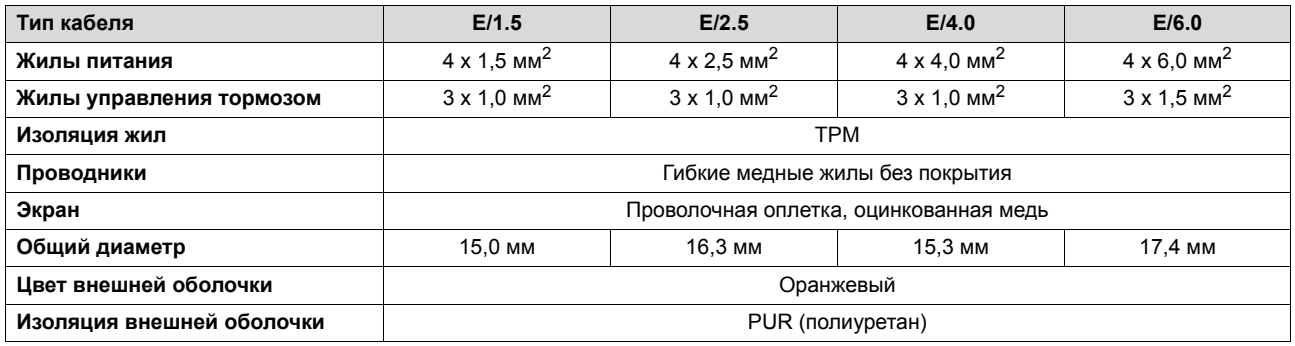

#### **11.11.2 Электрические характеристики**

Кабели сертифицированы по европейским и американским стандартам.

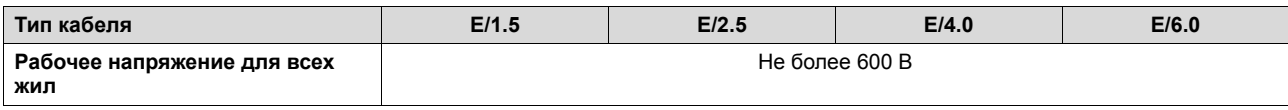

#### **11.11.3 Механические характеристики**

- Подходит для цепных коробов
	- Количество циклов изгиба > 5 миллионов
	- Средняя скорость перемещения ≤ 3 м/с
- Радиус изгиба в цепном коробе: при стационарной прокладке: 10 x диаметр 5 x диаметр

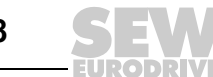

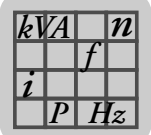

#### **11.11.4 Температурные характеристики**

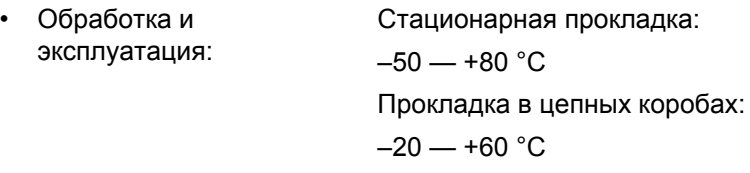

• Невоспламеняемость согласно VDE 0472 часть 804 (метод испытаний B IEC 60 332-1)

#### **11.11.5 Химические свойства**

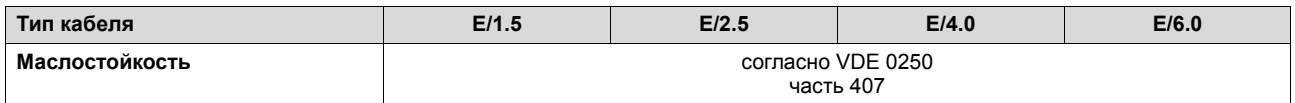

- Общая стойкость к кислотам, щелочам, чистящим средствам
- Общая стойкость к пыли (например, боксит, магнезит)
- Материал изоляции и оболочки не содержит галогенов
- В пределах заявленного в спецификации температурного диапазона без субстанций, препятствующих адгезии краски (без силикона)

#### *11.12 Дополнительная документация*

Дополнительные сведения см. в следующей документации:

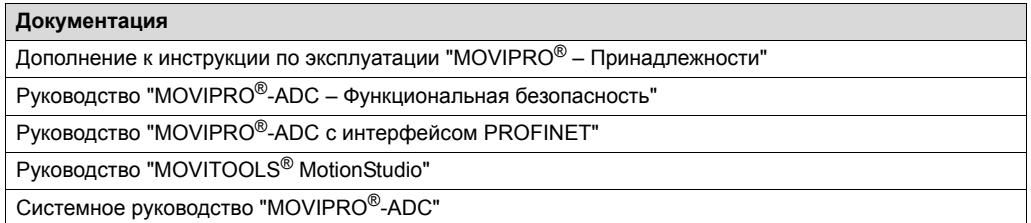

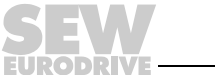

#### $12$ Декларация о соответствии

#### **SEW-EURODRIVE GmbH & Co KG**

Ernst-Blickle-Straße 42, D-76646 Bruchsal

declares under sole responsibility that the following products

**EC Declaration of Conformity** 

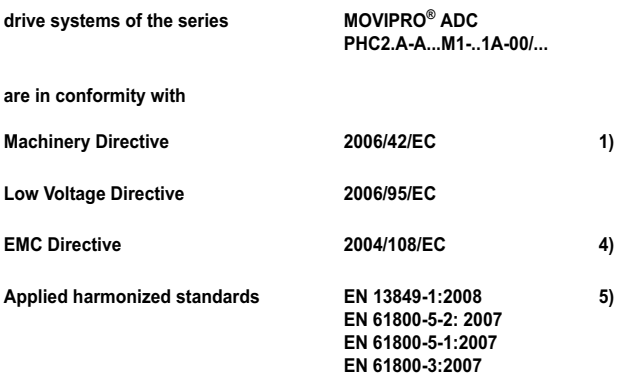

- The products are intended for installation in machines. Startup is prohibited until it has been established that the machinery into which these products are to be incorporated complies with the provisions of the aforementi  $1)$
- According to the EMC Directive, the listed products are not independently operable products. EMC assessment is only possible after these products have been integrated in an overall system. The assessment was verified for a  $4)$
- All safety-relevant requirements of the product-specific documentation (operating instructions, manual, etc.) must be met over the entire product life cycle.  $5)$

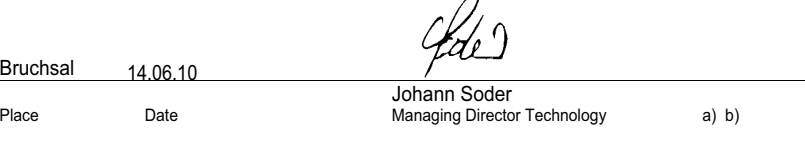

 $\overline{ }$ 

a) Authorized representative for issuing this declaration on behalf of the manufacturer

b) Authorized representative for compiling the technical documents

2994042891

Инструкция по эксплуатации - MOVIPRO®-ADC

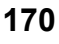

12

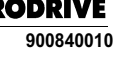

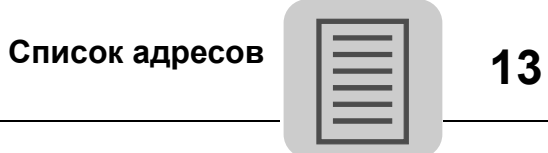

### **13 Список адресов**

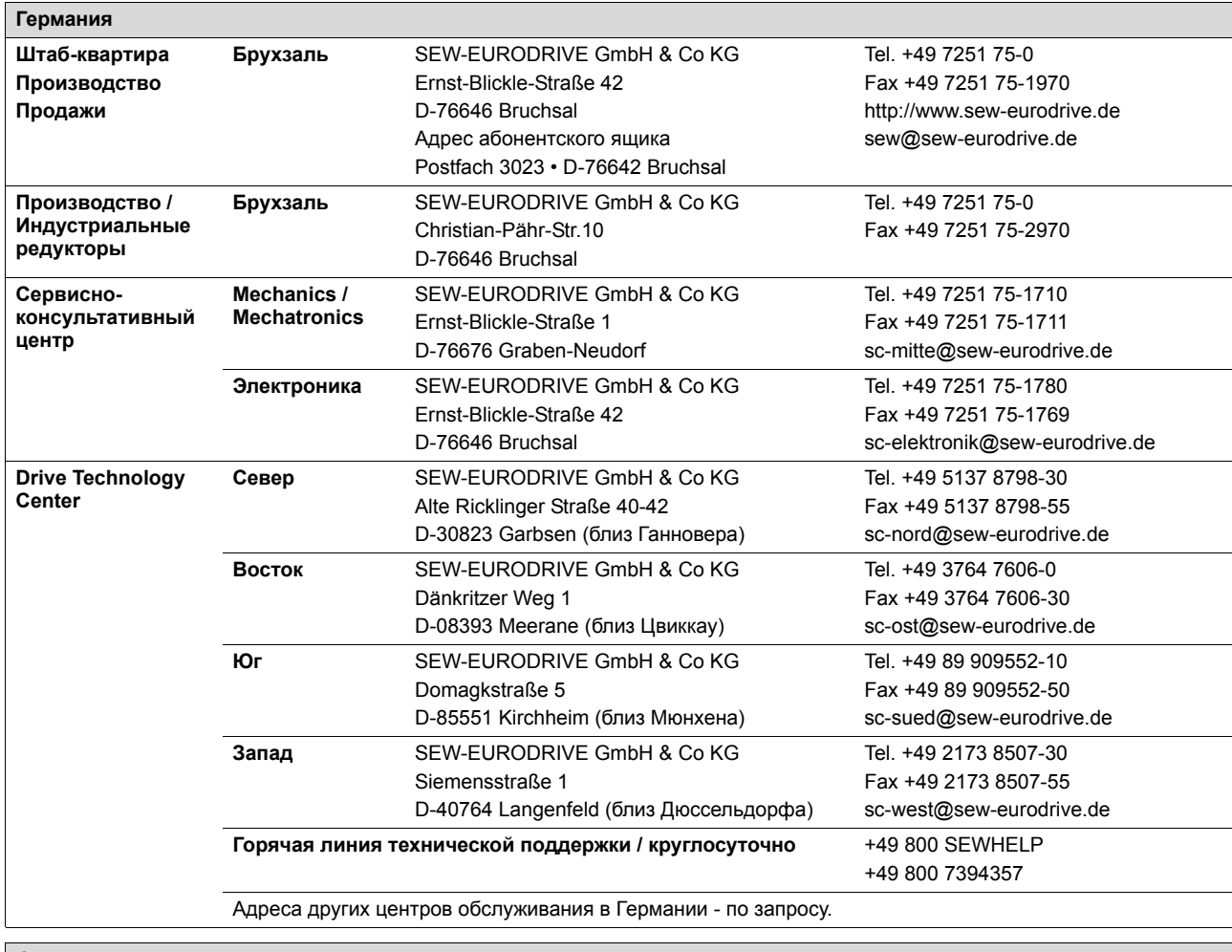

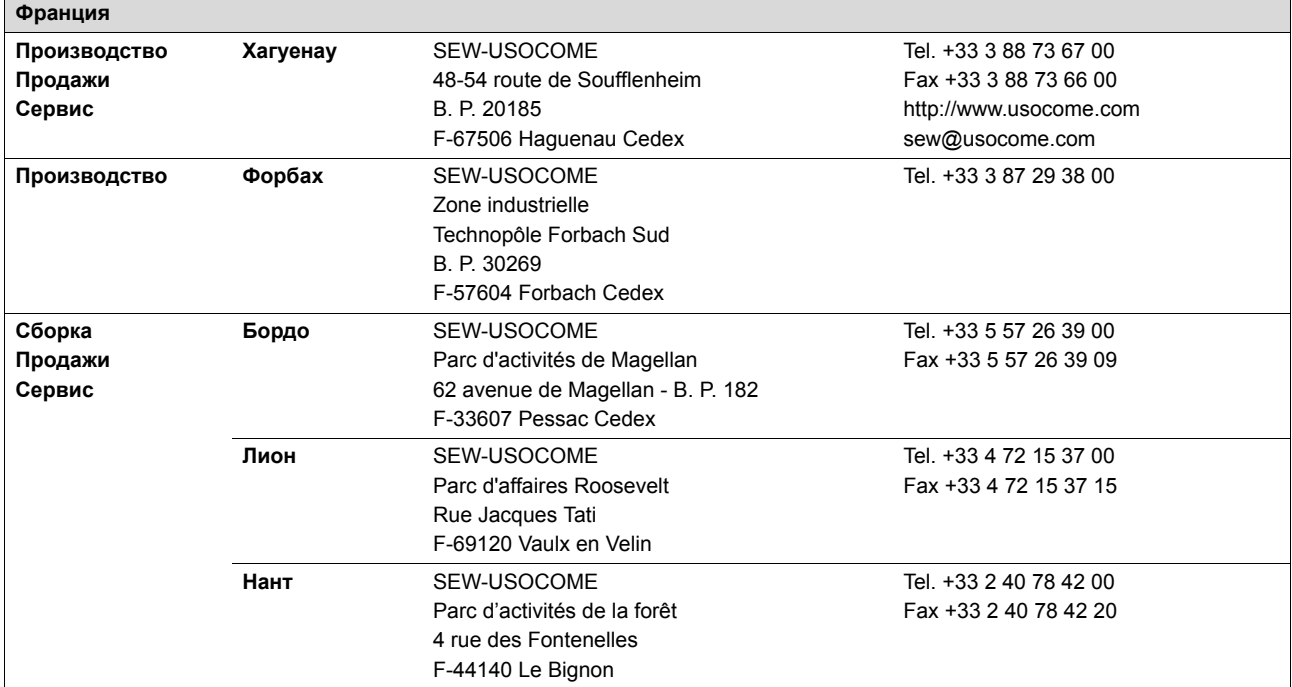

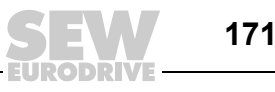

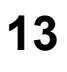

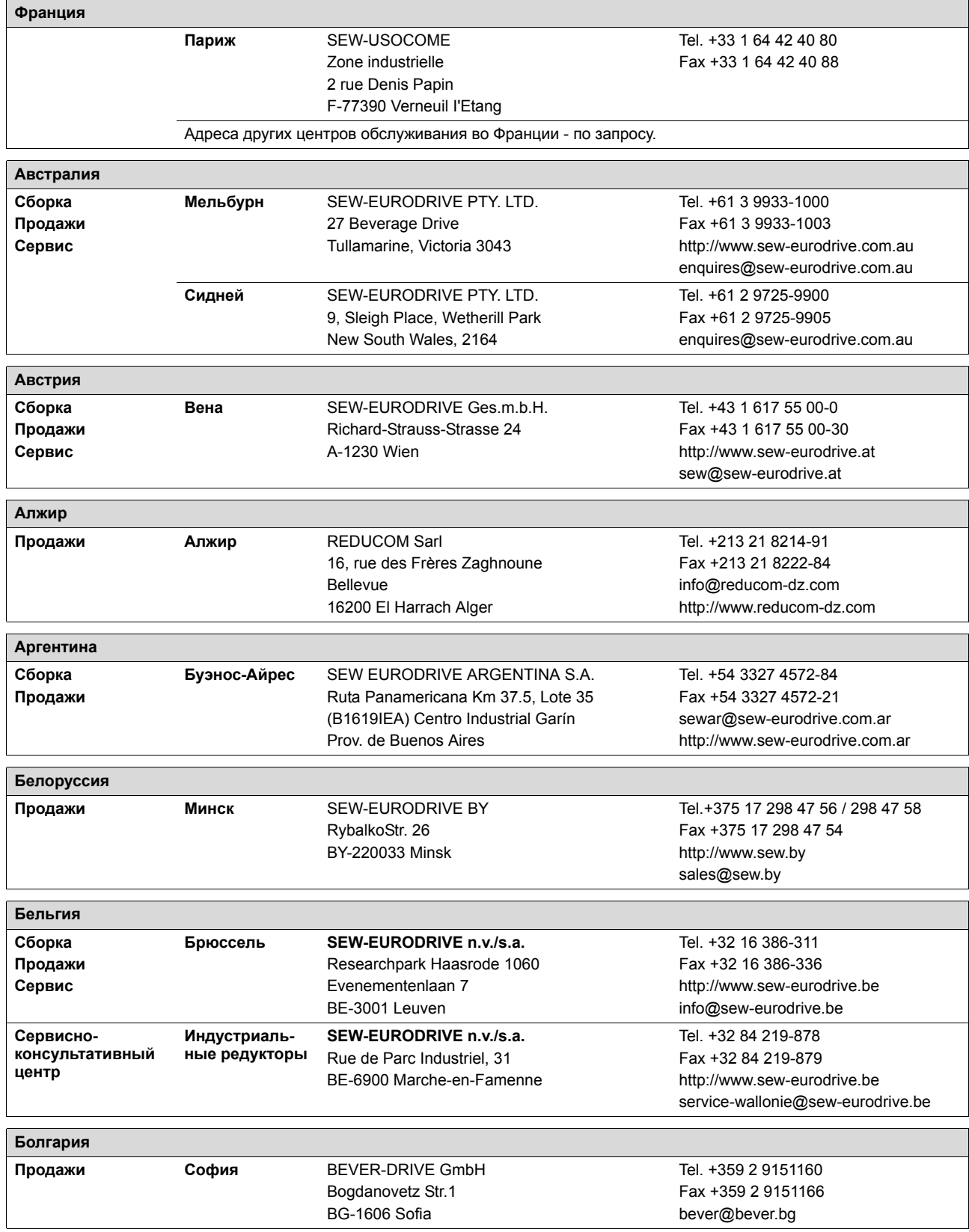

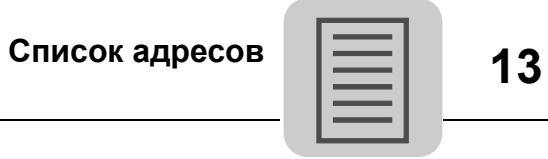

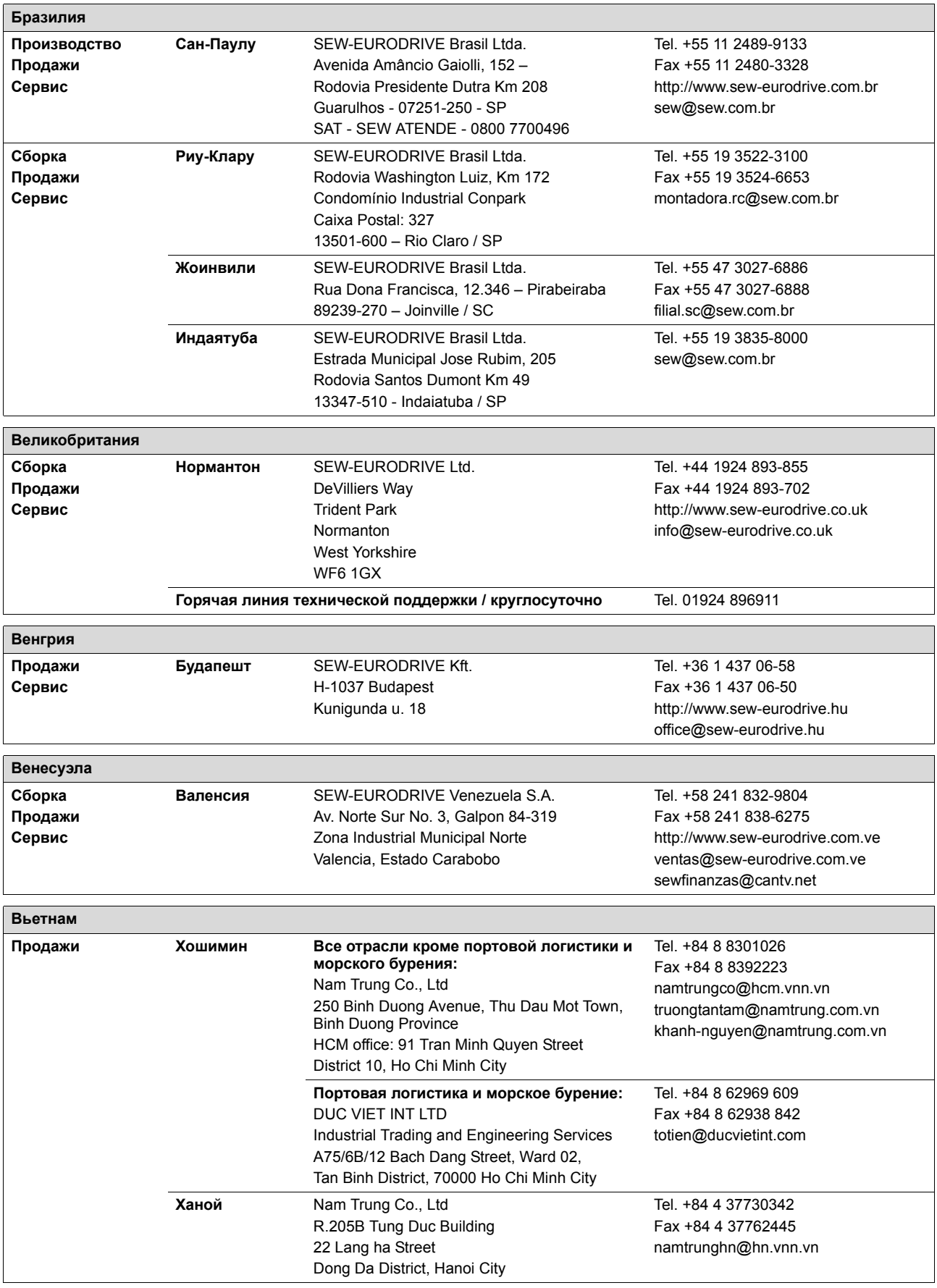

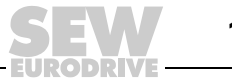

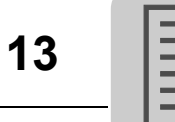

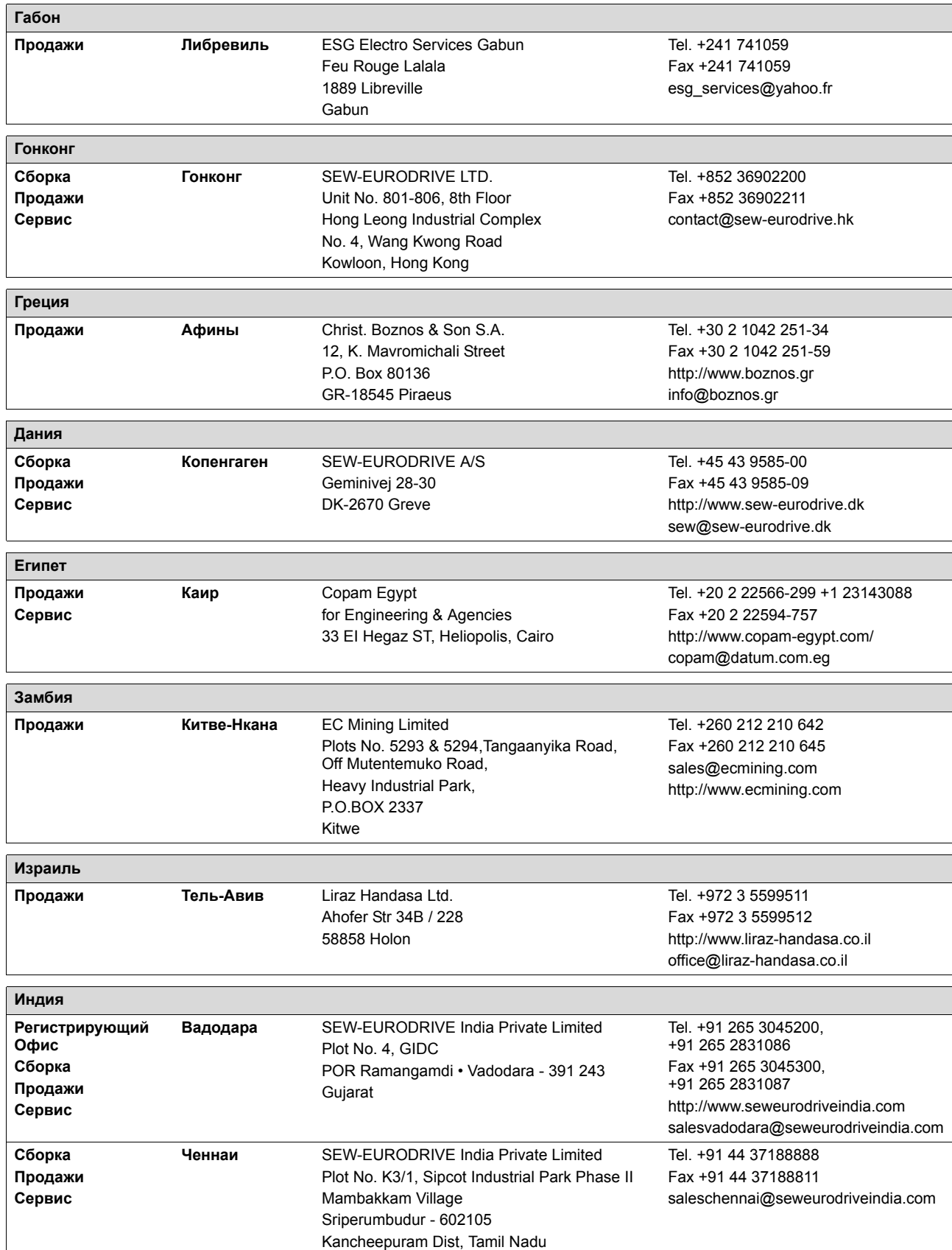

**174** *Инструкция по эксплуатации – MOVIPRO®-ADC*

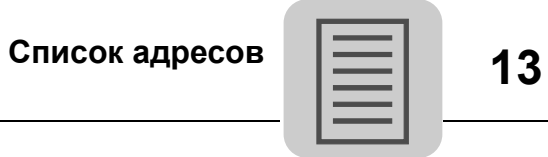

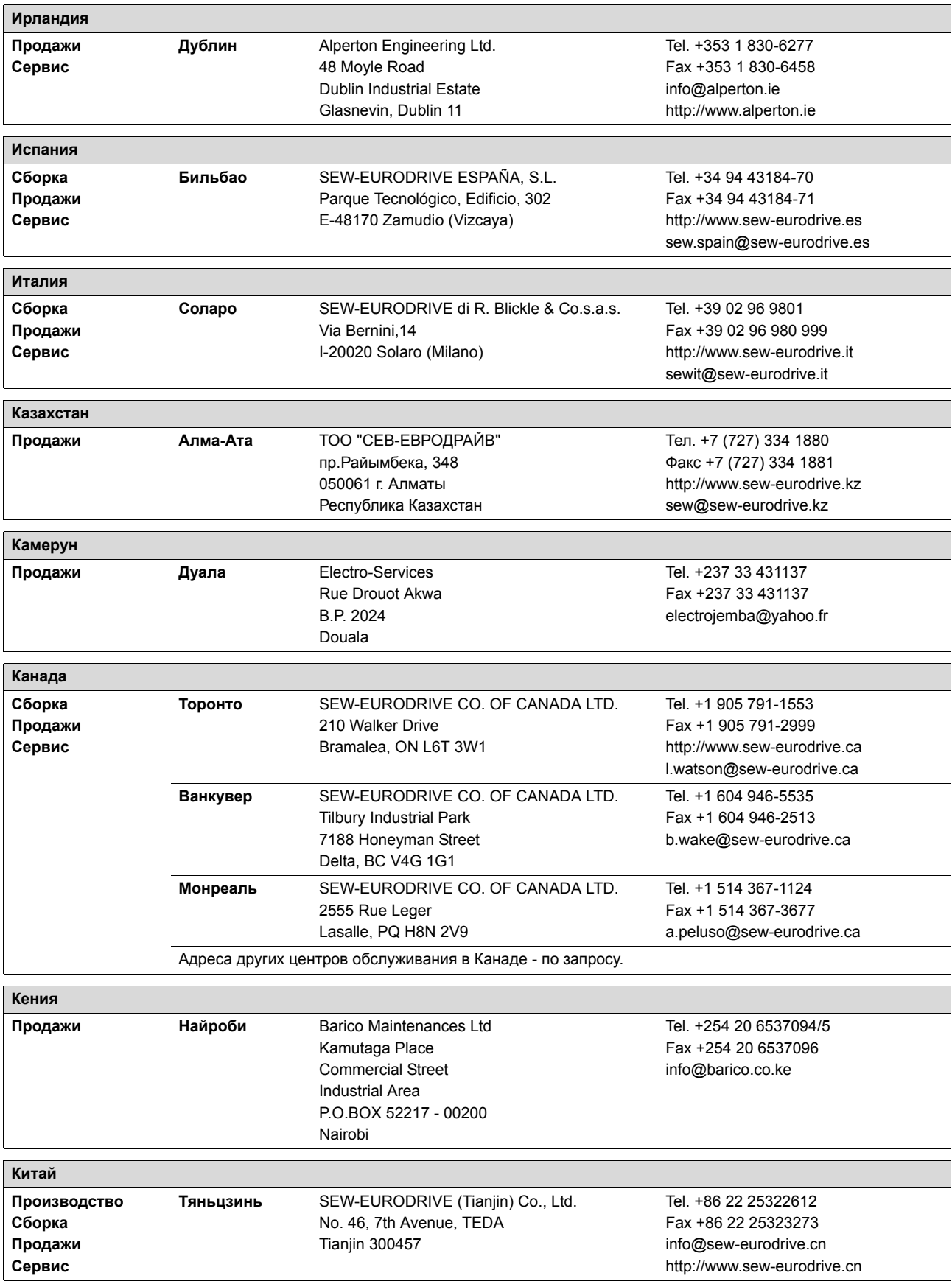

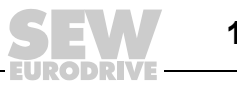

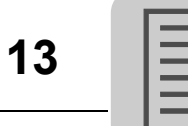

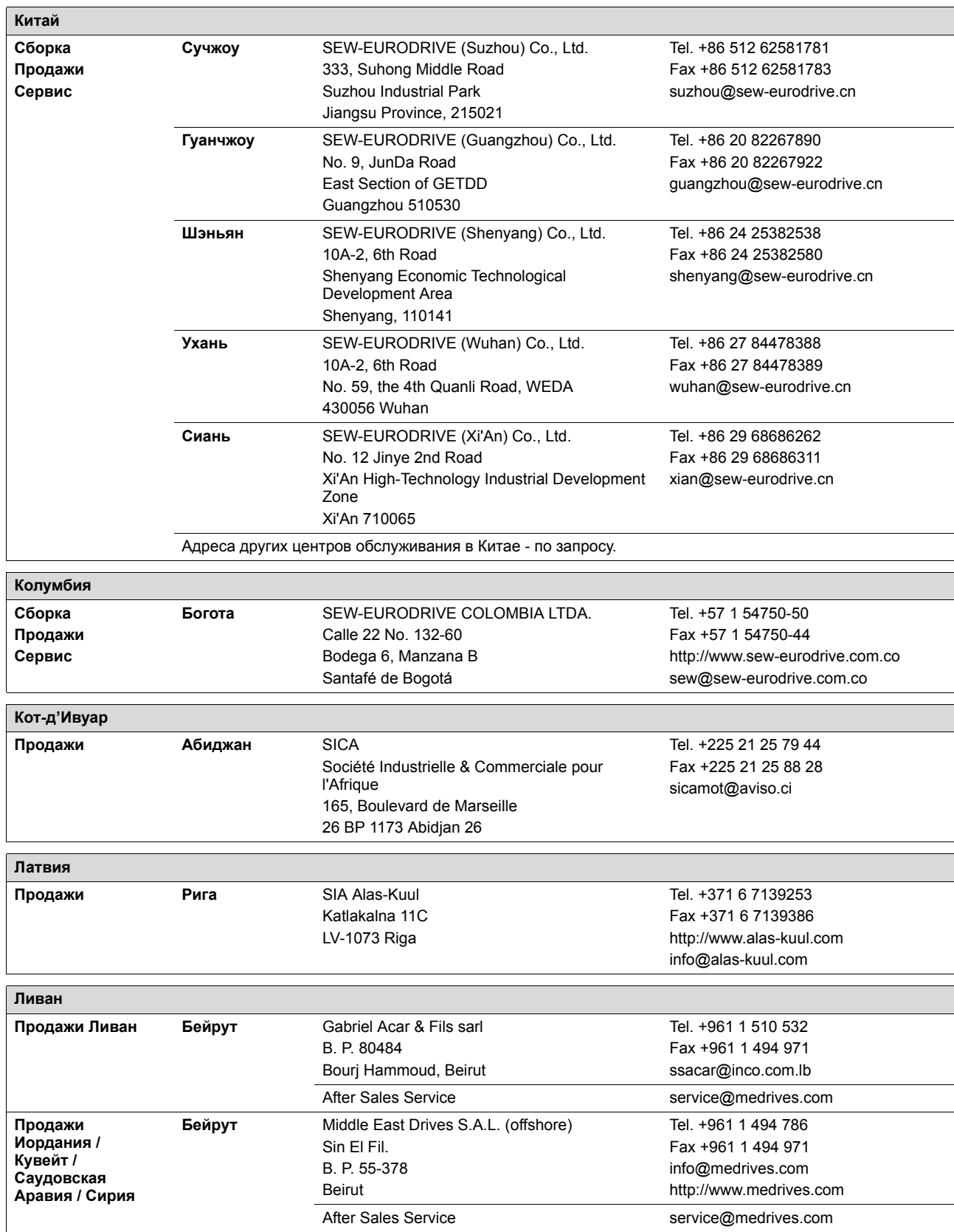

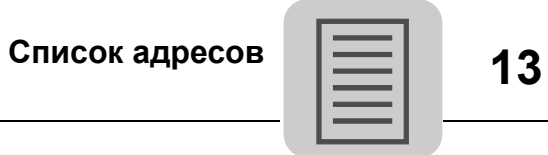

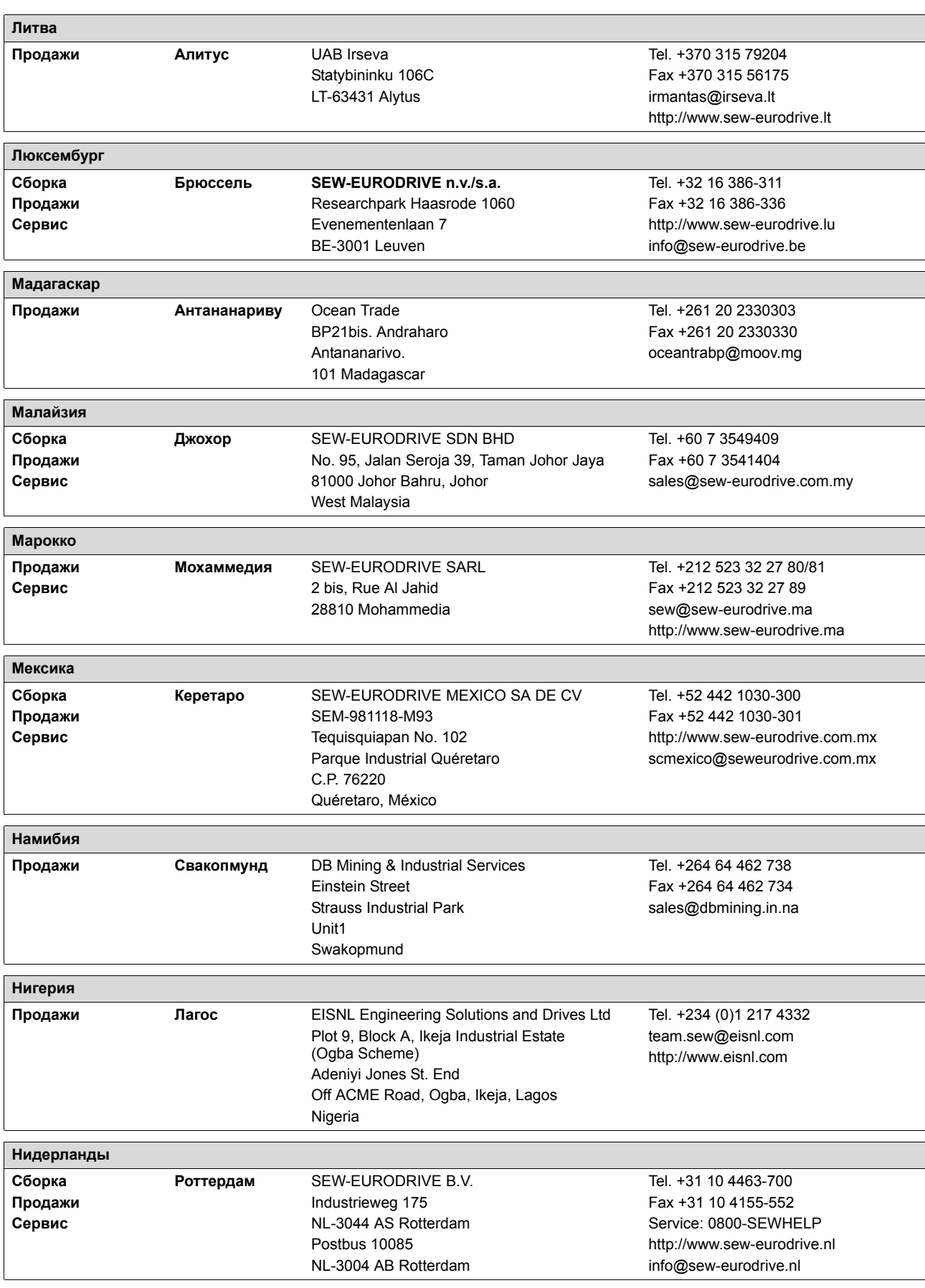

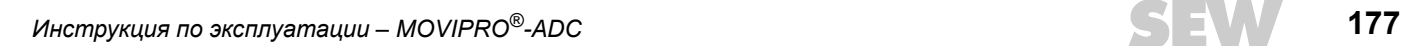

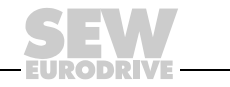

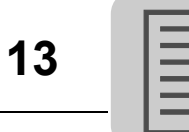

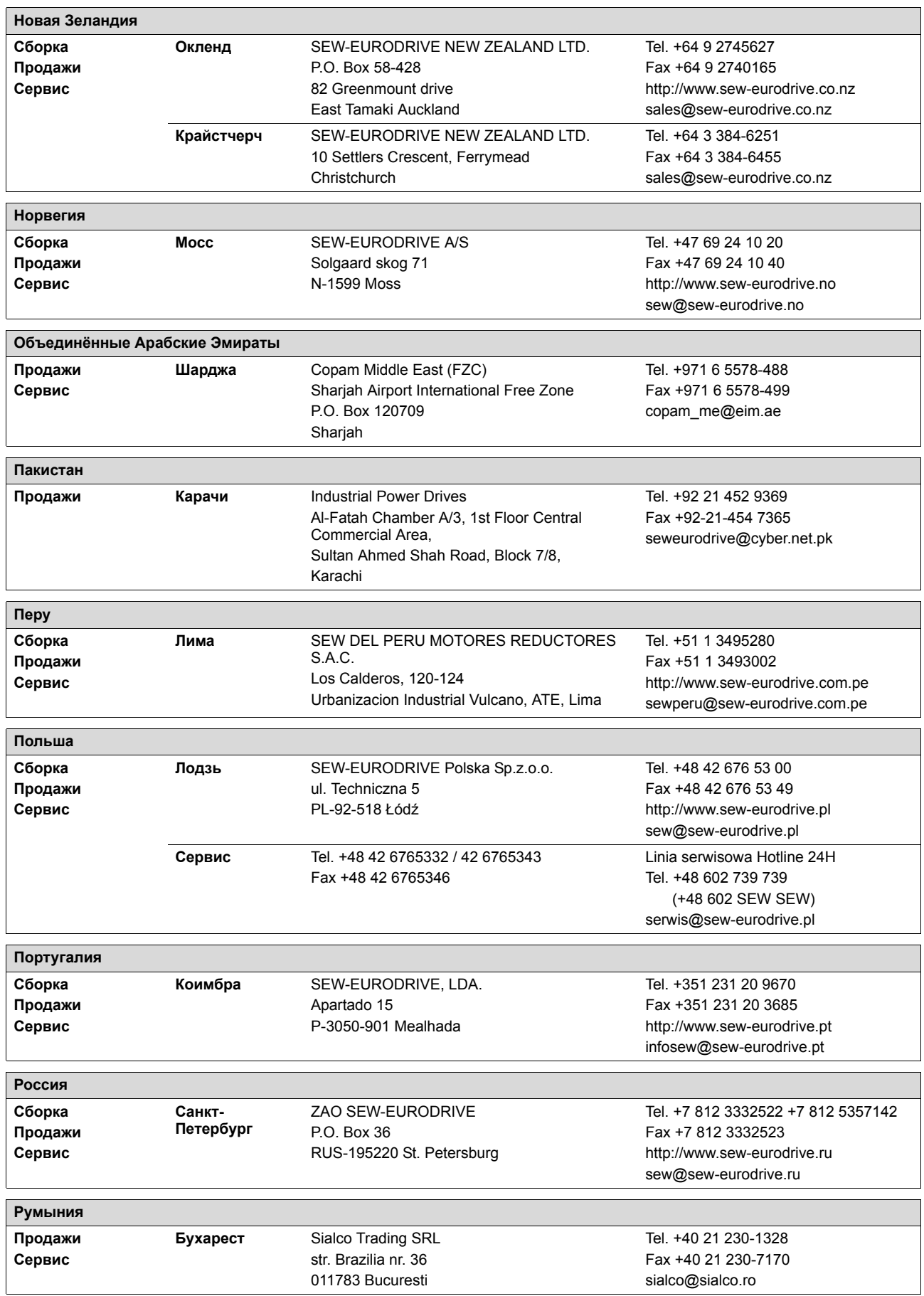

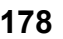

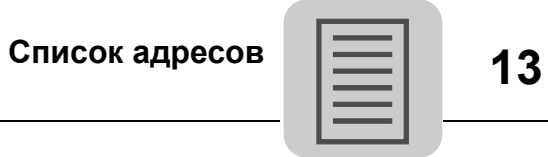

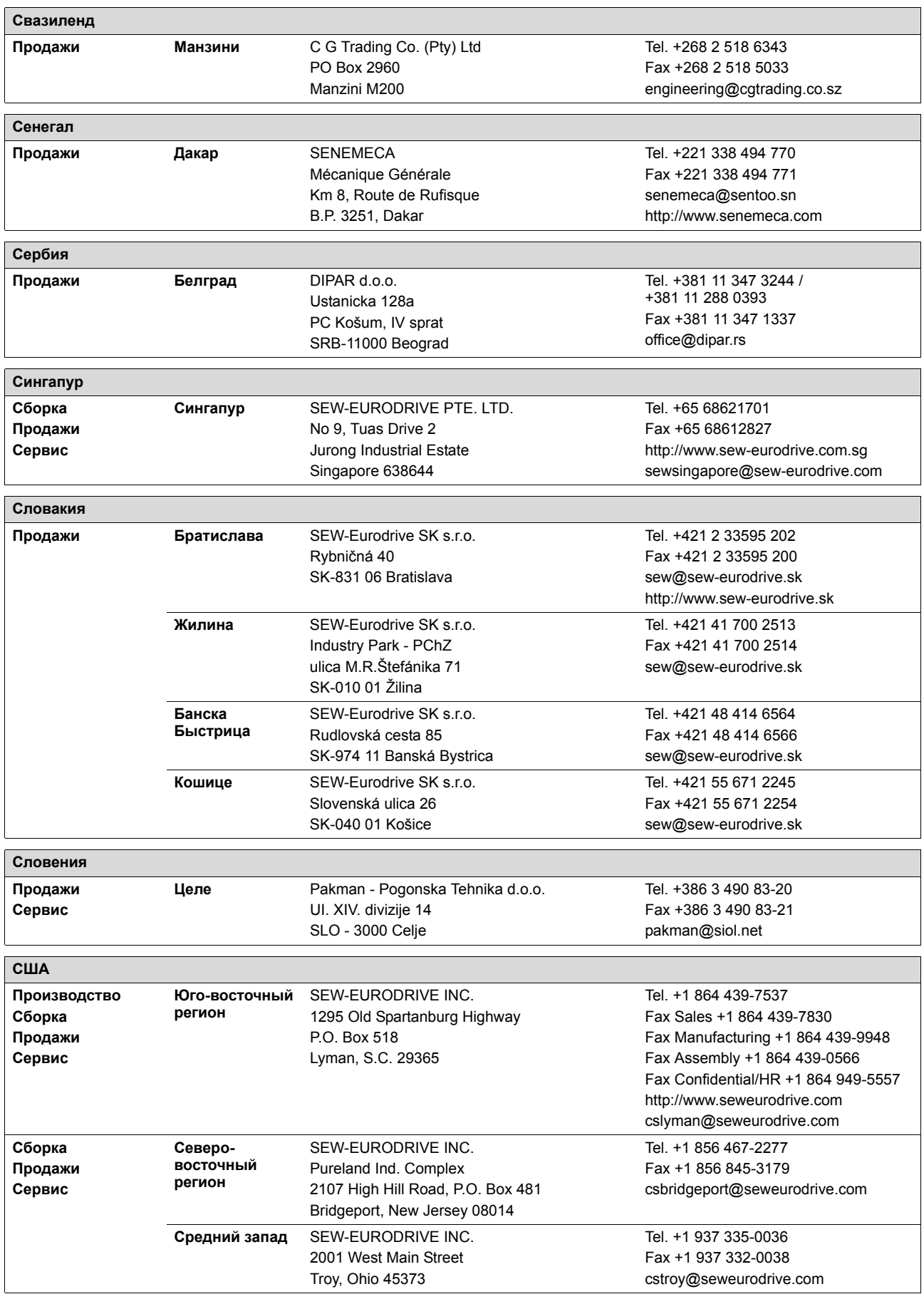

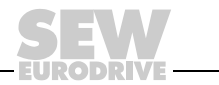

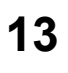

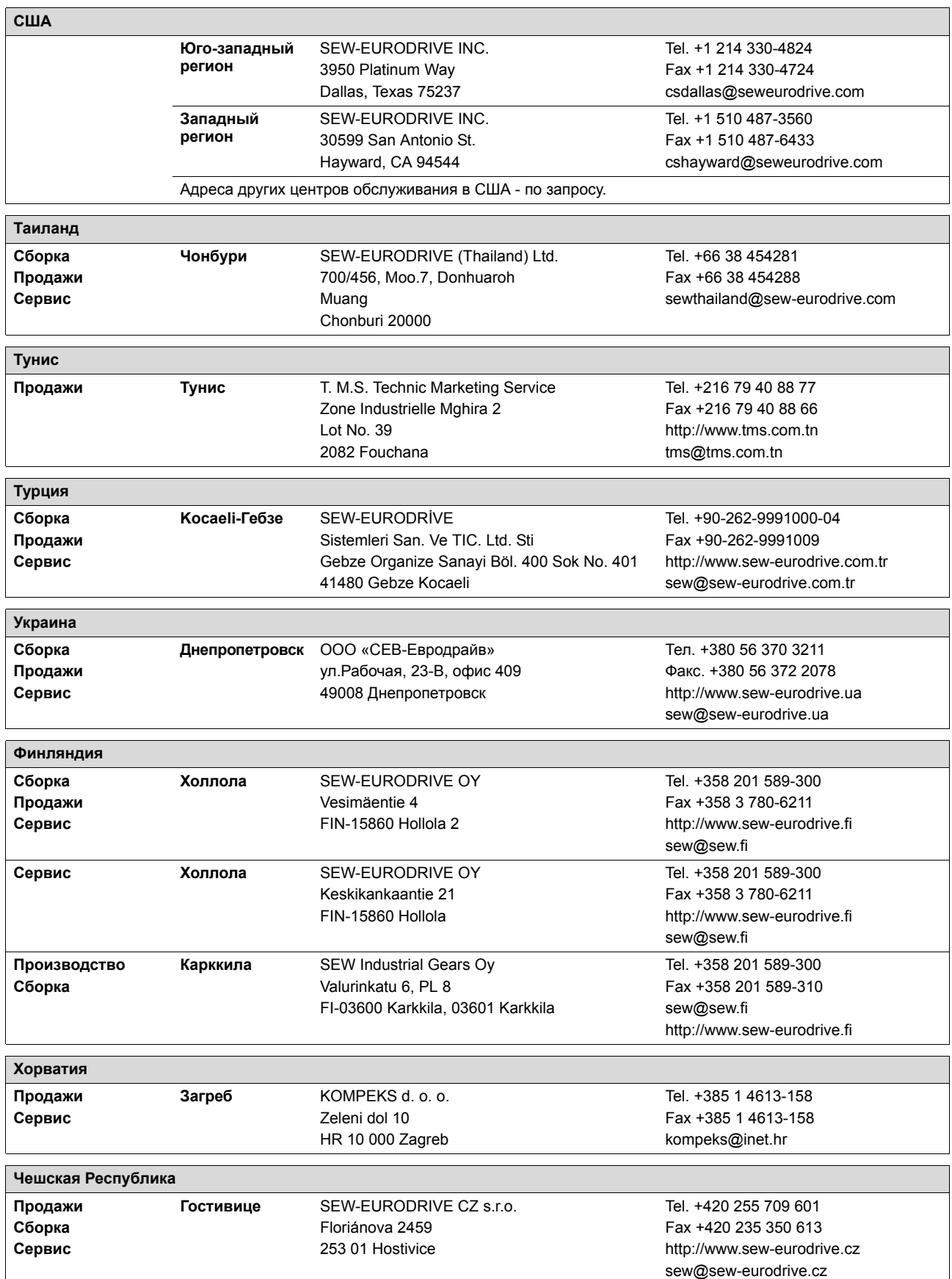
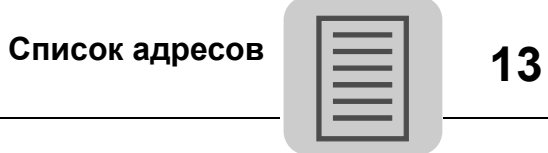

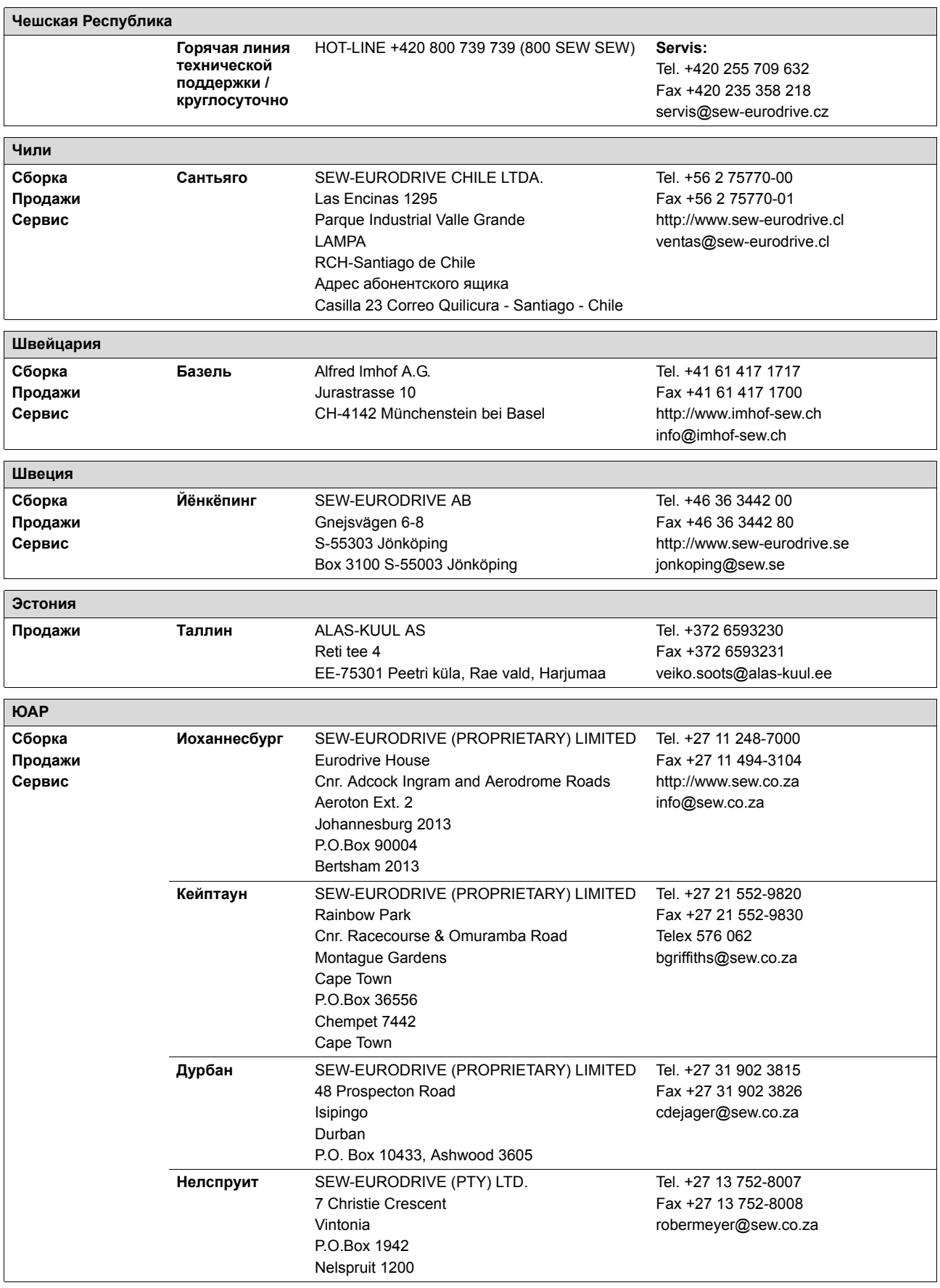

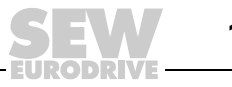

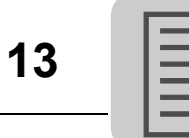

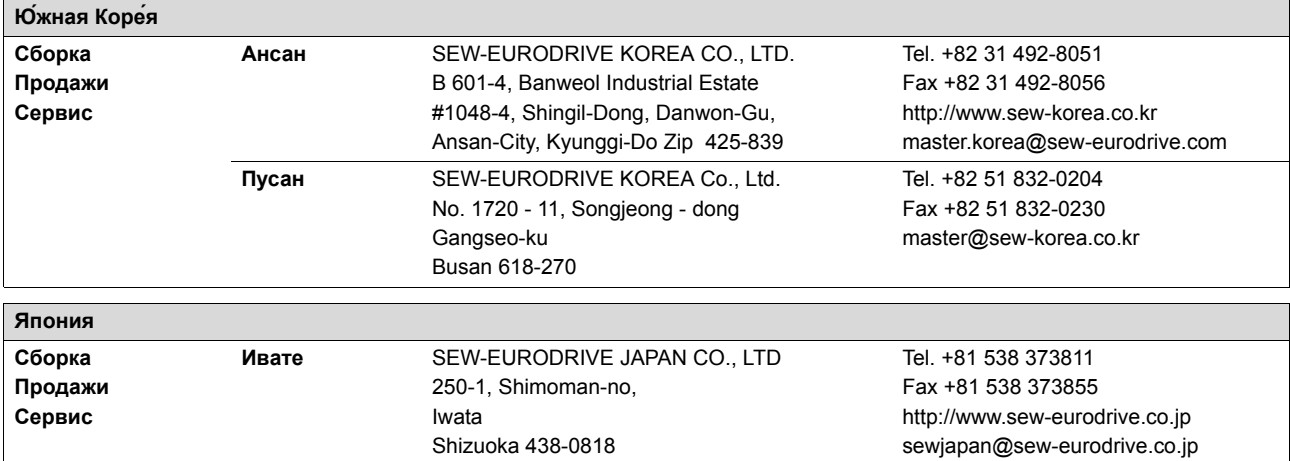

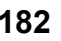

**EURODRIVE** 

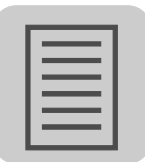

# **Алфавитный указатель**

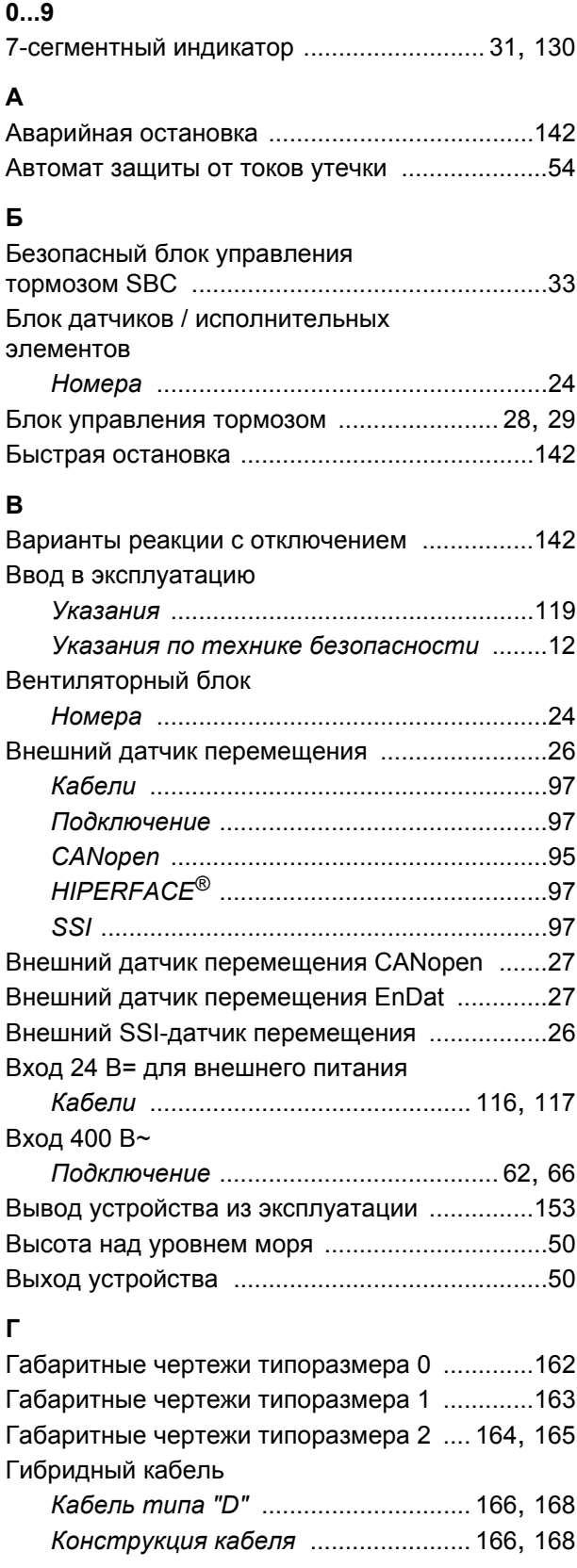

#### **Д**

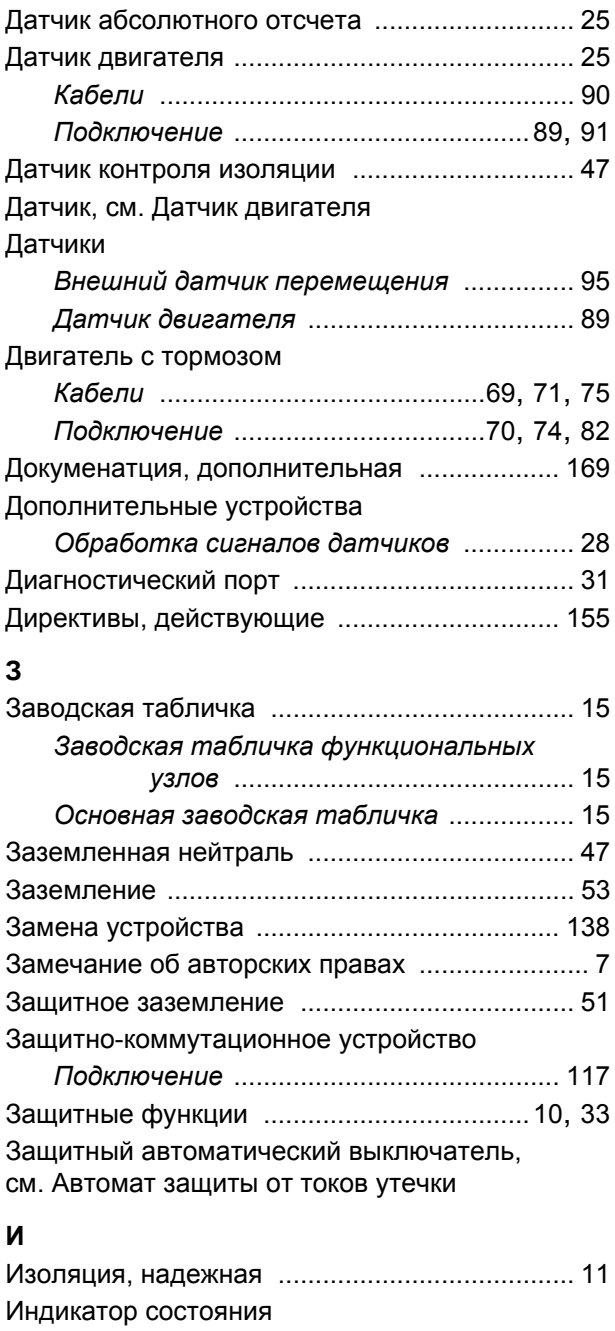

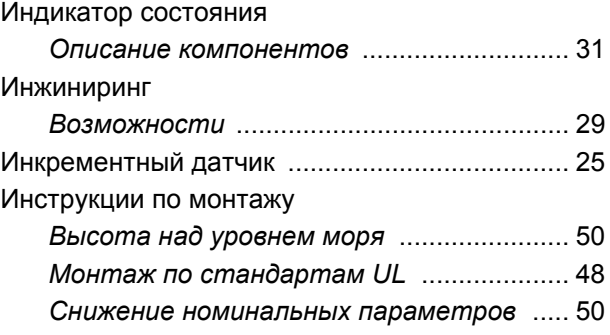

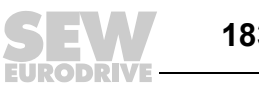

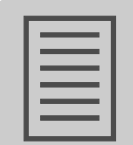

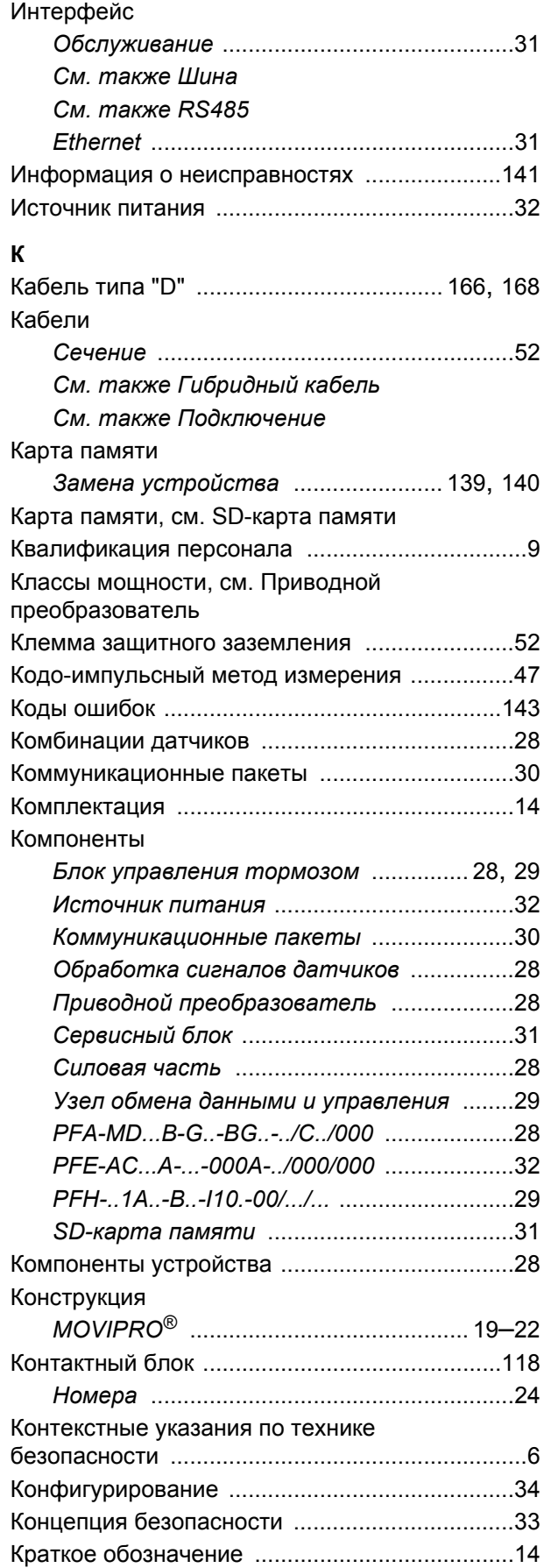

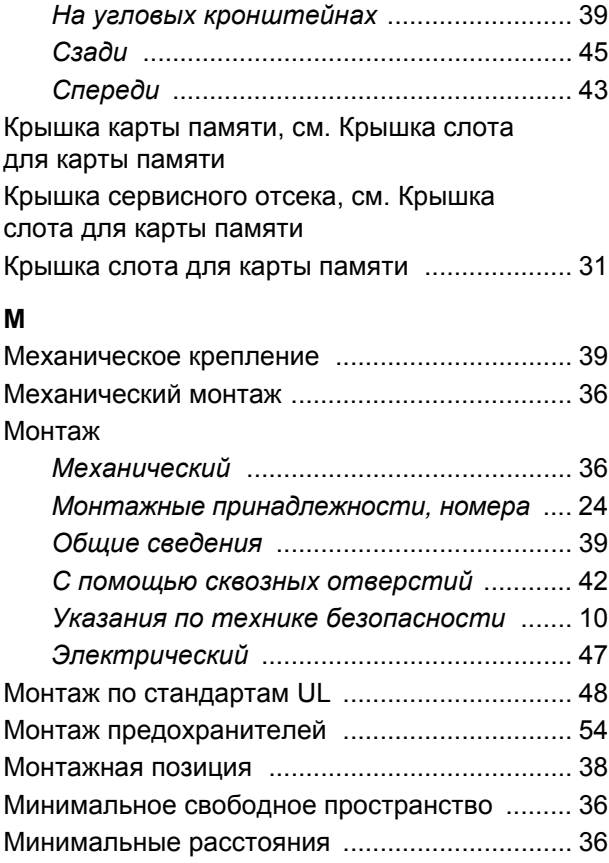

#### **Н**

Крепление

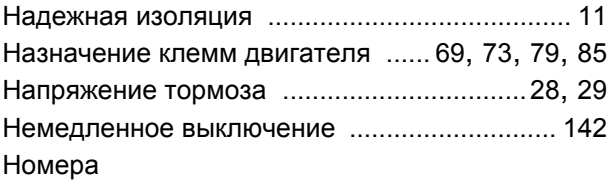

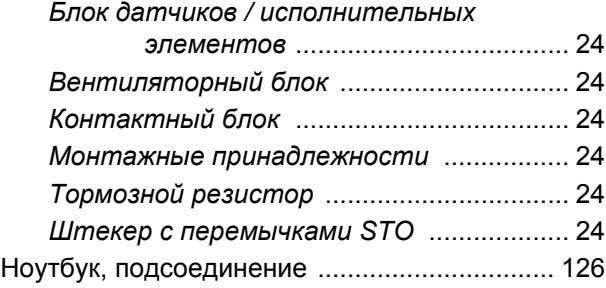

#### **О**

Обозначение

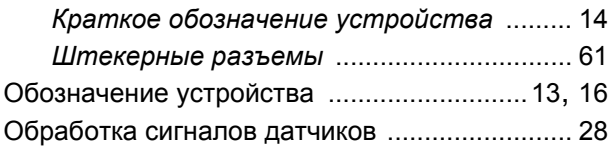

EUPODEL

## **Алфавитный указатель**

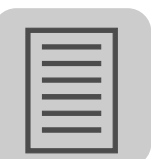

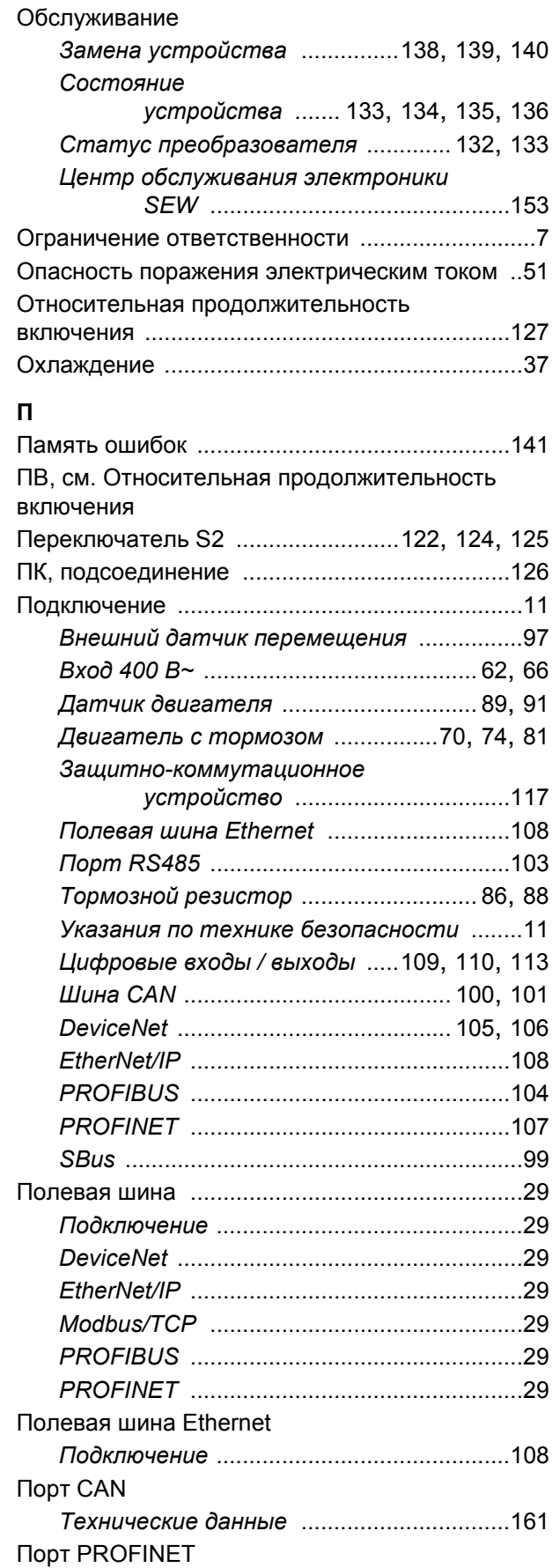

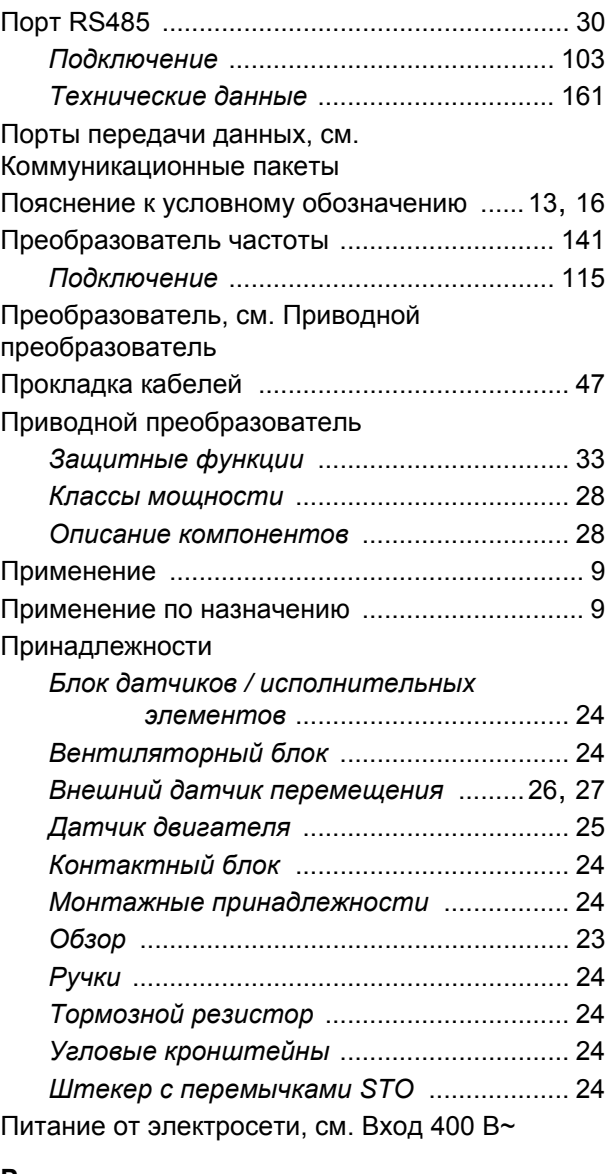

#### **Р**

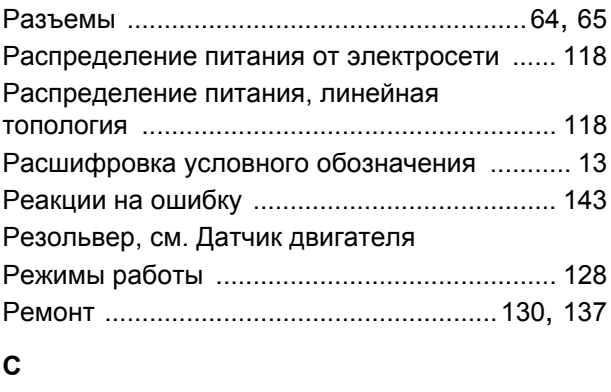

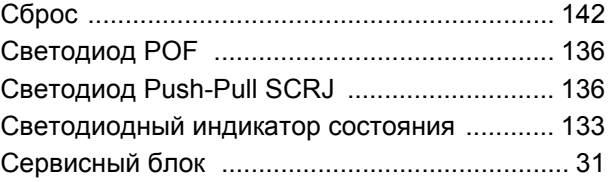

*Технические данные* [................................160](#page-159-0)

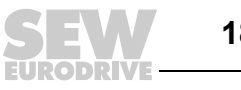

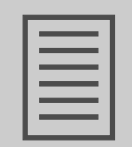

# Сертификация

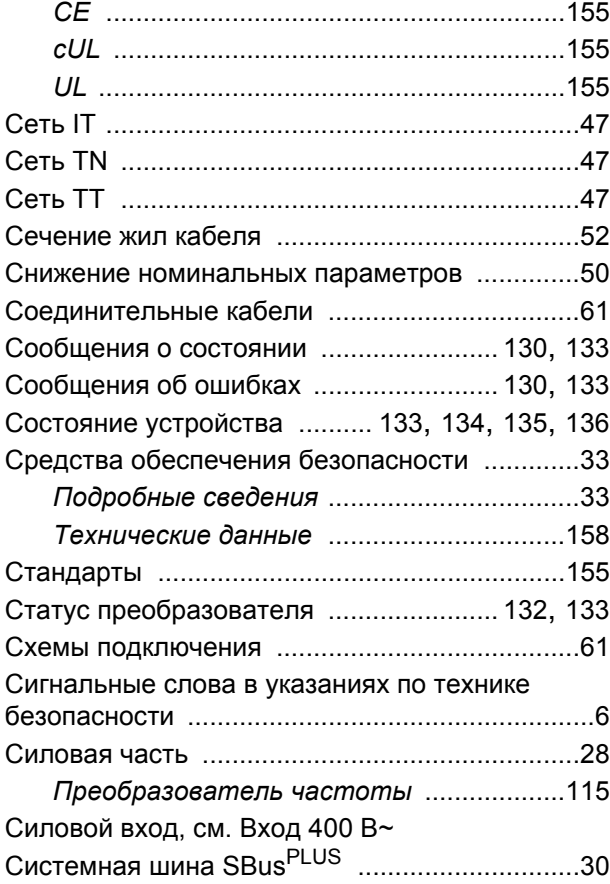

#### **Т**

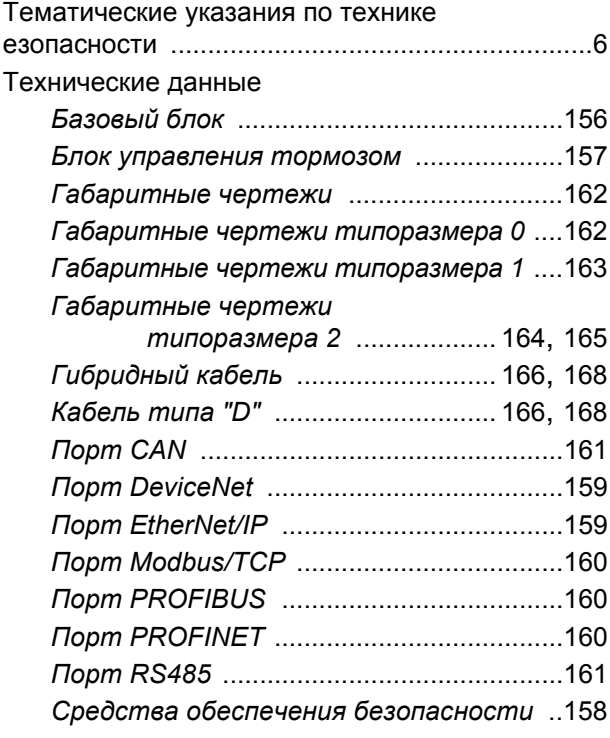

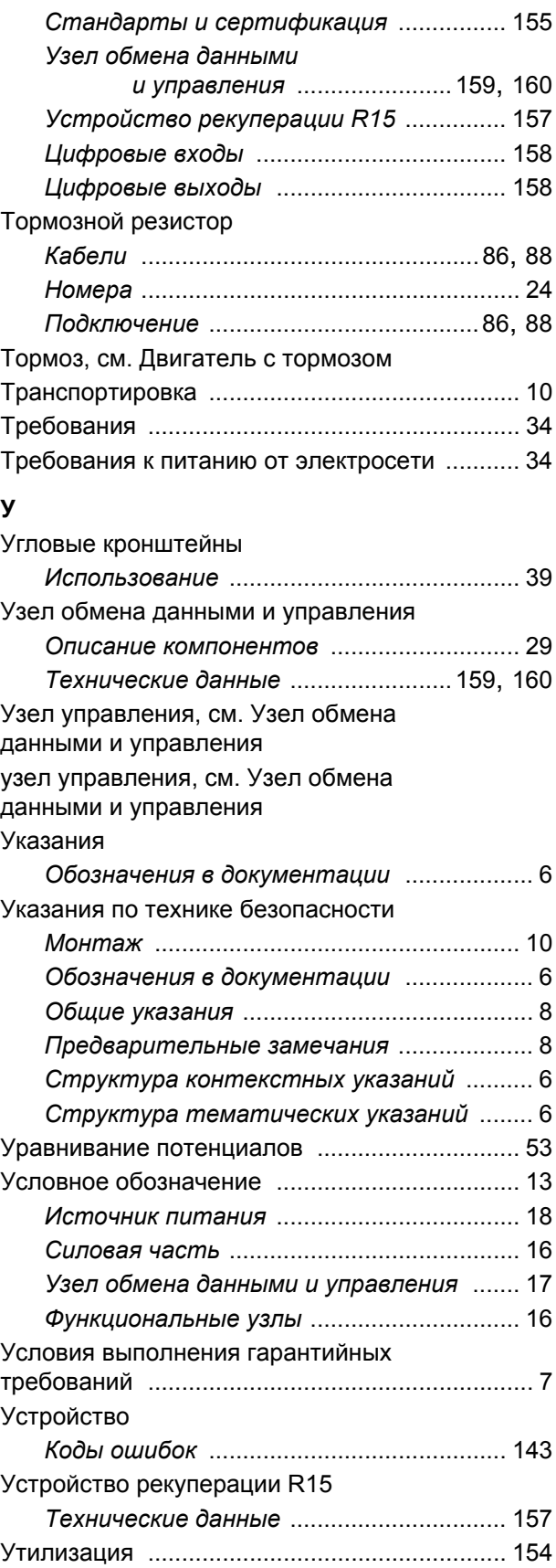

**EURODRIVE** 

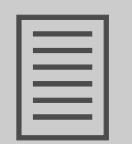

#### **Ф**

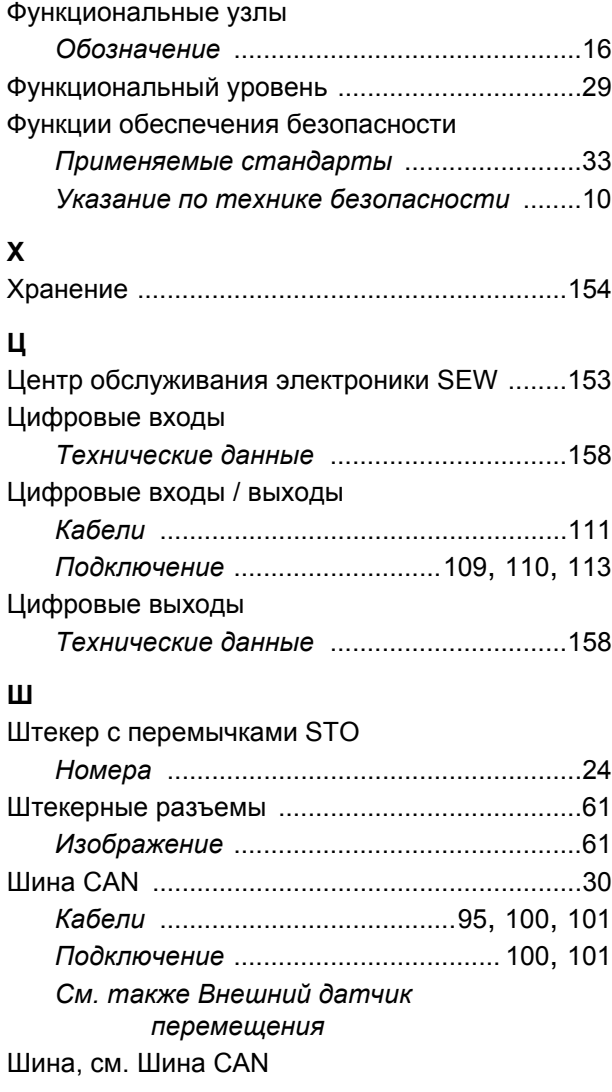

#### **Э**

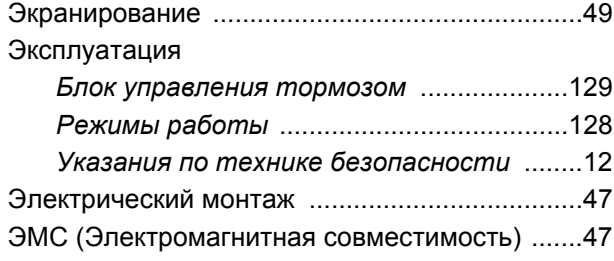

#### **C**

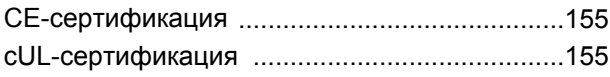

#### **D**

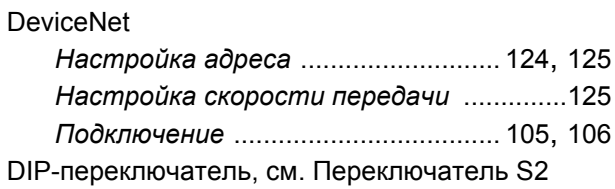

### **E**

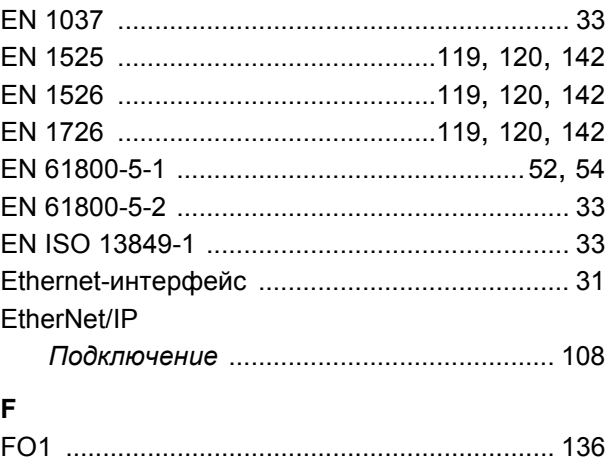

## FO2 [.................................................................. 136](#page-135-1) F-DI, см[. PROFIsafe-](#page-32-0)опция S11

#### **H**

[HIPERFACE](#page-90-0)®, см. Датчик двигателя HTL, см. Датчик [двигателя](#page-90-0)

#### **I**

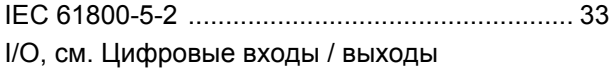

## **M**

[MOVIDRIVE](#page-27-2)®, см. Приводной преобразователь

#### **P**

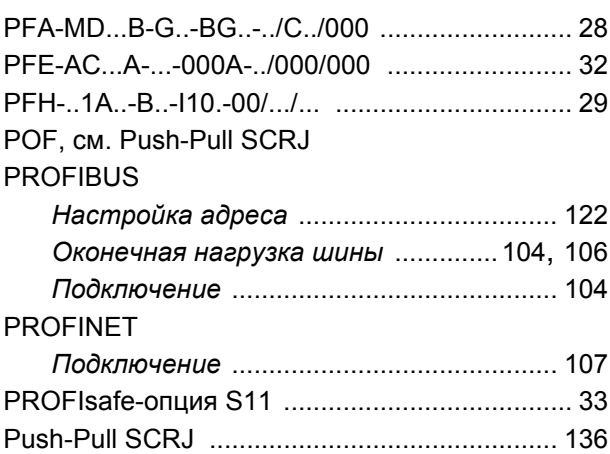

#### **S**

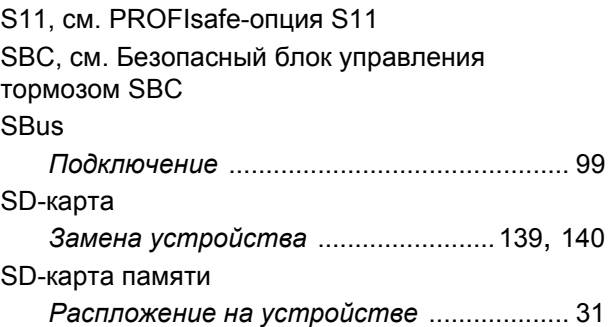

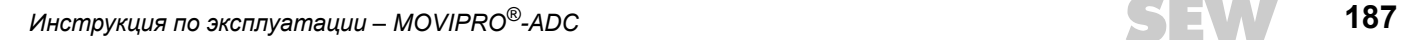

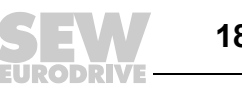

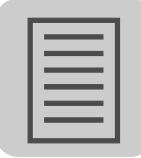

Sin/Cos, см. Датчик двигателя STO, см. Защитно-коммутационное устройство

#### $\mathbf T$

Technology, функциональный уровень ............29 TTL, см. Датчик двигателя

#### $\overline{U}$

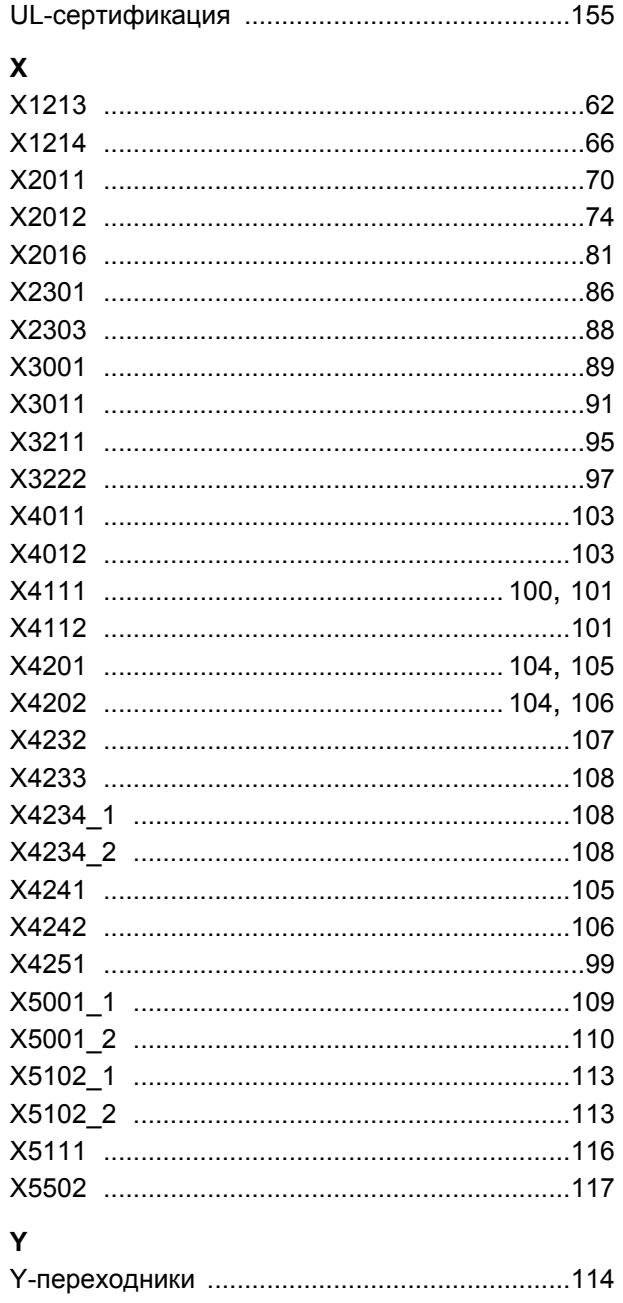

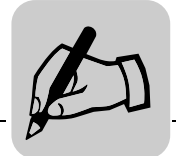

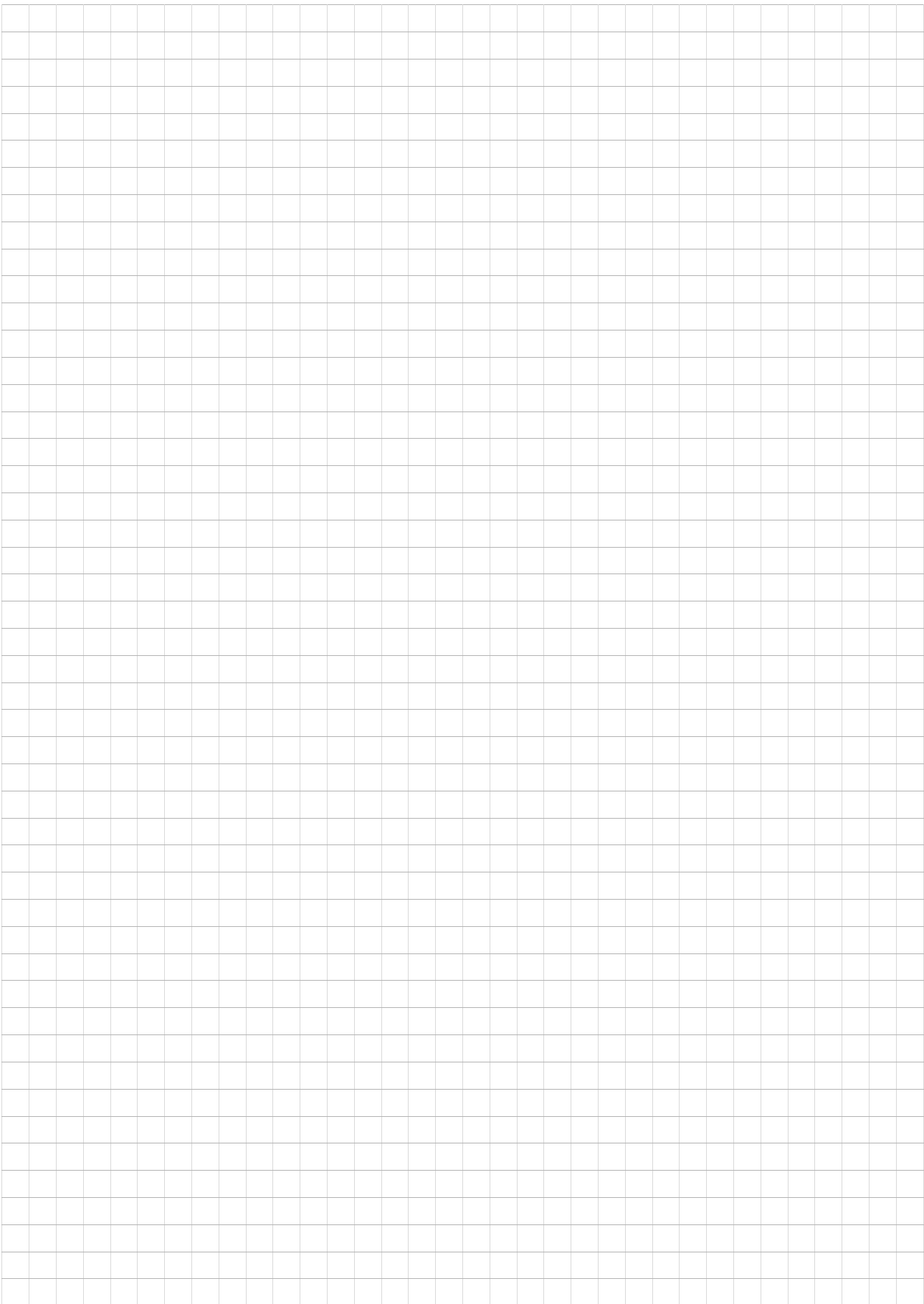

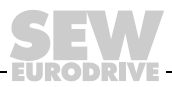

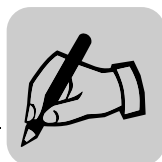

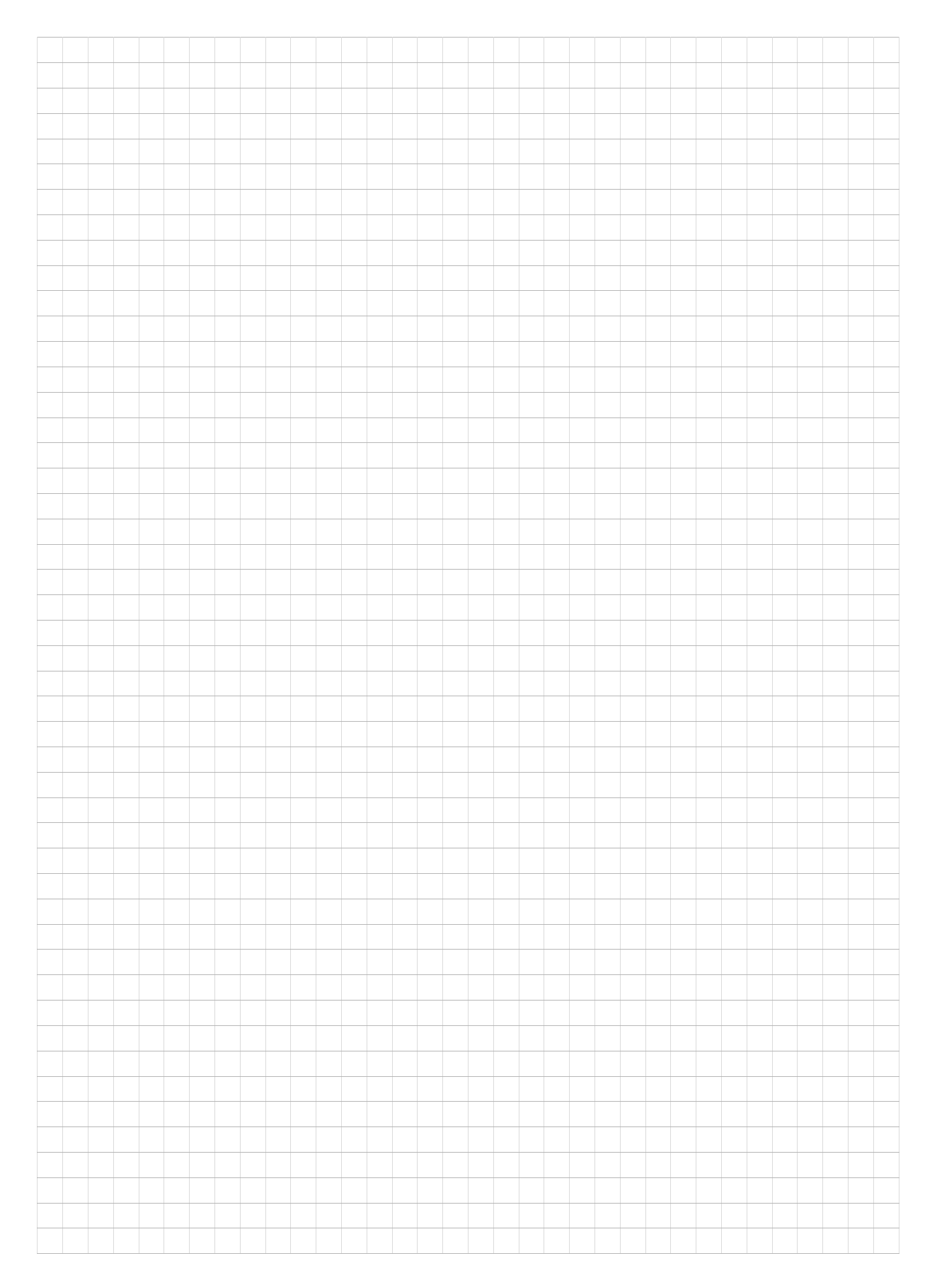

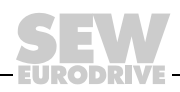

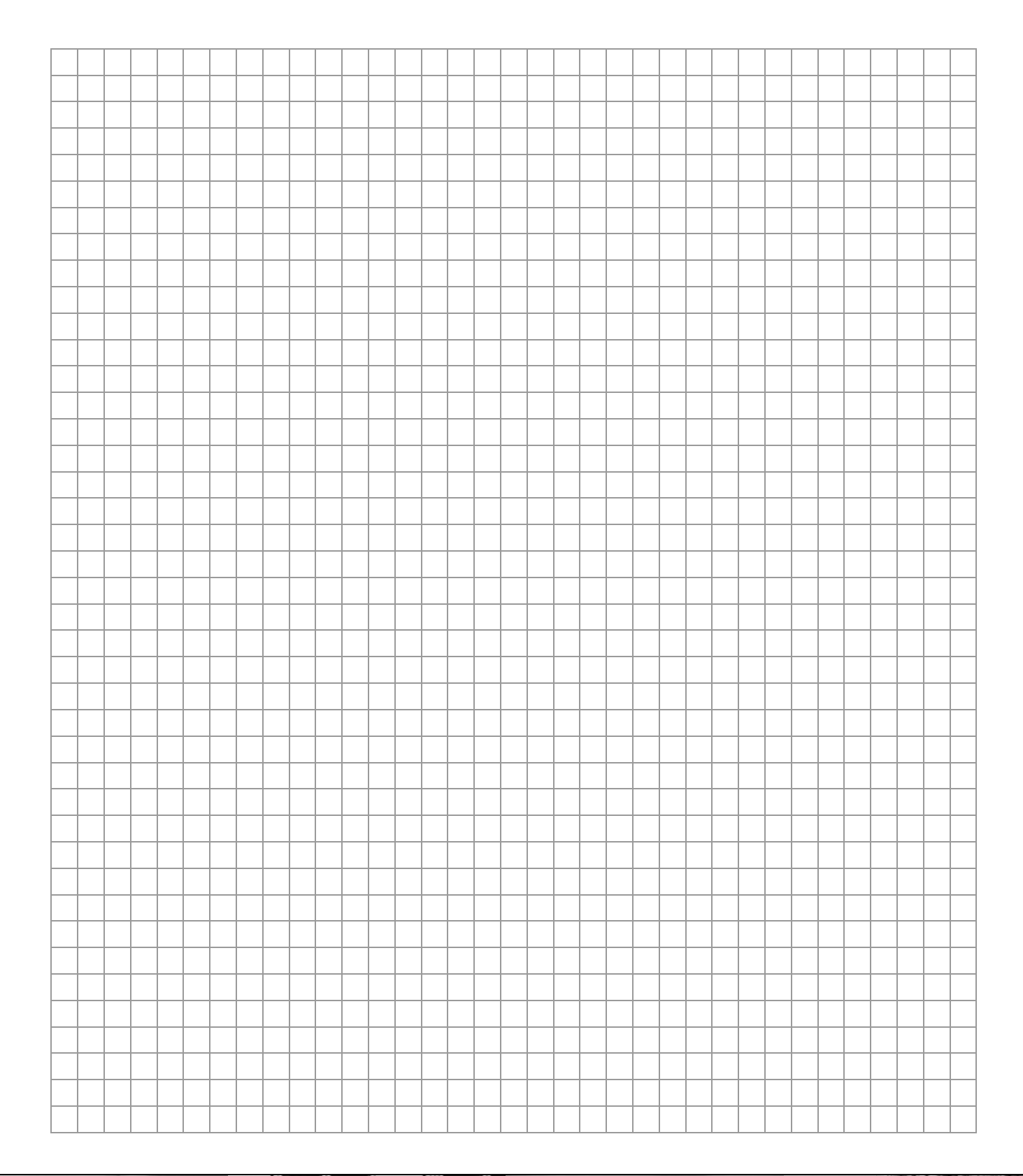

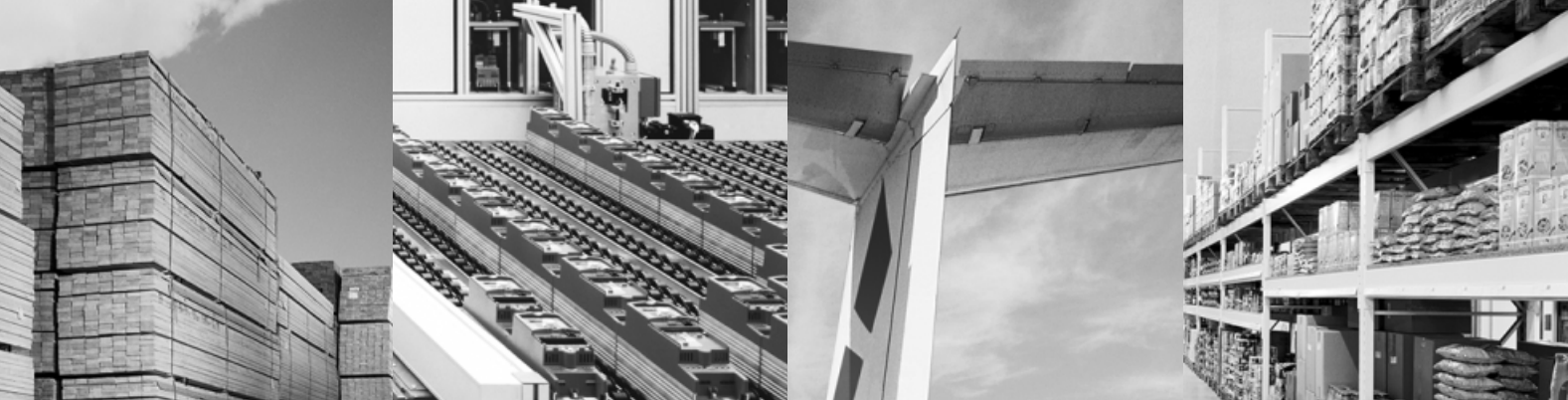

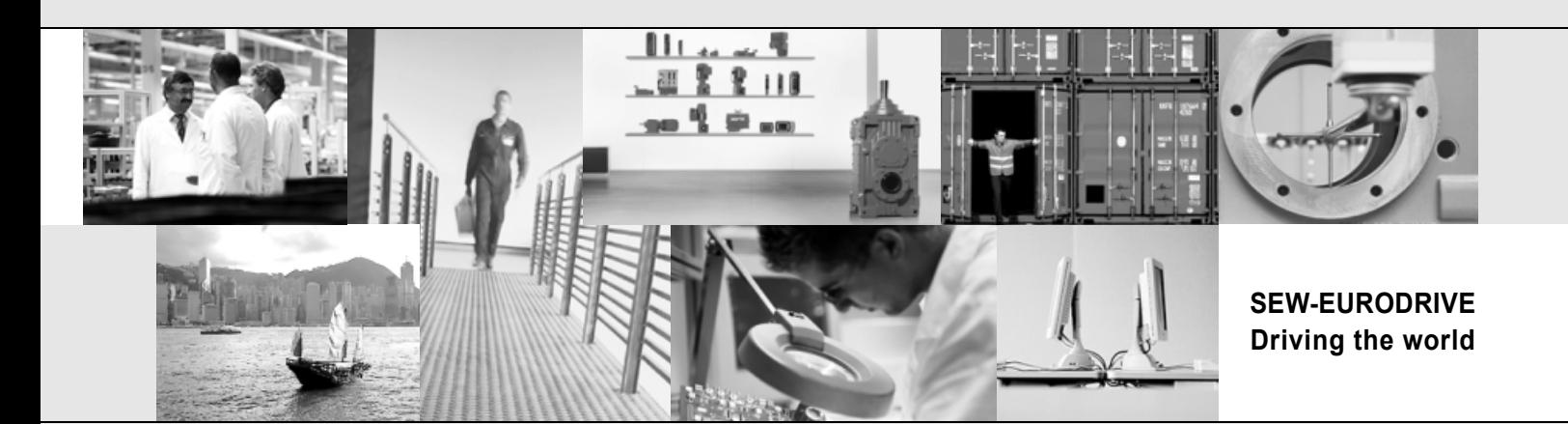

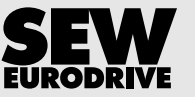

SEW-EURODRIVE GmbH & Co KG P.O. Box 3023 D-76642 Bruchsal/Germany Phone +49 7251 75-0 Fax +49 7251 75-1970 sew@sew-eurodrive.com

**www.sew-eurodrive.com**